## Beschreibung Geräteparameter Proline Promag 800

Magnetisch-induktives Durchfluss-Messgerät Modbus RS485

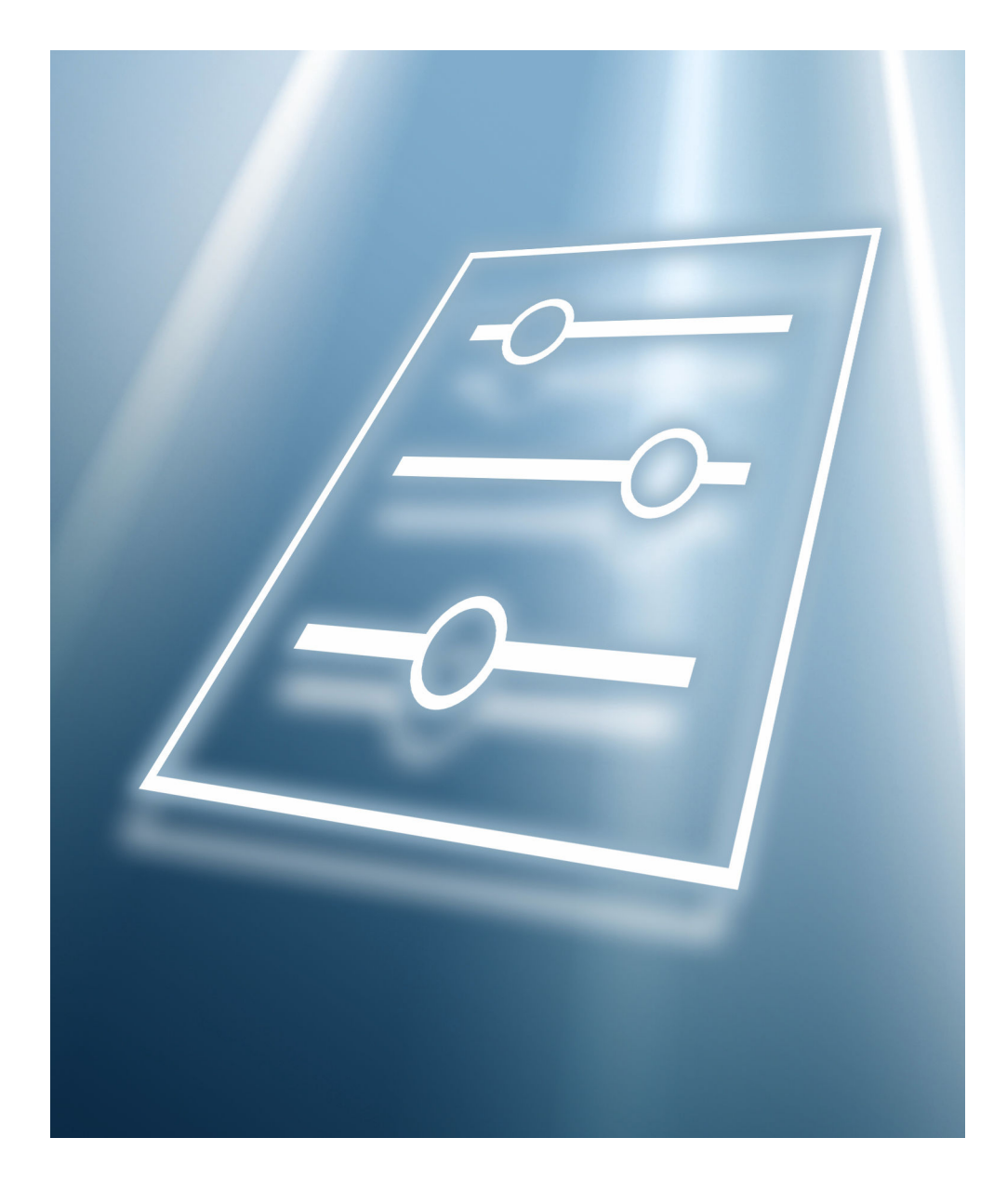

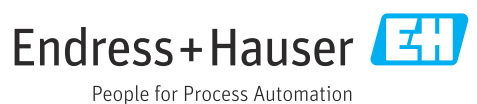

GP01153D/06/DE/01.21

71510256 2021-04-01 Gültig ab Version 01.00.zz (Gerätefirmware)

### Inhaltsverzeichnis

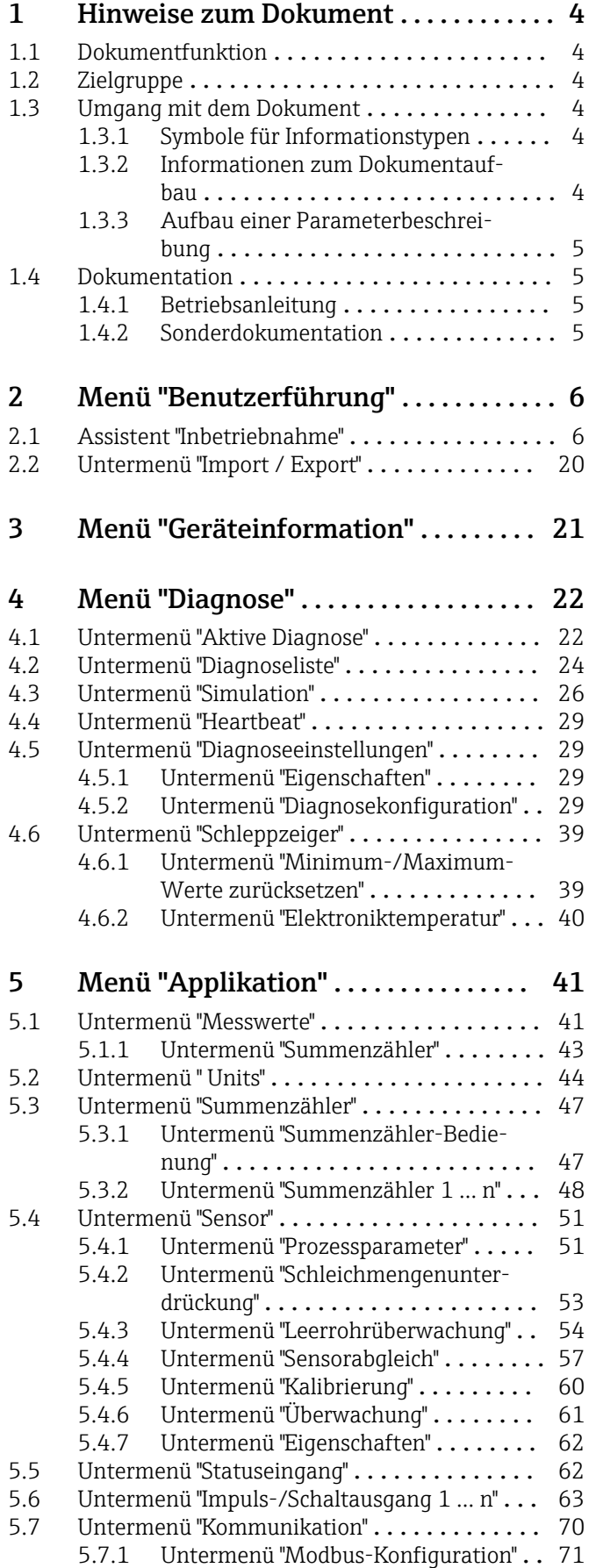

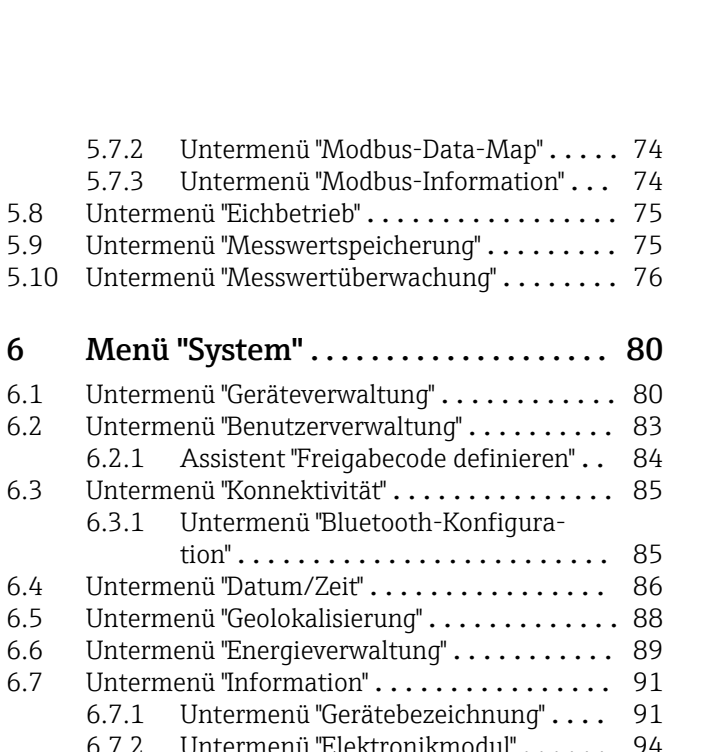

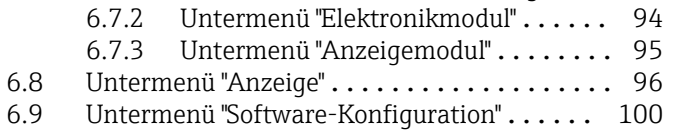

#### [7 Modbus RS485-Register-Informati-](#page-100-0)

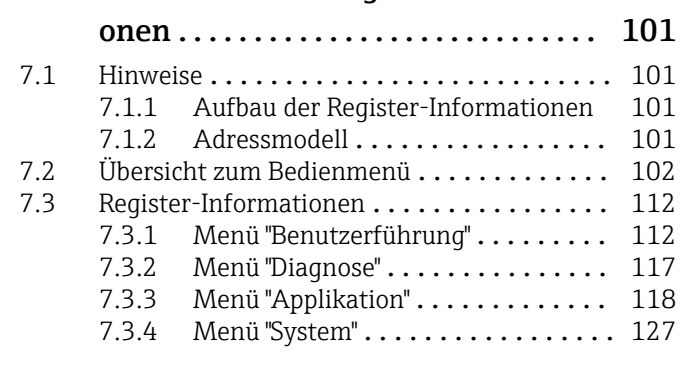

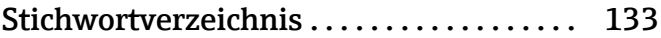

### <span id="page-3-0"></span>1 Hinweise zum Dokument

### 1.1 Dokumentfunktion

Das Dokument ist Teil der Betriebsanleitung und dient als Nachschlagewerk für Parameter: Es liefert detaillierte Erläuterungen zu jedem einzelnen Parameter der Bedienmenüs.

Es dient der Durchführung von Aufgaben, die detaillierte Kenntnisse über die Funktionsweise des Geräts erfordern:

- Optimale Anpassung der Messung an schwierige Bedingungen
- Detaillierte Konfiguration der Kommunikationsschnittstelle
- Fehlerdiagnose in schwierigen Fällen

### 1.2 Zielgruppe

Das Dokument richtet sich an Fachspezialisten, die über den gesamten Lebenszyklus mit dem Gerät arbeiten und dabei spezifische Konfigurationen durchführen.

### 1.3 Umgang mit dem Dokument

#### 1.3.1 Symbole für Informationstypen

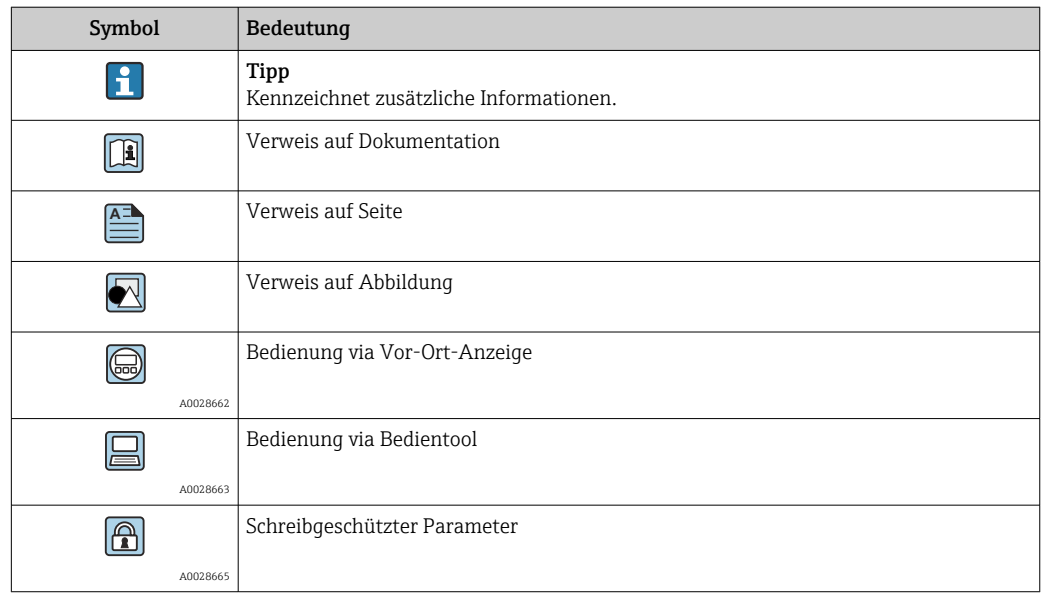

#### 1.3.2 Informationen zum Dokumentaufbau

In diesem Dokument werden die Parameter aller Bedienmenüs und des Inbetriebnahme Wizards beschrieben.

- Menü Benutzerführung mit dem Assistent Inbetriebnahme ( $\rightarrow \Box$  6) der den Benutzer automatisch durch alle für die Inbetriebnahme notwendigen Parameter des Geräts führt
- Menü Applikation  $(\rightarrow \Box 41)$
- Menü Diagnose ( $\rightarrow \equiv$  22)
- Menü System  $(\rightarrow \triangleq 80)$

#### 1.3.3 Aufbau einer Parameterbeschreibung

Im Folgenden werden die einzelnen Bestandteile einer Parameterbeschreibung erläutert:

<span id="page-4-0"></span>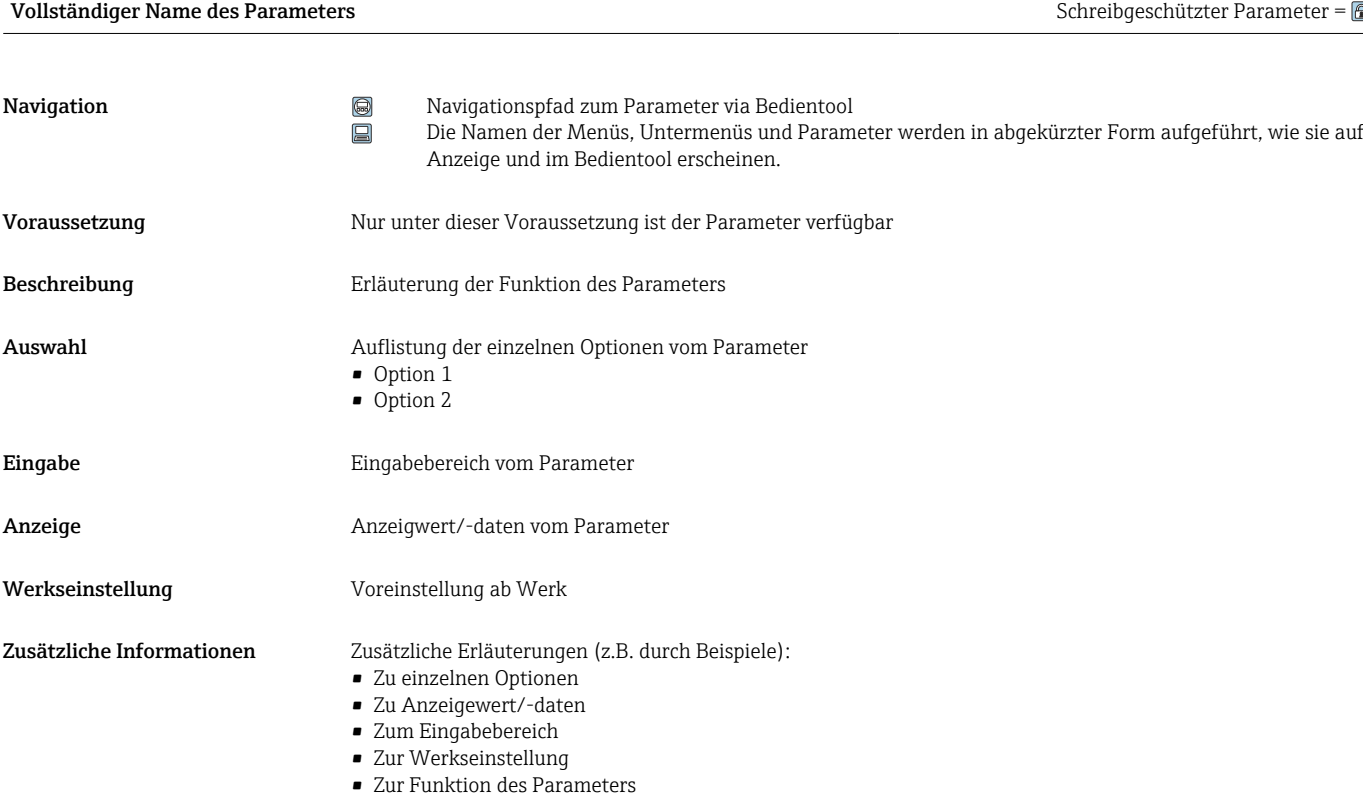

### 1.4 Dokumentation

Die Beschreibung Geräteparameter ist Teil folgender Dokumentationen:

#### 1.4.1 Betriebsanleitung

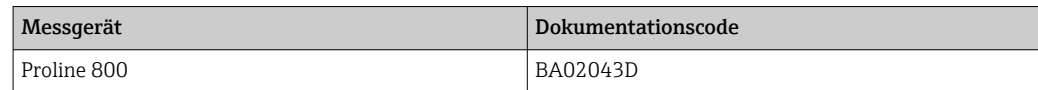

#### 1.4.2 Sonderdokumentation

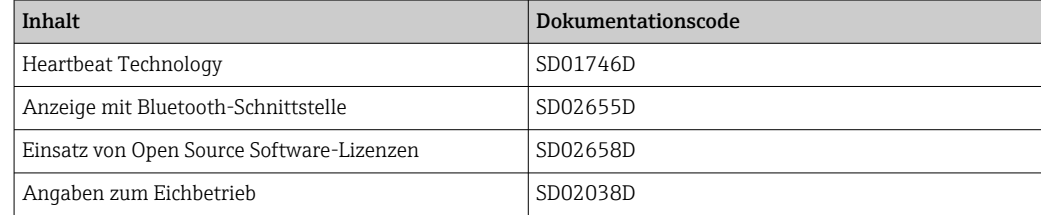

### <span id="page-5-0"></span>2 Menü "Benutzerführung"

Hauptfunktionen zur Nutzung – von der schnellen und sicheren Inbetriebnahme bis zur geführten Unterstützung während des Betriebs.

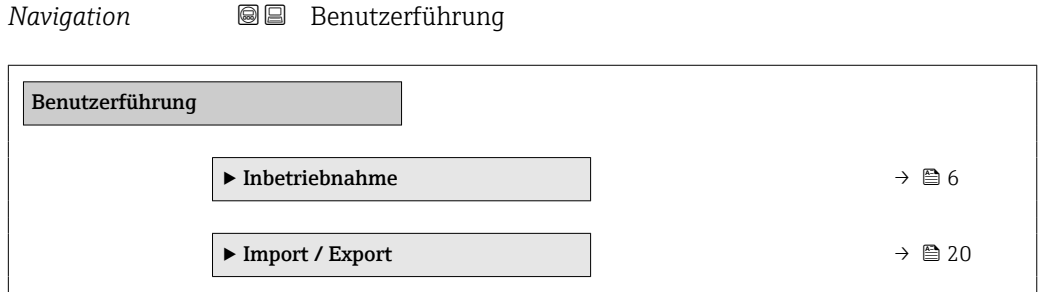

### 2.1 Assistent "Inbetriebnahme"

Führen Sie diesen Assistenten aus, um das Gerät in Betrieb zu nehmen.

Geben Sie in jedem Parameter den passenden Wert ein oder wählen Sie die passende Option.

#### **HINWEIS**

Wenn der Assistent abgebrochen wird, bevor alle erforderlichen Parameter eingestellt wurden, werden bereits vorgenommene Einstellungen gespeichert. Aus diesem Grund befindet sich das Gerät dann möglicherweise in einem undefinierten Zustand! In diesem Fall empfiehlt es sich, das Gerät auf die Werkseinstellungen zurückzusetzen.

*Navigation* **BB** Benutzerführung → Inbetriebnahme

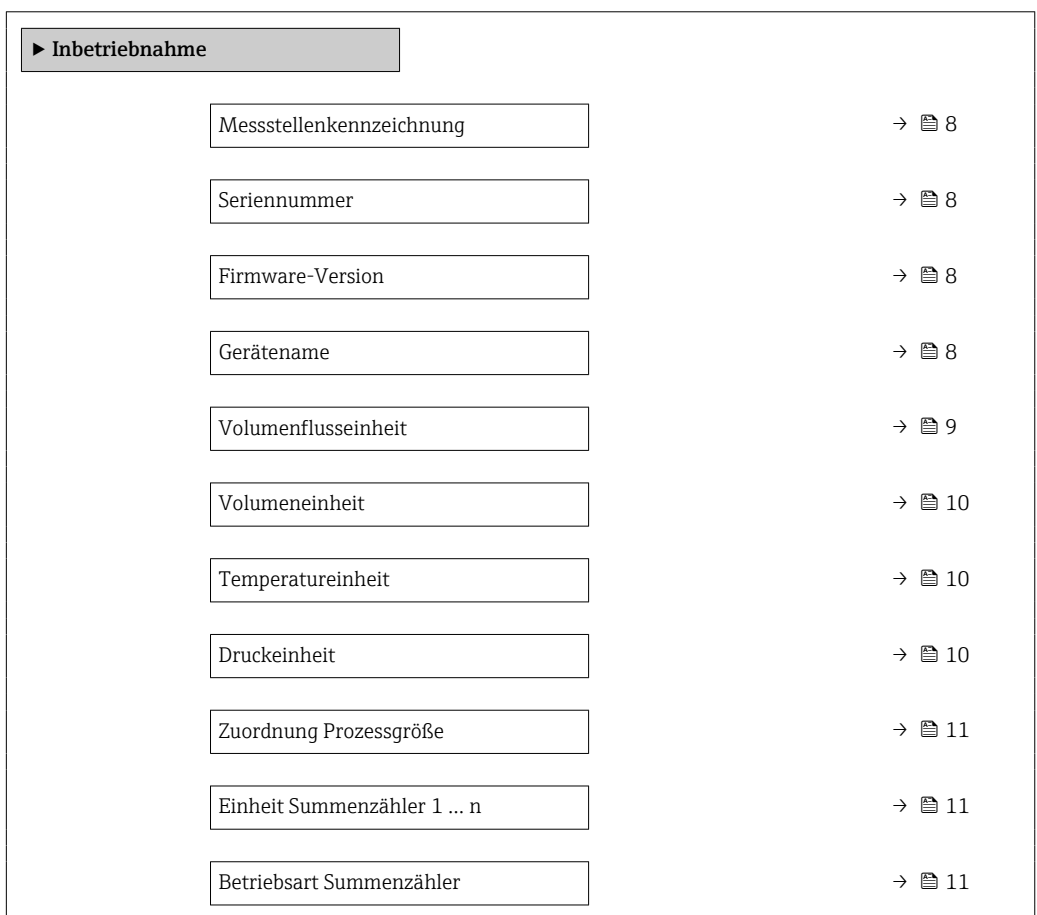

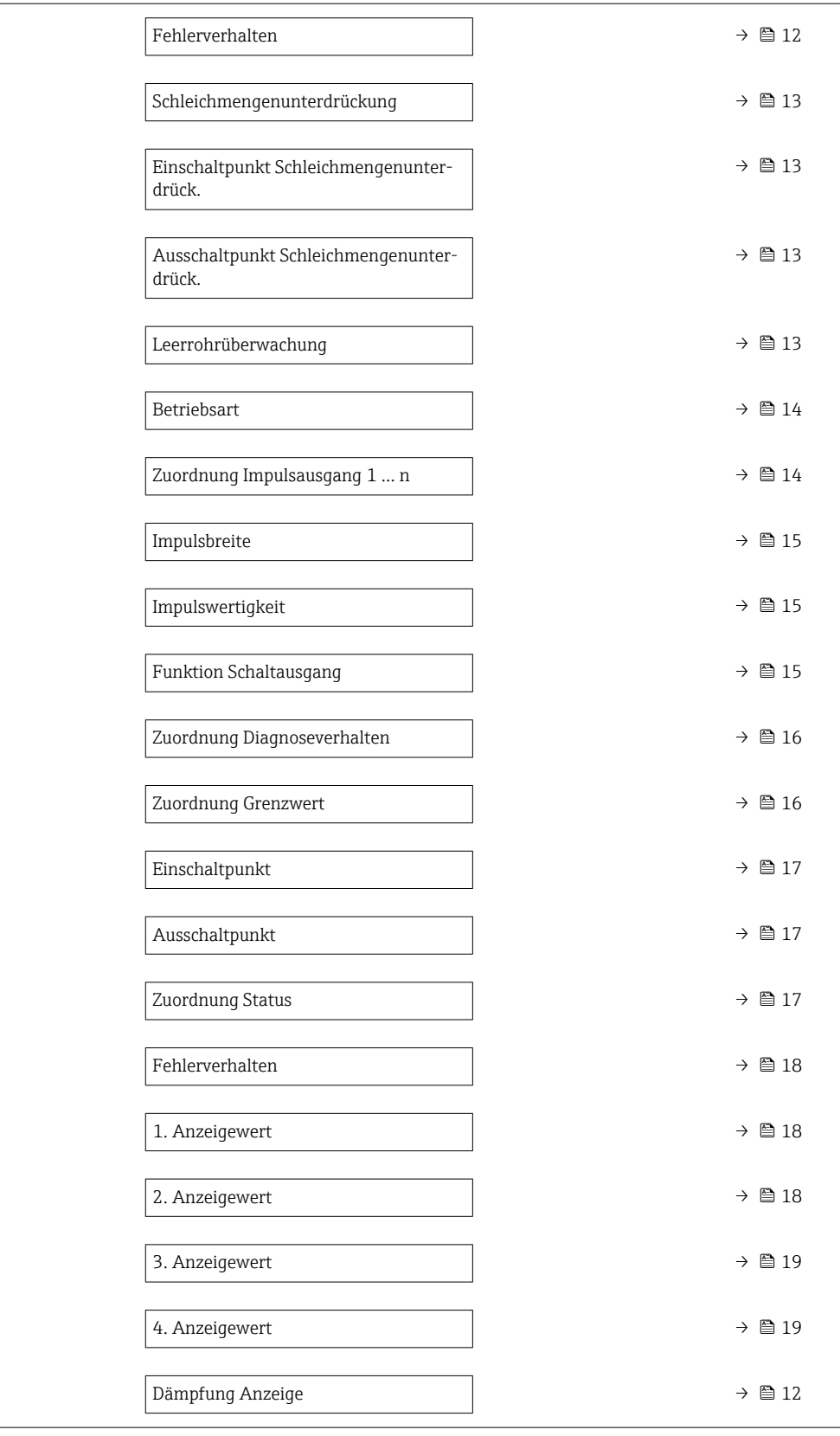

<span id="page-7-0"></span>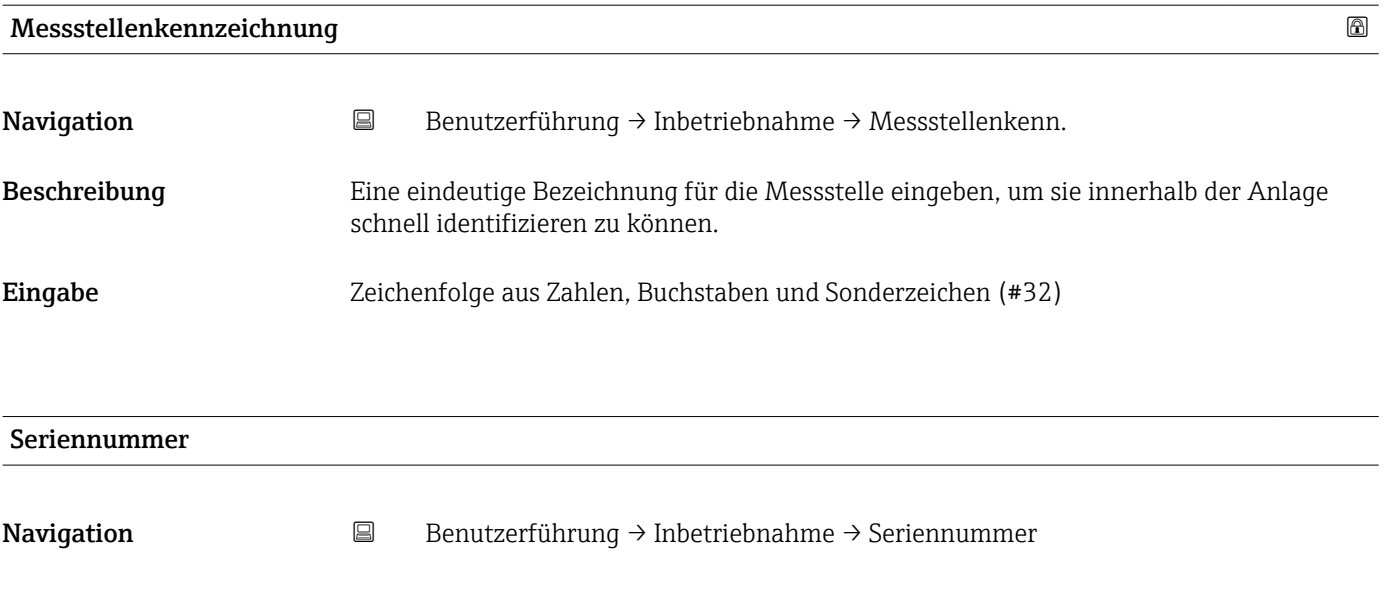

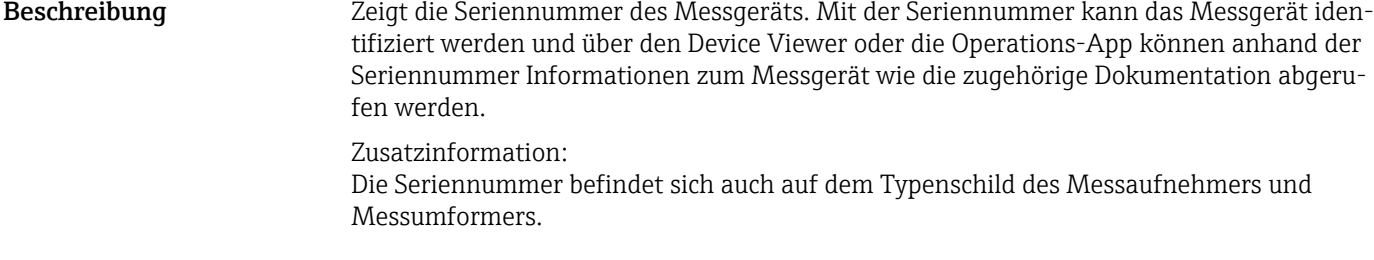

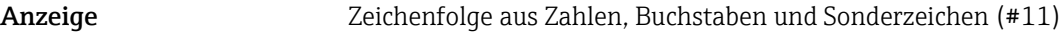

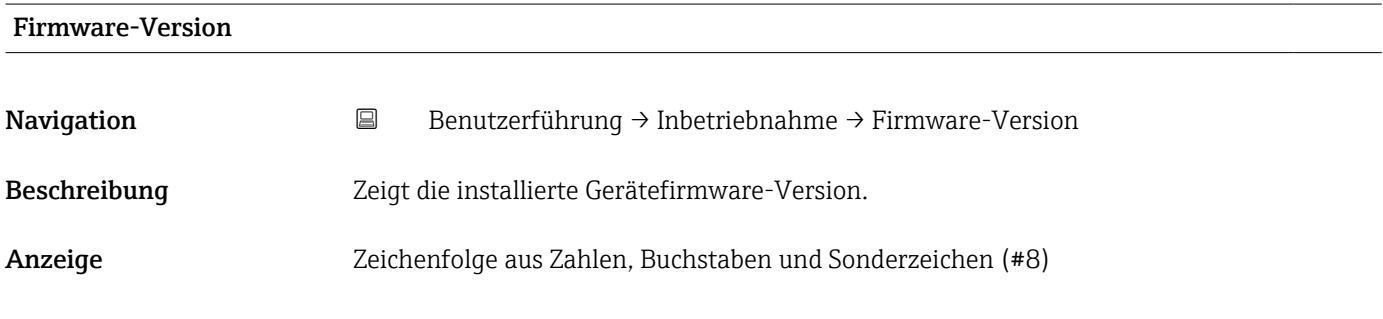

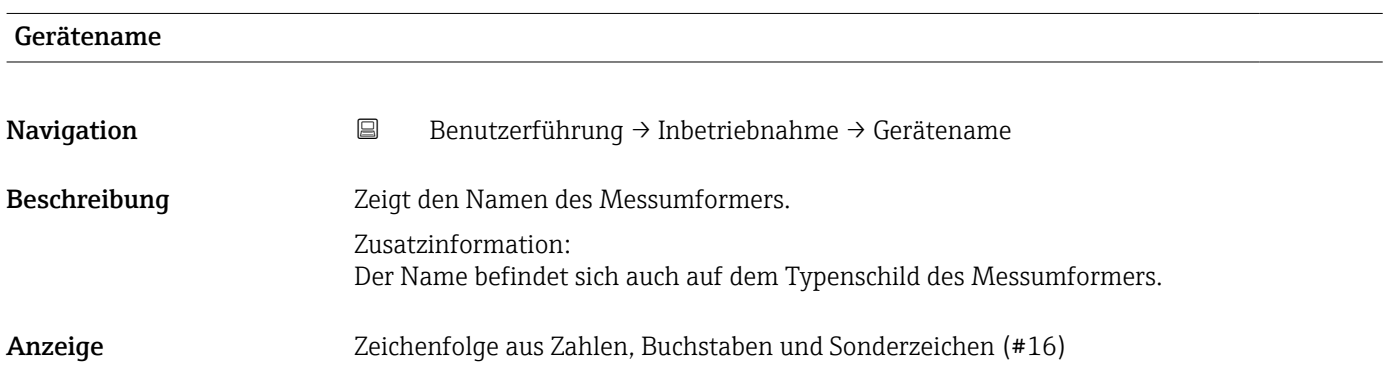

<span id="page-8-0"></span>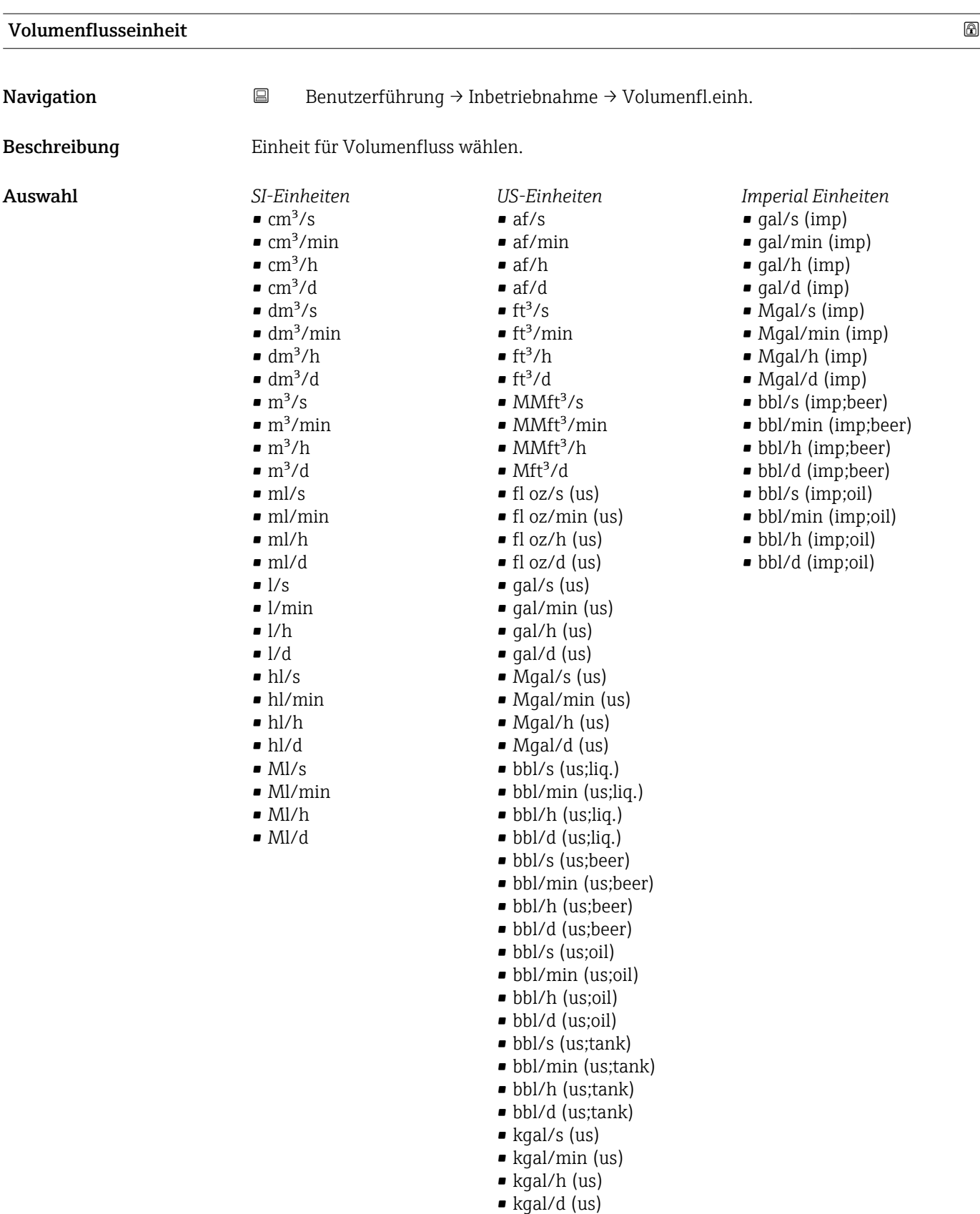

<span id="page-9-0"></span>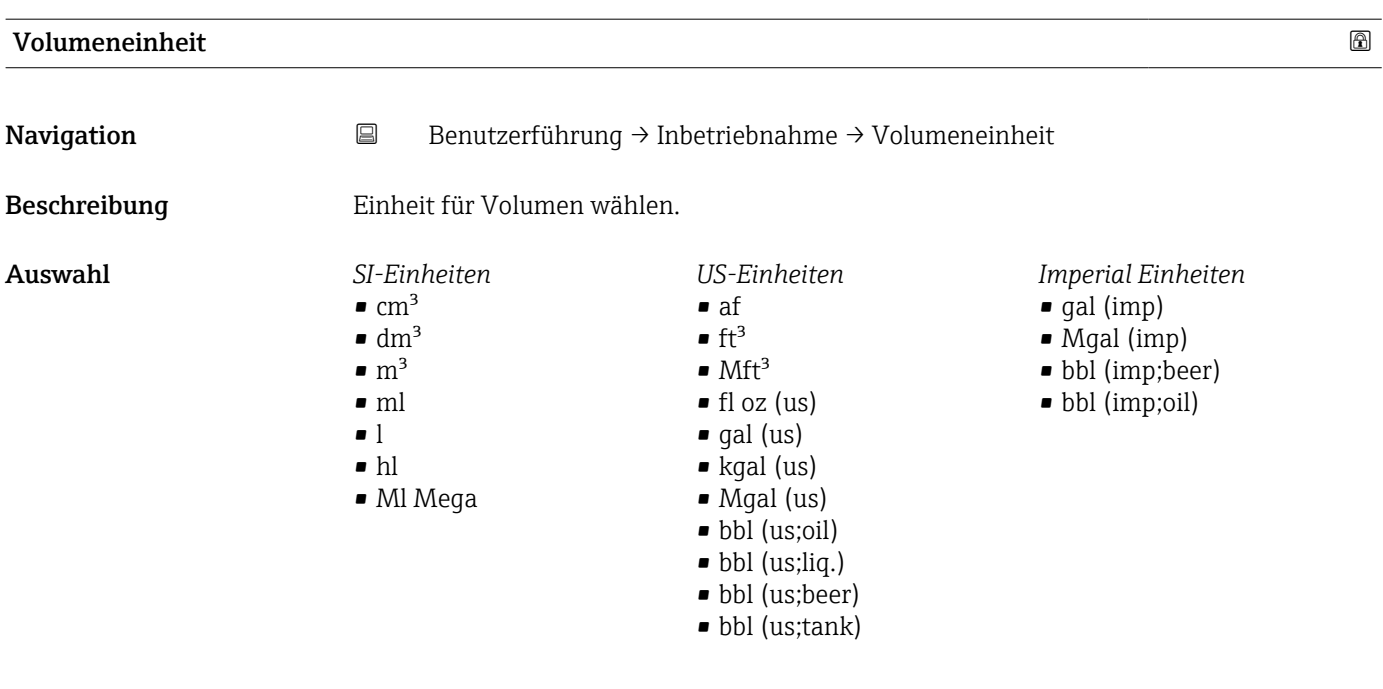

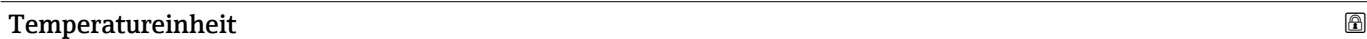

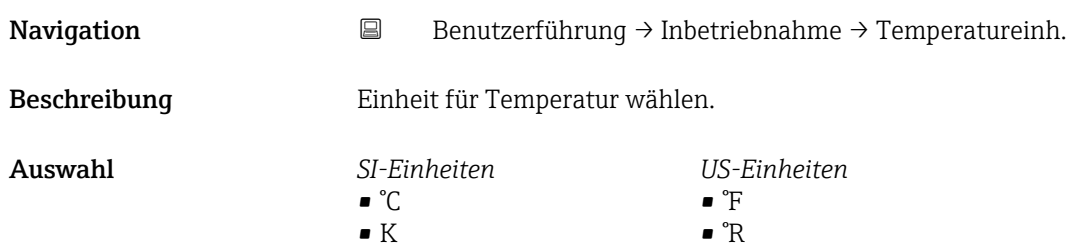

#### Druckeinheit

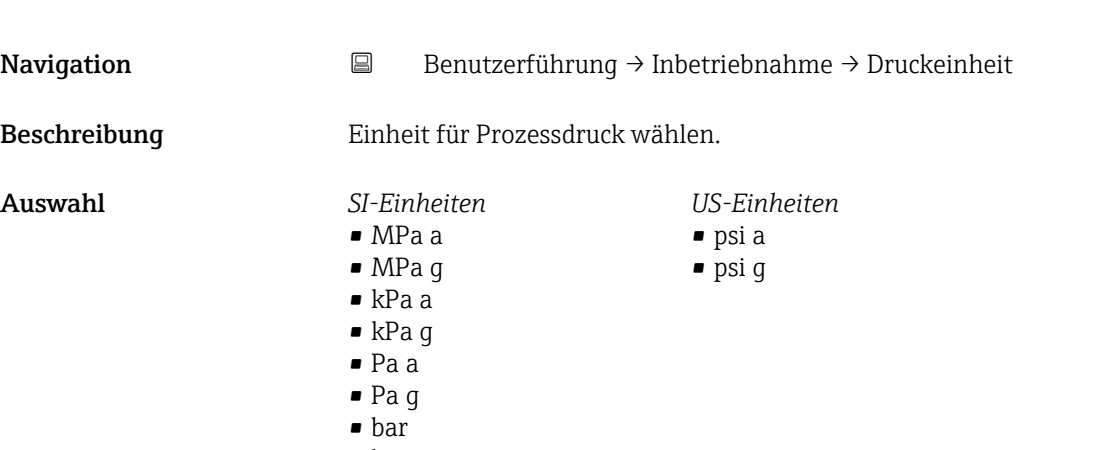

• bar g

<span id="page-10-0"></span>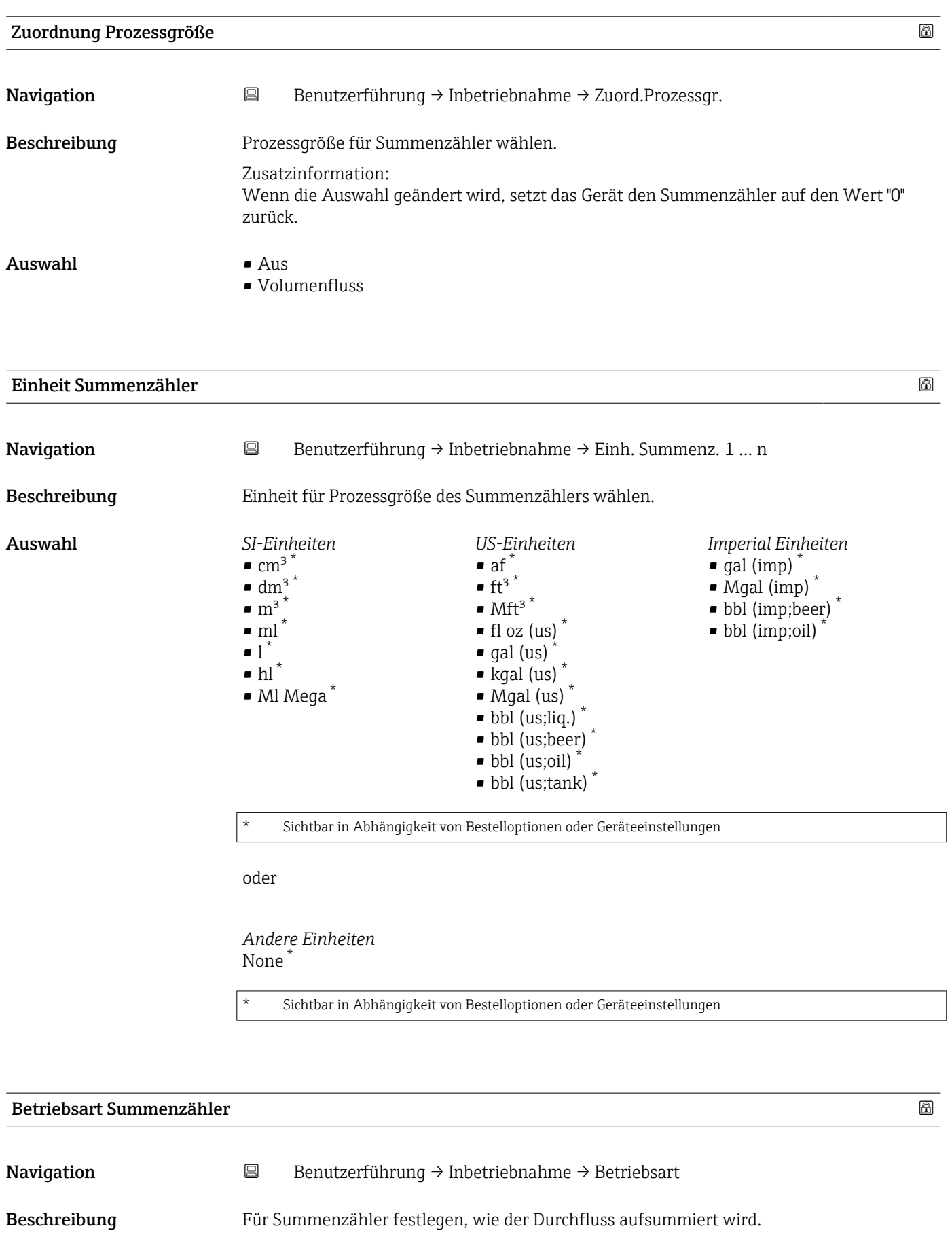

<span id="page-11-0"></span>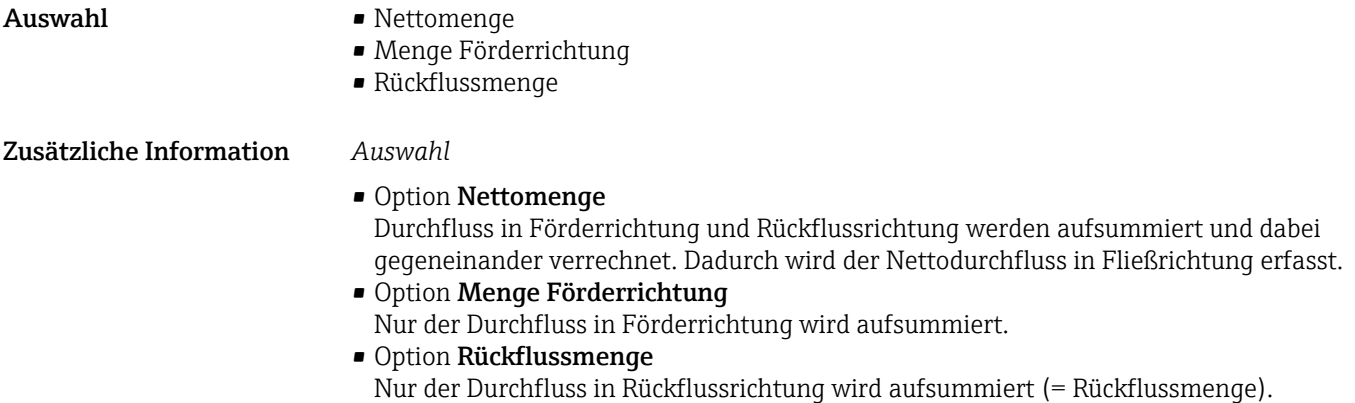

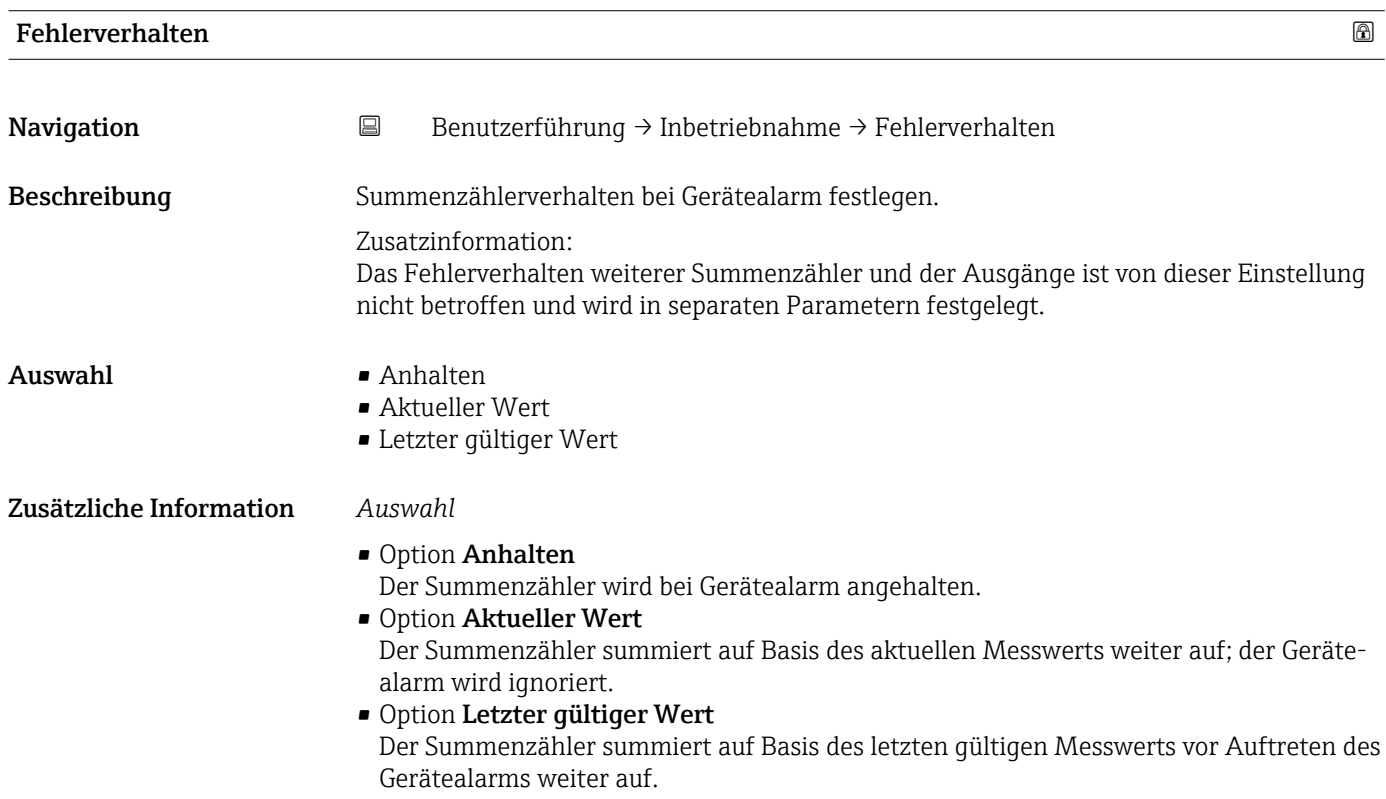

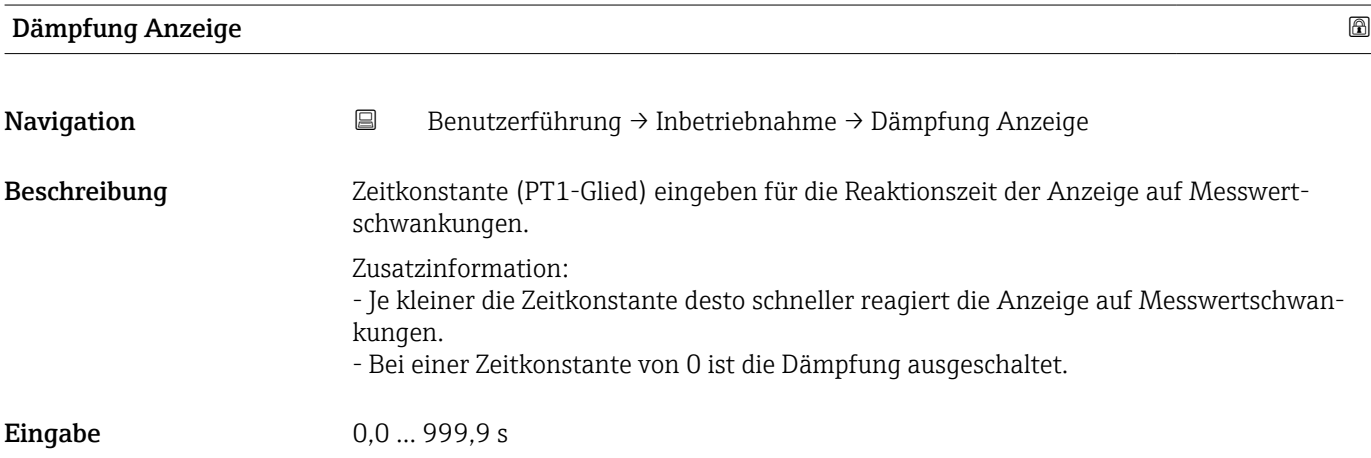

<span id="page-12-0"></span>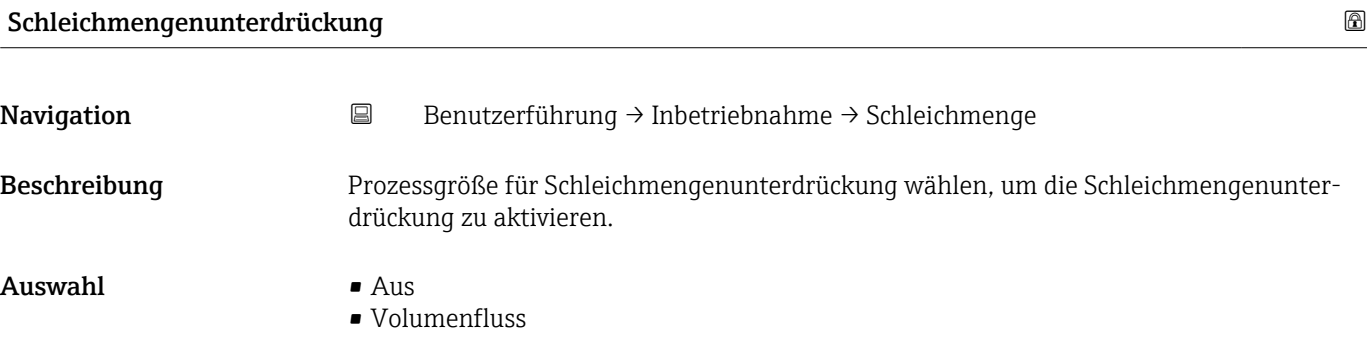

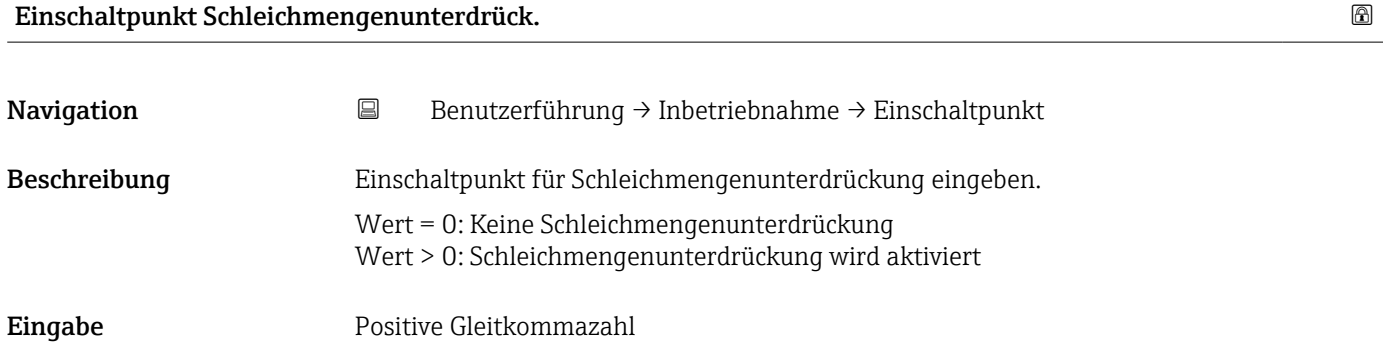

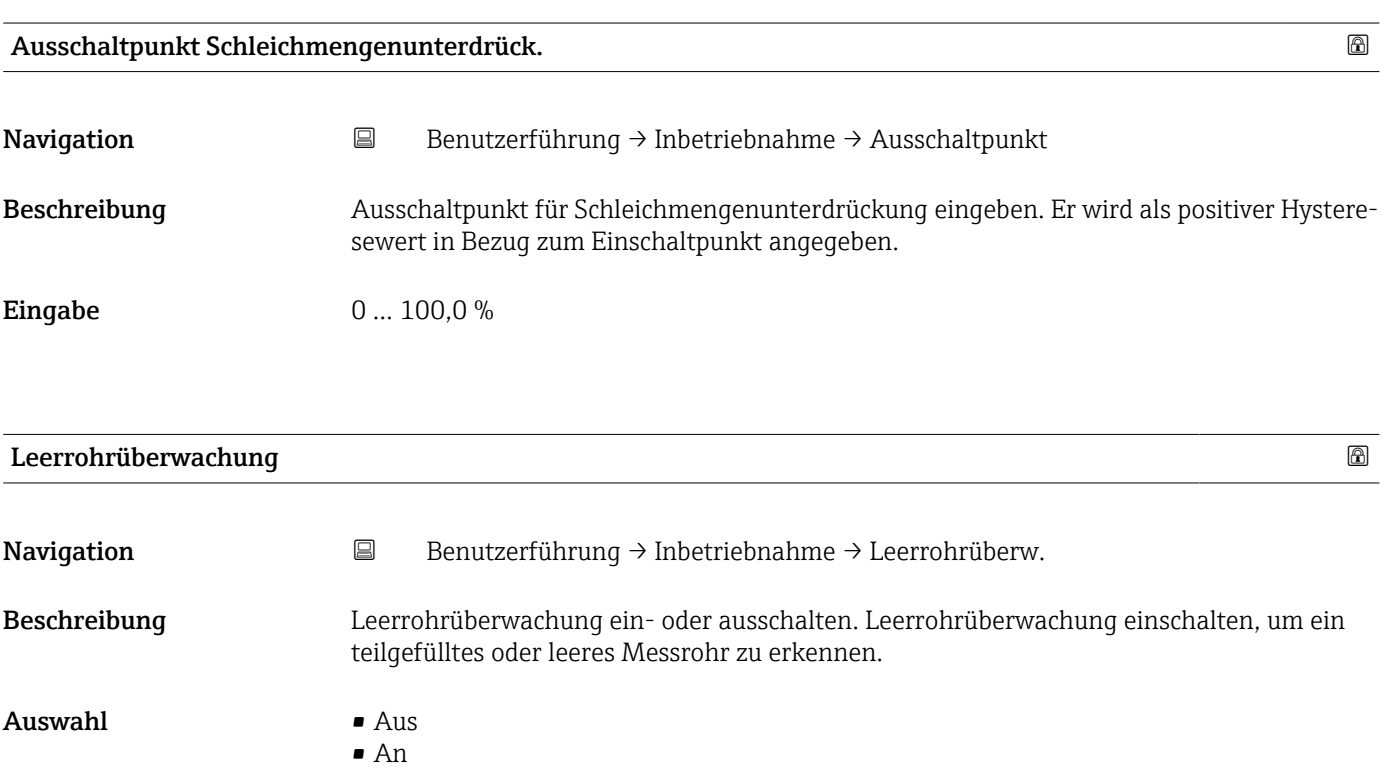

<span id="page-13-0"></span>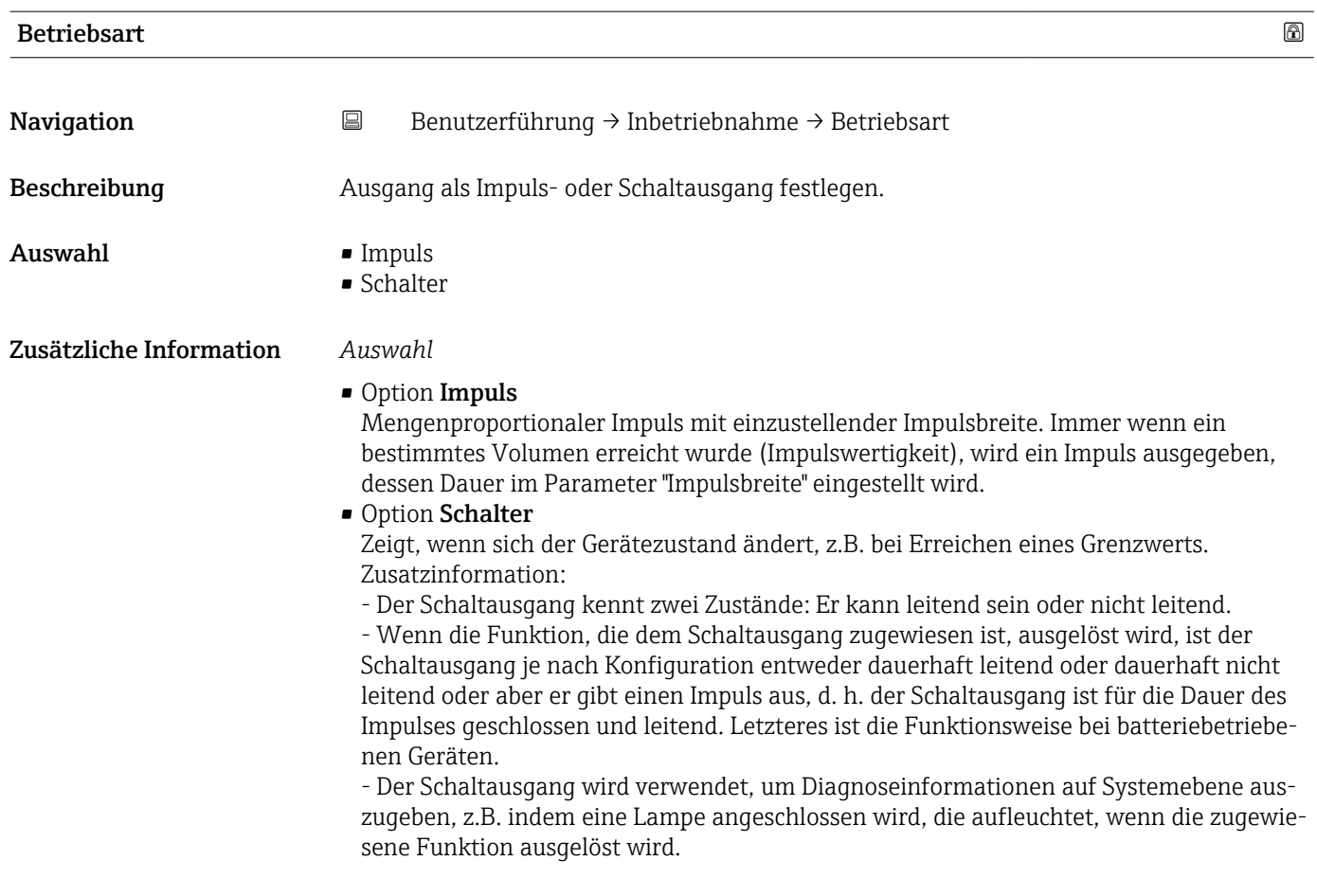

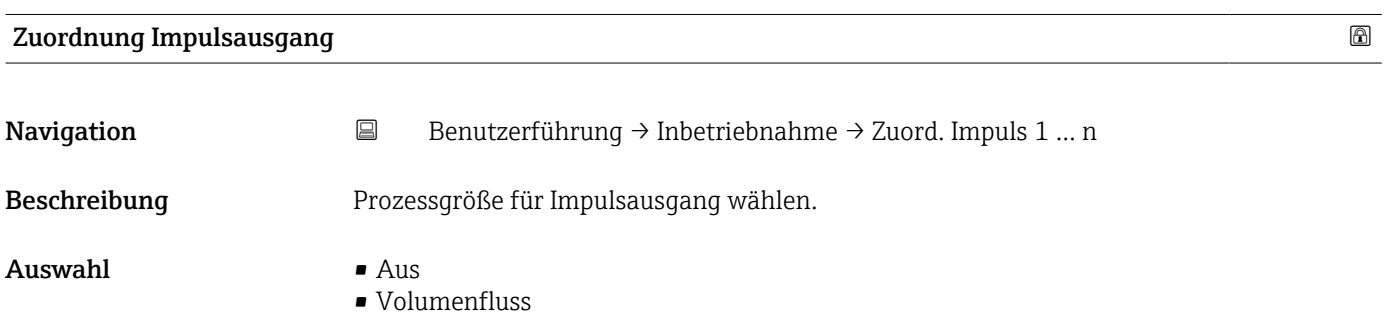

<span id="page-14-0"></span>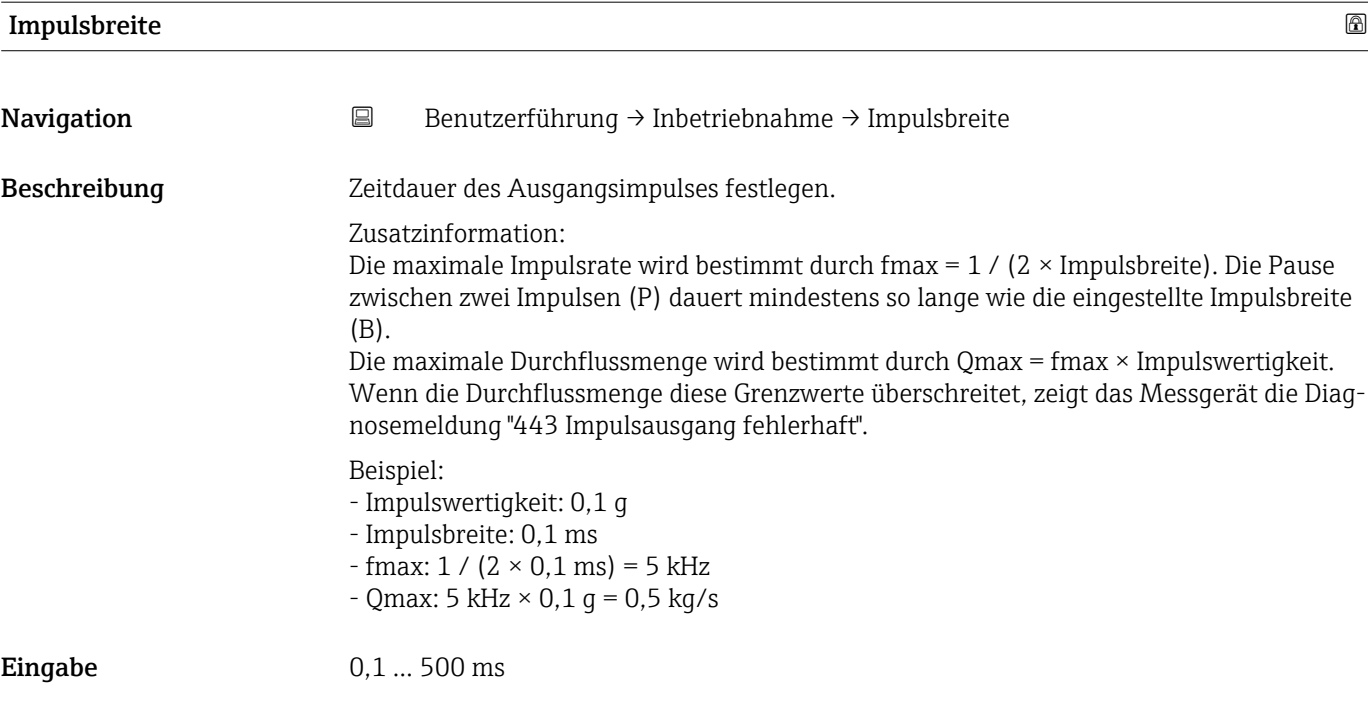

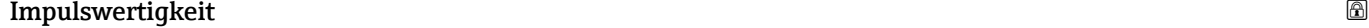

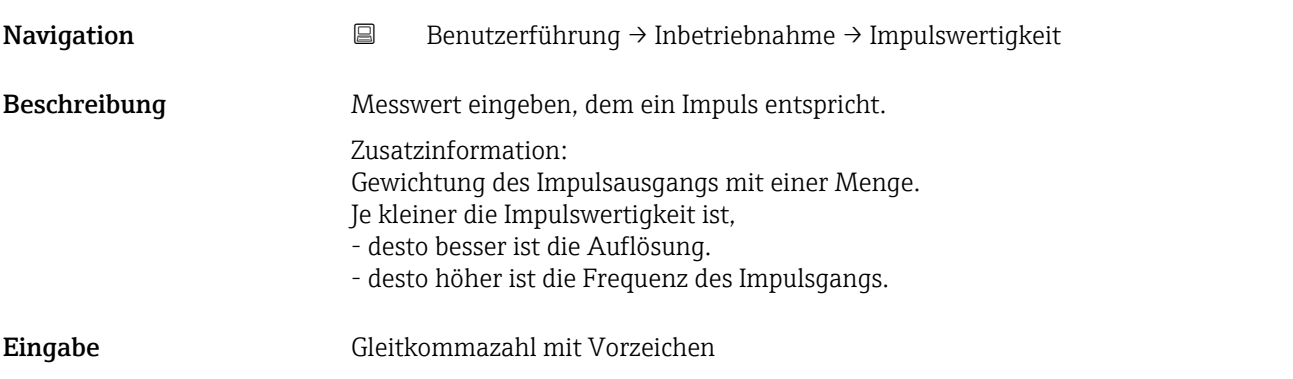

#### Funktion Schaltausgang

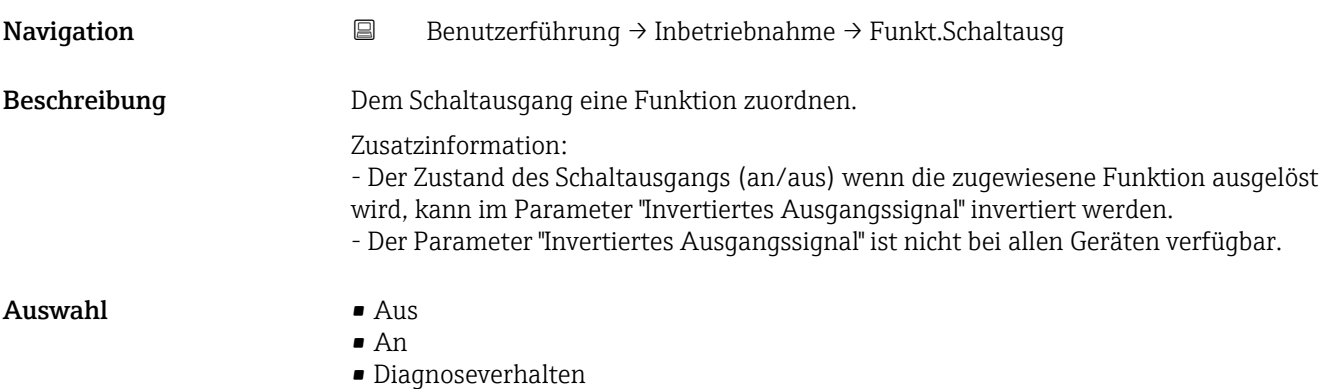

<span id="page-15-0"></span>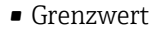

- Überwachung Durchflussrichtung
- Status

• Option Aus

Der Schaltausgang ist dauerhaft ausgeschaltet (offen, nicht leitend).

- Option An Der Schaltausgang ist dauerhaft eingeschaltet (geschlossen, leitend).
- Option Diagnoseverhalten Gibt einen Impuls aus, wenn ein Diagnoseereignis der zugewiesenen Verhaltenskatego-
- rie anliegt. • Option Grenzwert
- Gibt einen Impuls aus, wenn ein festgelegter Grenzwert der Prozessgröße erreicht wird. • Option Überwachung Durchflussrichtung
- Gibt einen Impuls aus, wenn die Durchflussrichtung ändert.
- Option Status Gibt einen Impuls aus, um den Gerätestatus für die Leerrohrüberwachung oder die Schleichmengenunterdrückung anzuzeigen, je nachdem welche Option dem Schaltausgang zugewiesen ist.

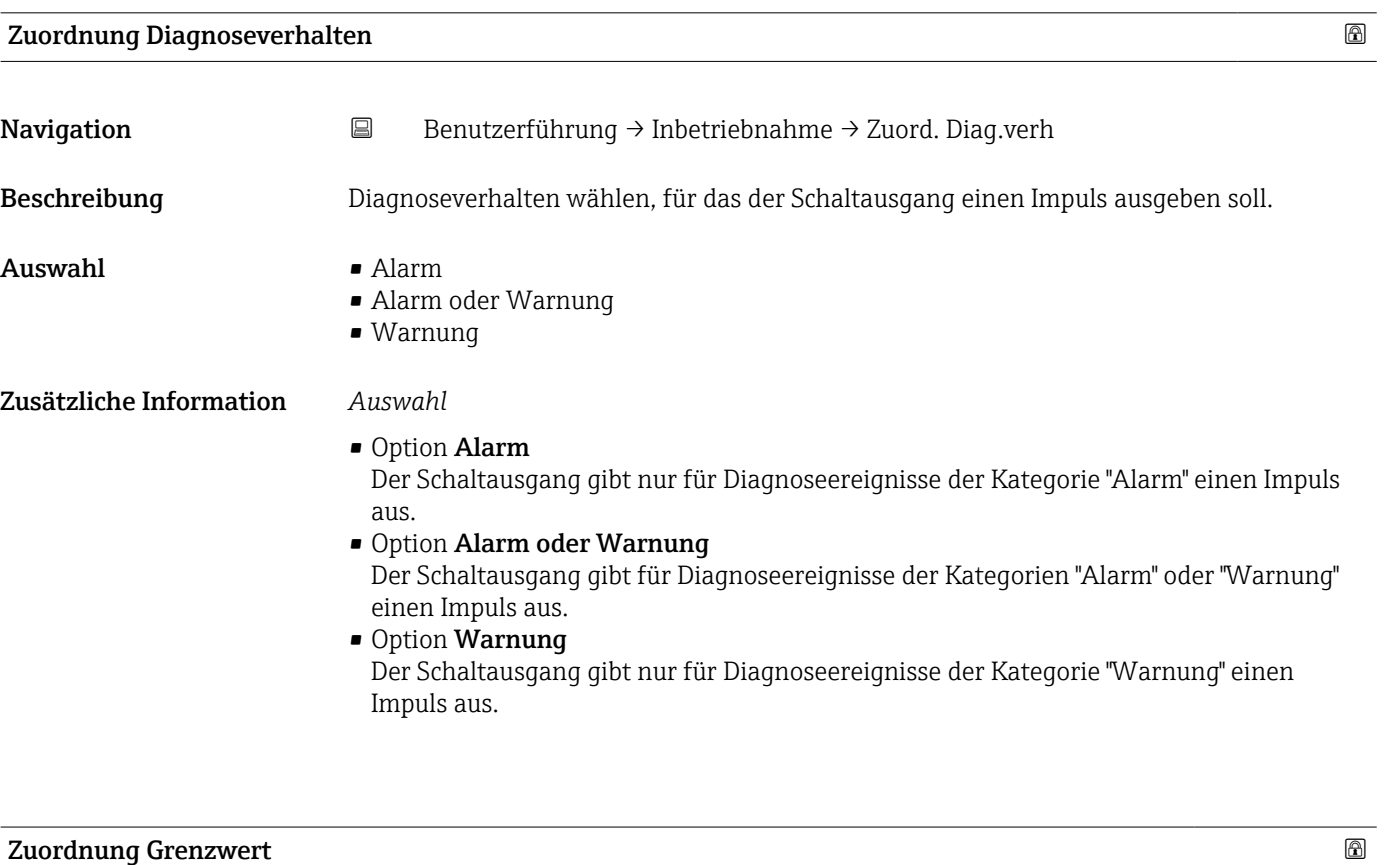

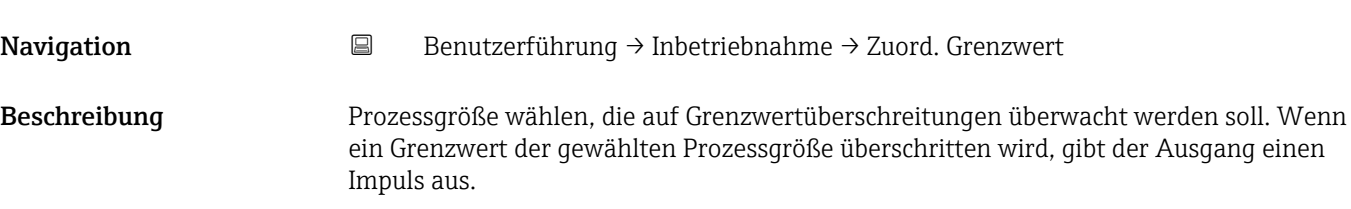

#### <span id="page-16-0"></span>Auswahl • Aus

- 
- Volumenfluss
- Fließgeschwindigkeit
- Leitfähigkeit \*
- Summenzähler 1
- Summenzähler 2
- Summenzähler 3
- Druck \*
- Batterie-Ladezustand

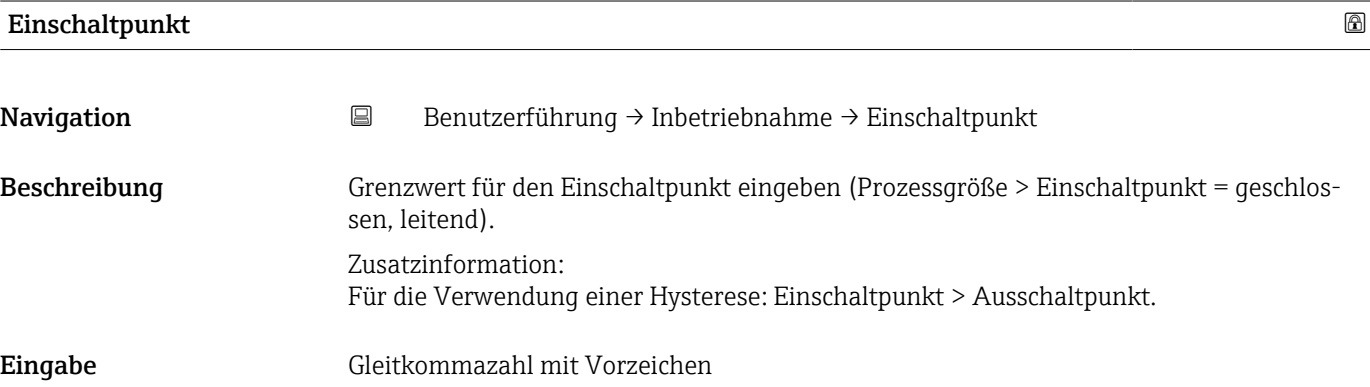

| Ausschaltpunkt          |                                                                                                    | Ð |
|-------------------------|----------------------------------------------------------------------------------------------------|---|
| Navigation              | $\boxdot$<br>Benutzerführung $\rightarrow$ Inbetriebnahme $\rightarrow$ Ausschaltpunkt                                                                                                    |   |
| Beschreibung            | Grenzwert für den Ausschaltpunkt eingeben (Prozessgröße < Ausschaltpunkt = offen,<br>nicht leitend).                                                                                              |   |
|                         | Zusatzinformation:<br>Für die Verwendung einer Hysterese: Einschaltpunkt > Ausschaltpunkt.                                                                                                    |   |
| Eingabe                 | Gleitkommazahl mit Vorzeichen                                                                                                    |   |
|                         |                                                                                                    |   |
| <b>Zuordnung Status</b> |                                                                                                    | ß |
| Navigation              | Benutzerführung $\rightarrow$ Inbetriebnahme $\rightarrow$ Zuordnung Status<br>$\boxdot$                                                                                                    |   |
| Beschreibung            | Wählen, welcher Gerätestatus für den Schaltausgang angezeigt wird.                                                                                                    |   |
|                         | Zusatzinformation:<br>Wenn der Einschaltpunkt für die Leerrohrüberwachung / Schleichmengenunterdrückung<br>erreicht wird, ist der Ausgang leitend. Ansonsten ist der Schaltausgang nicht leitend. |   |
| Auswahl                 | • Leerrohrüberwachung<br>· Schleichmengenunterdrückung                                                                                                    |   |

<sup>\*</sup> Sichtbar in Abhängigkeit von Bestelloptionen oder Geräteeinstellungen

<span id="page-17-0"></span>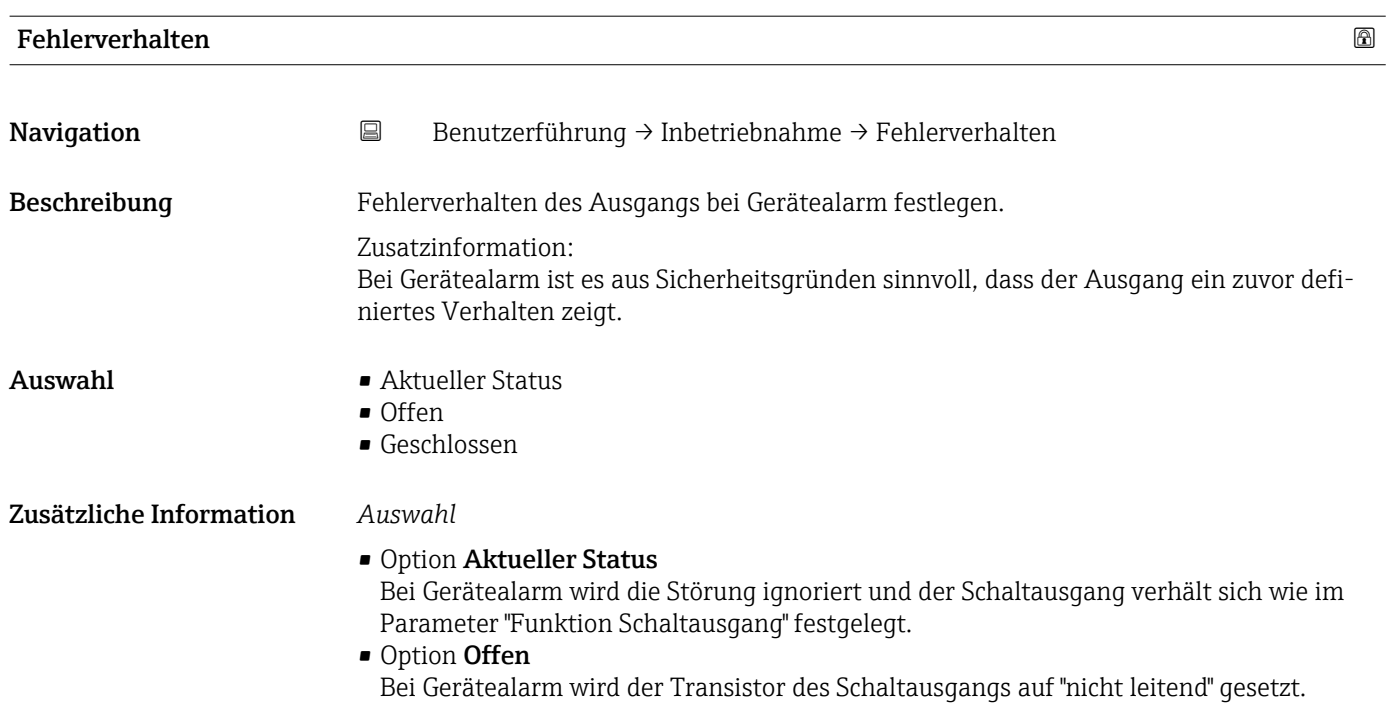

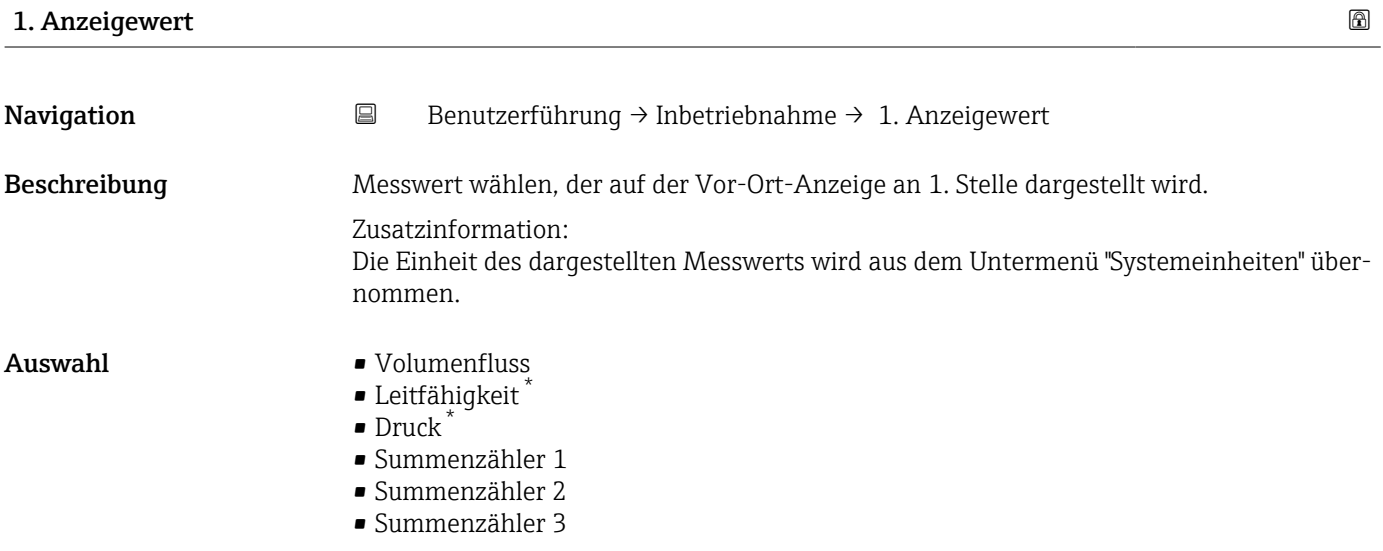

#### 2. Anzeigewert

| Navigation              | Benutzerführung $\rightarrow$ Inbetriebnahme $\rightarrow$ 2. Anzeigewert                                                                                                    |
|-------------------------|----------------------------------------------------------------------------------------------------|
| Beschreibung<br>nommen. | Messwert wählen, der auf der Vor-Ort-Anzeige an 2. Stelle dargestellt wird.<br>Zusatzinformation:<br>Die Einheit des dargestellten Messwerts wird aus dem Untermenü "Systemeinheiten" über- |

<sup>\*</sup> Sichtbar in Abhängigkeit von Bestelloptionen oder Geräteeinstellungen

#### <span id="page-18-0"></span>Auswahl • Keine

- 
- Volumenfluss
- Leitfähigkeit \*
- $\bullet$  Druck<sup>\*</sup>
- Summenzähler 1
- Summenzähler 2
- Summenzähler 3

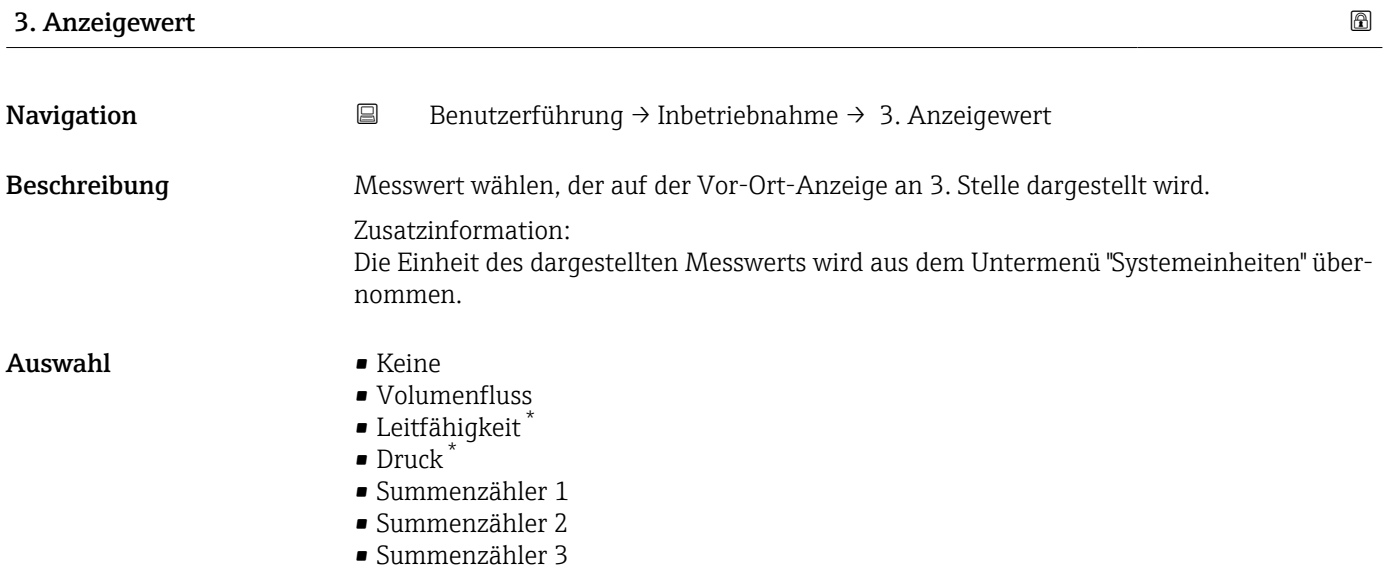

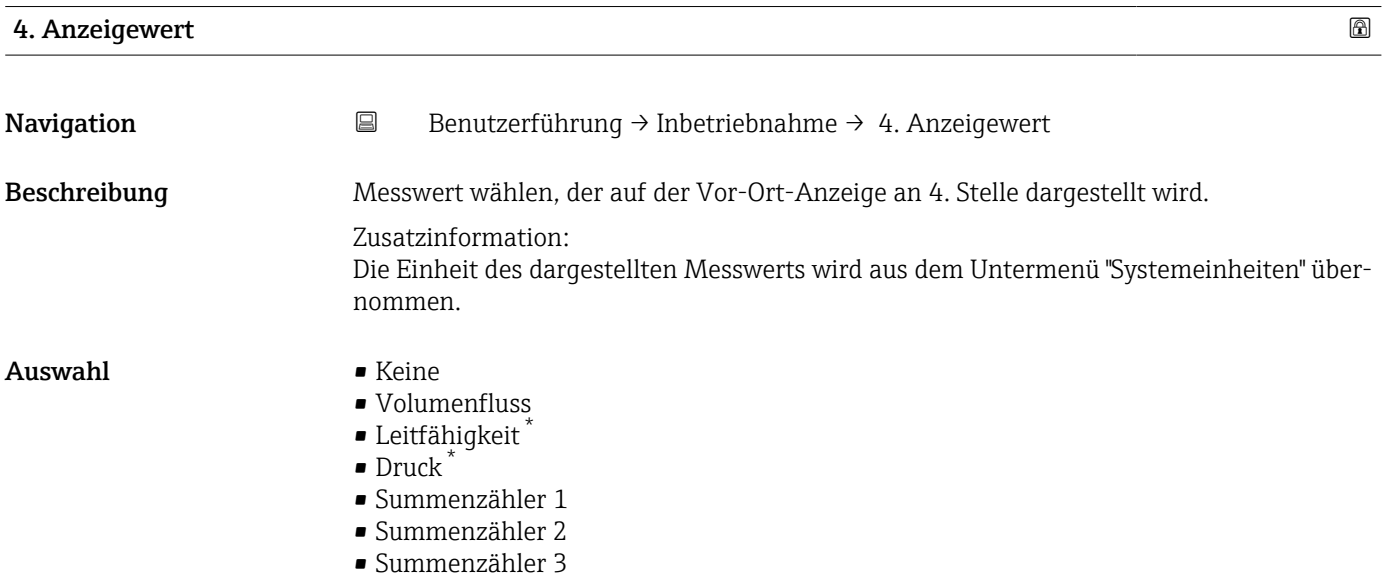

<sup>\*</sup> Sichtbar in Abhängigkeit von Bestelloptionen oder Geräteeinstellungen

### <span id="page-19-0"></span>2.2 Untermenü "Import / Export"

Verwenden Sie die Import/Export-Funktionalität, um Daten zu importieren oder exportieren, z. B. um einen Bericht zu generieren.

```
Navigation 
■ Benutzerführung → Import / Export
```
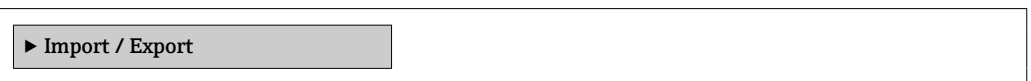

### <span id="page-20-0"></span>3 Menü "Geräteinformation"

*Navigation* Geräteinfo

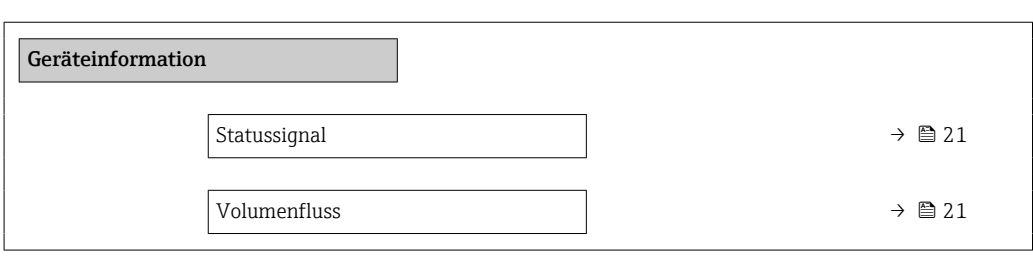

#### Statussignal

Navigation 
■ Geräteinfo → Statussignal

Anzeige • OK

- 
- Ausfall (F)
- Funktionskontrolle (C)
- Außerhalb der Spezifikation (S)
- Wartungsbedarf (M)
- $\bullet$  ---
- Nicht kategorisiert

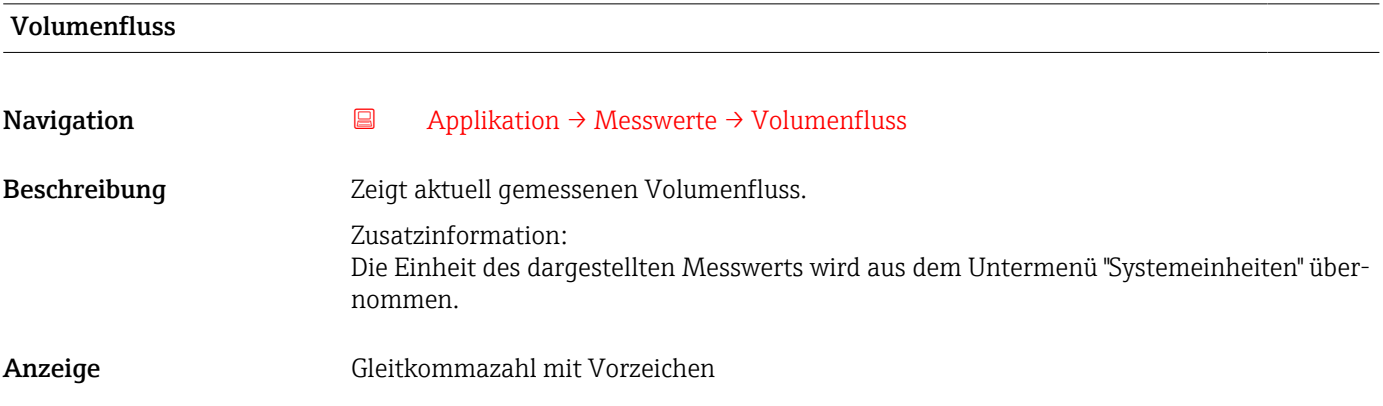

## <span id="page-21-0"></span>4 Menü "Diagnose"

Störungsbeseitigung und vorbeugende Wartung – Einstellungen zum Geräteverhalten bei Prozess- und Geräteereignissen sowie Hilfestellungen und Massnahmen für Diagnosezwecke.

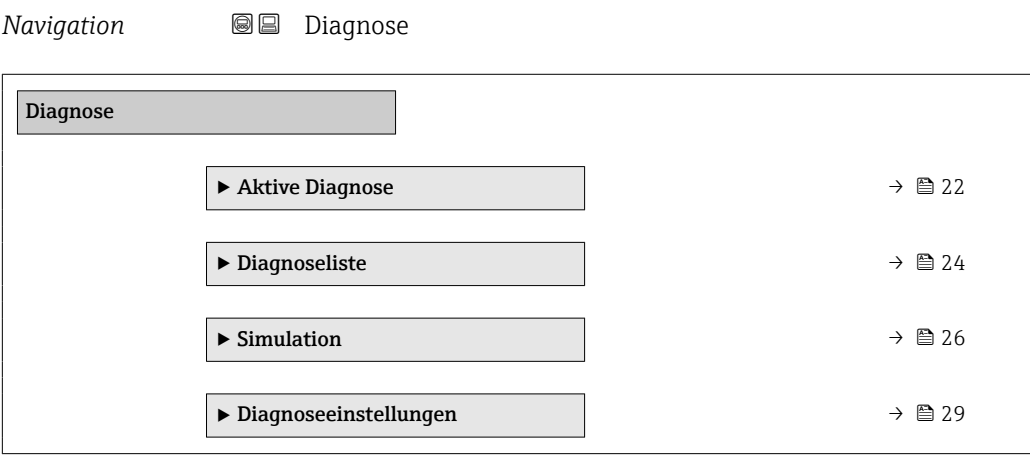

### 4.1 Untermenü "Aktive Diagnose"

*Navigation* 
■ Diagnose → Aktive Diagnose

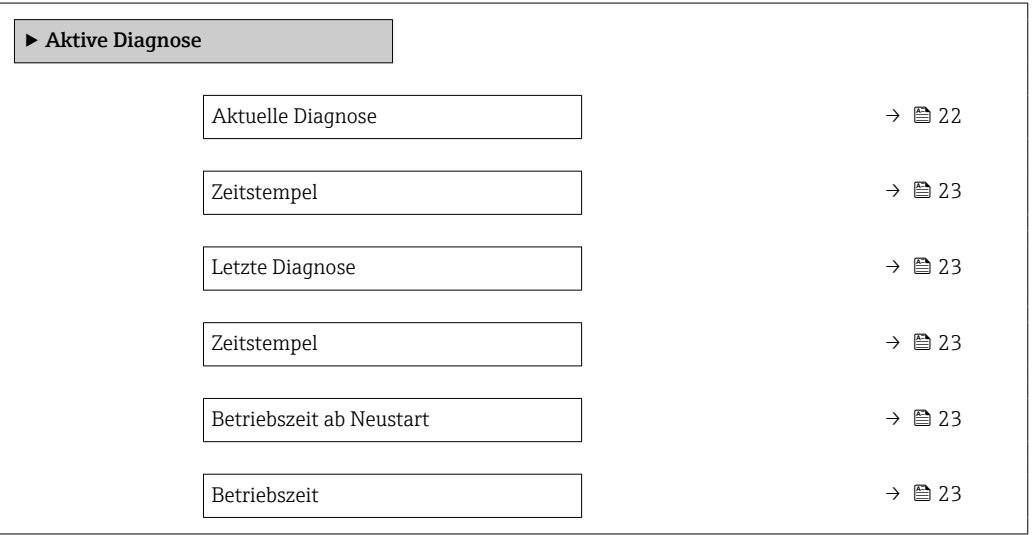

#### Aktuelle Diagnose

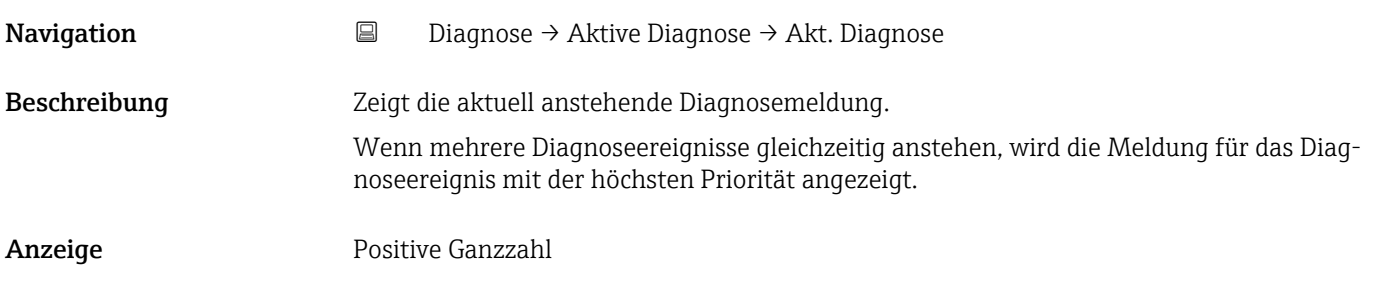

<span id="page-22-0"></span>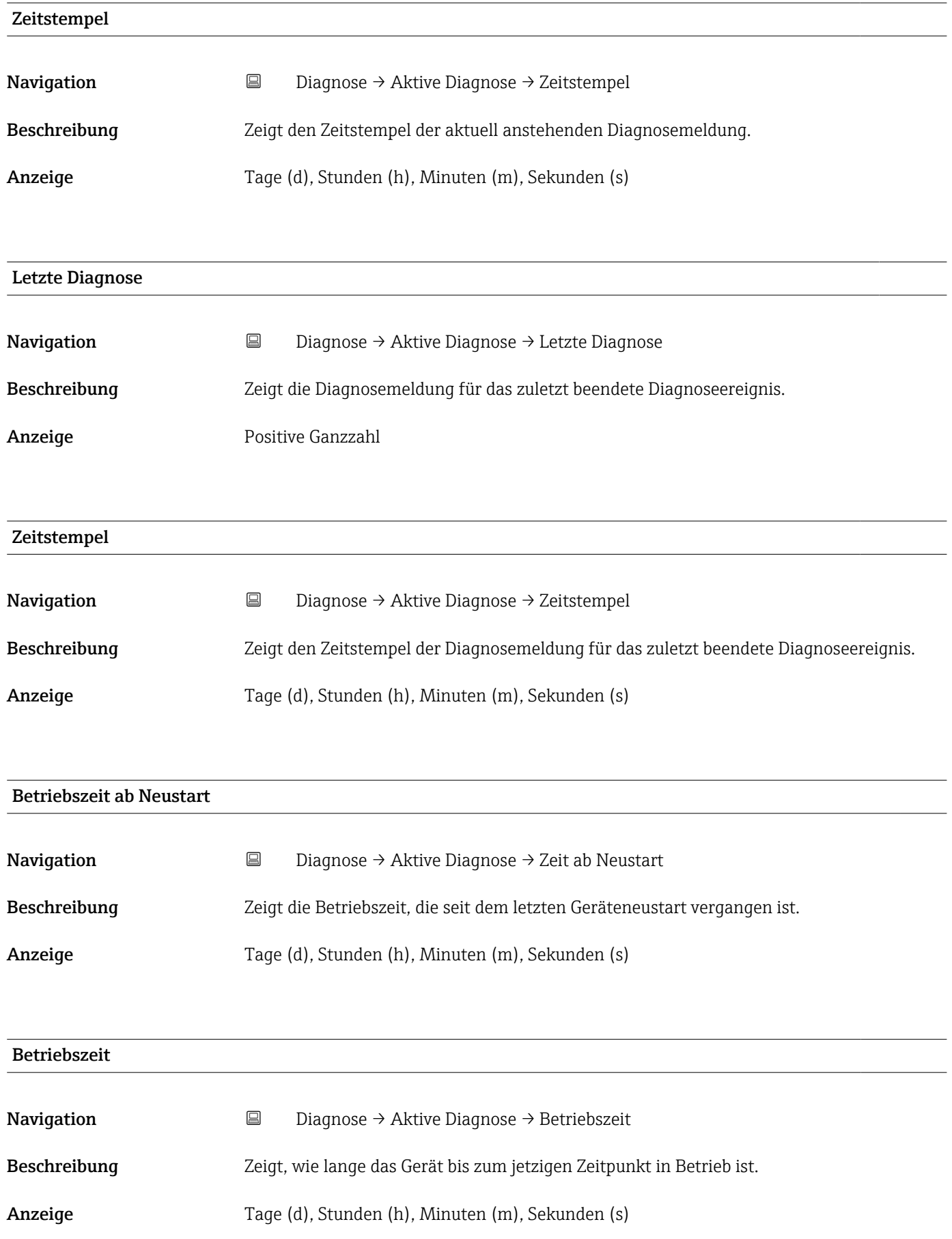

### <span id="page-23-0"></span>4.2 Untermenü "Diagnoseliste"

*Navigation* **a** Diagnose → Diagnoseliste → Diagnose 1

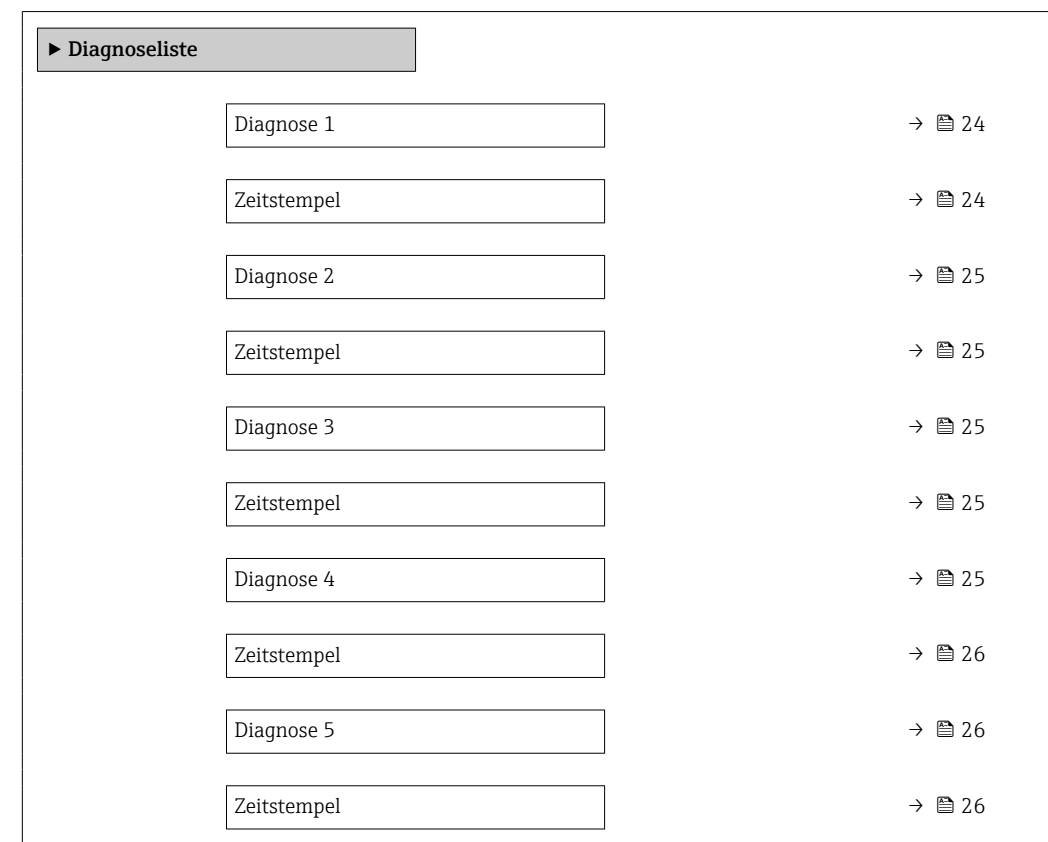

# Diagnose 1 **Navigation Diagnose** → Diagnoseliste → Diagnose 1 Beschreibung Zeigt die aktuell anstehende Diagnosemeldung mit der höchsten Priorität. Anzeige Positive Ganzzahl Zeitstempel Navigation **Diagnose → Diagnoseliste → Zeitstempel** Beschreibung Zeigt den Zeitstempel der Diagnosemeldung mit der höchsten Priorität. Anzeige Tage (d), Stunden (h), Minuten (m), Sekunden (s)

<span id="page-24-0"></span>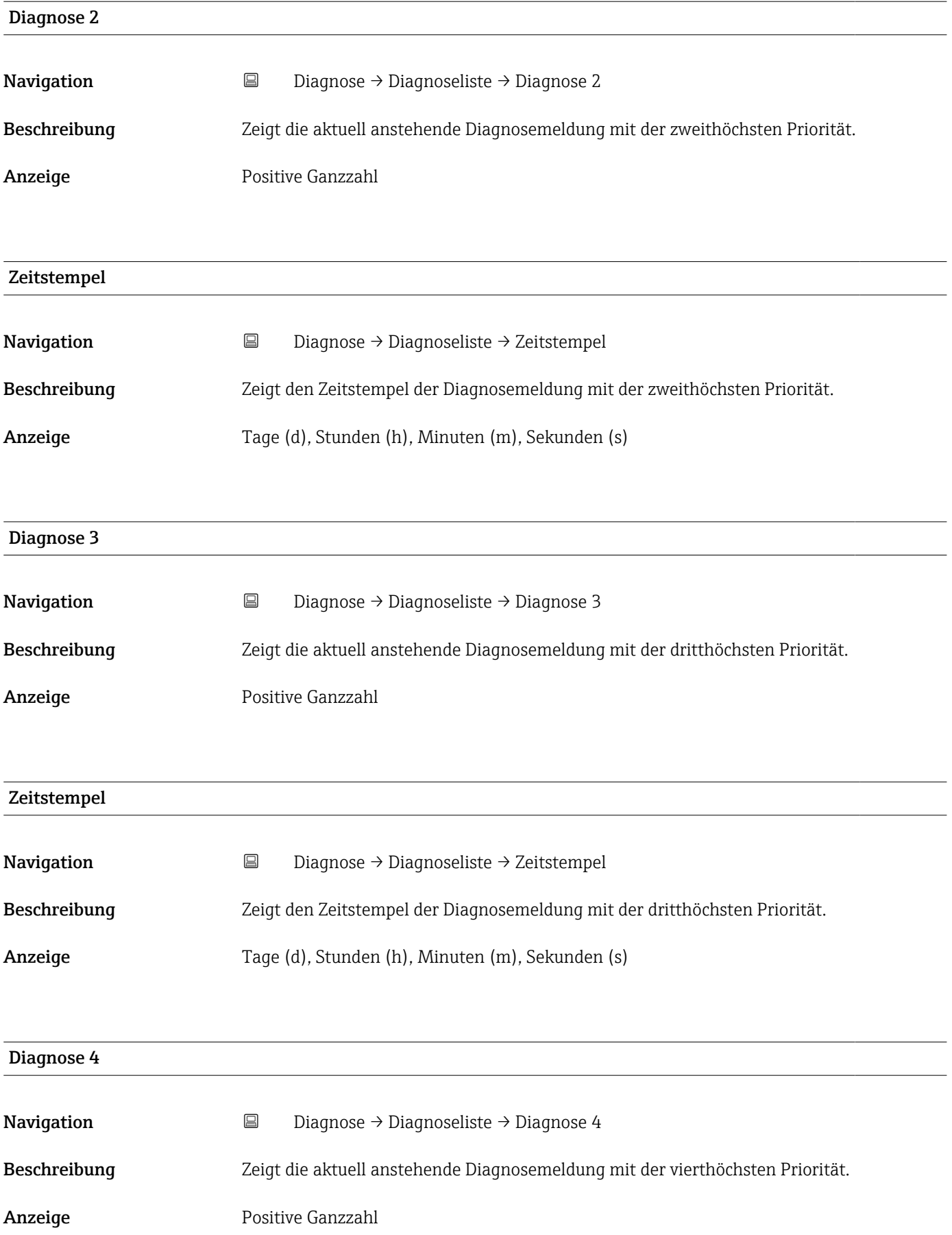

<span id="page-25-0"></span>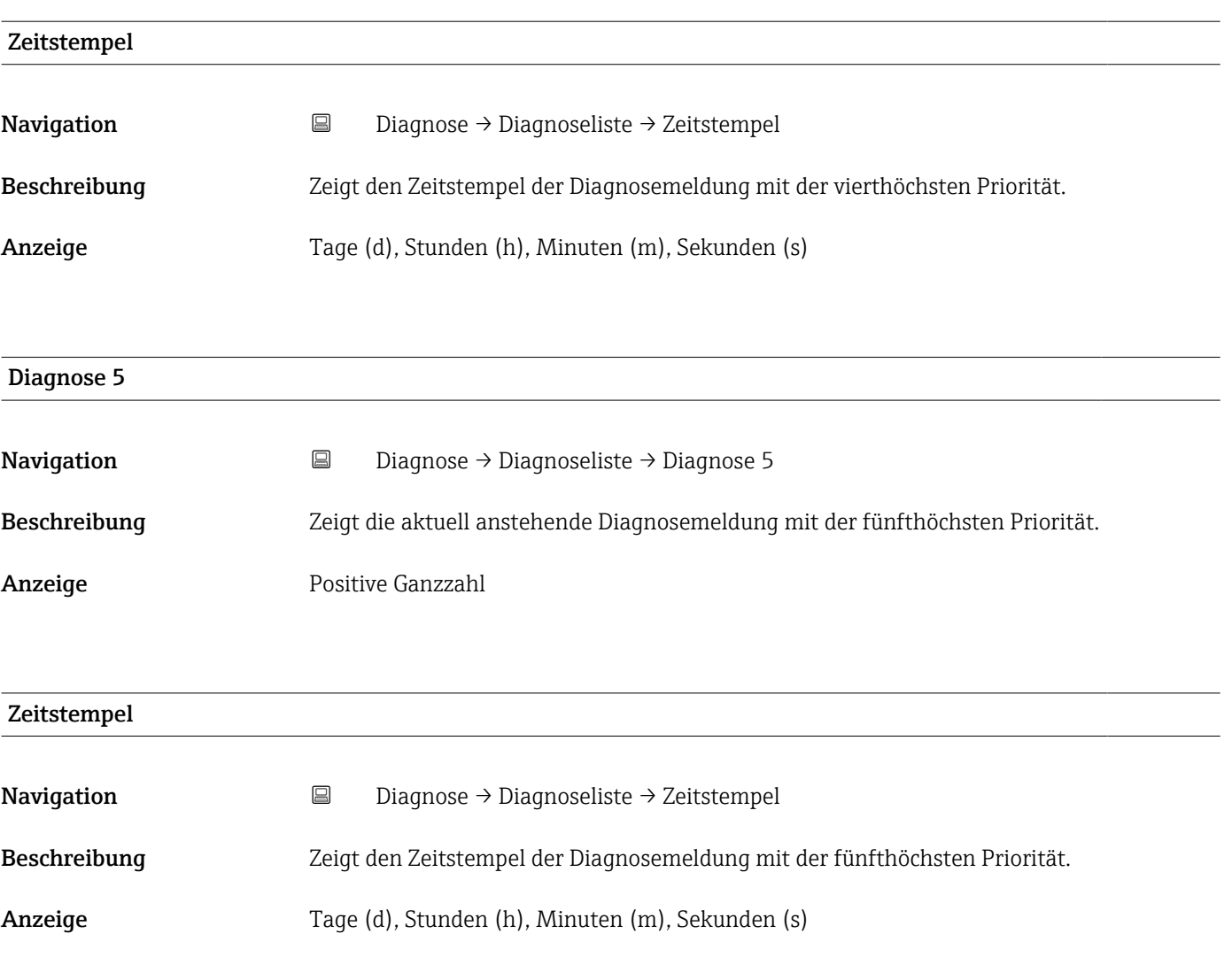

### 4.3 Untermenü "Simulation"

*Navigation* **■** Diagnose → Simulation

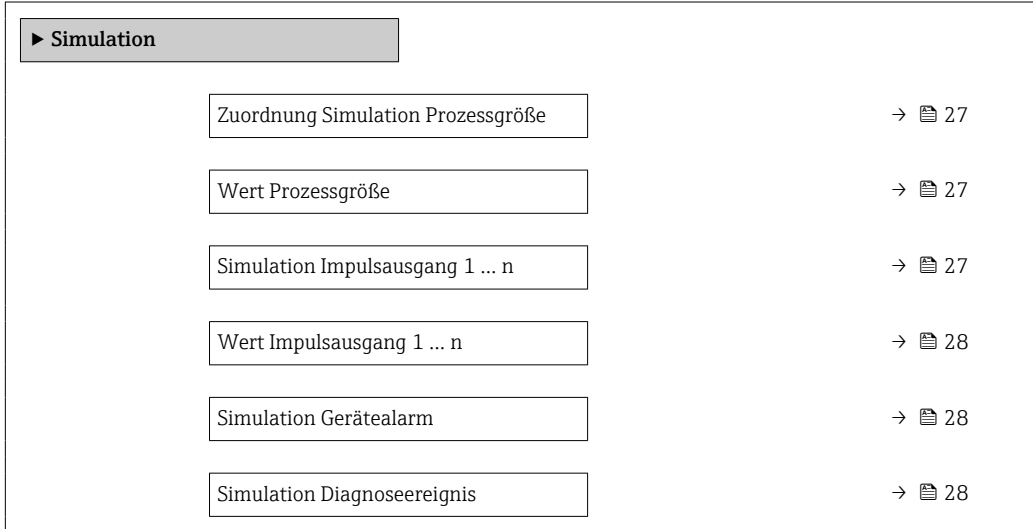

<span id="page-26-0"></span>Zuordnung Simulation Prozessgröße

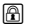

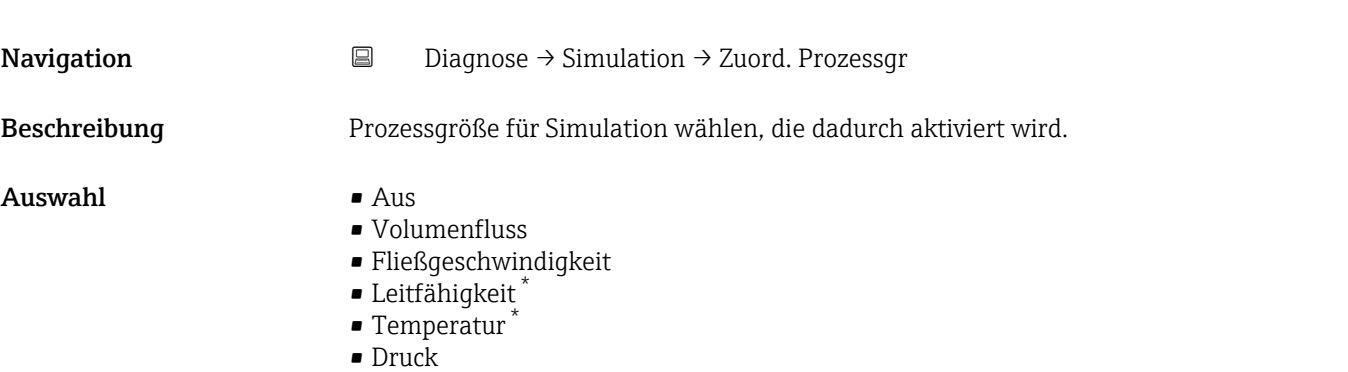

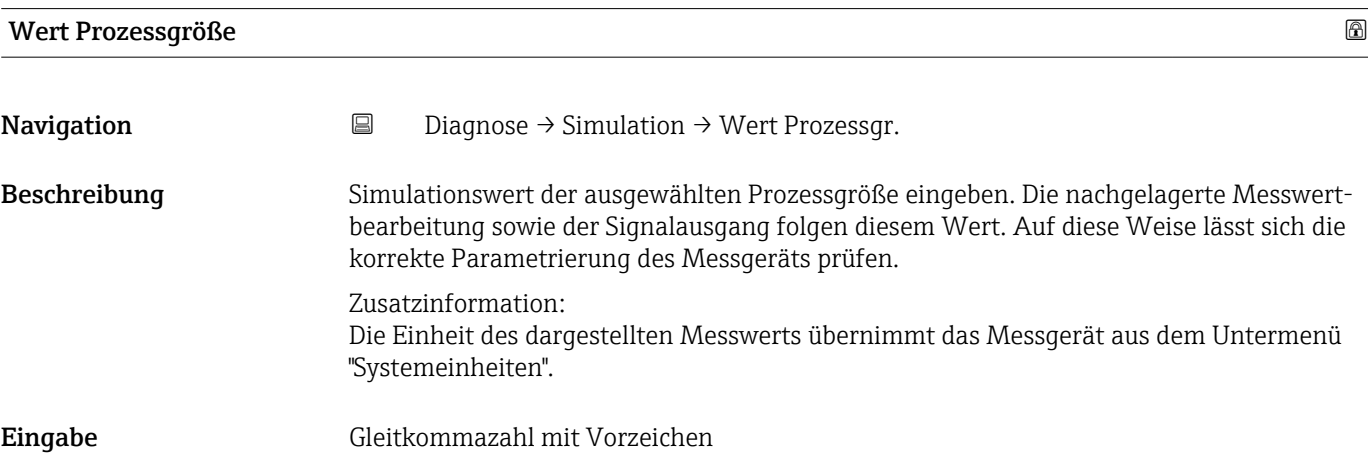

Simulation Impulsausgang 1 … n

| Navigation              | 阊<br>Diagnose $\rightarrow$ Simulation $\rightarrow$ Sim. Impulsaus. 1  n                                                                                                    |
|-------------------------|----------------------------------------------------------------------------------------------------|
| Beschreibung            | Simulation des Impulsausgangs einstellen oder ausschalten.                                                                                                    |
| Auswahl                 | $\blacksquare$ Aus<br>$\blacksquare$ Fester Wert<br>$\blacksquare$ Abwärtszählender Wert                                                                                                    |
| Zusätzliche Information | Auswahl<br>• Option Aus<br>Die Simulation des Impulsausgangs ist ausgeschaltet. Das Gerät befindet sich im<br>gewöhnlichen Messbetrieb oder es wird eine andere Prozessgröße simuliert.<br>• Option Fester Wert<br>Es werden kontinuierlich Impulse mit der in Parameter "Impulsbreite" vorgegebenen<br>Impulsbreite ausgegeben.<br>• Option Abwärtszählender Wert<br>Es werden die in Parameter "Wert Impulsausgang" vorgegebene Anzahl von Impulsen<br>ausgegeben. |

<sup>\*</sup> Sichtbar in Abhängigkeit von Bestelloptionen oder Geräteeinstellungen

<span id="page-27-0"></span>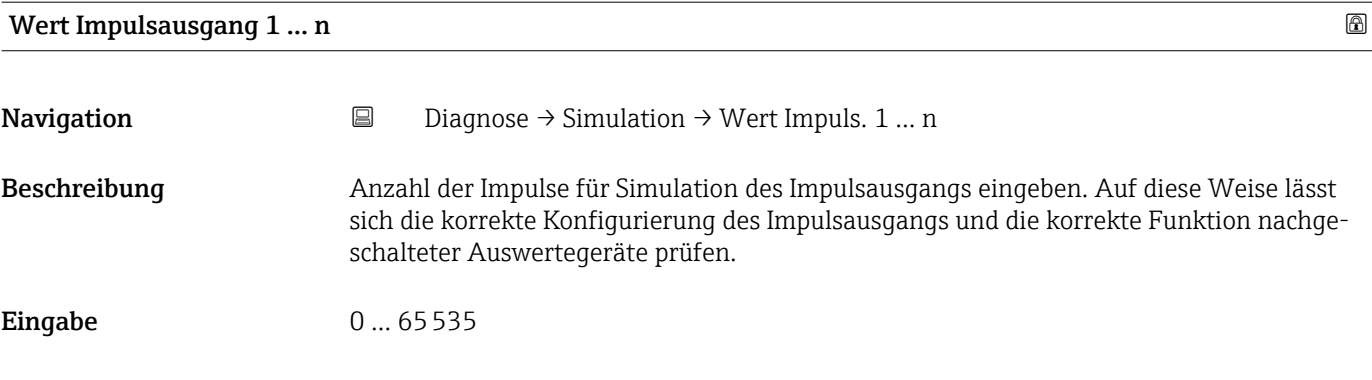

#### Kategorie Diagnoseereignis

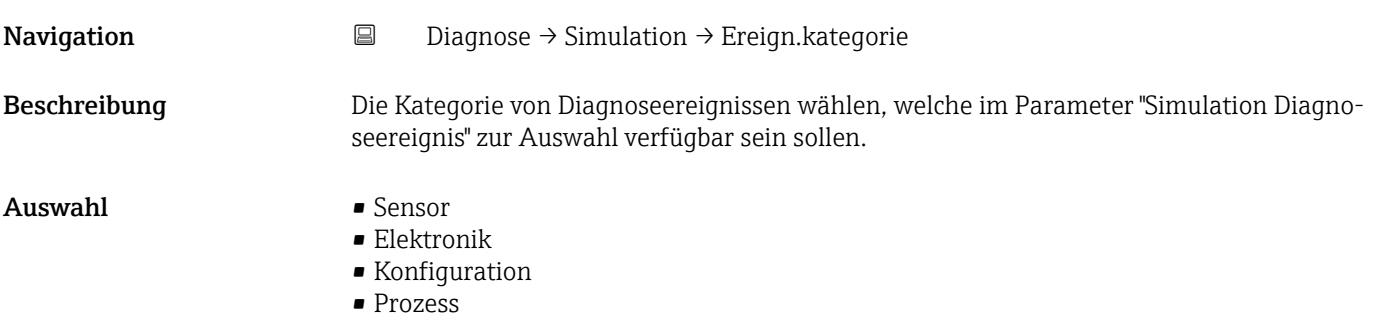

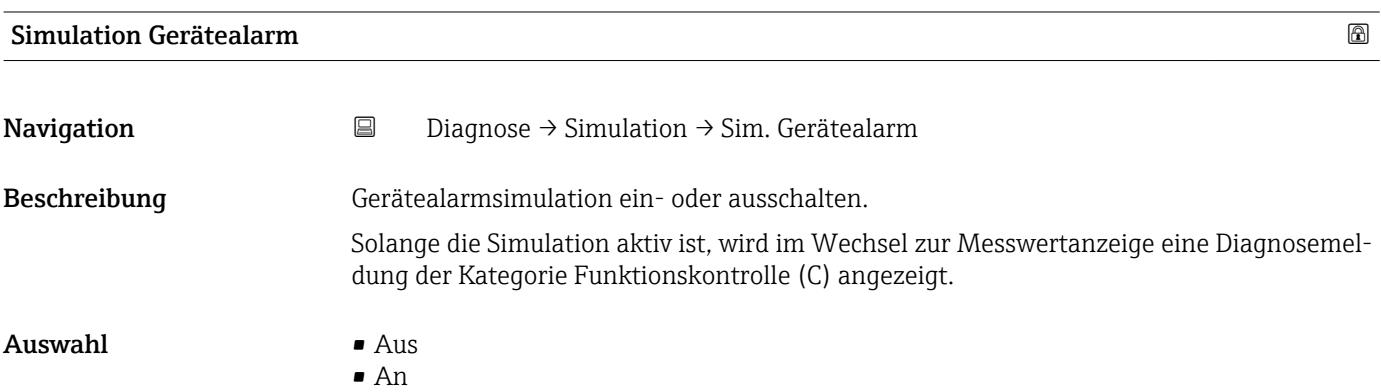

#### Simulation Diagnoseereignis

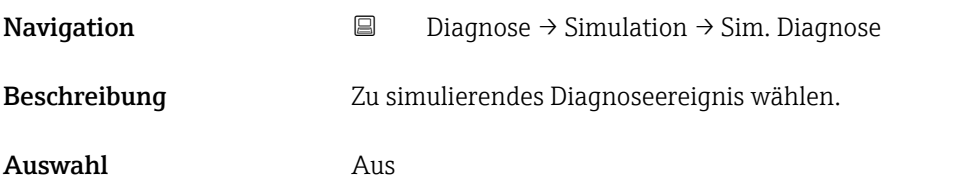

### <span id="page-28-0"></span>4.4 Untermenü "Heartbeat"

Detaillierte Angaben zu den Parameterbeschreibungen des Anwendungspakets Heartbeat Verification+Monitoring: Sonderdokumentation zum Gerät →  $\triangleq 5$ 

### 4.5 Untermenü "Diagnoseeinstellungen"

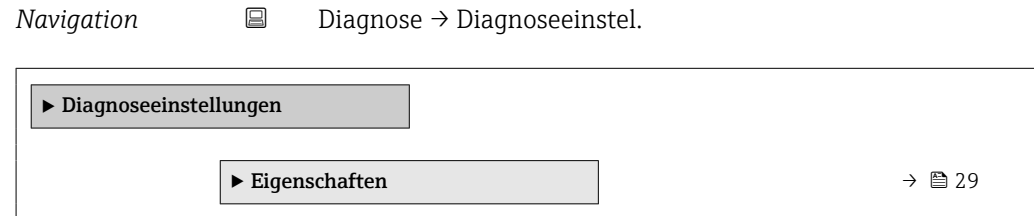

#### 4.5.1 Untermenü "Eigenschaften"

*Navigation* **■** Diagnose → Diagnoseeinstel. → Eigenschaften

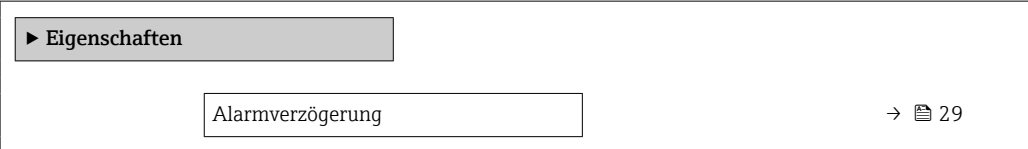

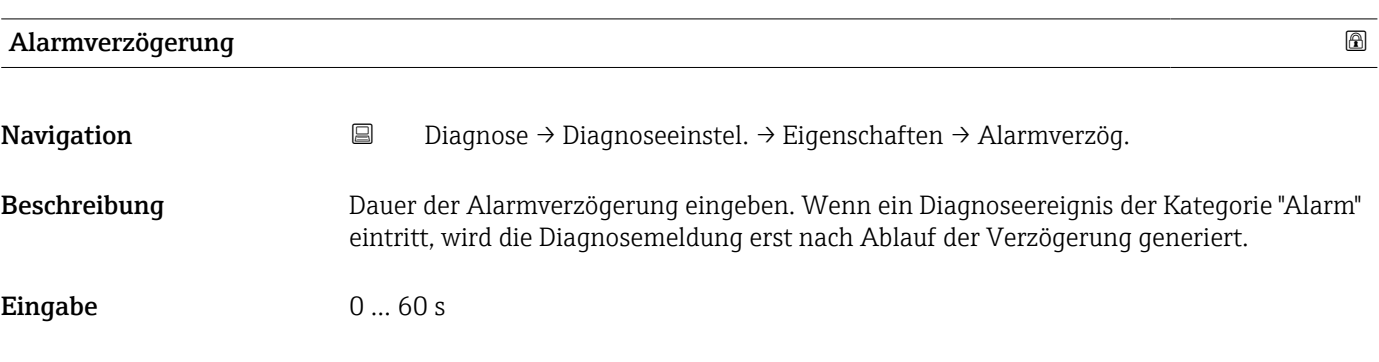

#### 4.5.2 Untermenü "Diagnosekonfiguration"

*Navigation* **a** Diagnose → Diagnoseeinstel. → Konfiguration

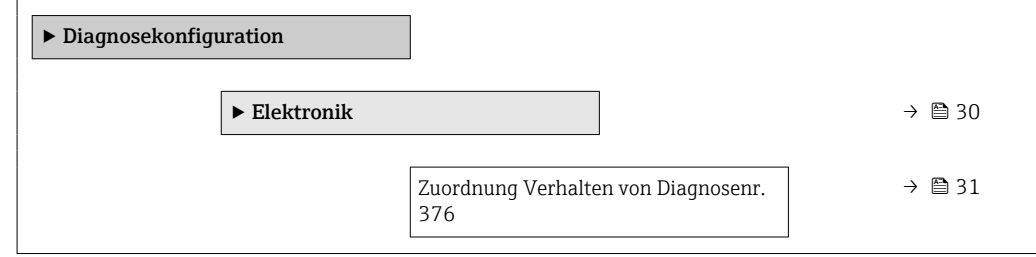

<span id="page-29-0"></span>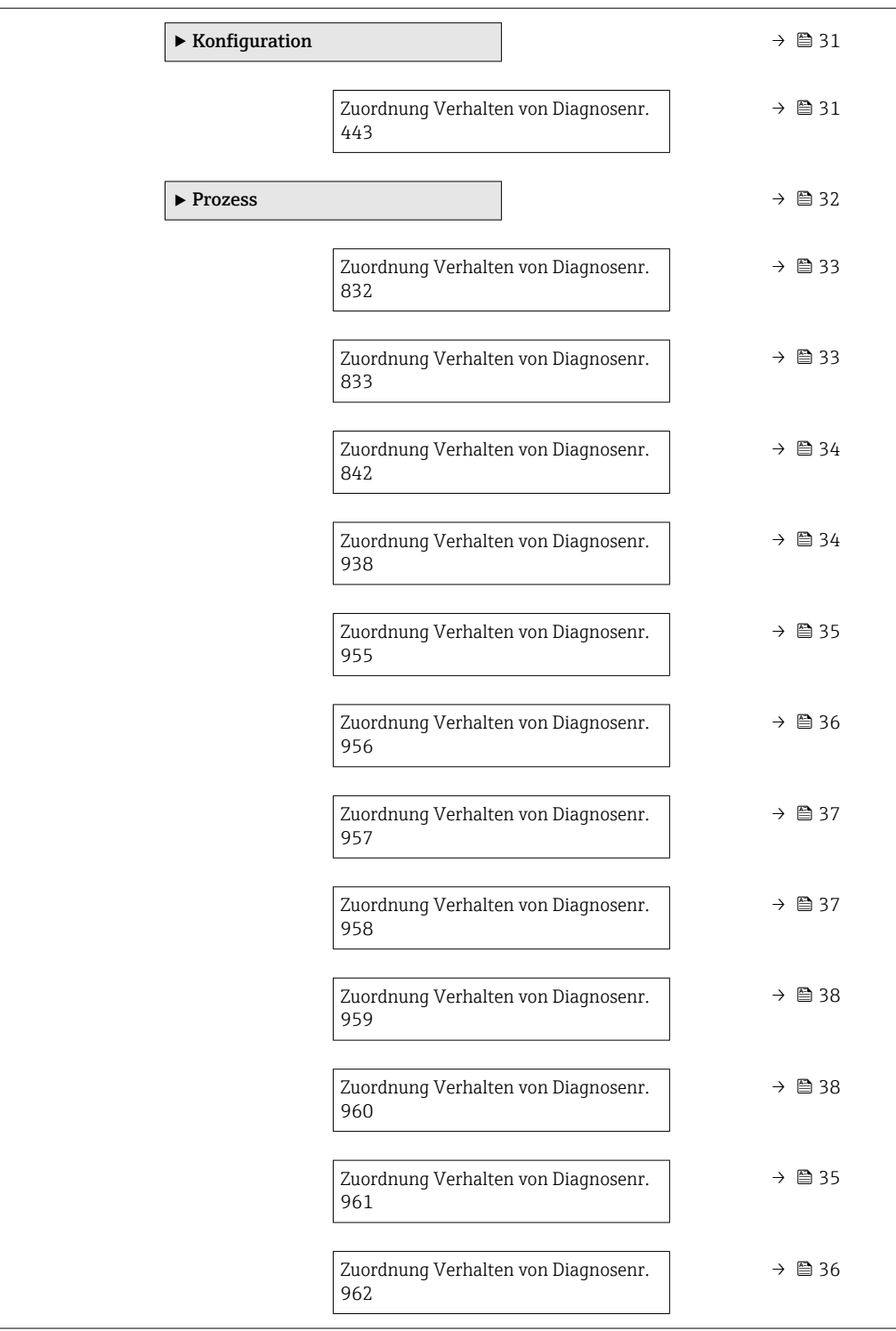

#### Untermenü "Elektronik"

*Navigation* **■** Diagnose → Diagnoseeinstel. → Diagnosekonfig. → Elektronik

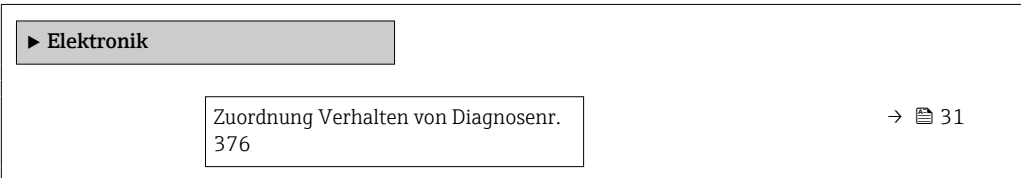

<span id="page-30-0"></span>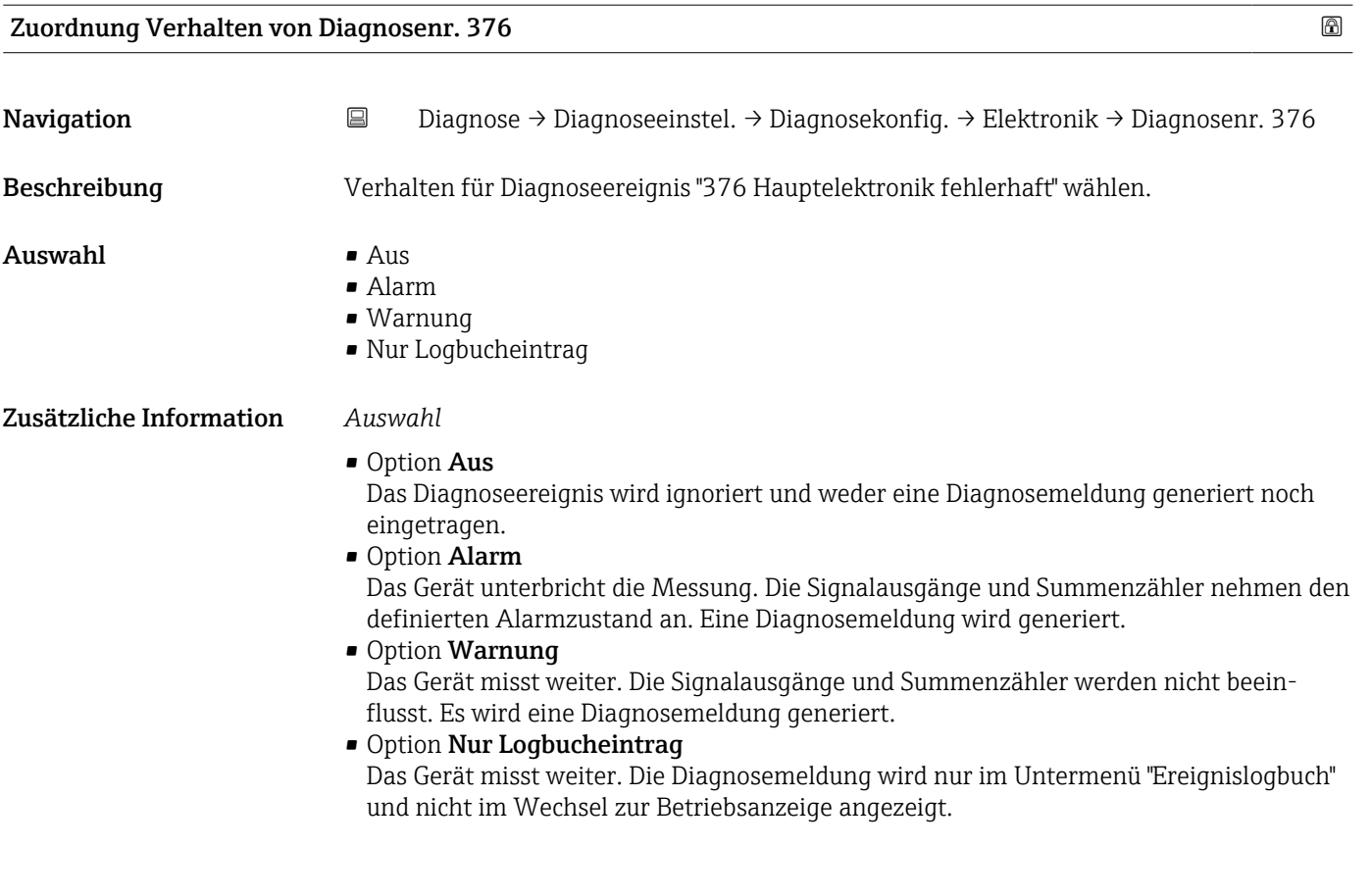

#### Untermenü "Konfiguration"

*Navigation* **B** Diagnose → Diagnoseeinstel. → Diagnosekonfig. → Konfiguration

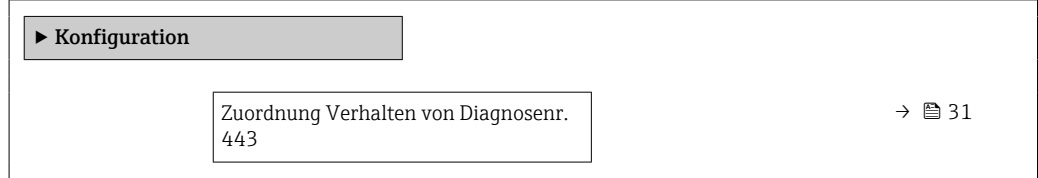

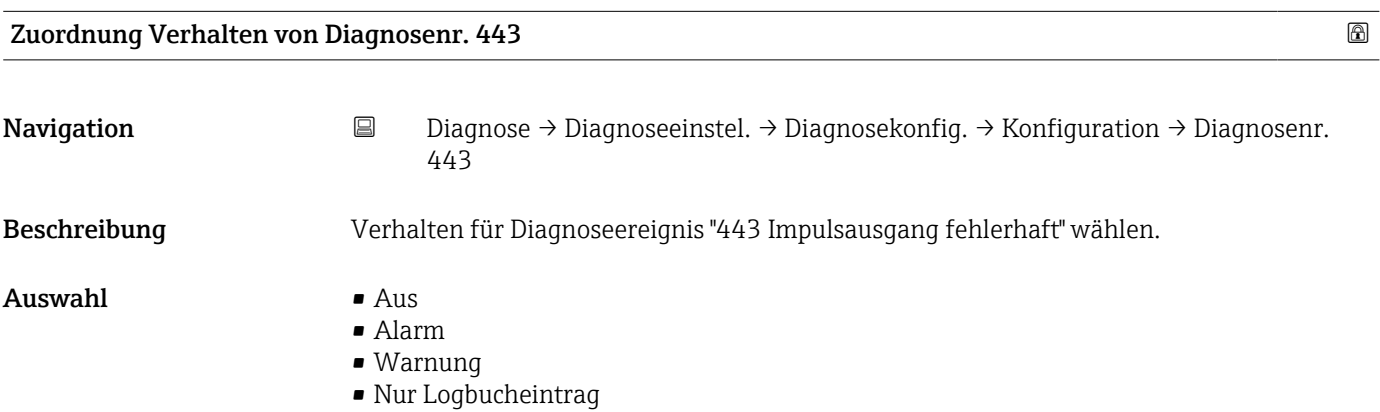

<span id="page-31-0"></span>• Option Aus

Das Diagnoseereignis wird ignoriert und weder eine Diagnosemeldung generiert noch eingetragen.

• Option Alarm

Das Gerät unterbricht die Messung. Die Signalausgänge und Summenzähler nehmen den definierten Alarmzustand an. Eine Diagnosemeldung wird generiert.

- Option Warnung Das Gerät misst weiter. Die Signalausgänge und Summenzähler werden nicht beeinflusst. Es wird eine Diagnosemeldung generiert.
- Option Nur Logbucheintrag

Das Gerät misst weiter. Die Diagnosemeldung wird nur im Untermenü "Ereignislogbuch" und nicht im Wechsel zur Betriebsanzeige angezeigt.

#### Untermenü "Prozess"

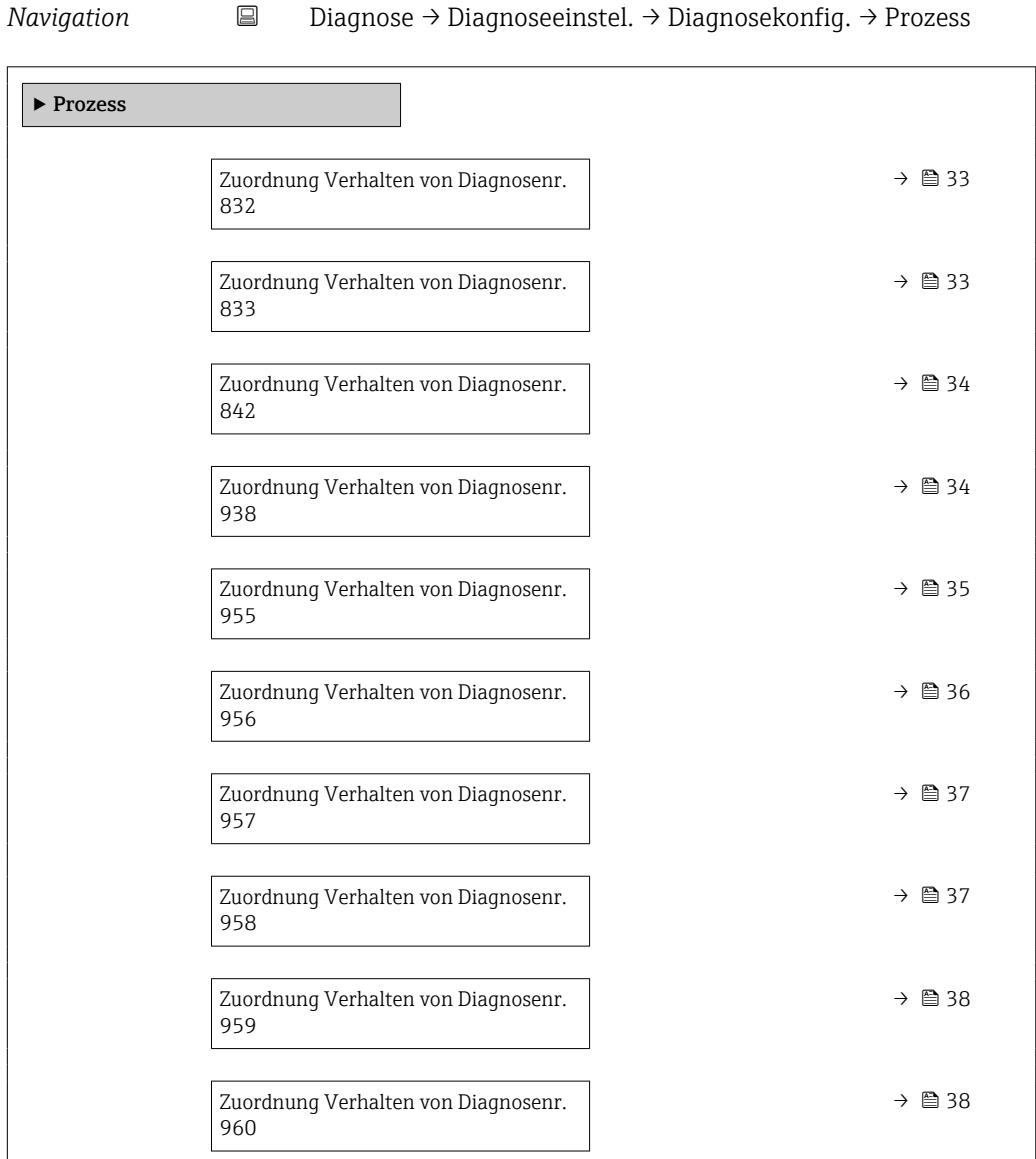

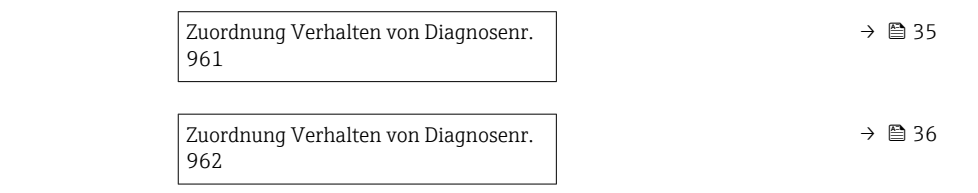

<span id="page-32-0"></span>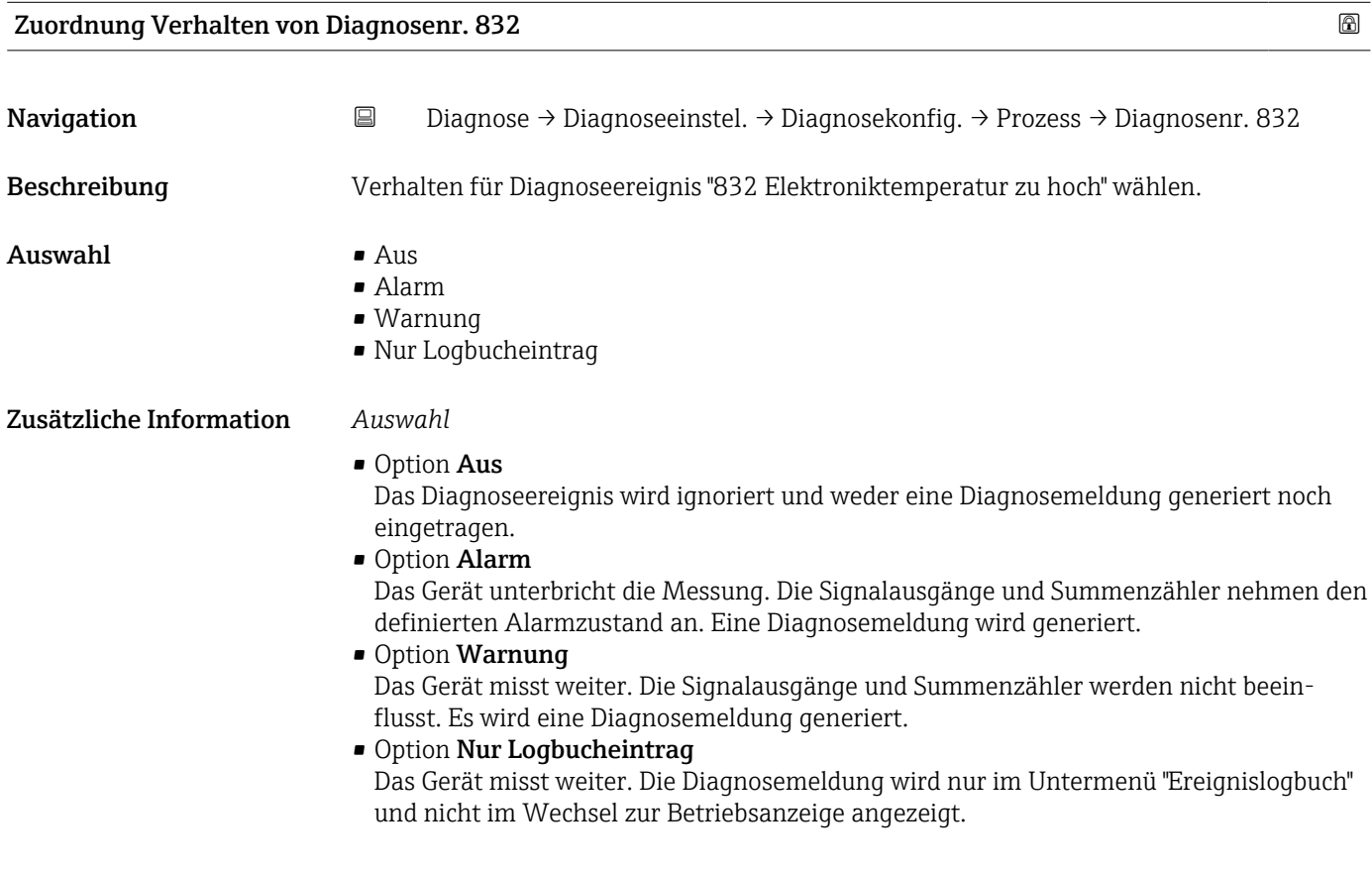

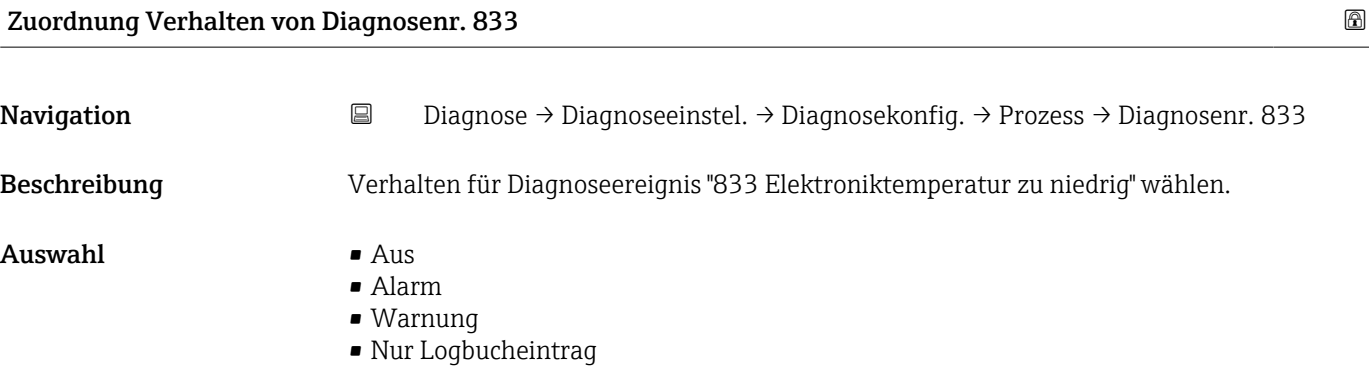

<span id="page-33-0"></span>• Option Aus

Das Diagnoseereignis wird ignoriert und weder eine Diagnosemeldung generiert noch eingetragen.

• Option Alarm

Das Gerät unterbricht die Messung. Die Signalausgänge und Summenzähler nehmen den definierten Alarmzustand an. Eine Diagnosemeldung wird generiert.

- Option Warnung Das Gerät misst weiter. Die Signalausgänge und Summenzähler werden nicht beeinflusst. Es wird eine Diagnosemeldung generiert.
- Option Nur Logbucheintrag Das Gerät misst weiter. Die Diagnosemeldung wird nur im Untermenü "Ereignislogbuch" und nicht im Wechsel zur Betriebsanzeige angezeigt.

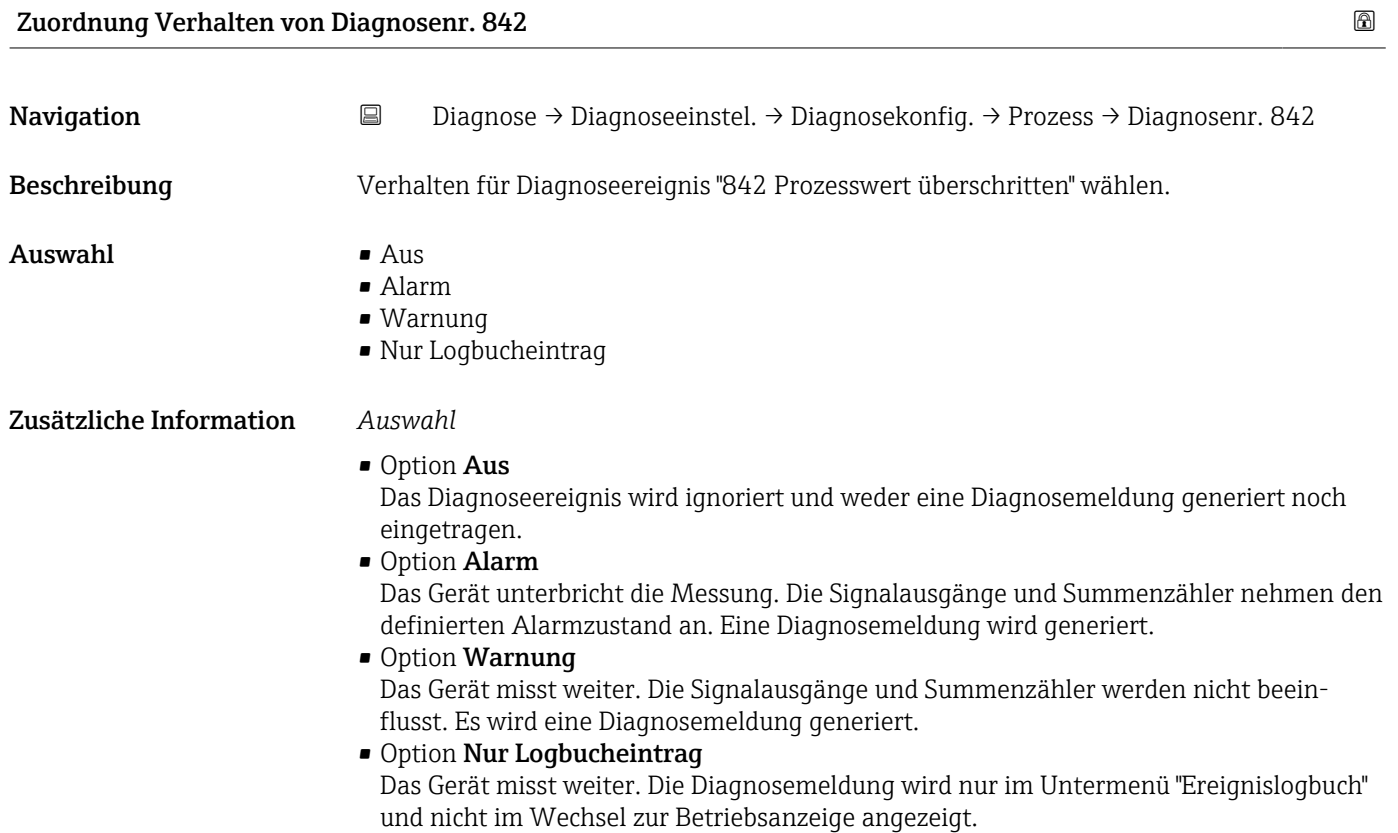

Zuordnung Verhalten von Diagnosenr. 938

Navigation **Diagnose → Diagnoseeinstel. → Diagnosekonfig. → Prozess → Diagnosenr. 938** Beschreibung Verhalten für Diagnoseereignis "938 EMV-Störung" wählen. Auswahl • Aus • Alarm • Warnung • Nur Logbucheintrag

#### <span id="page-34-0"></span>• Option Aus

Das Diagnoseereignis wird ignoriert und weder eine Diagnosemeldung generiert noch eingetragen.

• Option Alarm

Das Gerät unterbricht die Messung. Die Signalausgänge und Summenzähler nehmen den definierten Alarmzustand an. Eine Diagnosemeldung wird generiert.

• Option Warnung

Das Gerät misst weiter. Die Signalausgänge und Summenzähler werden nicht beeinflusst. Es wird eine Diagnosemeldung generiert.

• Option Nur Logbucheintrag

Das Gerät misst weiter. Die Diagnosemeldung wird nur im Untermenü "Ereignislogbuch" und nicht im Wechsel zur Betriebsanzeige angezeigt.

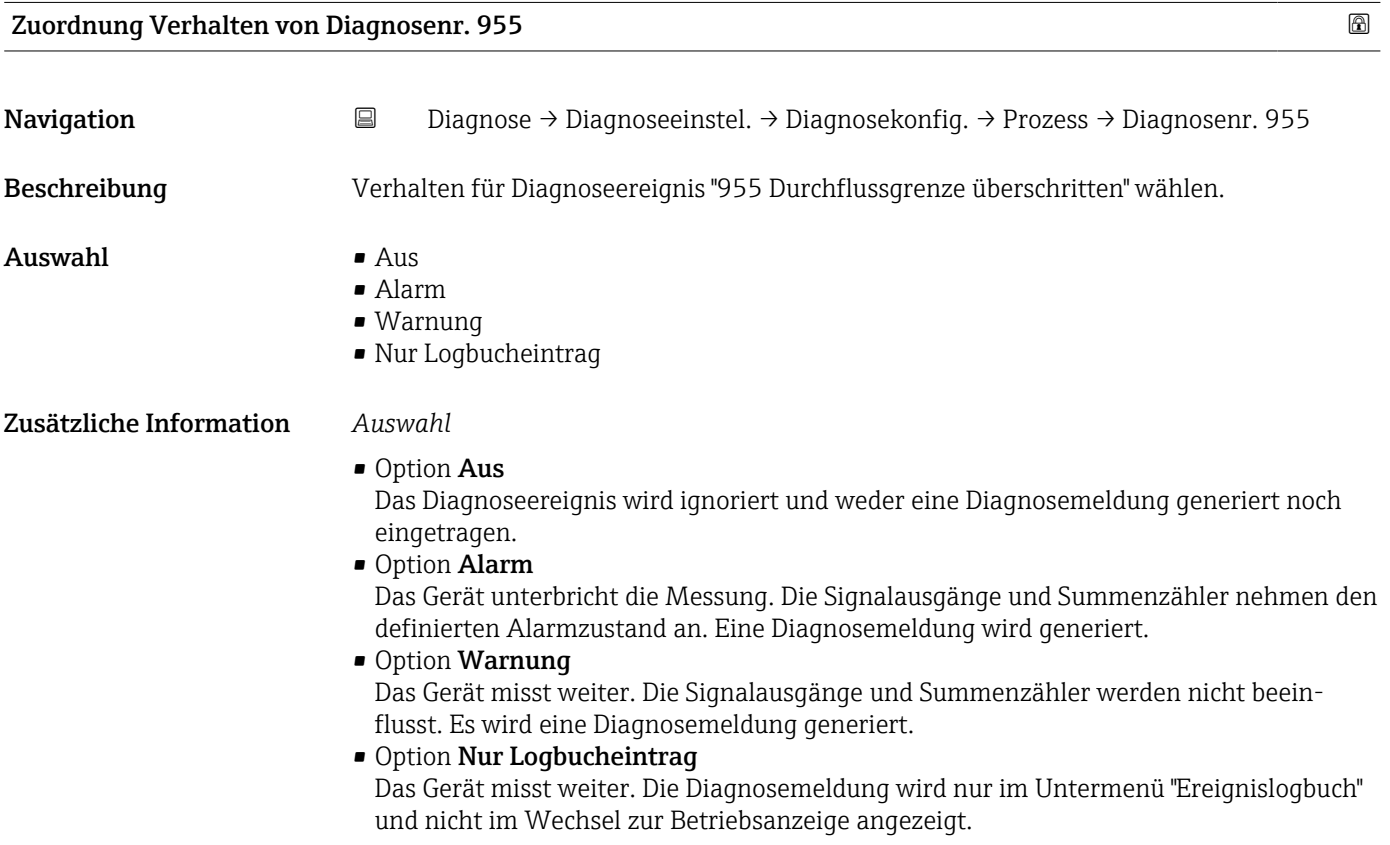

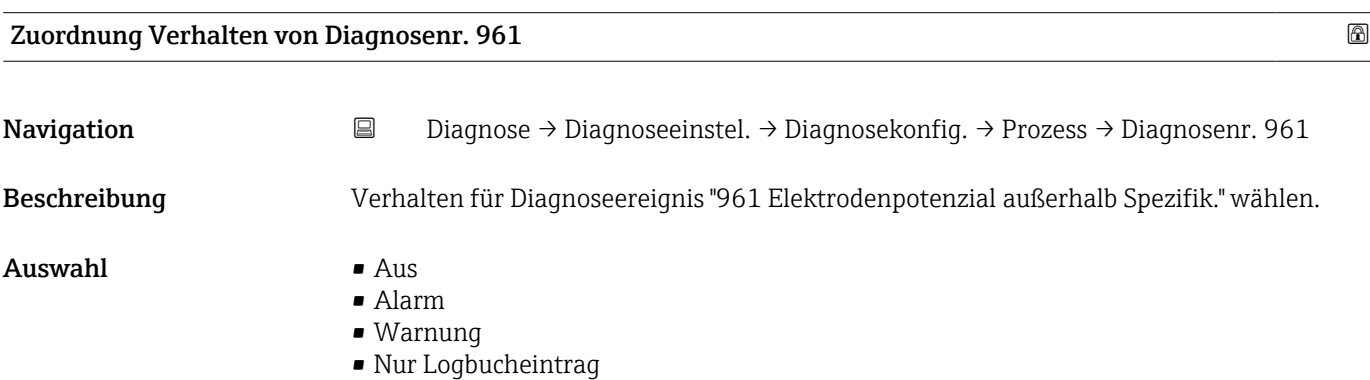

<span id="page-35-0"></span>• Option Aus

Das Diagnoseereignis wird ignoriert und weder eine Diagnosemeldung generiert noch eingetragen.

• Option Alarm

Das Gerät unterbricht die Messung. Die Signalausgänge und Summenzähler nehmen den definierten Alarmzustand an. Eine Diagnosemeldung wird generiert.

- Option Warnung Das Gerät misst weiter. Die Signalausgänge und Summenzähler werden nicht beeinflusst. Es wird eine Diagnosemeldung generiert.
- Option Nur Logbucheintrag

Das Gerät misst weiter. Die Diagnosemeldung wird nur im Untermenü "Ereignislogbuch" und nicht im Wechsel zur Betriebsanzeige angezeigt.

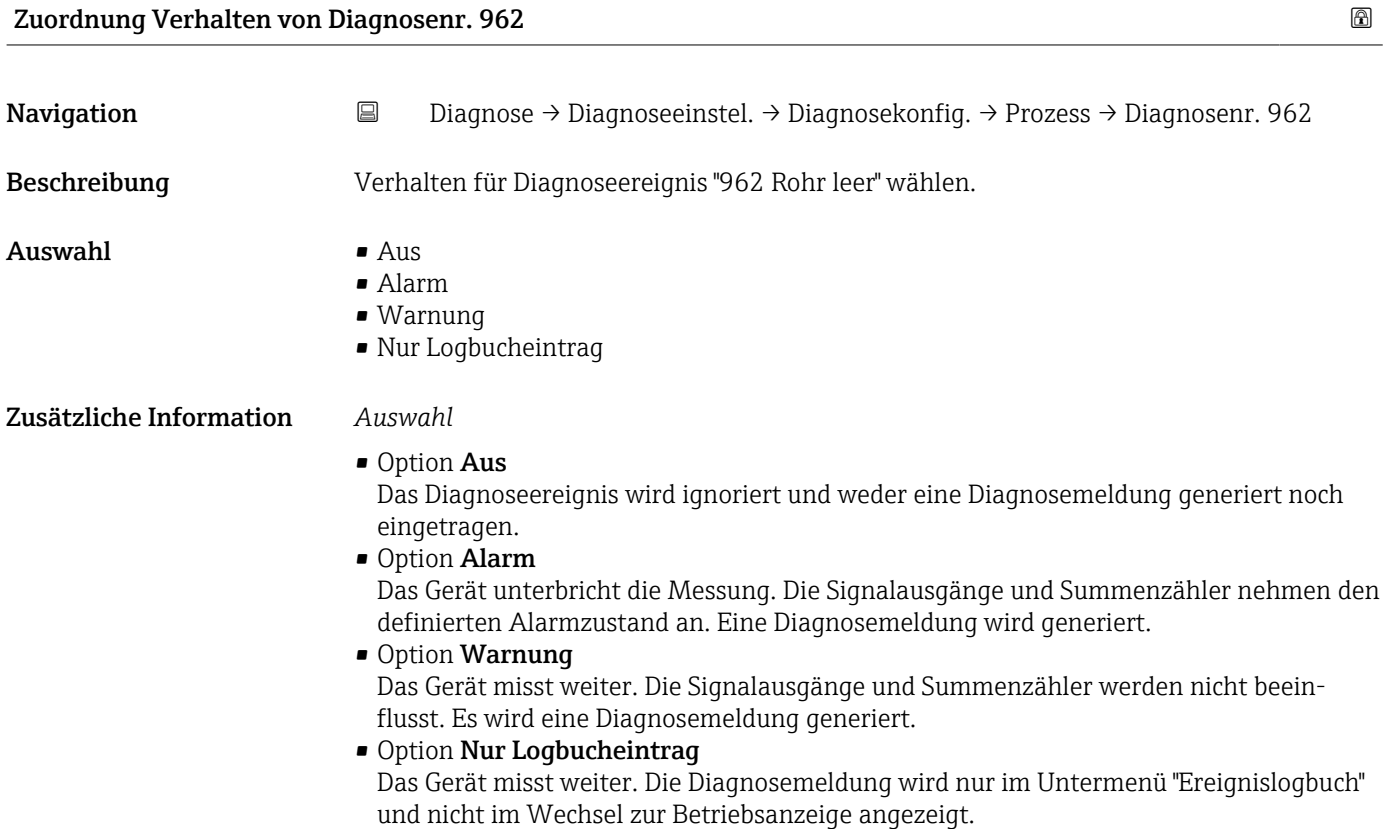

Zuordnung Verhalten von Diagnosenr. 956

Navigation **Diagnose → Diagnoseeinstel. → Diagnosekonfig. → Prozess → Diagnosenr. 956** Beschreibung Verhalten für Diagnoseereignis "956 Druckgrenze überschritten" wählen. Auswahl • Aus • Alarm • Warnung • Nur Logbucheintrag
#### • Option Aus

Das Diagnoseereignis wird ignoriert und weder eine Diagnosemeldung generiert noch eingetragen.

• Option Alarm

Das Gerät unterbricht die Messung. Die Signalausgänge und Summenzähler nehmen den definierten Alarmzustand an. Eine Diagnosemeldung wird generiert.

• Option Warnung

Das Gerät misst weiter. Die Signalausgänge und Summenzähler werden nicht beeinflusst. Es wird eine Diagnosemeldung generiert.

• Option Nur Logbucheintrag

Das Gerät misst weiter. Die Diagnosemeldung wird nur im Untermenü "Ereignislogbuch" und nicht im Wechsel zur Betriebsanzeige angezeigt.

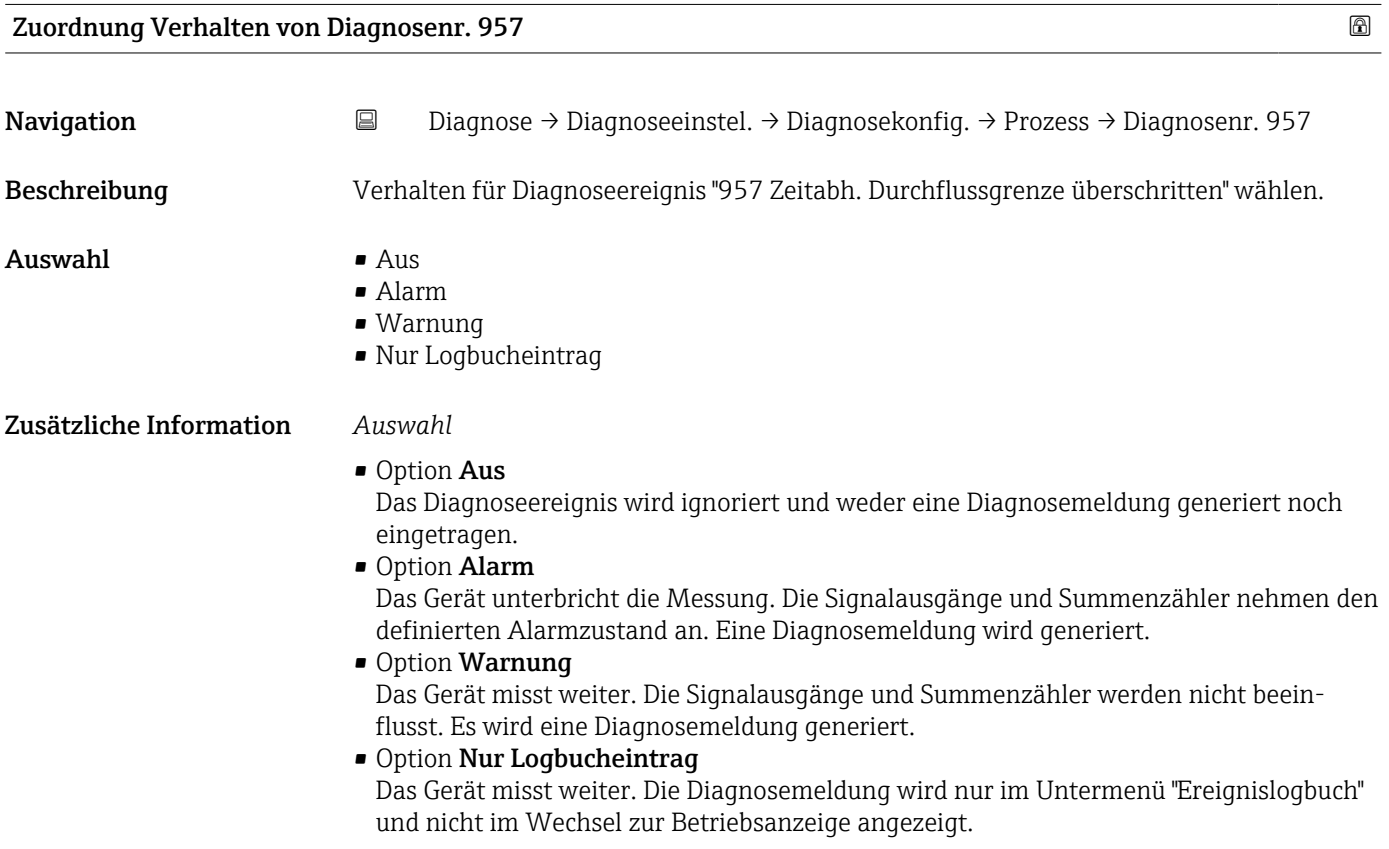

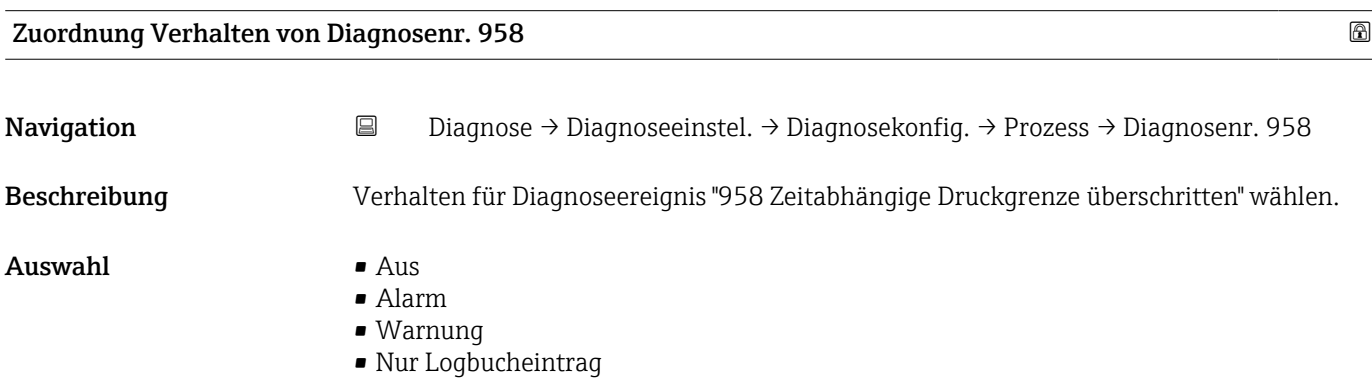

• Option Aus

Das Diagnoseereignis wird ignoriert und weder eine Diagnosemeldung generiert noch eingetragen.

• Option Alarm

Das Gerät unterbricht die Messung. Die Signalausgänge und Summenzähler nehmen den definierten Alarmzustand an. Eine Diagnosemeldung wird generiert.

- Option Warnung Das Gerät misst weiter. Die Signalausgänge und Summenzähler werden nicht beeinflusst. Es wird eine Diagnosemeldung generiert.
- Option Nur Logbucheintrag

Das Gerät misst weiter. Die Diagnosemeldung wird nur im Untermenü "Ereignislogbuch" und nicht im Wechsel zur Betriebsanzeige angezeigt.

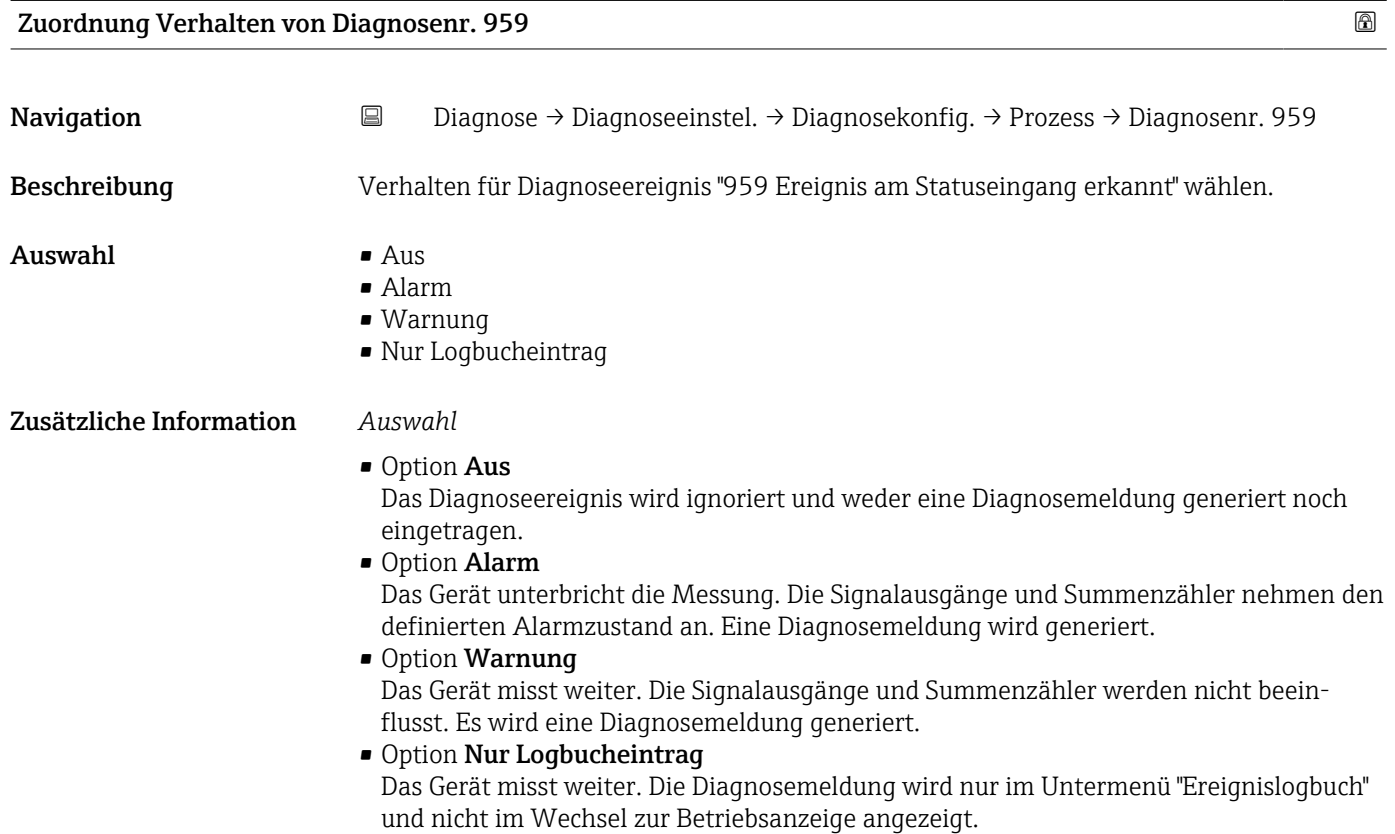

#### Zuordnung Verhalten von Diagnosenr. 960

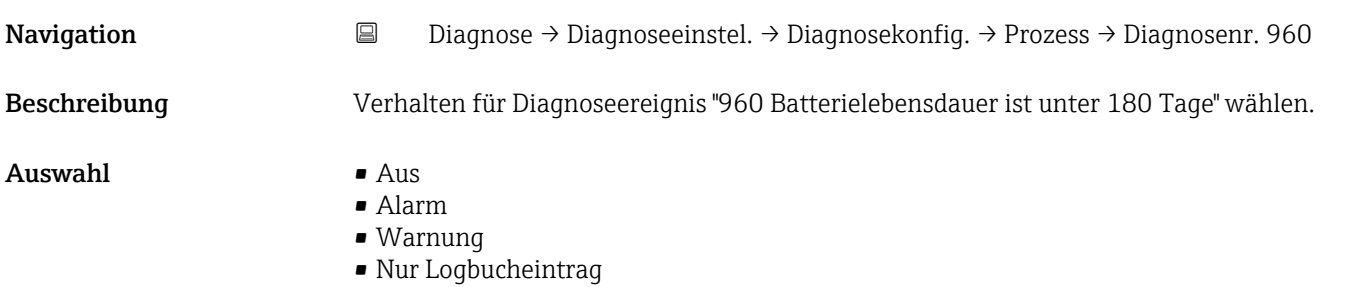

## • Option Aus

Das Diagnoseereignis wird ignoriert und weder eine Diagnosemeldung generiert noch eingetragen.

• Option Alarm

Das Gerät unterbricht die Messung. Die Signalausgänge und Summenzähler nehmen den definierten Alarmzustand an. Eine Diagnosemeldung wird generiert.

• Option Warnung

Das Gerät misst weiter. Die Signalausgänge und Summenzähler werden nicht beeinflusst. Es wird eine Diagnosemeldung generiert.

• Option Nur Logbucheintrag

Das Gerät misst weiter. Die Diagnosemeldung wird nur im Untermenü "Ereignislogbuch" und nicht im Wechsel zur Betriebsanzeige angezeigt.

# 4.6 Untermenü "Schleppzeiger"

*Navigation* **a** Diagnose → Schleppzeiger

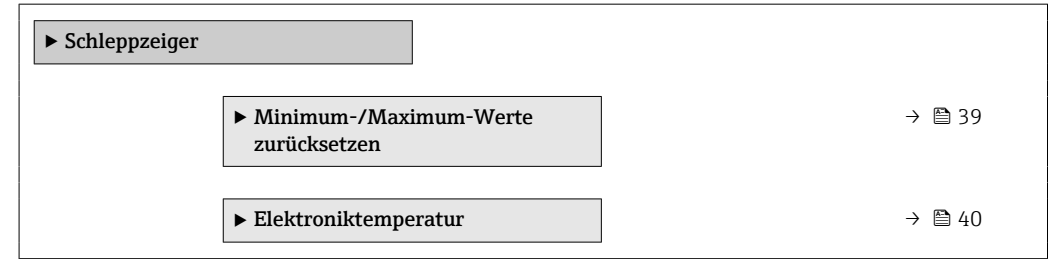

#### 4.6.1 Untermenü "Minimum-/Maximum-Werte zurücksetzen"

*Navigation* Diagnose → Schleppzeiger → Werte zurücksetz

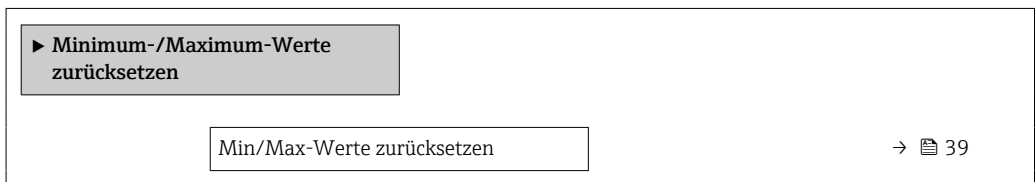

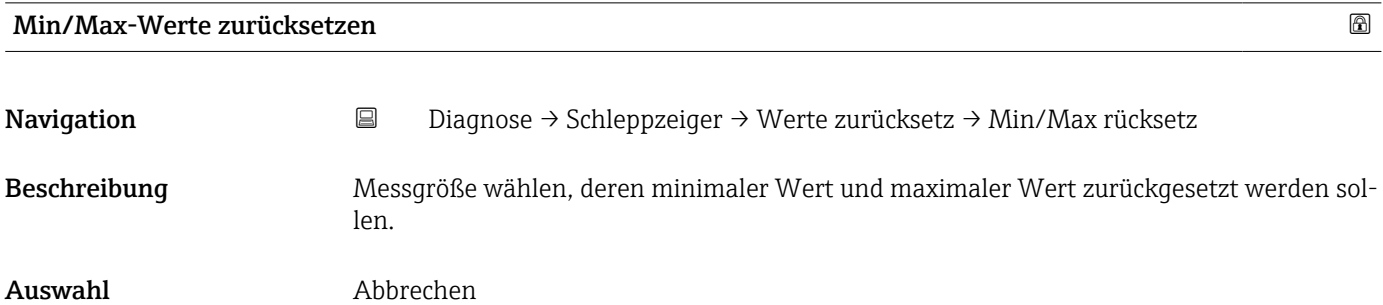

## <span id="page-39-0"></span>4.6.2 Untermenü "Elektroniktemperatur"

*Navigation* **■** Diagnose → Schleppzeiger → Elektroniktemp.

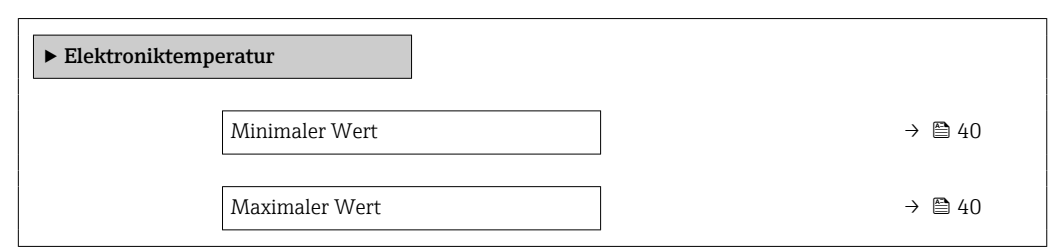

#### Minimaler Wert

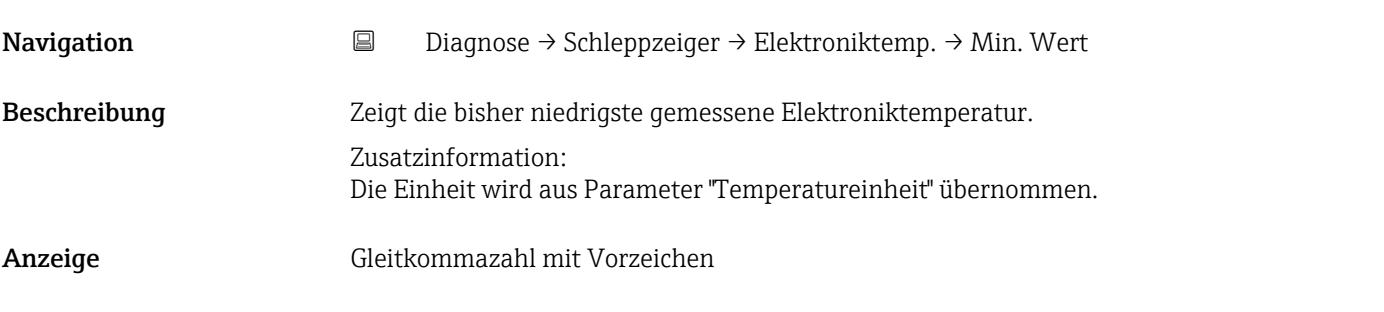

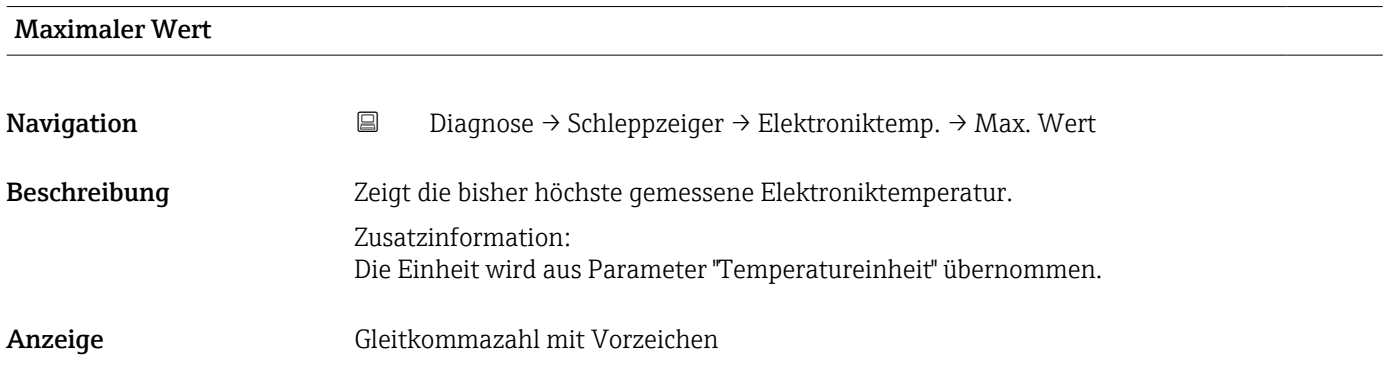

# 5 Menü "Applikation"

Gezielte Optimierung an die Anwendung – umfassende Geräteeinstellungen von der Sensorik bis zur Systemintegration für die optimale Applikationsanpassung.

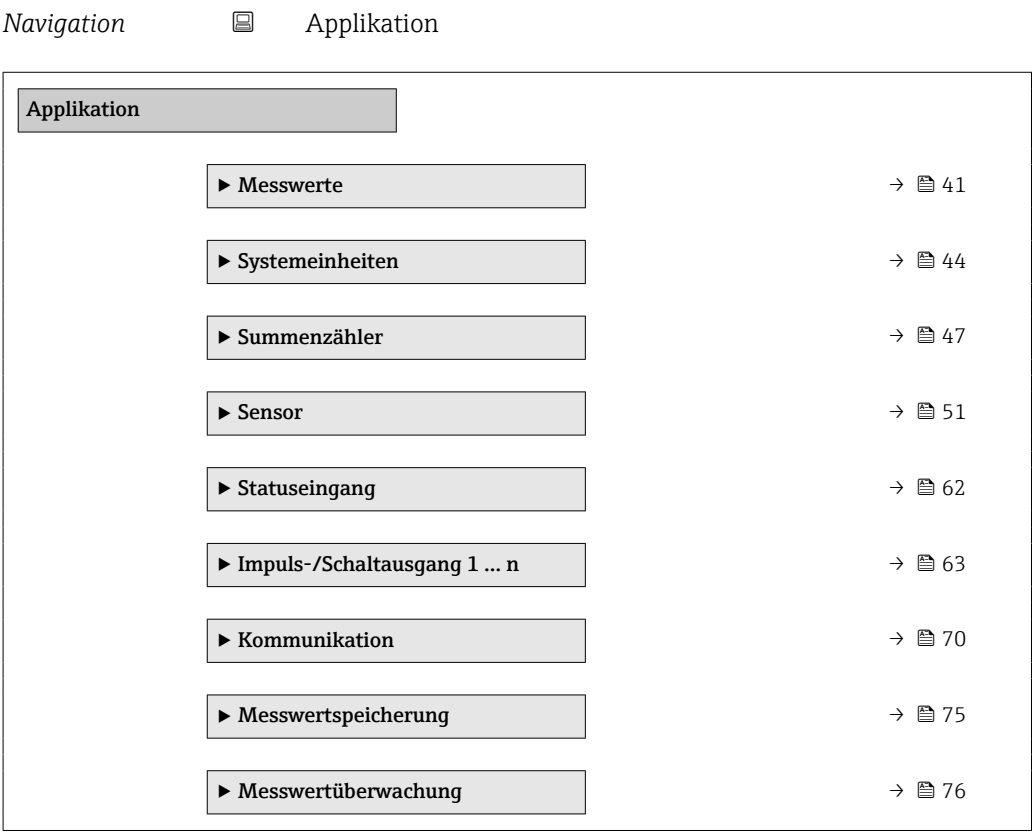

# 5.1 Untermenü "Messwerte"

*Navigation* 
■ Applikation → Messwerte

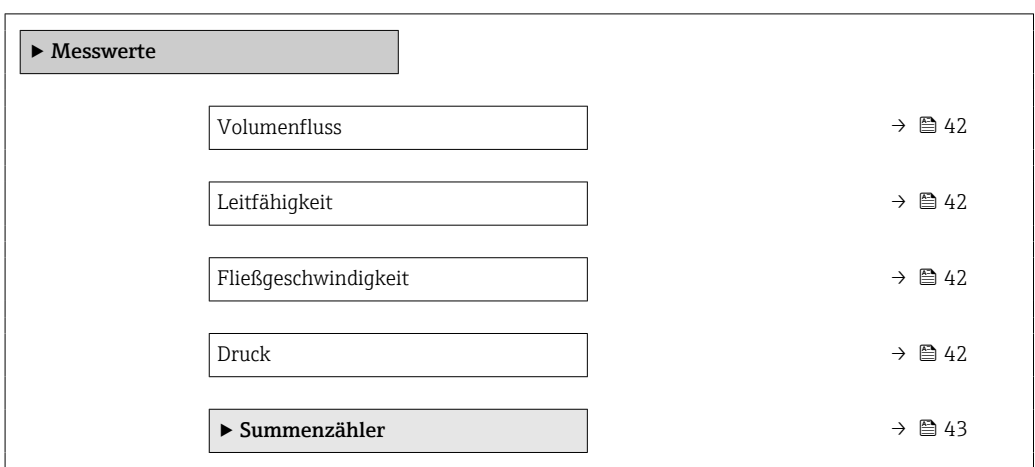

Fließgeschwindigkeit

<span id="page-41-0"></span>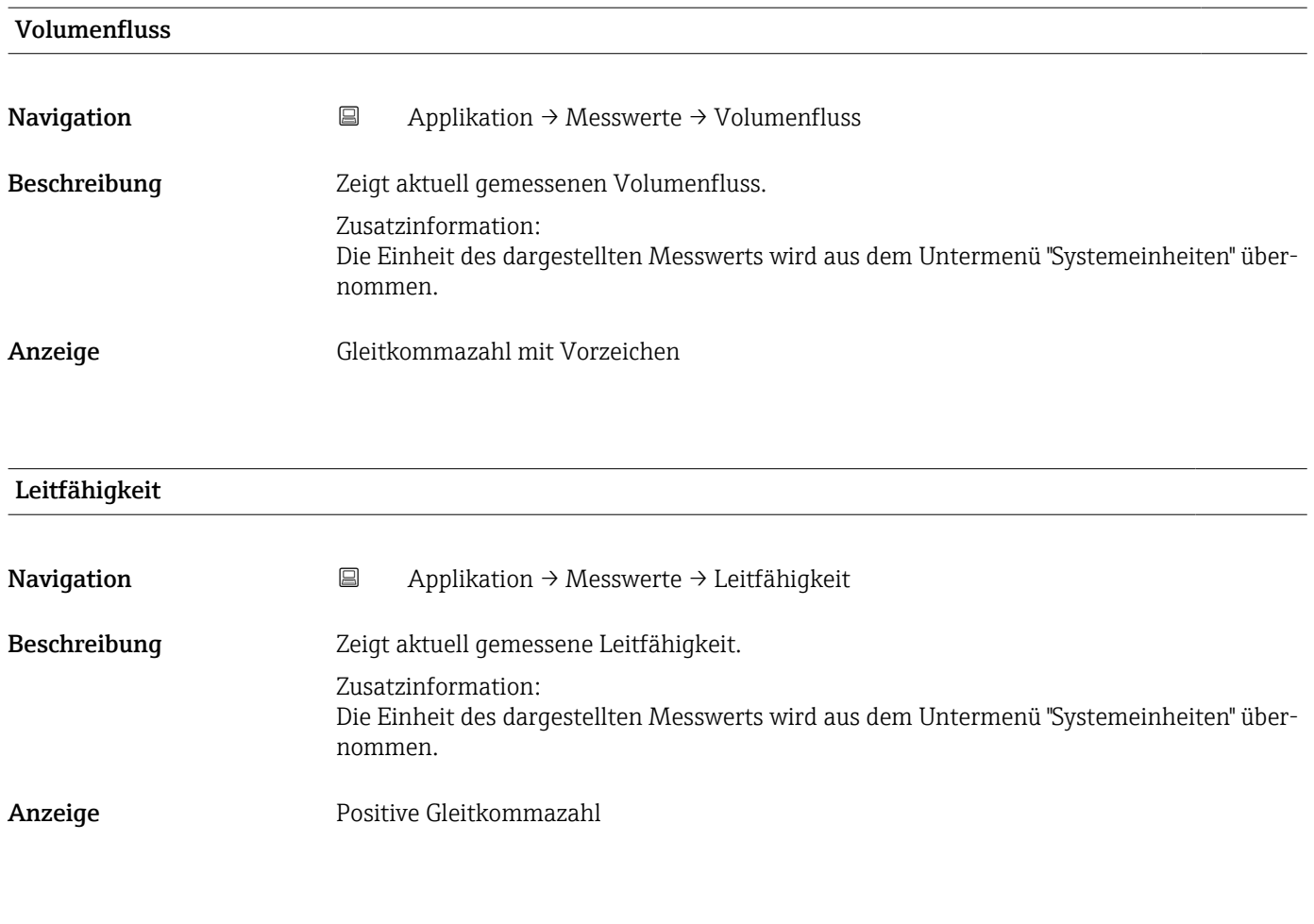

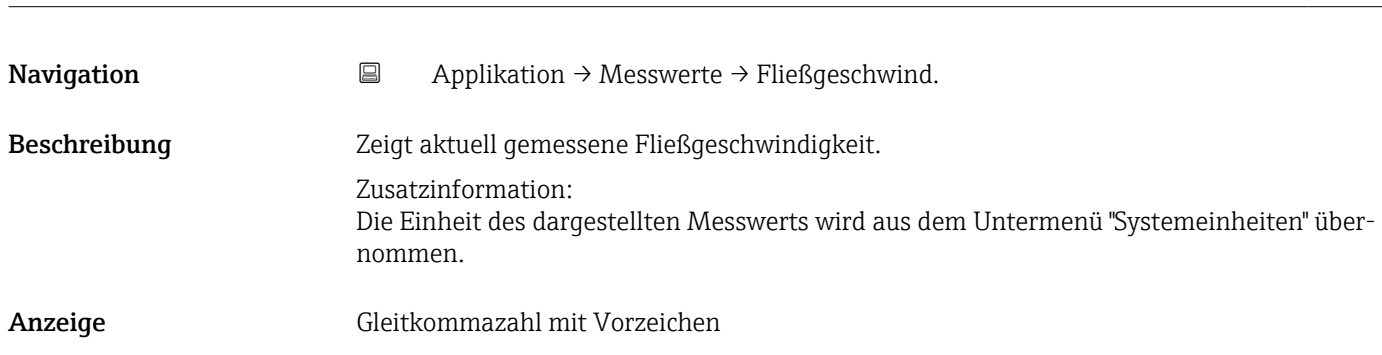

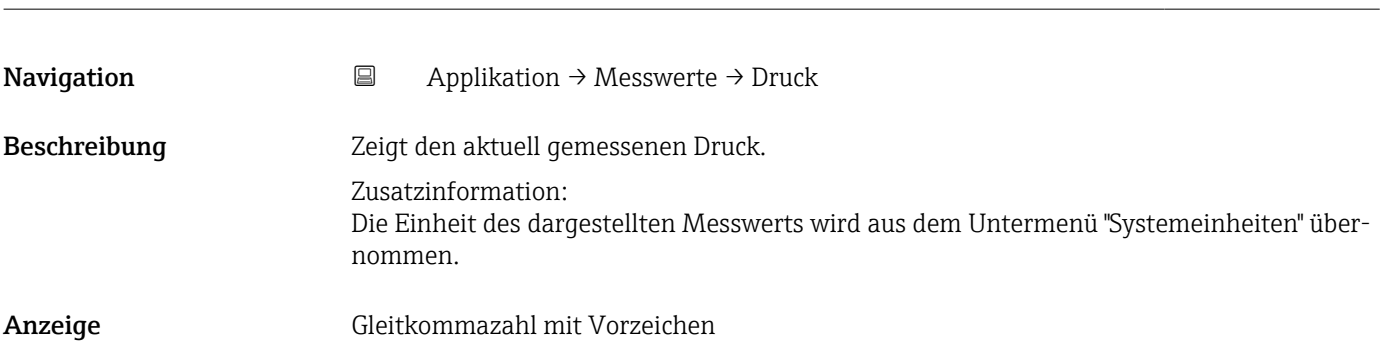

Druck

#### <span id="page-42-0"></span>5.1.1 Untermenü "Summenzähler"

*Navigation* 
■ Applikation → Messwerte → Summenzähler  $\blacktriangleright$  Summenzähler Summenzählerwert 1 … n  $\rightarrow \Box$  43 Summenzählerüberlauf 1 … n  $\rightarrow$   $\approx$  43

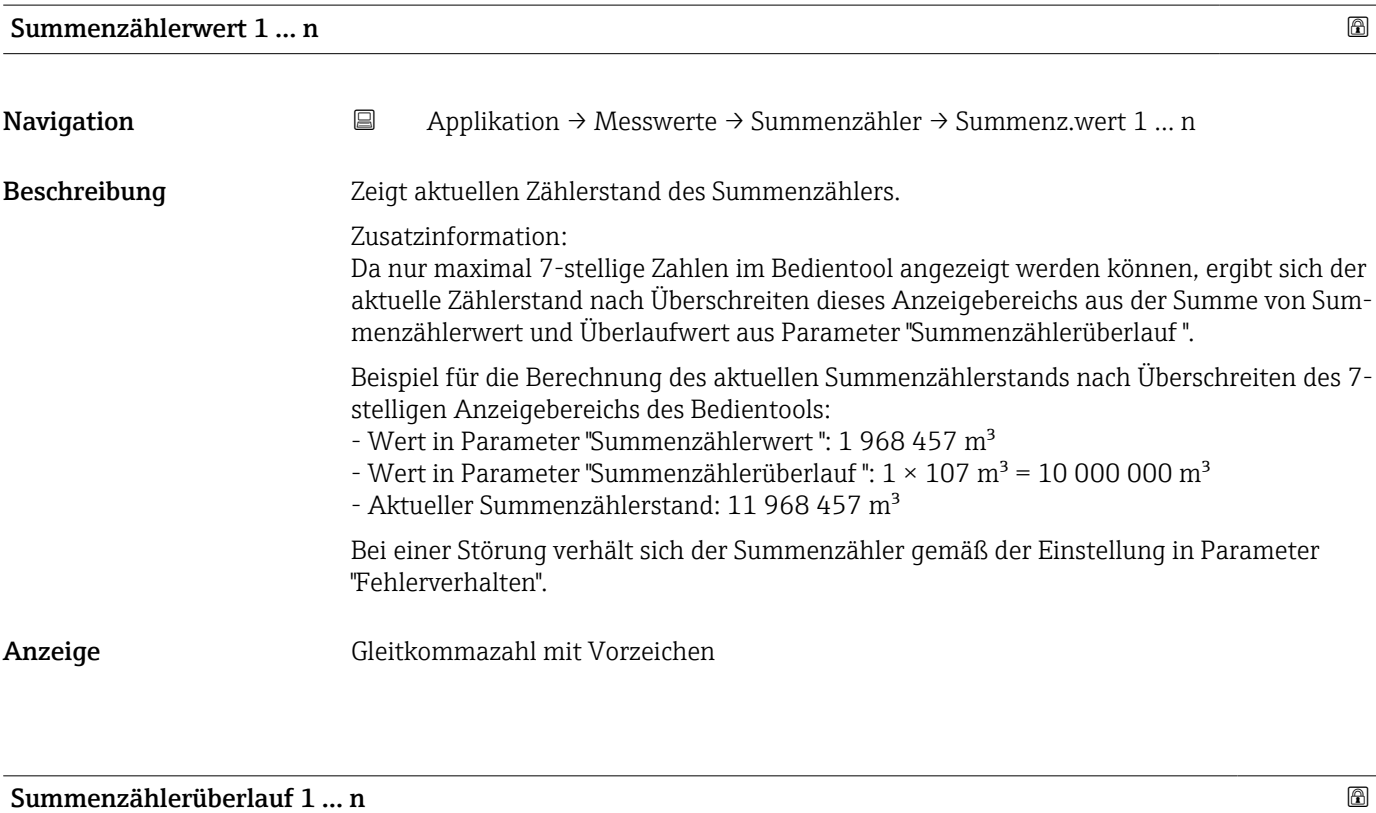

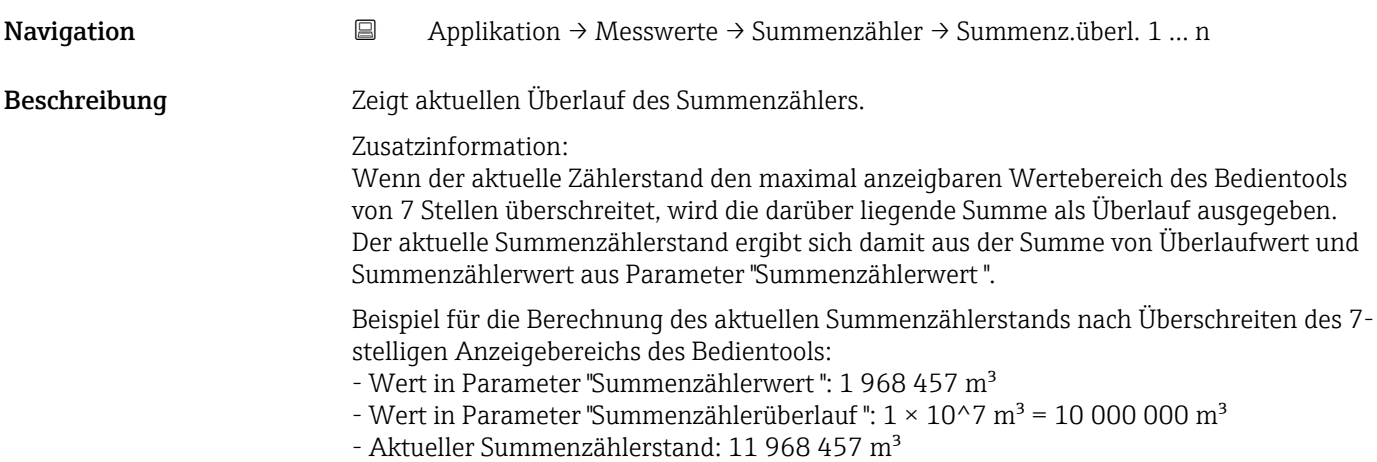

<span id="page-43-0"></span>Anzeige <sup>-32</sup> 000,0 ... 32 000,0

# 5.2 Untermenü " Units"

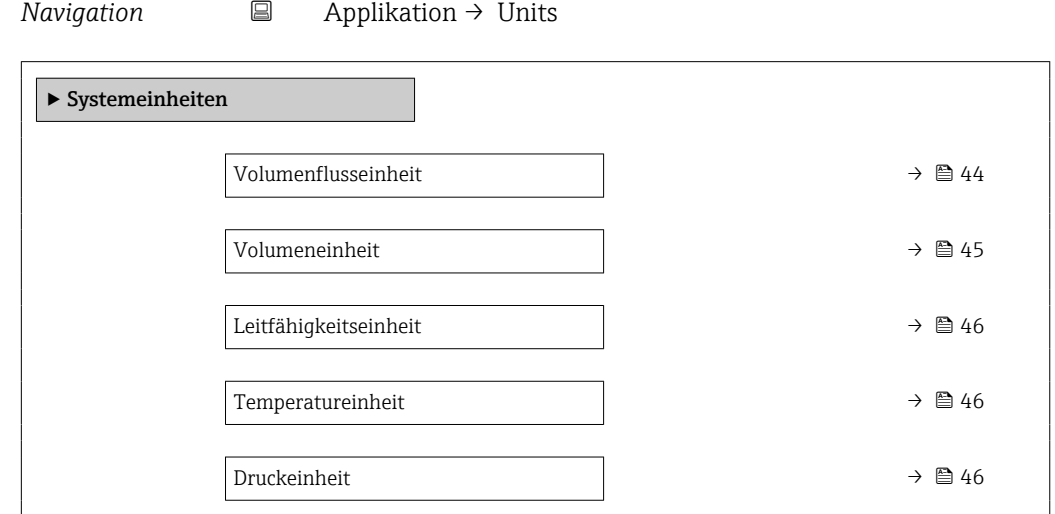

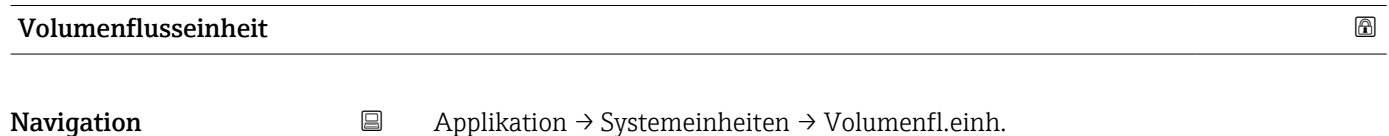

Beschreibung Einheit für Volumenfluss wählen.

- <span id="page-44-0"></span>Auswahl *SI-Einheiten*  $\mathbb{R} \text{ cm}^3/\text{s}$ 
	- $\bullet$  cm<sup>3</sup>/min
	- $\mathbf{e}$  cm<sup>3</sup>/h
	- $\mathbf{r}$  cm<sup>3</sup>/d
	- $dm^3/s$
	- $\bullet$  dm<sup>3</sup>/min
	- $dm^3/h$
	- $dm^3/d$
	- $m^3/s$
	- $\bullet$  m<sup>3</sup>/min
	- $m^3/h$
	- $m^3/d$
	- $m!/s$
	- ml/min
	- $m!/h$
	- ml/d
	- $l/s$
	- $\blacksquare$  1/min
	- $-1/h$
	- l/d
	- $\blacksquare$  hl/s
	- hl/min
	- $\blacksquare$  hl/h
	- hl/d
	- $-Ml/s$
	- Ml/min
	- Ml/h
	- Ml/d
- *US-Einheiten*
- $\overline{\mathsf{a}}$  af/s
- $\blacksquare$  af/min
- $\blacksquare$  af/h
- af/d
- $ft^3/s$
- $\blacksquare$  ft<sup>3</sup>/min
- $ft^3/h$
- $\mathbf{f}$  ft<sup>3</sup>/d
- $\bullet$  MMft $^3/s$
- $\bullet$  MMft<sup>3</sup>/min
- $\bullet$  MMft<sup>3</sup>/h
- $\blacksquare$  Mft<sup>3</sup>/d
- $\blacksquare$  fl oz/s (us)
- $\blacksquare$  fl oz/min (us)
- $\blacksquare$  fl oz/h (us)
- fl oz/d (us)
- $\bullet$  gal/s (us)
- gal/min (us)
- $\bullet$  qal/h (us)
- $\bullet$  qal/d (us)
- Mgal/s (us)
- Mgal/min (us)
- Mgal/h (us)
- Mgal/d (us)
- bbl/s (us;liq.)
- bbl/min (us;liq.)
- 
- bbl/h (us;liq.) • bbl/d (us;liq.)
- bbl/s (us;beer)
- 
- bbl/min (us;beer)
- bbl/h (us;beer)
- bbl/d (us;beer)
- bbl/s (us;oil)
- bbl/min (us;oil)
- bbl/h (us;oil)
- bbl/d (us:oil)
- bbl/s (us;tank)
- bbl/min (us;tank)
- bbl/h (us;tank)
- bbl/d (us;tank)
- kgal/s (us)
- $\bullet$  kgal/min (us)
- $\bullet$  kgal/h (us)
- kgal/d (us)

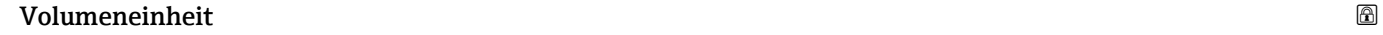

**Navigation**  $\Box$  Applikation → Systemeinheiten → Volumeneinheit

Endress+Hauser 45

Beschreibung Einheit für Volumen wählen.

- *Imperial Einheiten*
- gal/s (imp)
- gal/min (imp)
- gal/h (imp)
- $\bullet$  qal/d (imp)
- Mgal/s (imp)
- Mgal/min (imp)
- Mgal/h (imp)
- Mgal/d (imp)
- bbl/s (imp;beer)
- bbl/min (imp;beer)
- bbl/h (imp;beer)
- bbl/d (imp;beer)
- bbl/s (imp;oil)
- 
- bbl/min (imp;oil)
- bbl/h (imp;oil)
- bbl/d (imp;oil)

#### <span id="page-45-0"></span>**Auswahl** *Si*

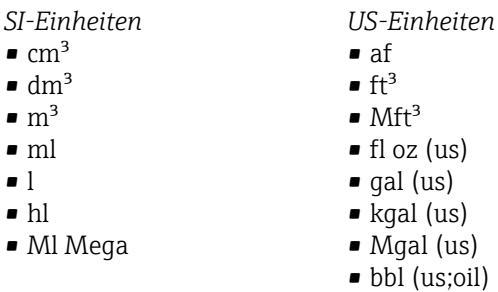

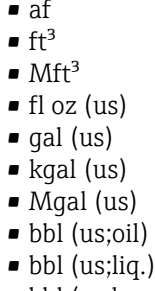

- bbl (us;beer)
- bbl (us;tank)

*Imperial Einheiten*

- $\bullet$  gal (imp)
- Mgal (imp)
- bbl (imp;beer)
- bbl (imp;oil)

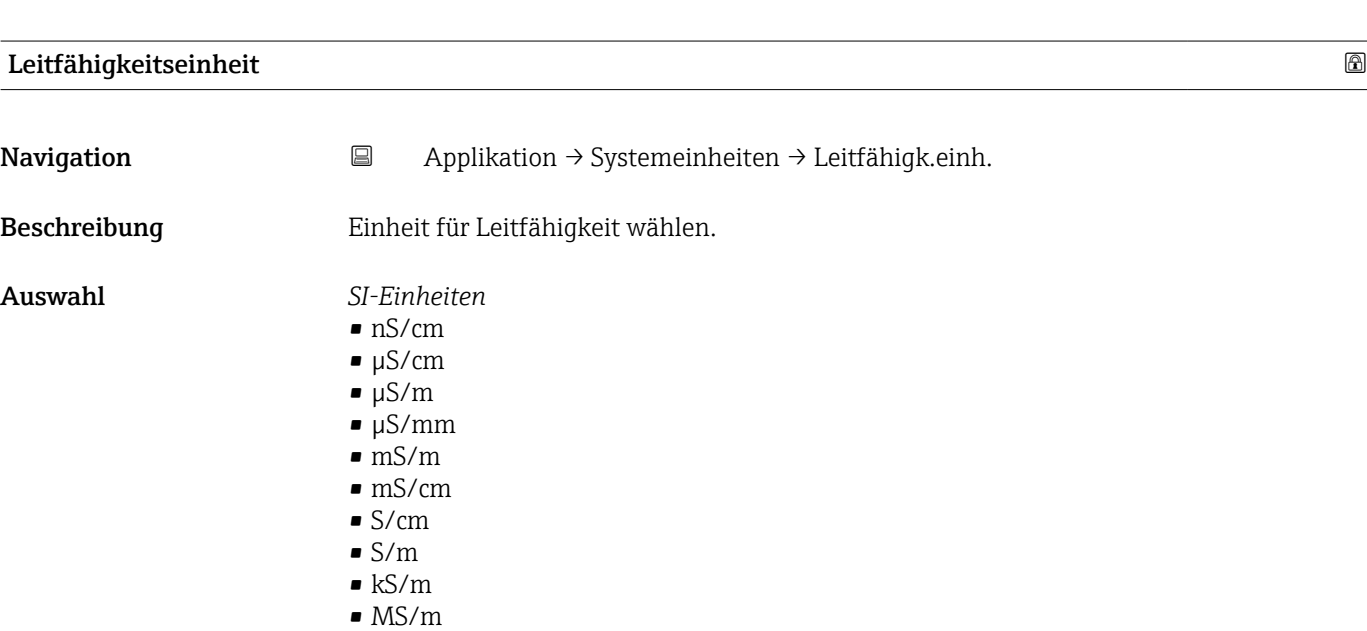

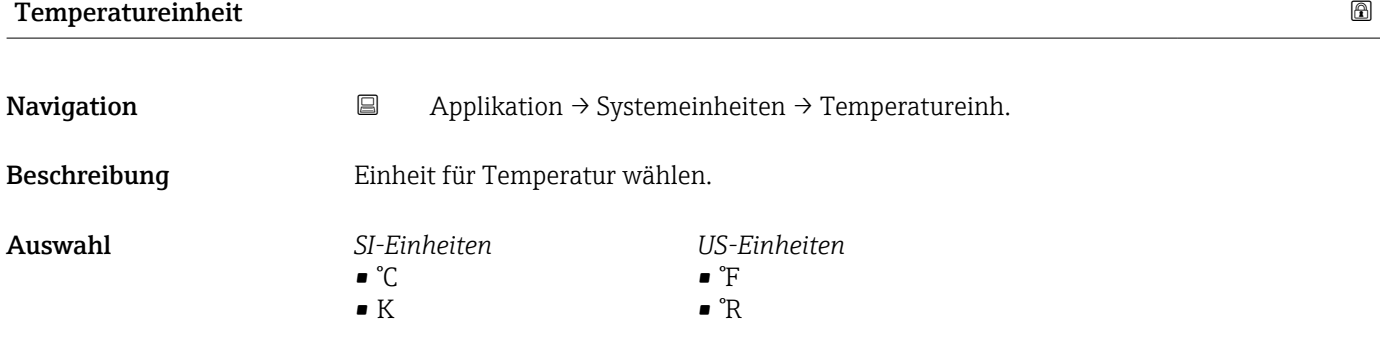

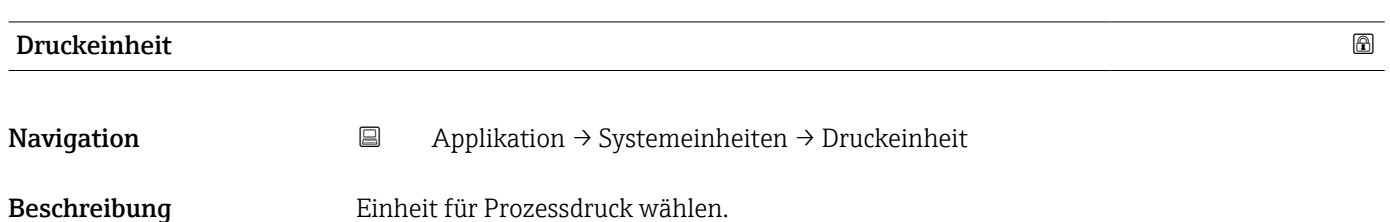

#### <span id="page-46-0"></span>Auswahl *SI-Einheiten*

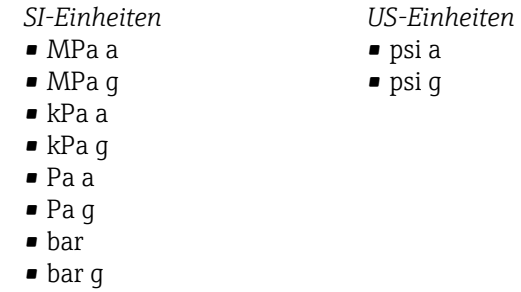

# 5.3 Untermenü "Summenzähler"

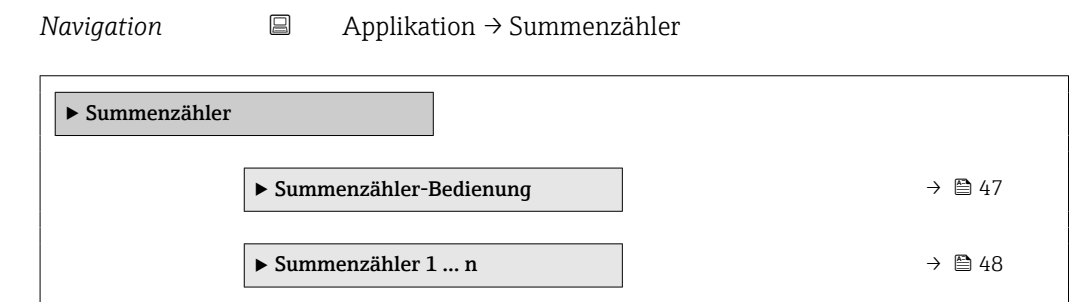

## 5.3.1 Untermenü "Summenzähler-Bedienung"

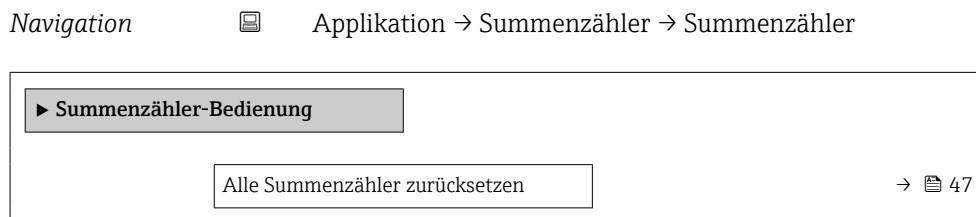

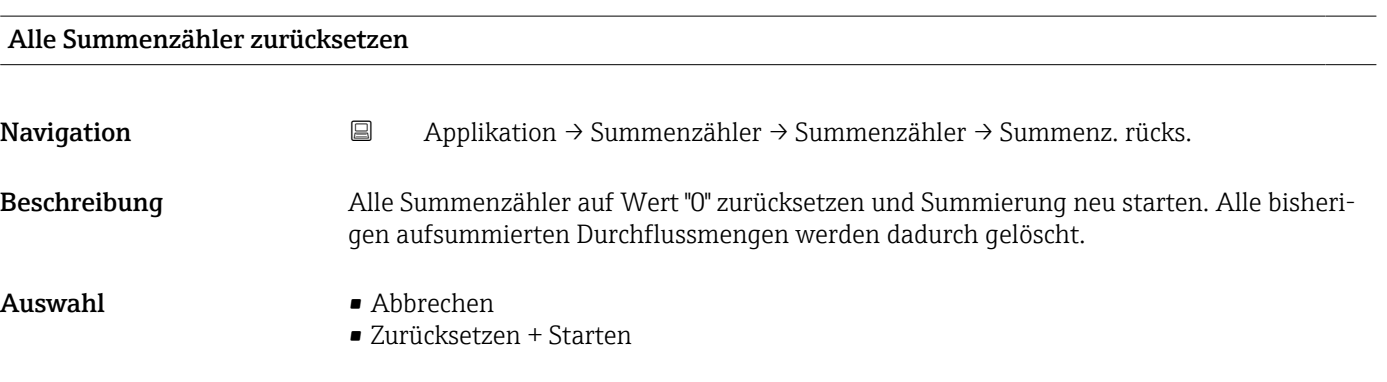

### <span id="page-47-0"></span>5.3.2 Untermenü "Summenzähler 1 … n"

*Navigation* **a** Applikation → Summenzähler → Summenzähler 1 ... n

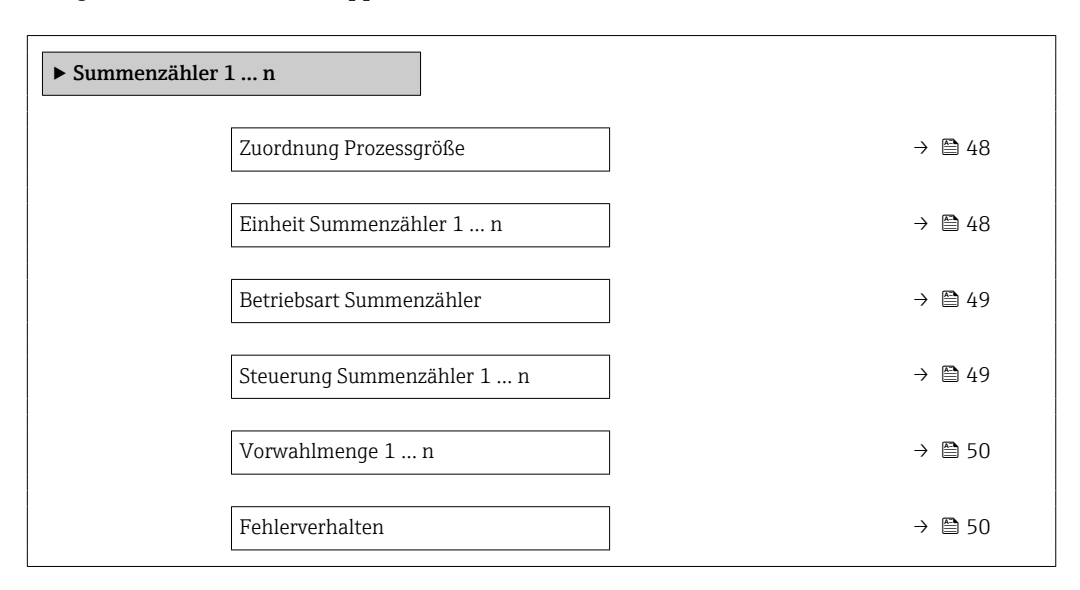

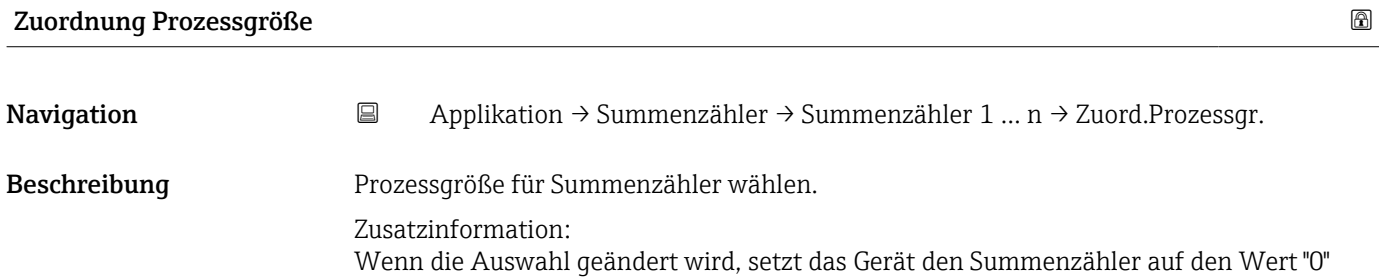

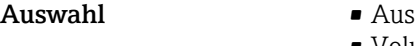

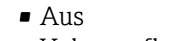

zurück.

• Volumenfluss

#### Einheit Summenzähler 1 … n

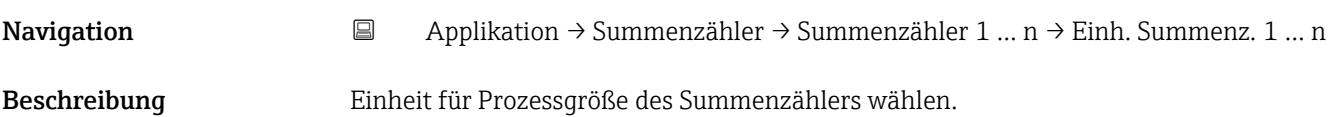

<span id="page-48-0"></span>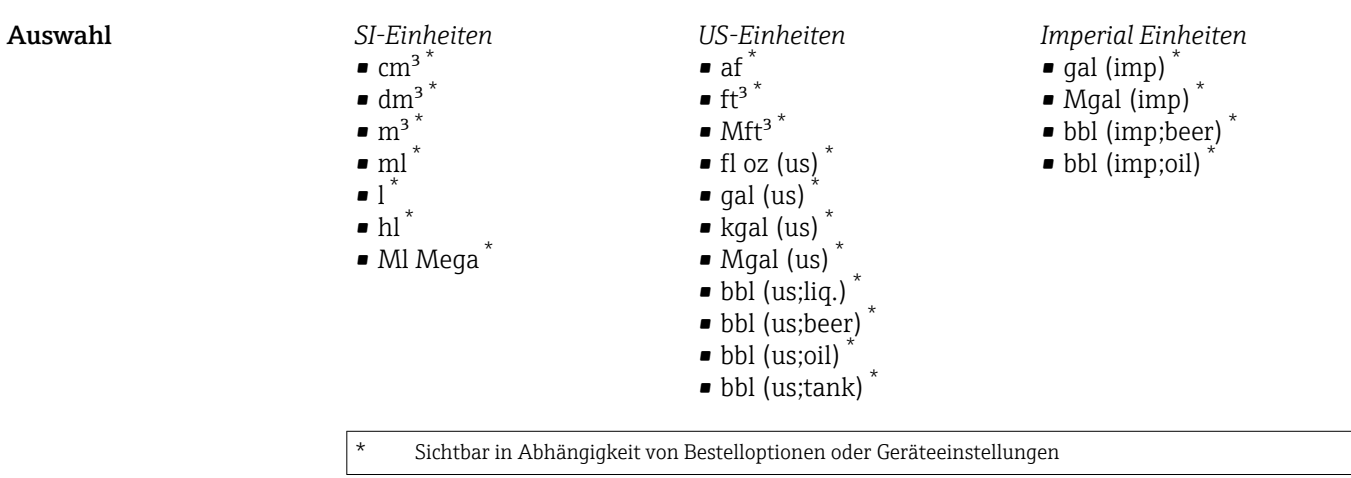

oder

*Andere Einheiten* None \*

Sichtbar in Abhängigkeit von Bestelloptionen oder Geräteeinstellungen

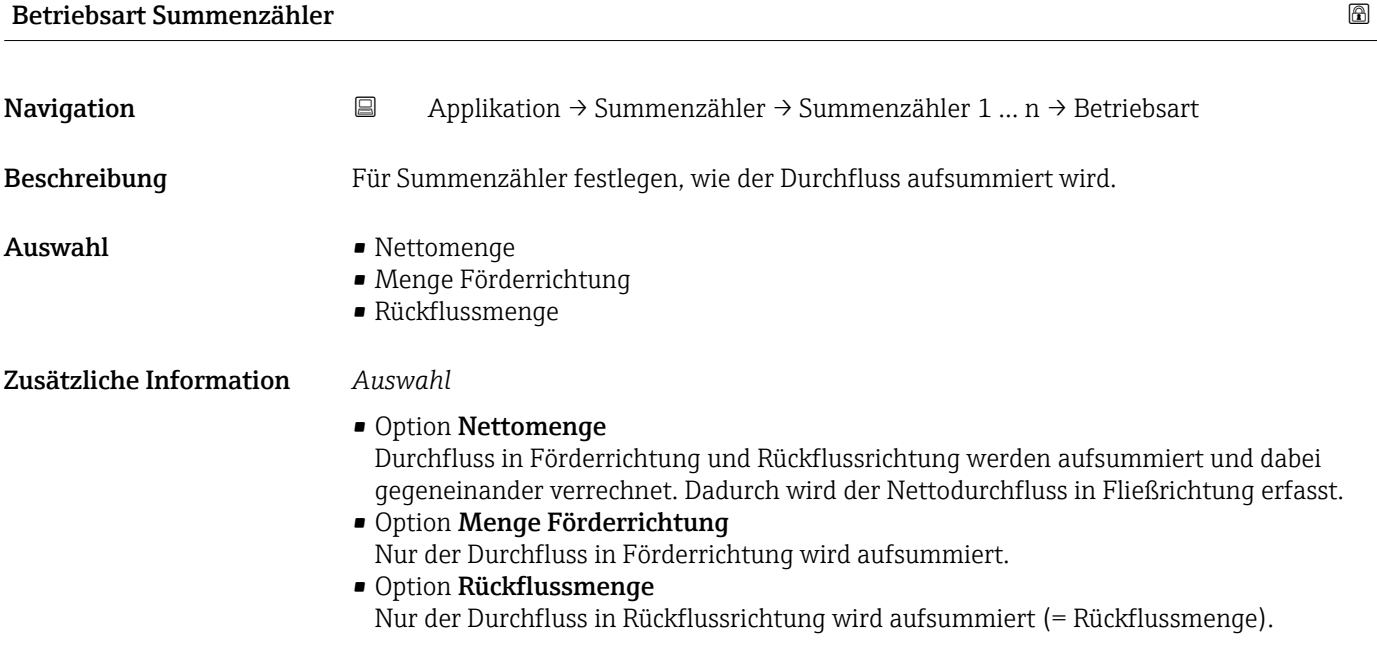

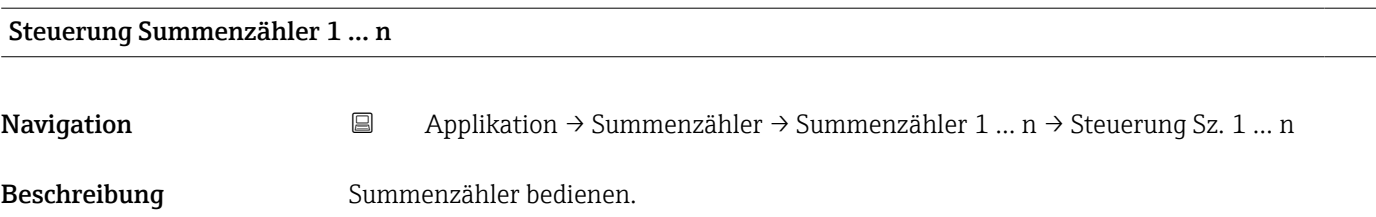

<span id="page-49-0"></span>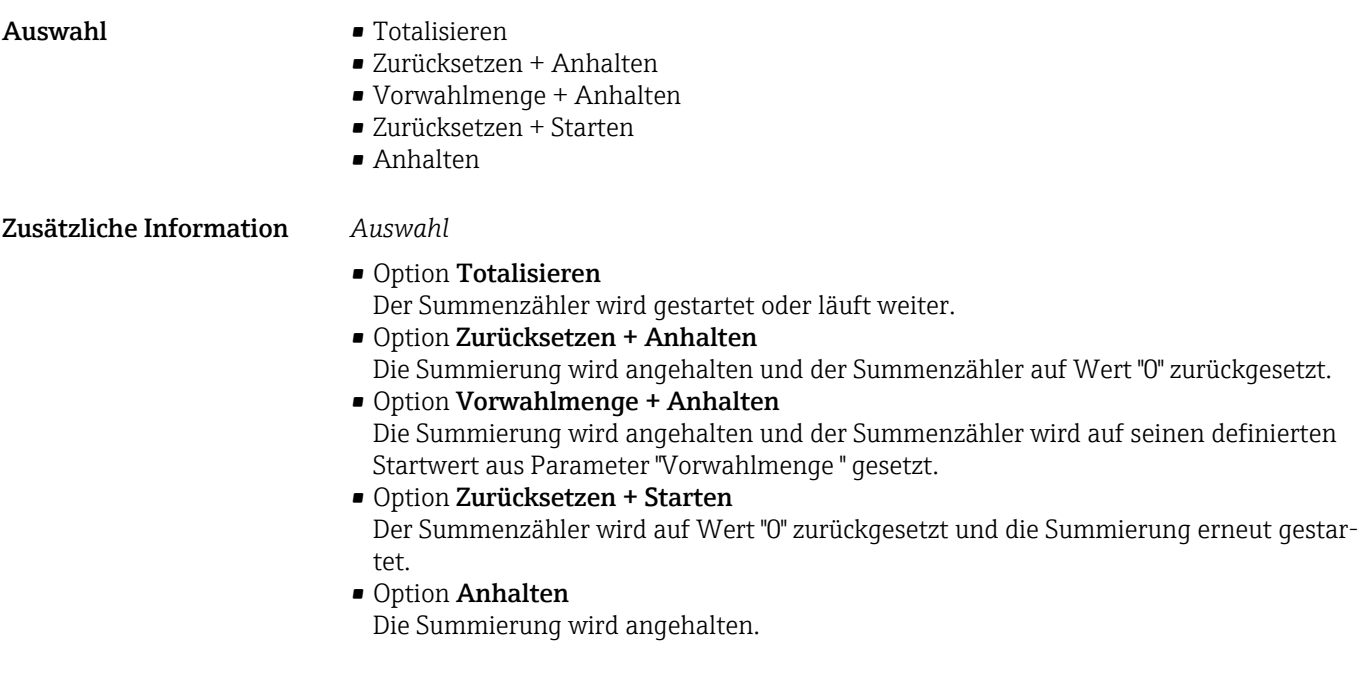

#### Vorwahlmenge 1 … n

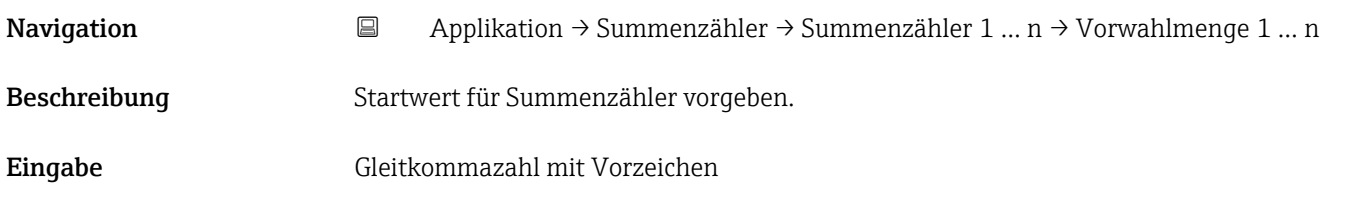

#### Fehlerverhalten

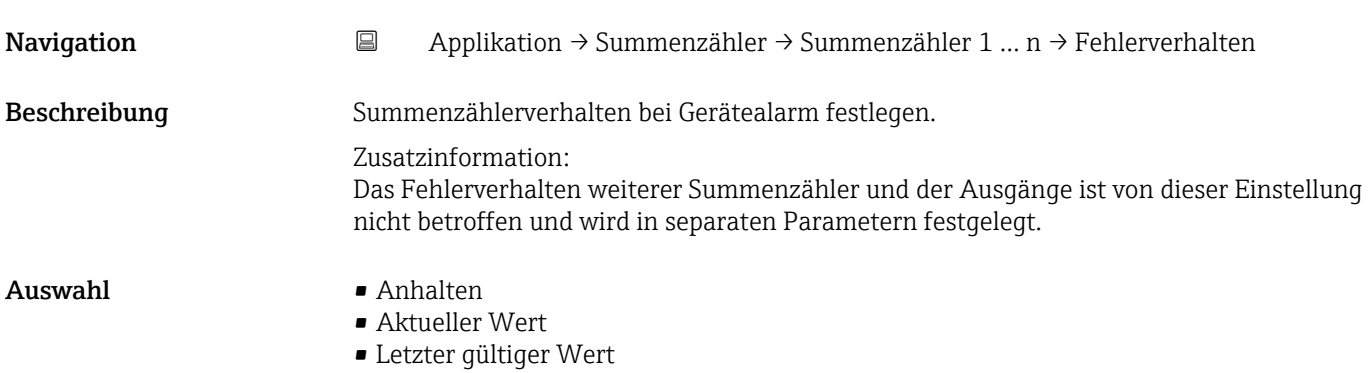

<span id="page-50-0"></span>• Option Anhalten

Der Summenzähler wird bei Gerätealarm angehalten.

- Option Aktueller Wert Der Summenzähler summiert auf Basis des aktuellen Messwerts weiter auf; der Gerätealarm wird ignoriert.
- Option Letzter gültiger Wert Der Summenzähler summiert auf Basis des letzten gültigen Messwerts vor Auftreten des Gerätealarms weiter auf.

# 5.4 Untermenü "Sensor"

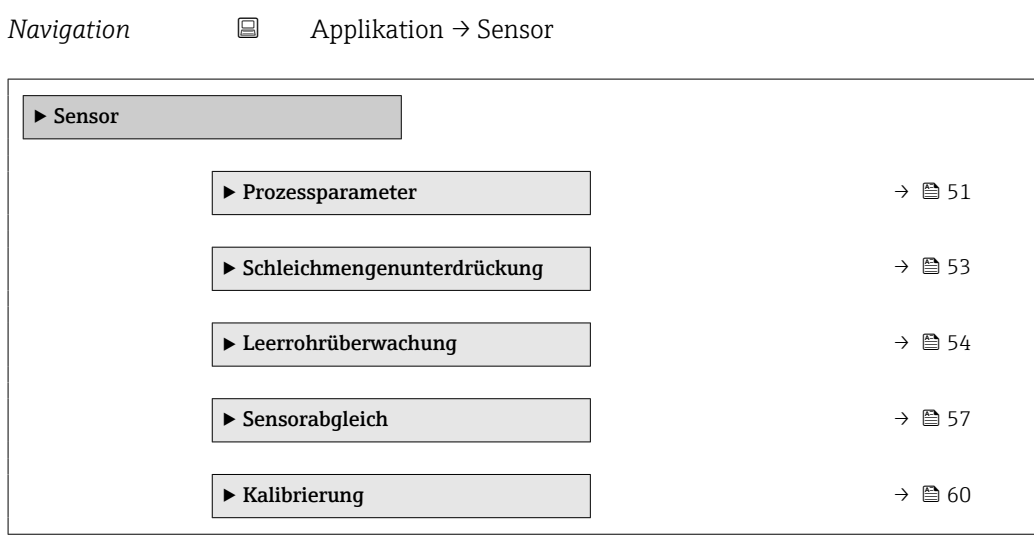

#### 5.4.1 Untermenü "Prozessparameter"

*Navigation* **a** Applikation → Sensor → Prozessparameter

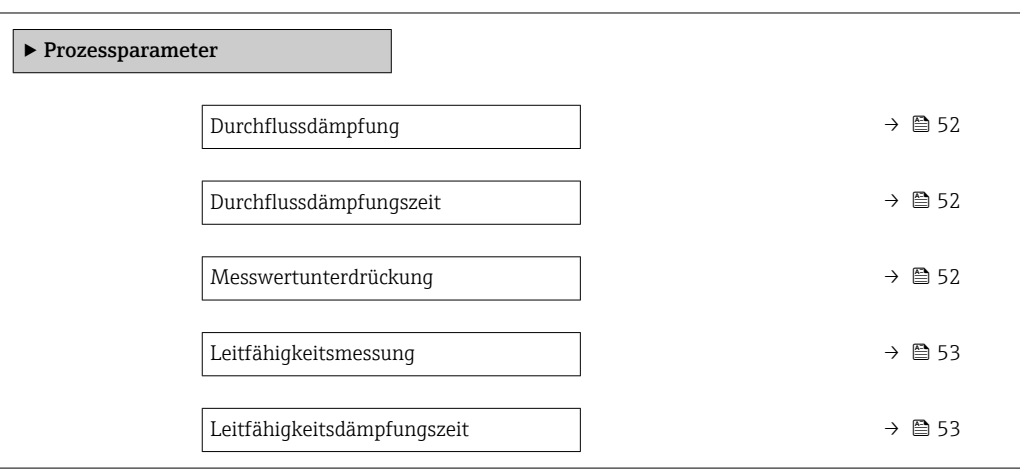

<span id="page-51-0"></span>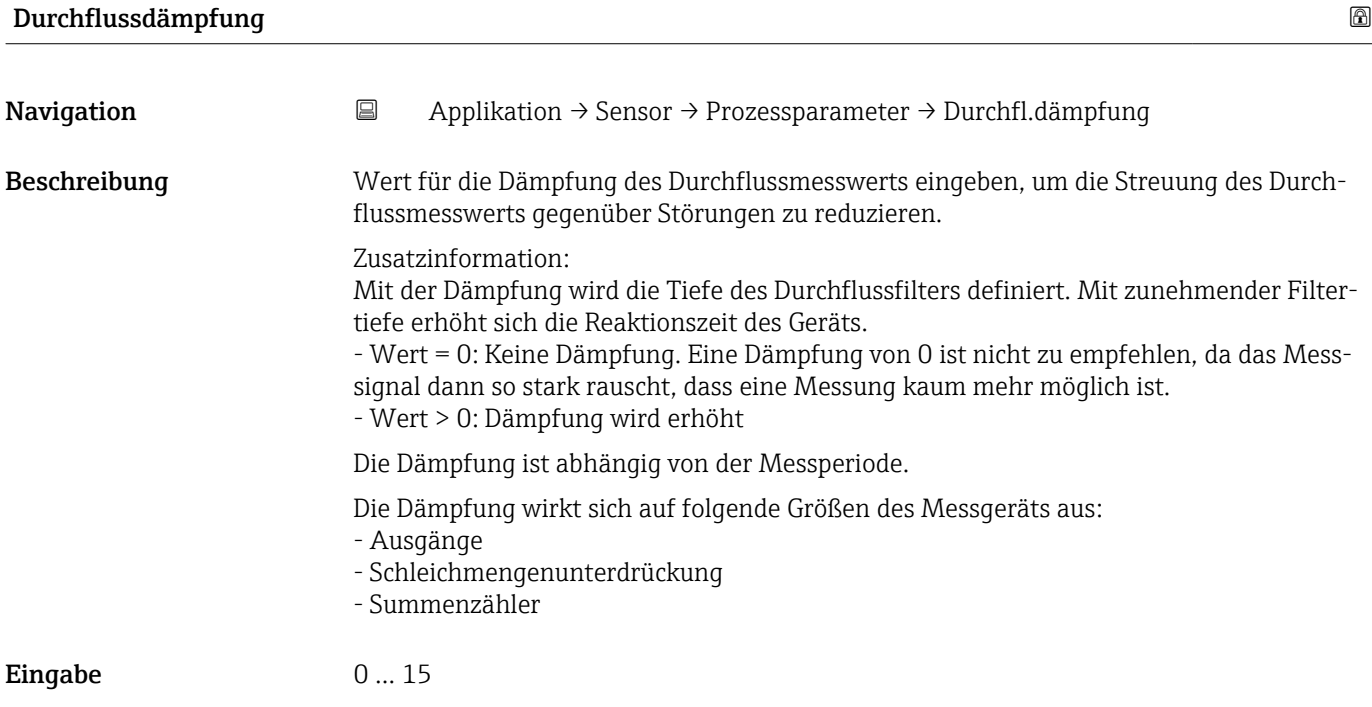

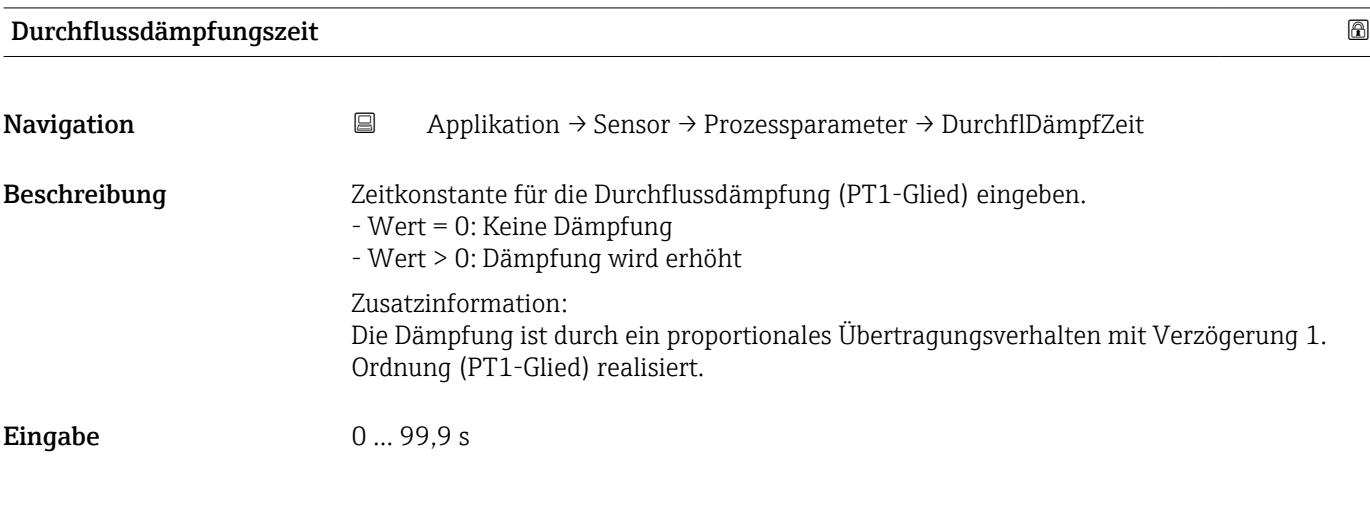

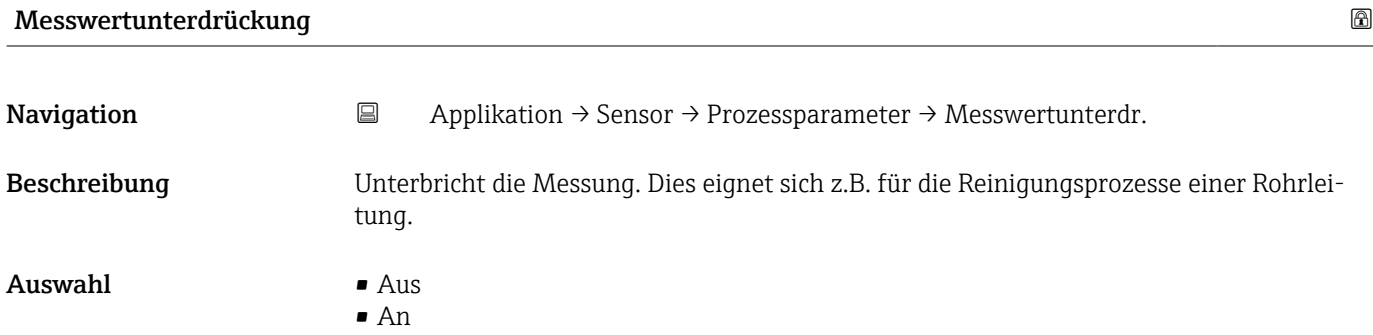

#### <span id="page-52-0"></span>Option "An"

Aktiviert die Messwertunterdrückung. Die Diagnosemeldung "453 Messwertunterdrückung aktiv" wird ausgegeben.

Zusatzinformation:

Ausgabewerte:

- Temperatur: Wird weiter ausgegeben

- Summenzähler 1...3: Werden nicht weiter aufsummiert

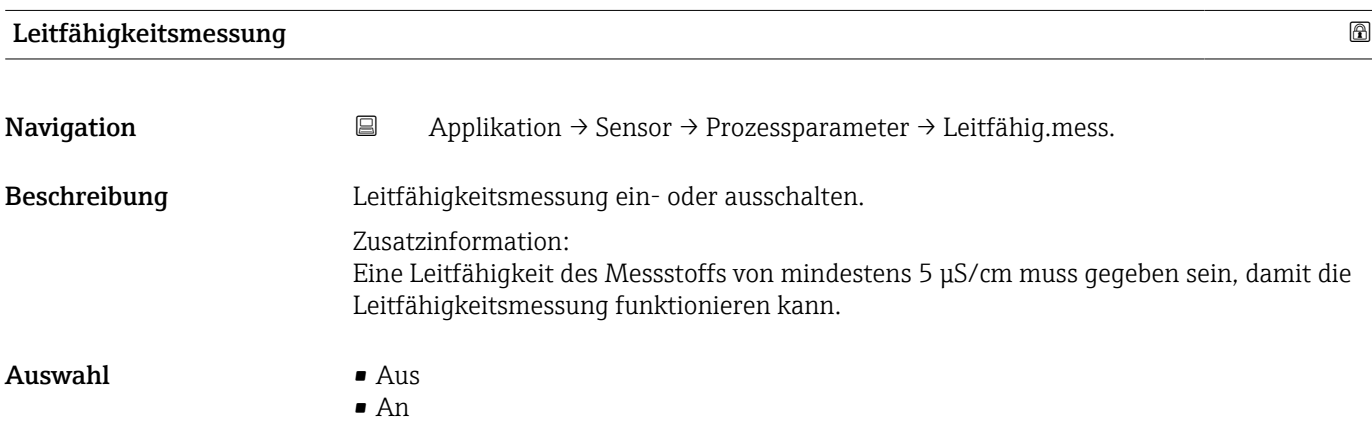

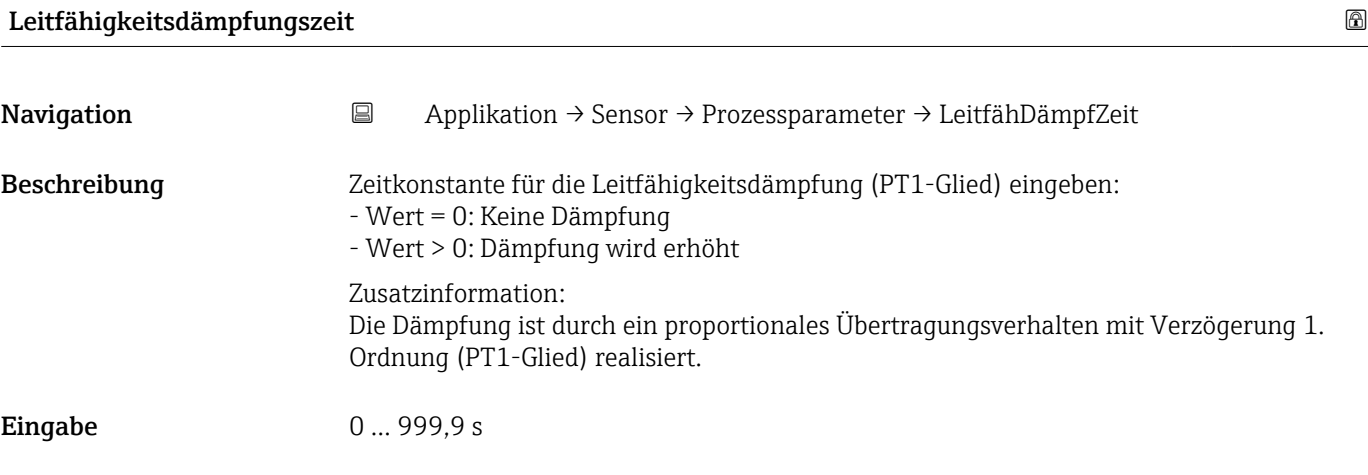

### 5.4.2 Untermenü "Schleichmengenunterdrückung"

*Navigation* 
■ Applikation → Sensor → Schleichmenge ‣ Schleichmengenunterdrückung Schleichmengenunterdrückung [→ 54](#page-53-0)

<span id="page-53-0"></span>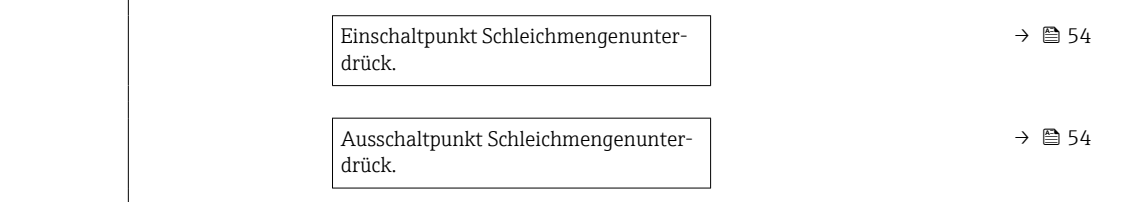

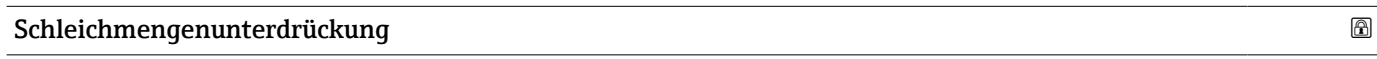

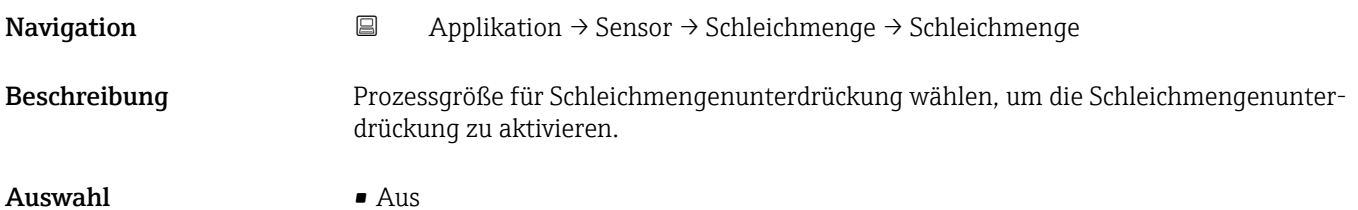

• Volumenfluss

### Einschaltpunkt Schleichmengenunterdrück.

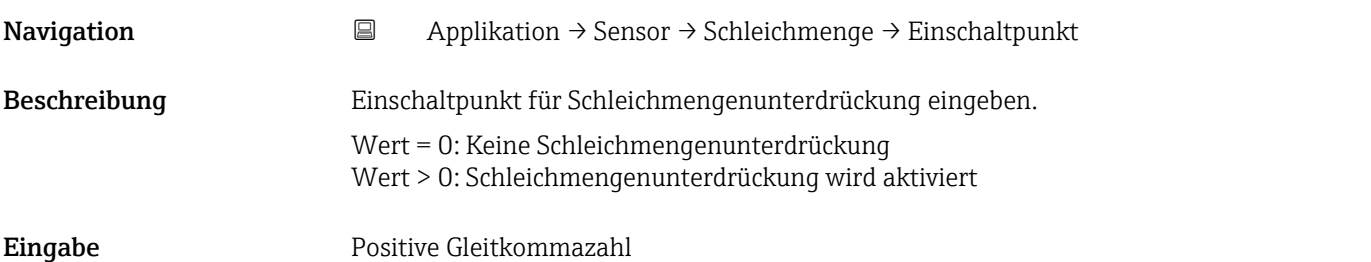

#### Ausschaltpunkt Schleichmengenunterdrück.

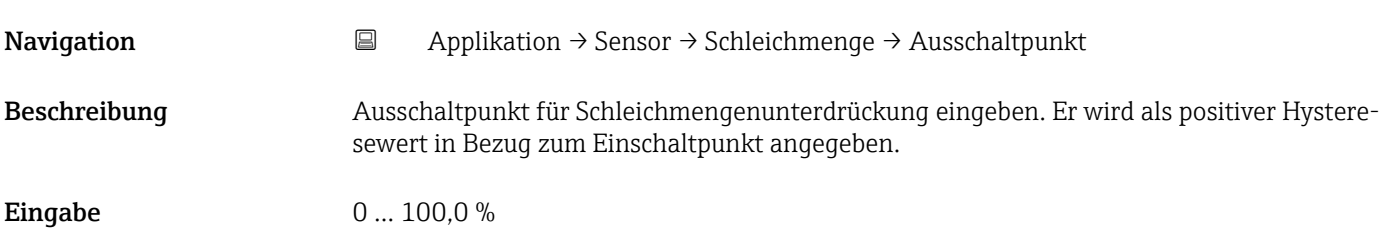

# 5.4.3 Untermenü "Leerrohrüberwachung"

*Navigation* 
■ Applikation → Sensor → Leerrohrüberw.

‣ Leerrohrüberwachung

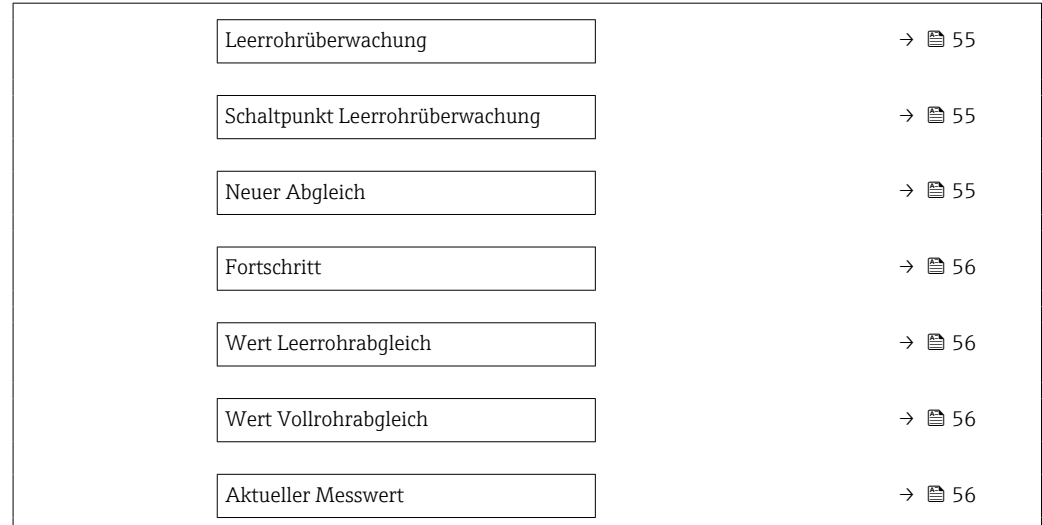

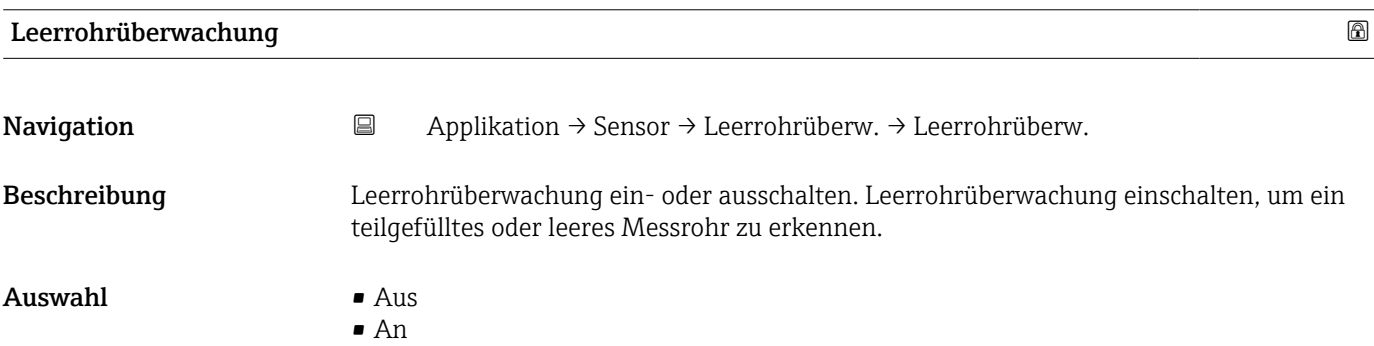

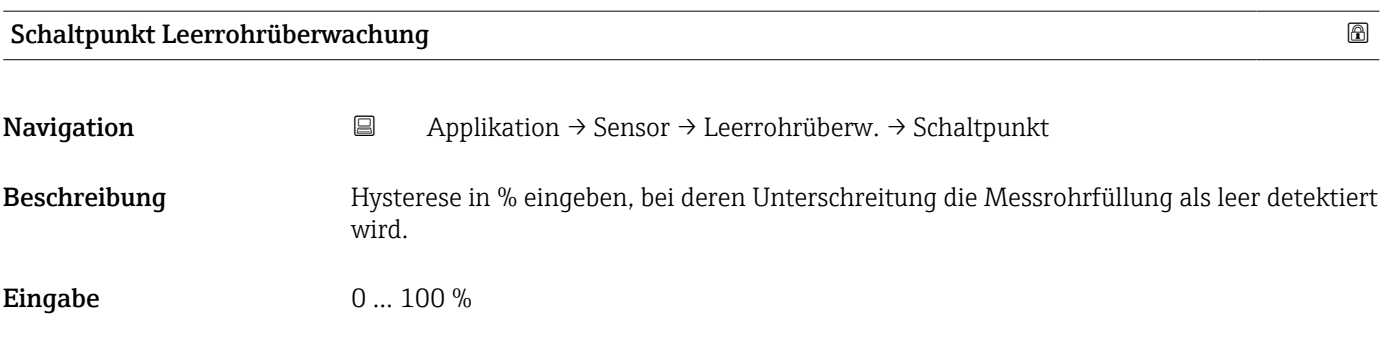

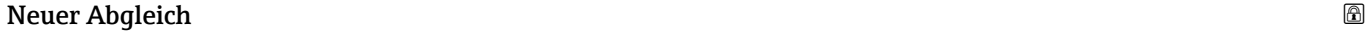

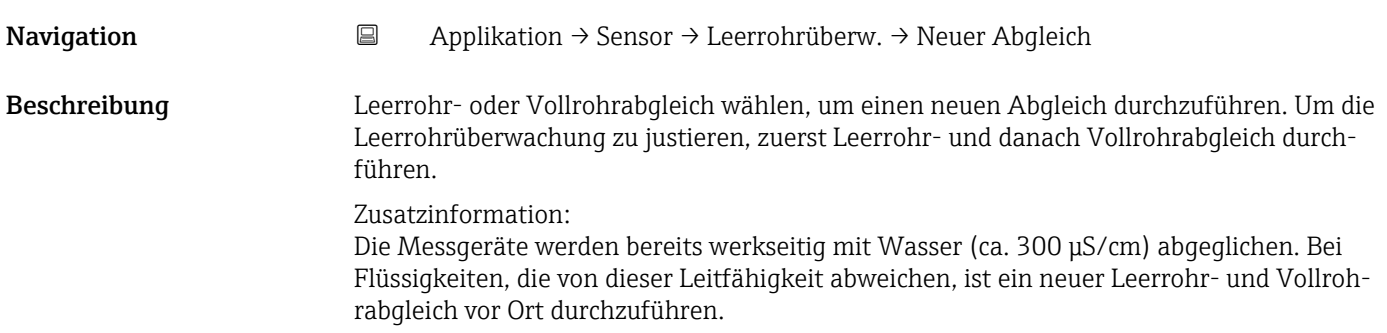

- <span id="page-55-0"></span>Auswahl • Abbrechen
	- Leerrohrabgleich
	- Vollrohrabgleich

# **Fortschritt Navigation**  $\Box$  Applikation → Sensor → Leerrohrüberw. → Fortschritt Beschreibung Zeigt den Fortschritt des Vorgangs. Anzeige **• Ok** • In Arbeit • Nicht ok

# Wert Leerrohrabgleich Navigation 
<br> **Applikation → Sensor → Leerrohrüberw. → Wert Leerrohr** Beschreibung Zeigt Abgleichwert, wenn das Messrohr leer ist. **HINWEIS** Benutzer, die in der Service-Rolle angemeldet sind, haben Schreibzugriff! Anzeige Positive Gleitkommazahl

### Wert Vollrohrabgleich

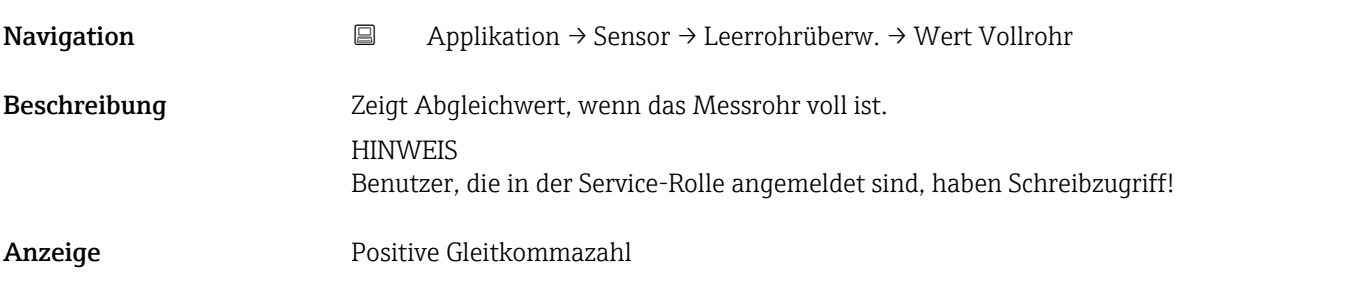

# Aktueller Messwert Navigation 
<br> **Applikation → Sensor → Leerrohrüberw. → Akt. Messwert** Beschreibung Zeigt den aktuell gemessenen Wert der Leerrohrüberwachung. Anzeige Positive Gleitkommazahl

## <span id="page-56-0"></span>5.4.4 Untermenü "Sensorabgleich"

*Navigation* Applikation → Sensor → Sensorabgleich

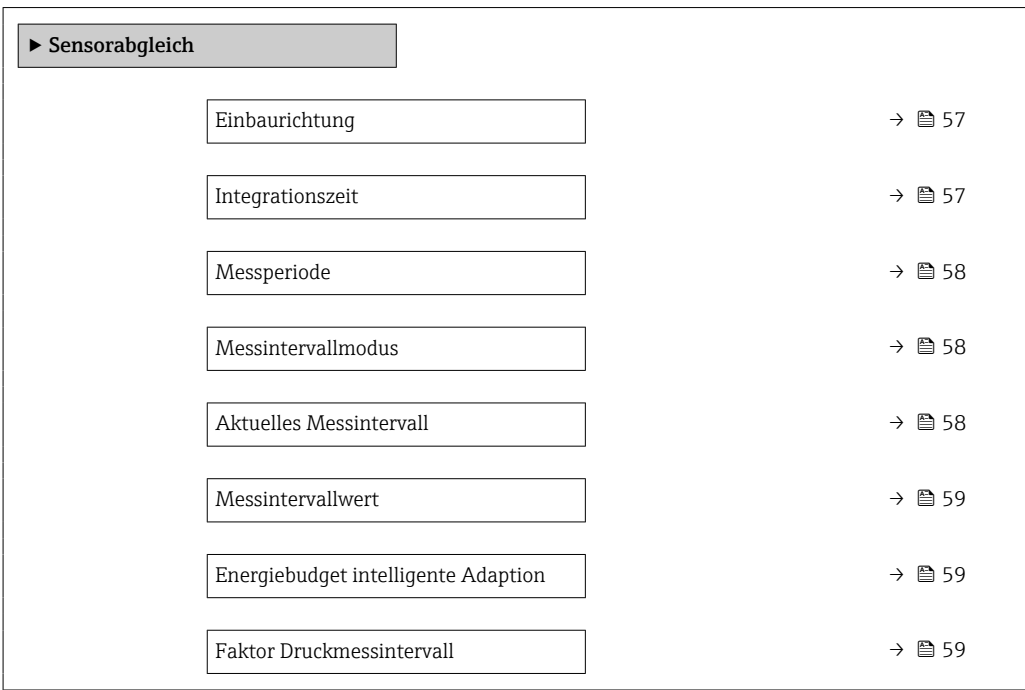

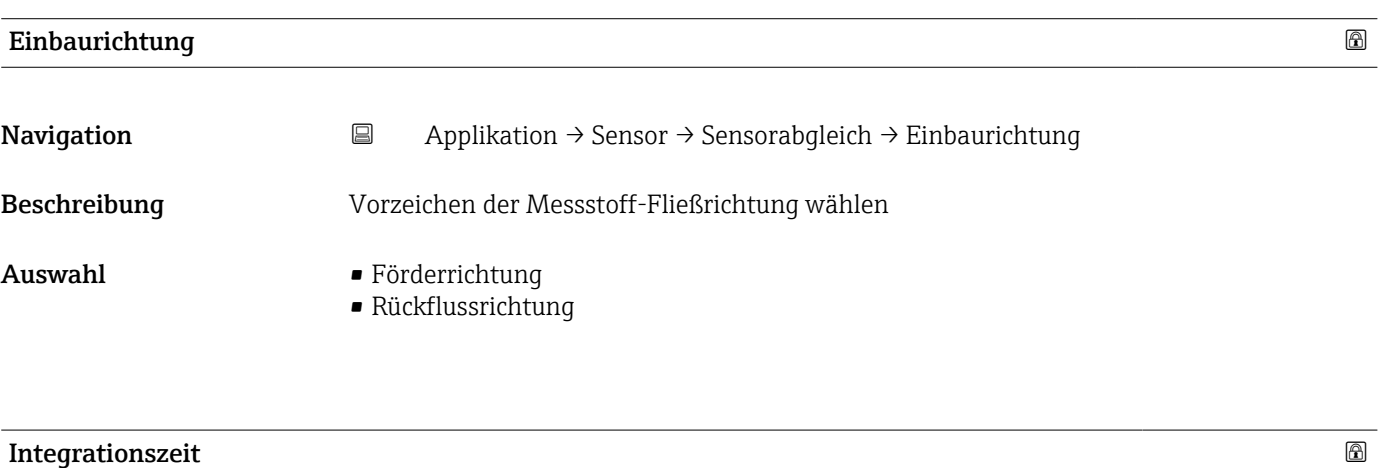

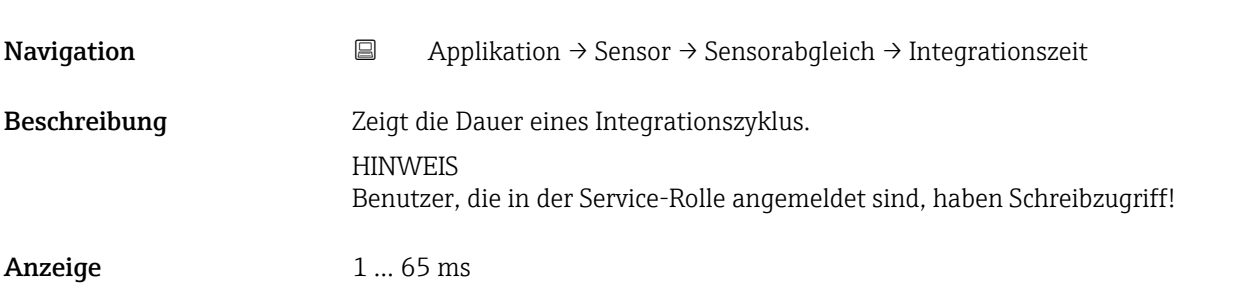

<span id="page-57-0"></span>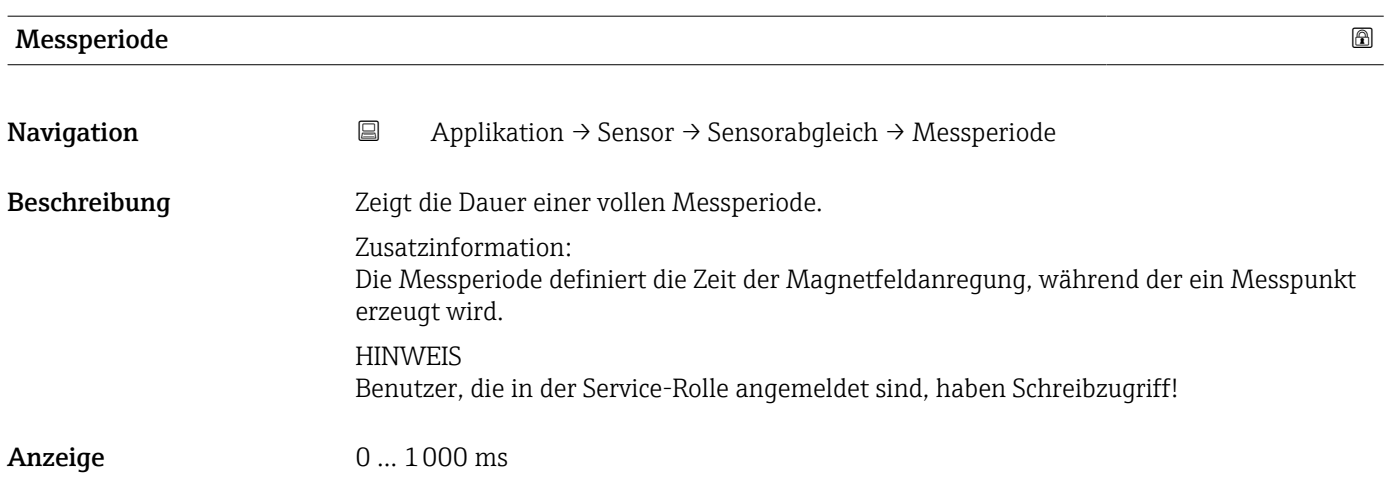

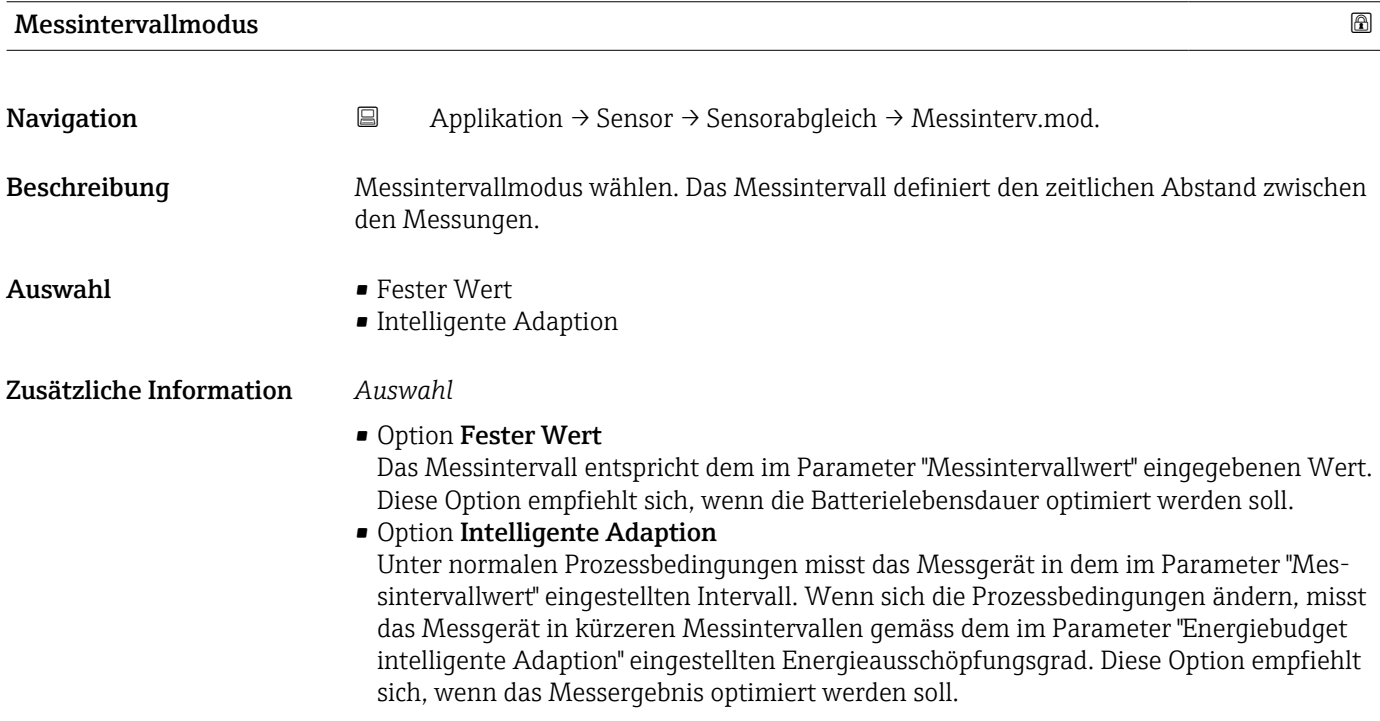

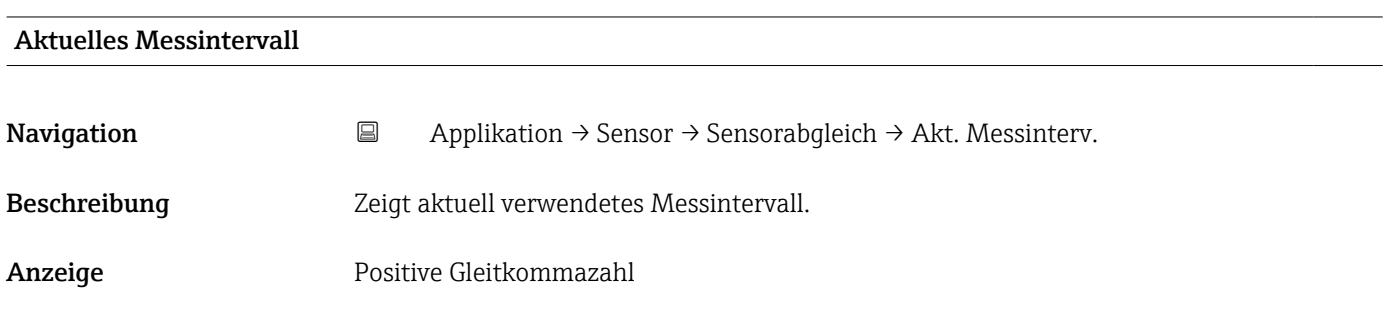

<span id="page-58-0"></span>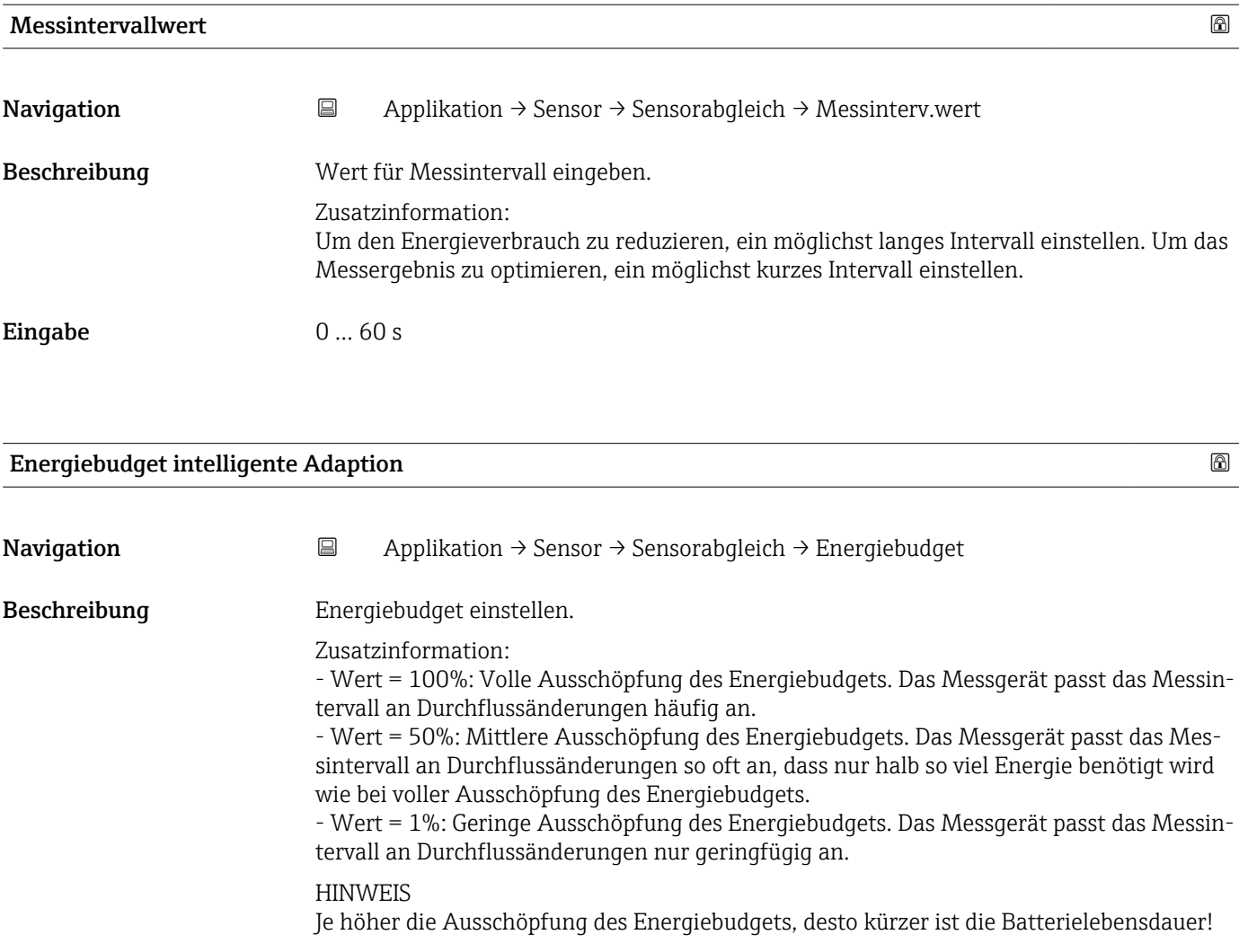

Eingabe 1 ... 100 %

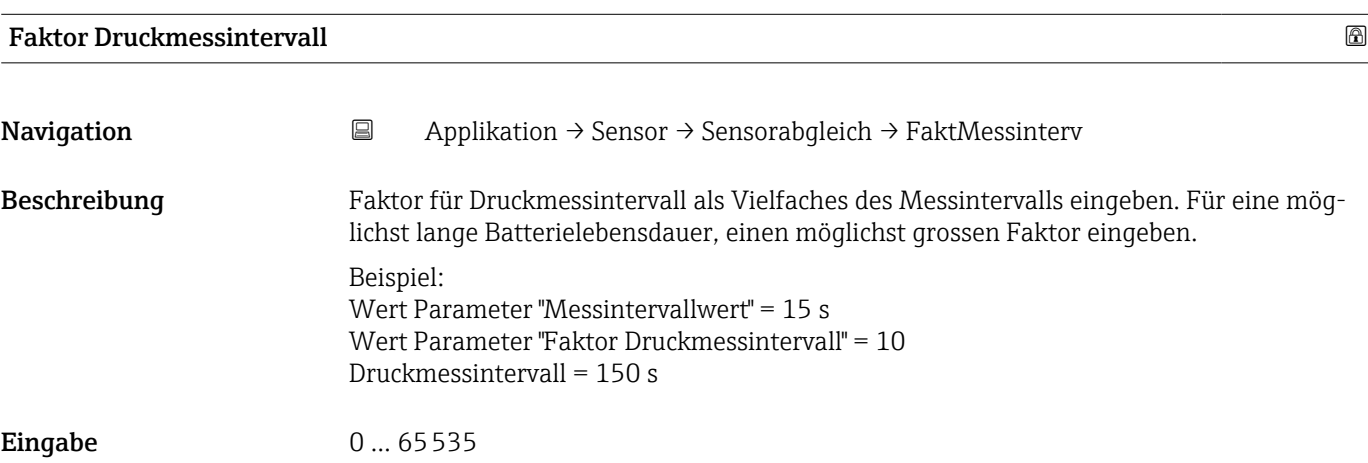

# <span id="page-59-0"></span>5.4.5 Untermenü "Kalibrierung"

*Navigation* Applikation → Sensor → Kalibrierung

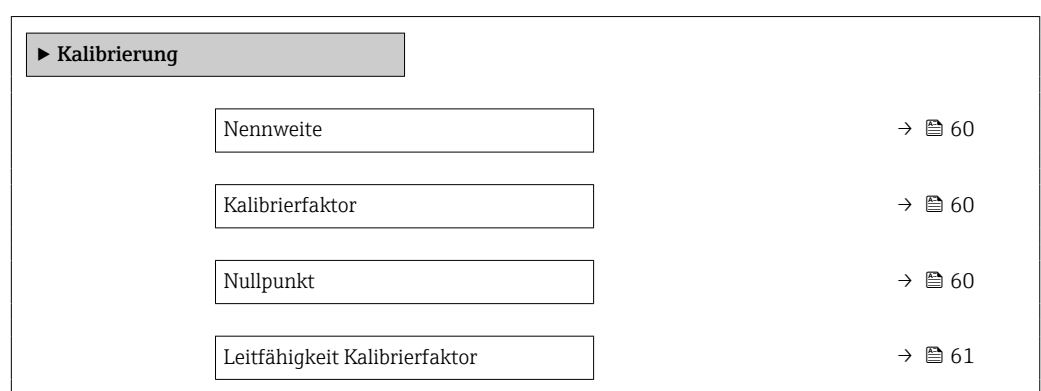

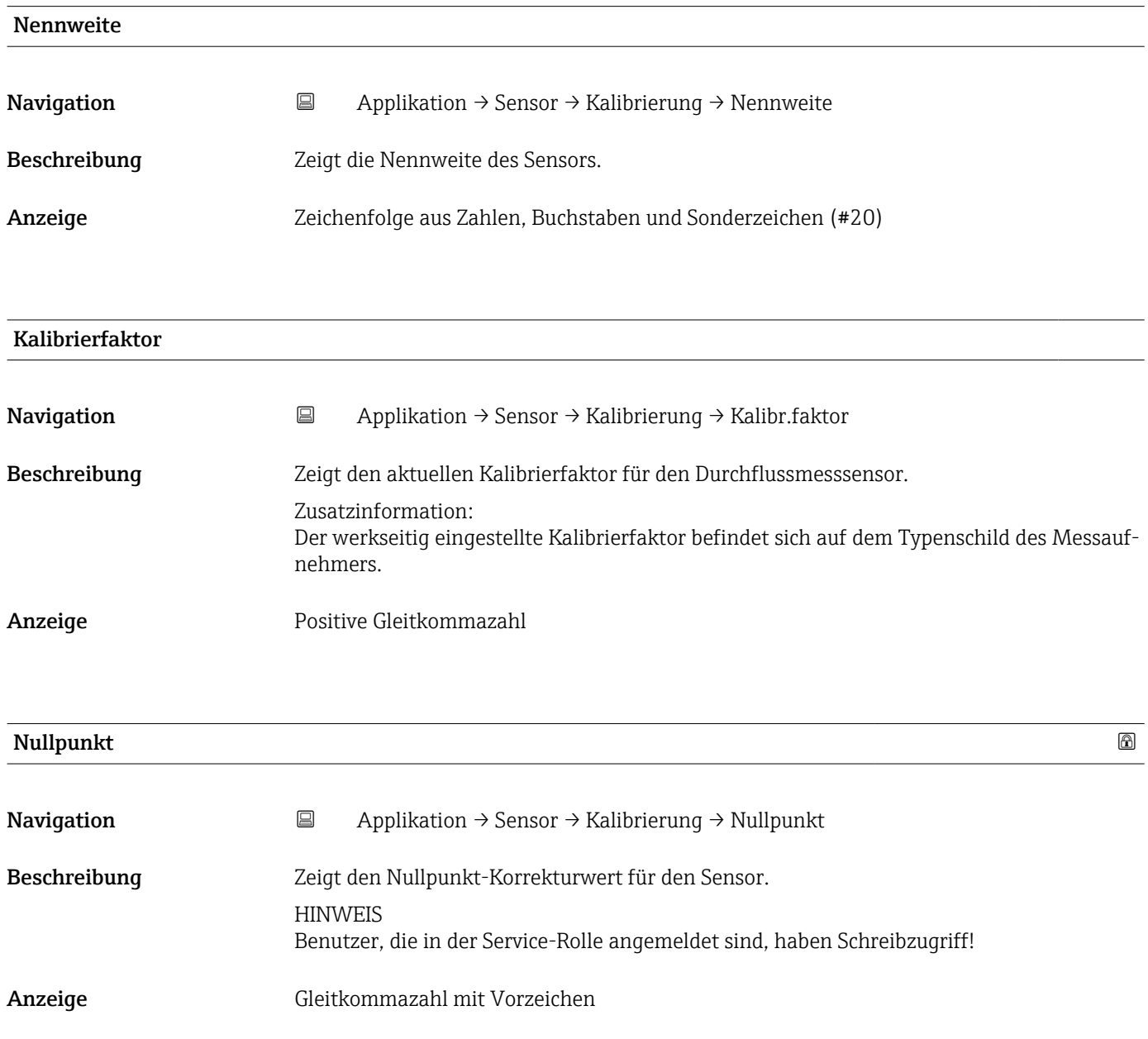

<span id="page-60-0"></span>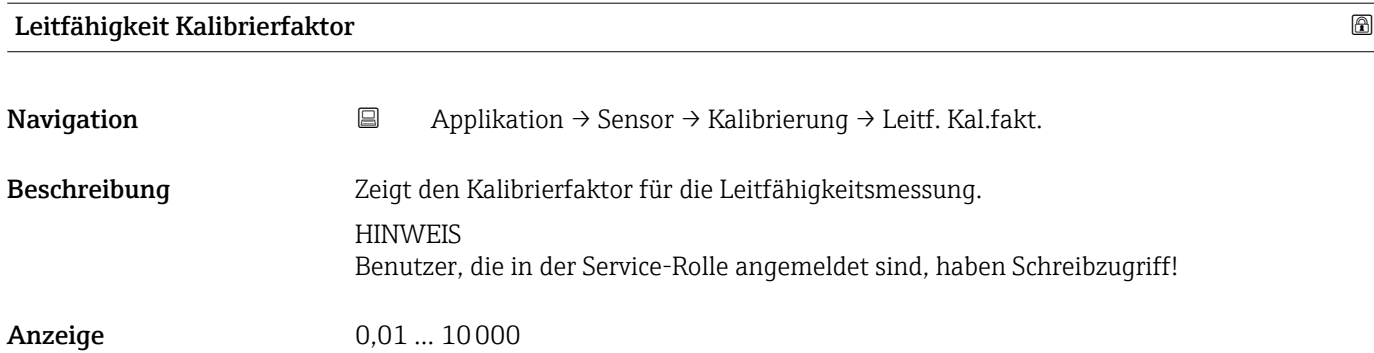

# 5.4.6 Untermenü "Überwachung"

*Navigation* 
■ Applikation → Sensor → Überwachung

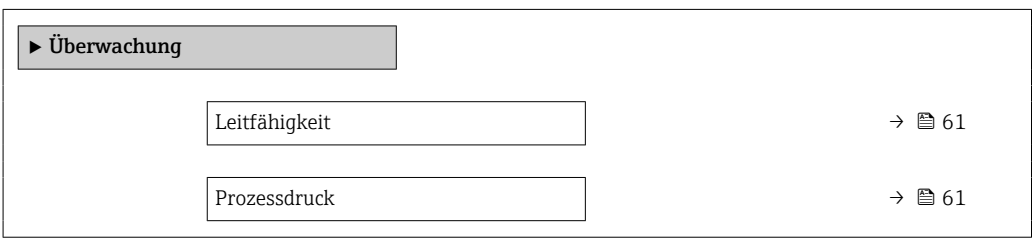

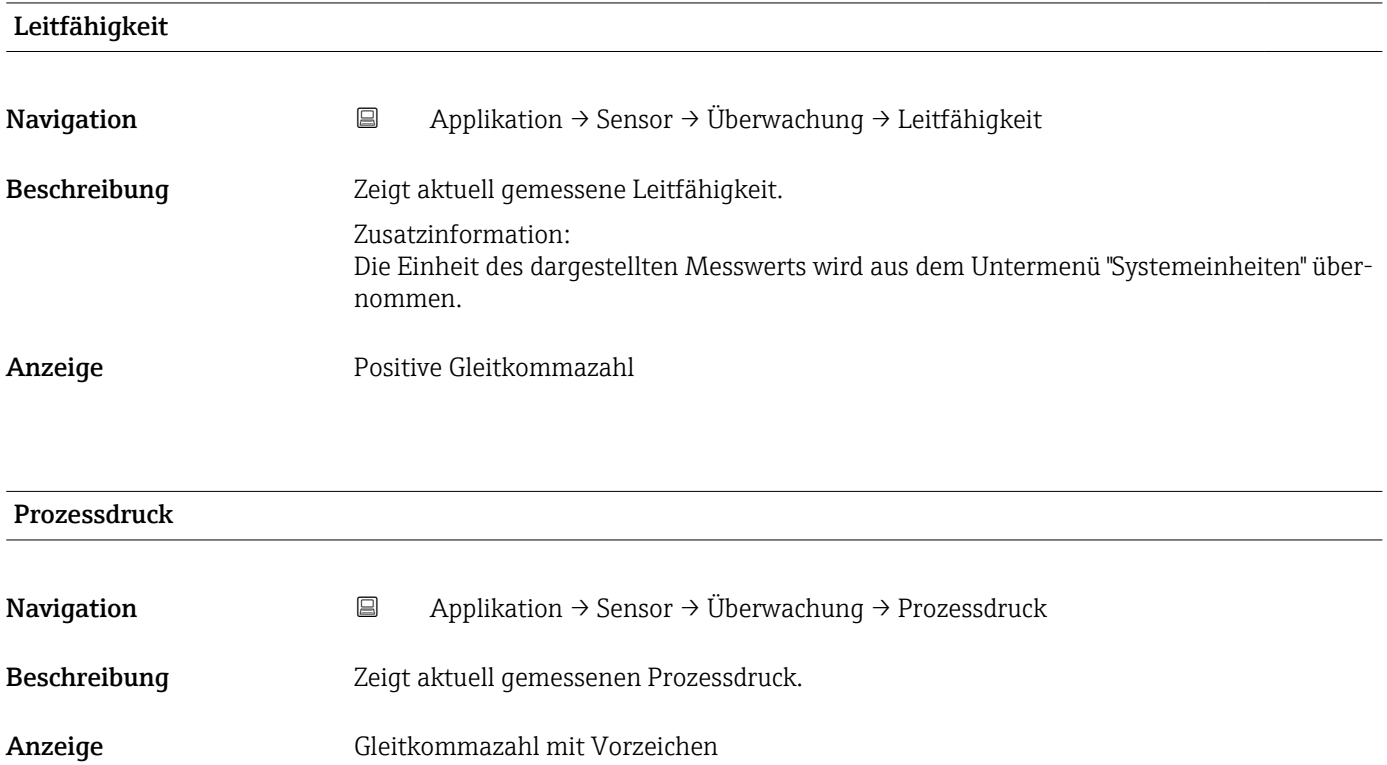

### <span id="page-61-0"></span>5.4.7 Untermenü "Eigenschaften"

*Navigation* 
■ Applikation → Sensor → Eigenschaften

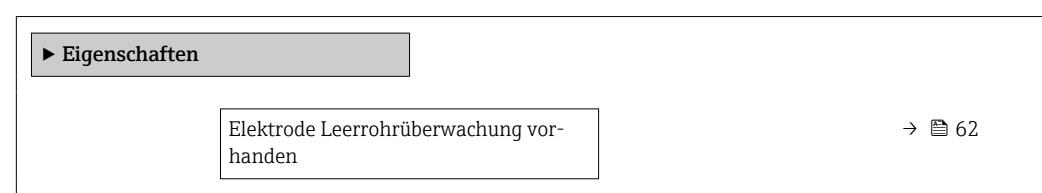

#### Elektrode Leerrohrüberwachung vorhanden

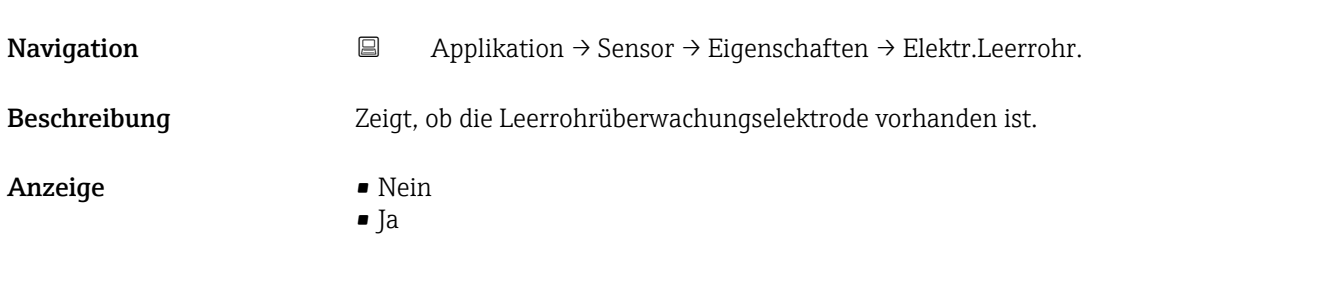

# 5.5 Untermenü "Statuseingang"

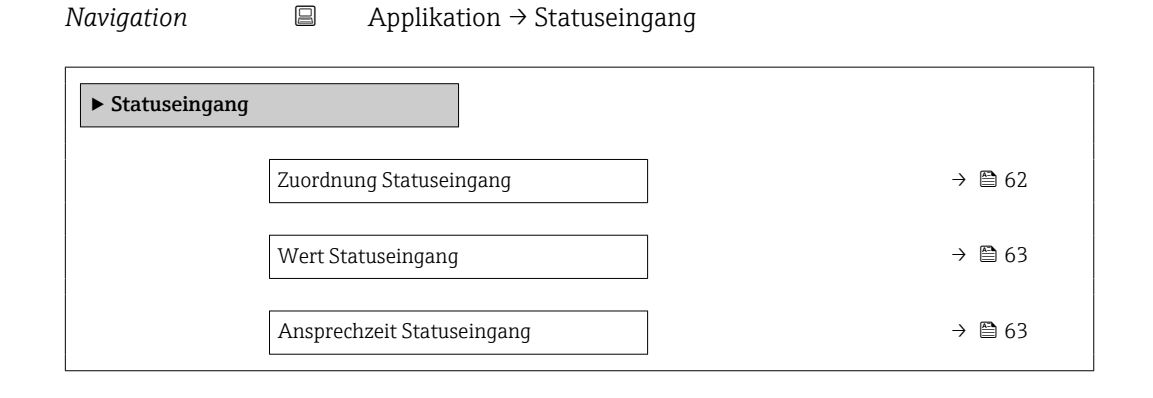

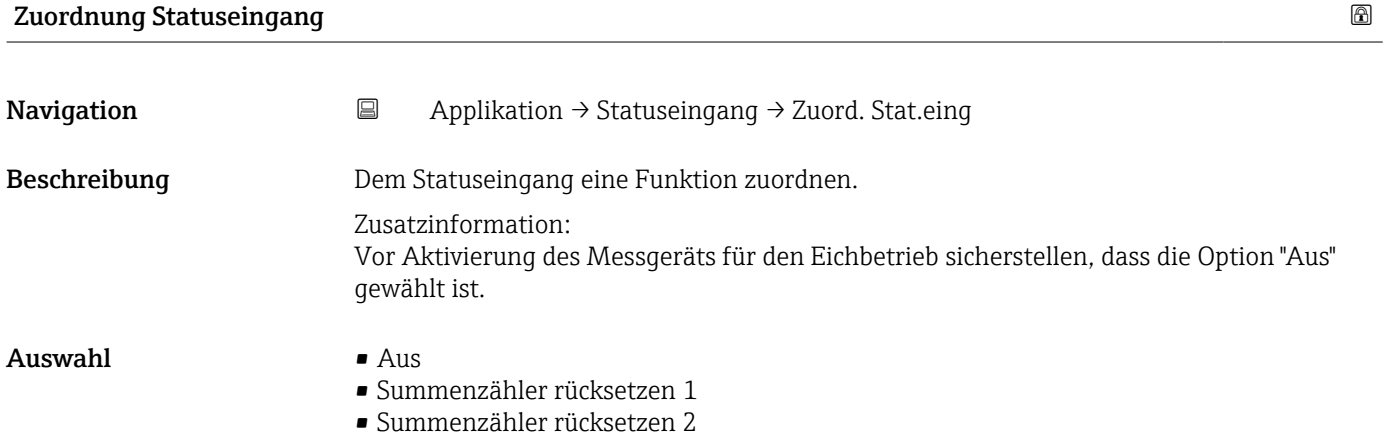

- <span id="page-62-0"></span>• Summenzähler rücksetzen 3
- Alle Summenzähler zurücksetzen
- Logbucheintrag erstellen

#### Option "Logbucheintrag erstellen"

Bei einer Zustandsänderung am Statuseingang wird ein Logbucheintrag erstellt.

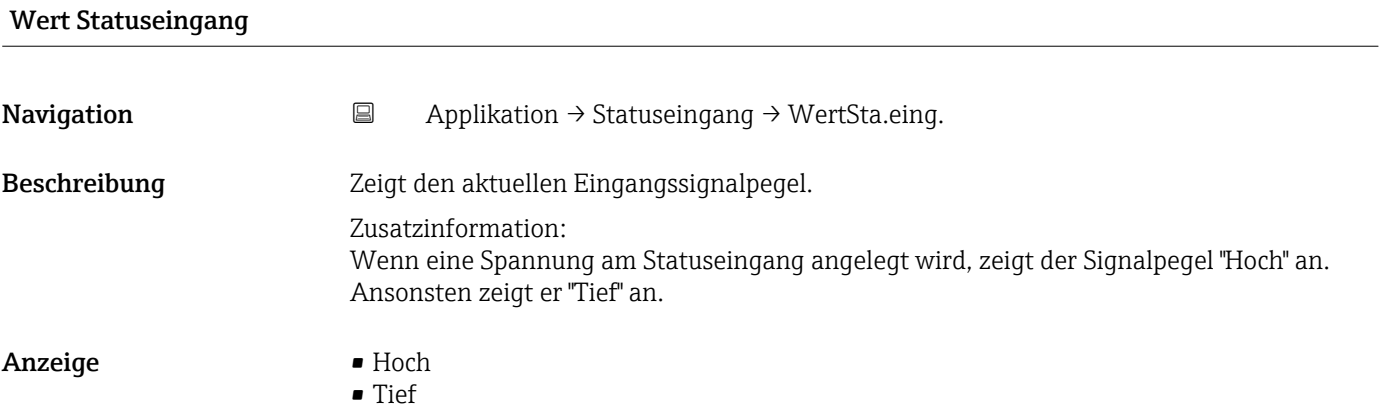

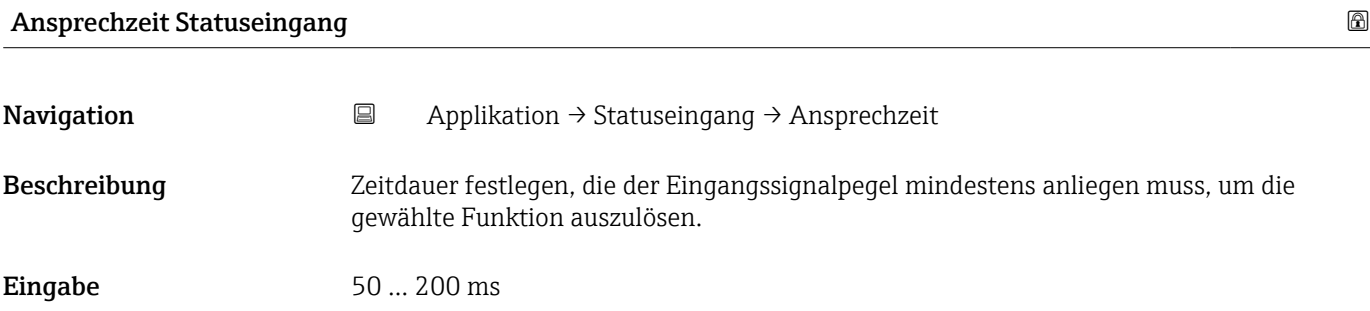

# 5.6 Untermenü "Impuls-/Schaltausgang 1 … n"

Konfiguration des Impuls-/Frequenz-/Schaltausgangs

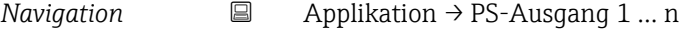

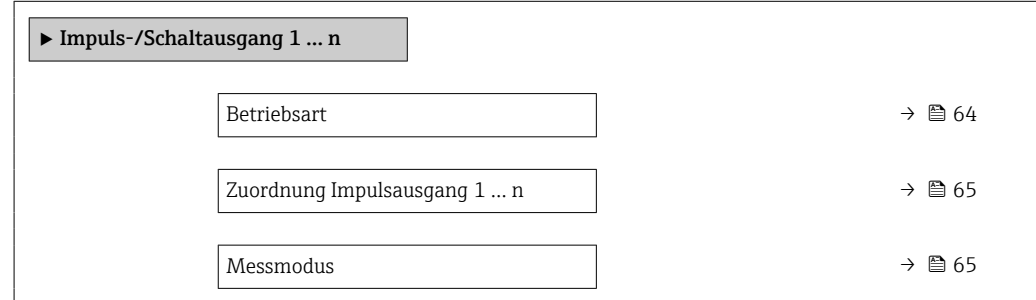

<span id="page-63-0"></span>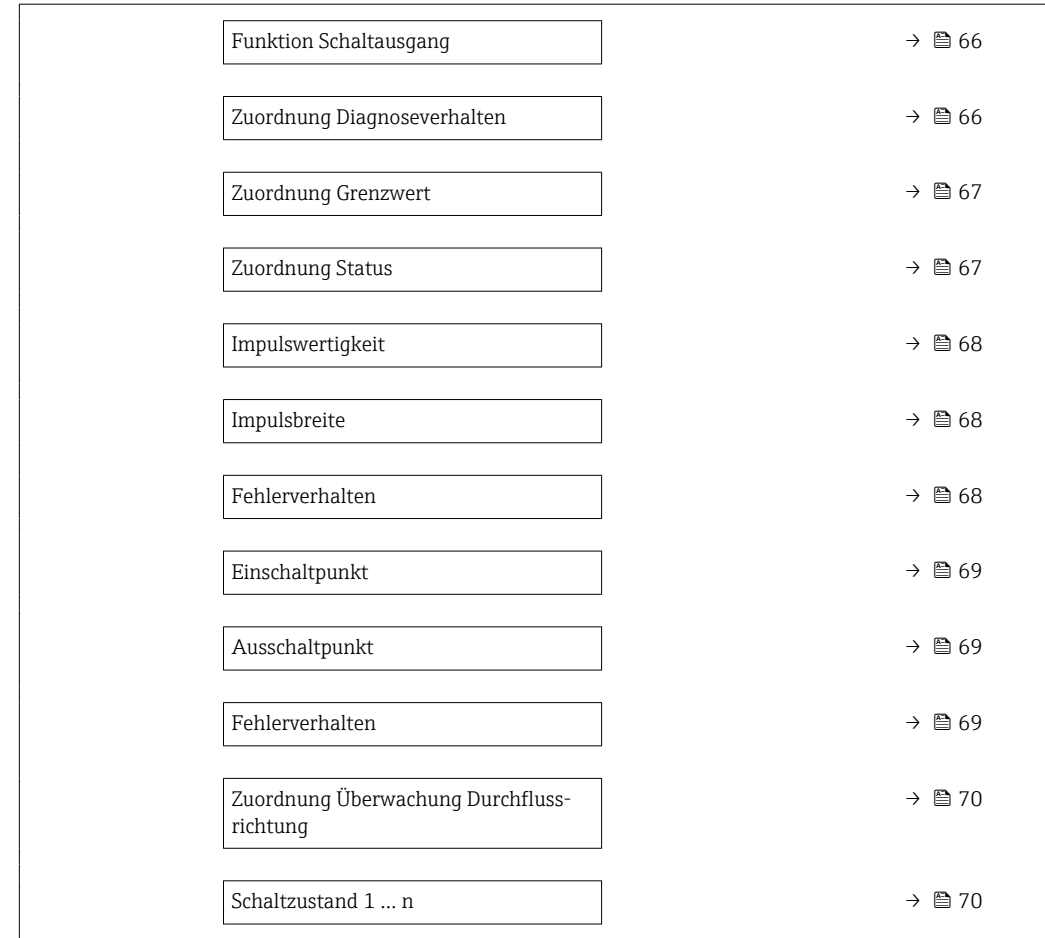

# Betriebsart **Navigation**  $\Box$  Applikation → PS-Ausgang 1 ... n → Betriebsart Beschreibung **Ausgang als Impuls- oder Schaltausgang festlegen.** Auswahl • Impuls

• Schalter

#### <span id="page-64-0"></span>• Option Impuls

Mengenproportionaler Impuls mit einzustellender Impulsbreite. Immer wenn ein bestimmtes Volumen erreicht wurde (Impulswertigkeit), wird ein Impuls ausgegeben, dessen Dauer im Parameter "Impulsbreite" eingestellt wird.

#### • Option Schalter

Zeigt, wenn sich der Gerätezustand ändert, z.B. bei Erreichen eines Grenzwerts. Zusatzinformation:

- Der Schaltausgang kennt zwei Zustände: Er kann leitend sein oder nicht leitend.

- Wenn die Funktion, die dem Schaltausgang zugewiesen ist, ausgelöst wird, ist der Schaltausgang je nach Konfiguration entweder dauerhaft leitend oder dauerhaft nicht leitend oder aber er gibt einen Impuls aus, d. h. der Schaltausgang ist für die Dauer des Impulses geschlossen und leitend. Letzteres ist die Funktionsweise bei batteriebetriebenen Geräten.

- Der Schaltausgang wird verwendet, um Diagnoseinformationen auf Systemebene auszugeben, z.B. indem eine Lampe angeschlossen wird, die aufleuchtet, wenn die zugewiesene Funktion ausgelöst wird.

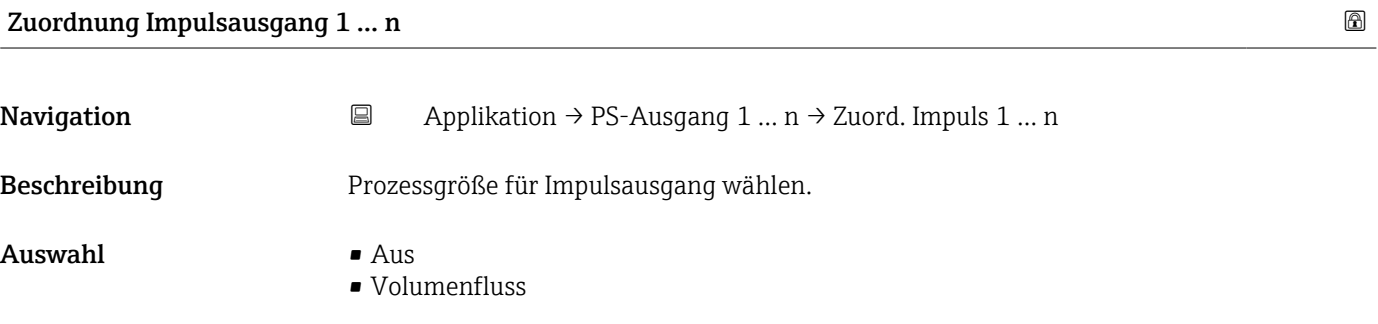

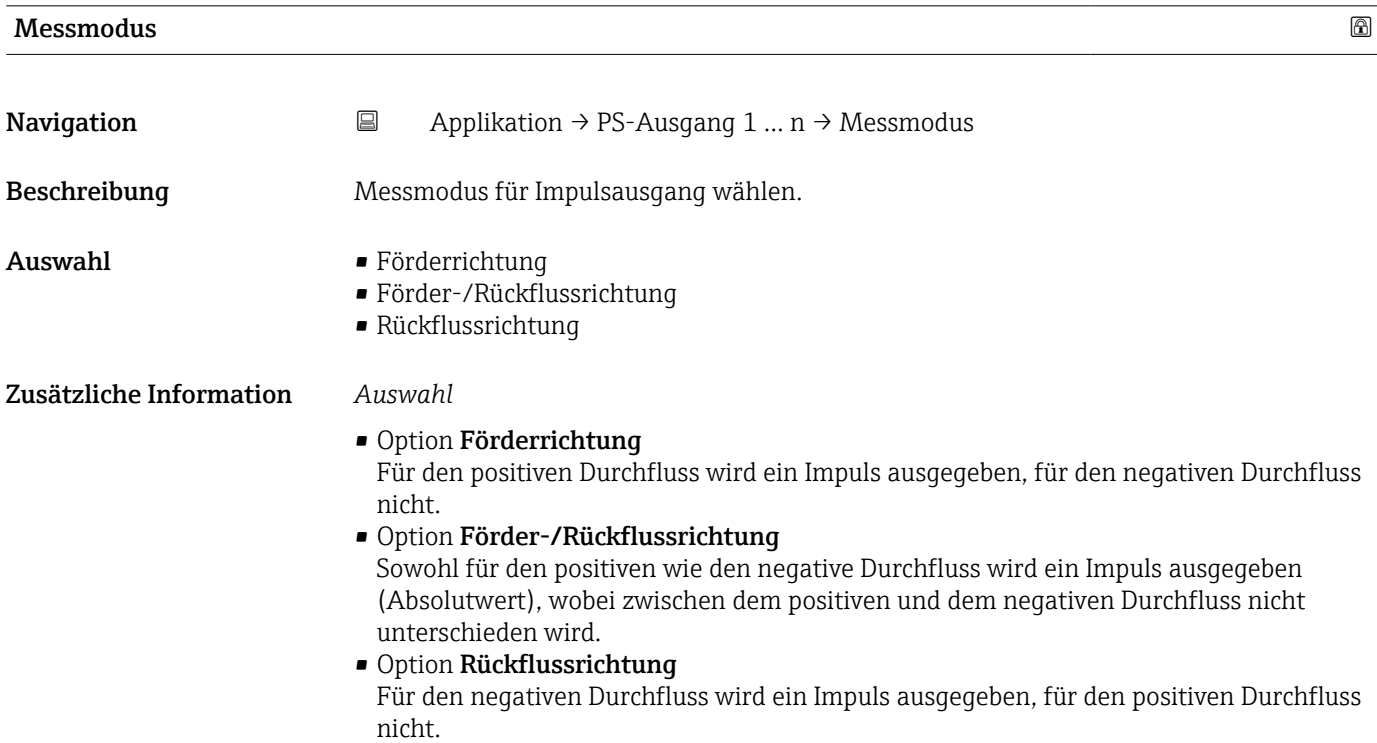

<span id="page-65-0"></span>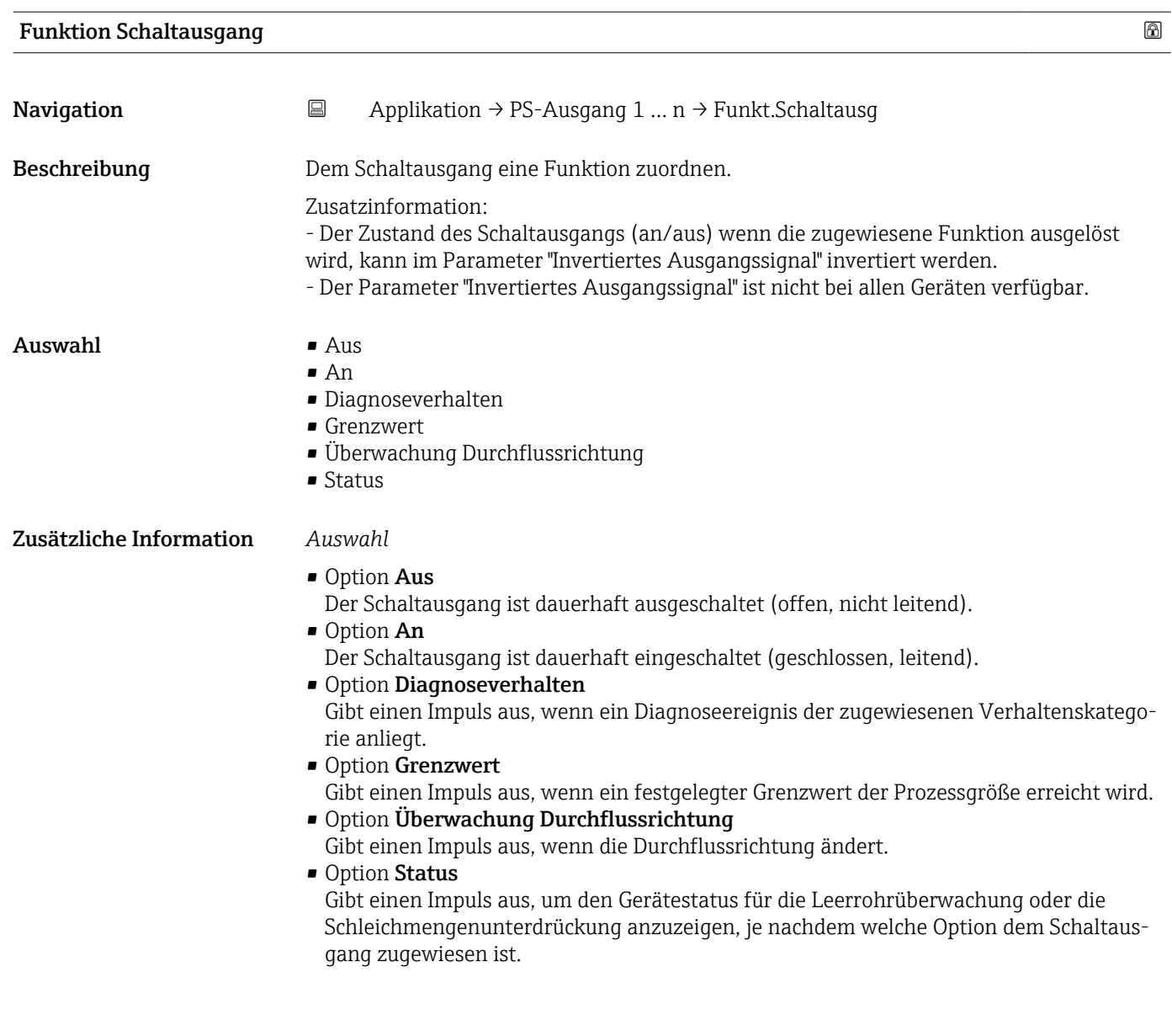

#### Zuordnung Diagnoseverhalten

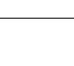

**Navigation**  $\Box$  Applikation → PS-Ausgang 1 ... n → Zuord. Diag.verh

Beschreibung Diagnoseverhalten wählen, für das der Schaltausgang einen Impuls ausgeben soll.

- Auswahl Alarm
	- Alarm oder Warnung
	- Warnung

<span id="page-66-0"></span>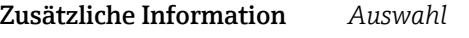

#### • Option Alarm

Der Schaltausgang gibt nur für Diagnoseereignisse der Kategorie "Alarm" einen Impuls aus.

• Option Alarm oder Warnung

Der Schaltausgang gibt für Diagnoseereignisse der Kategorien "Alarm" oder "Warnung" einen Impuls aus.

• Option Warnung

Der Schaltausgang gibt nur für Diagnoseereignisse der Kategorie "Warnung" einen Impuls aus.

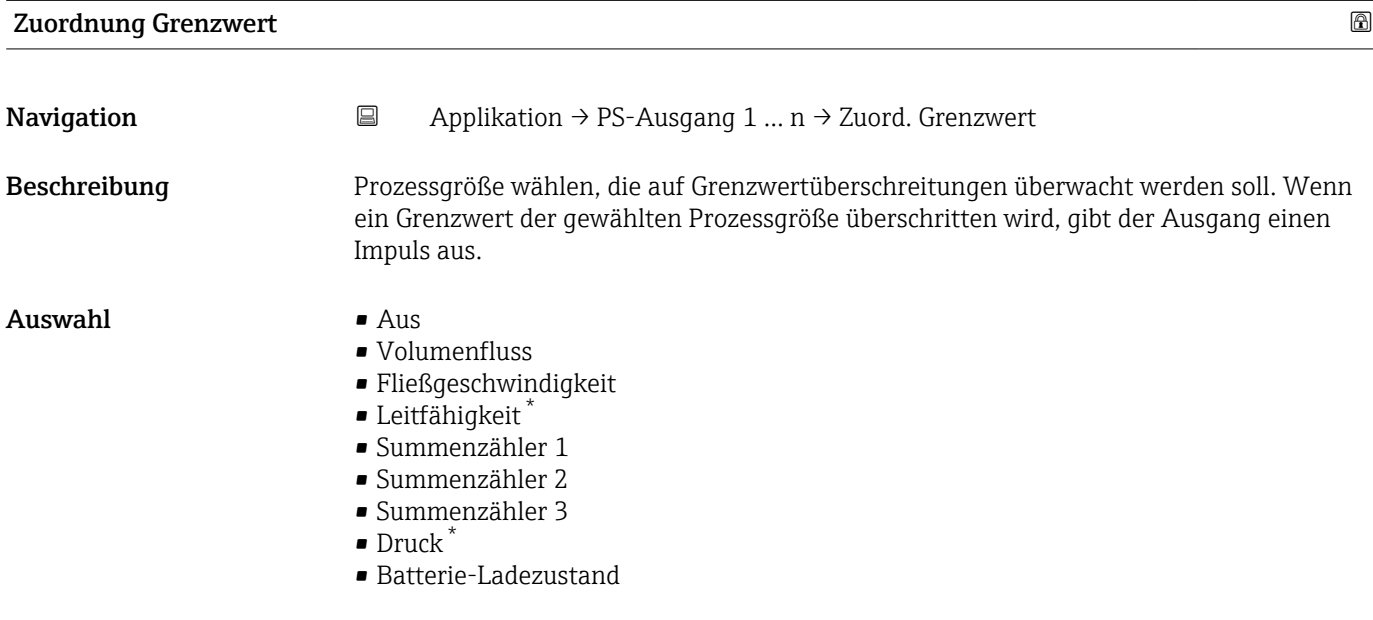

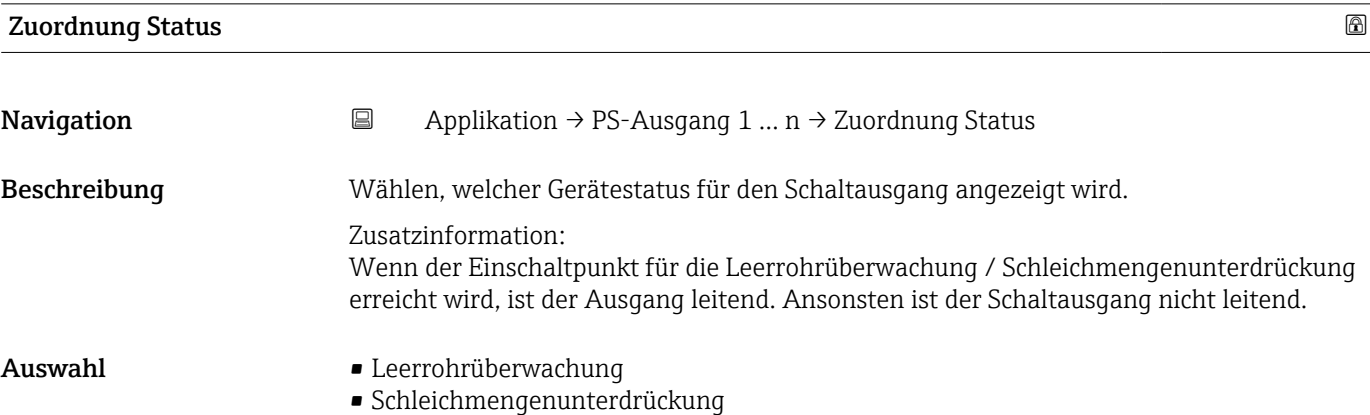

<sup>\*</sup> Sichtbar in Abhängigkeit von Bestelloptionen oder Geräteeinstellungen

<span id="page-67-0"></span>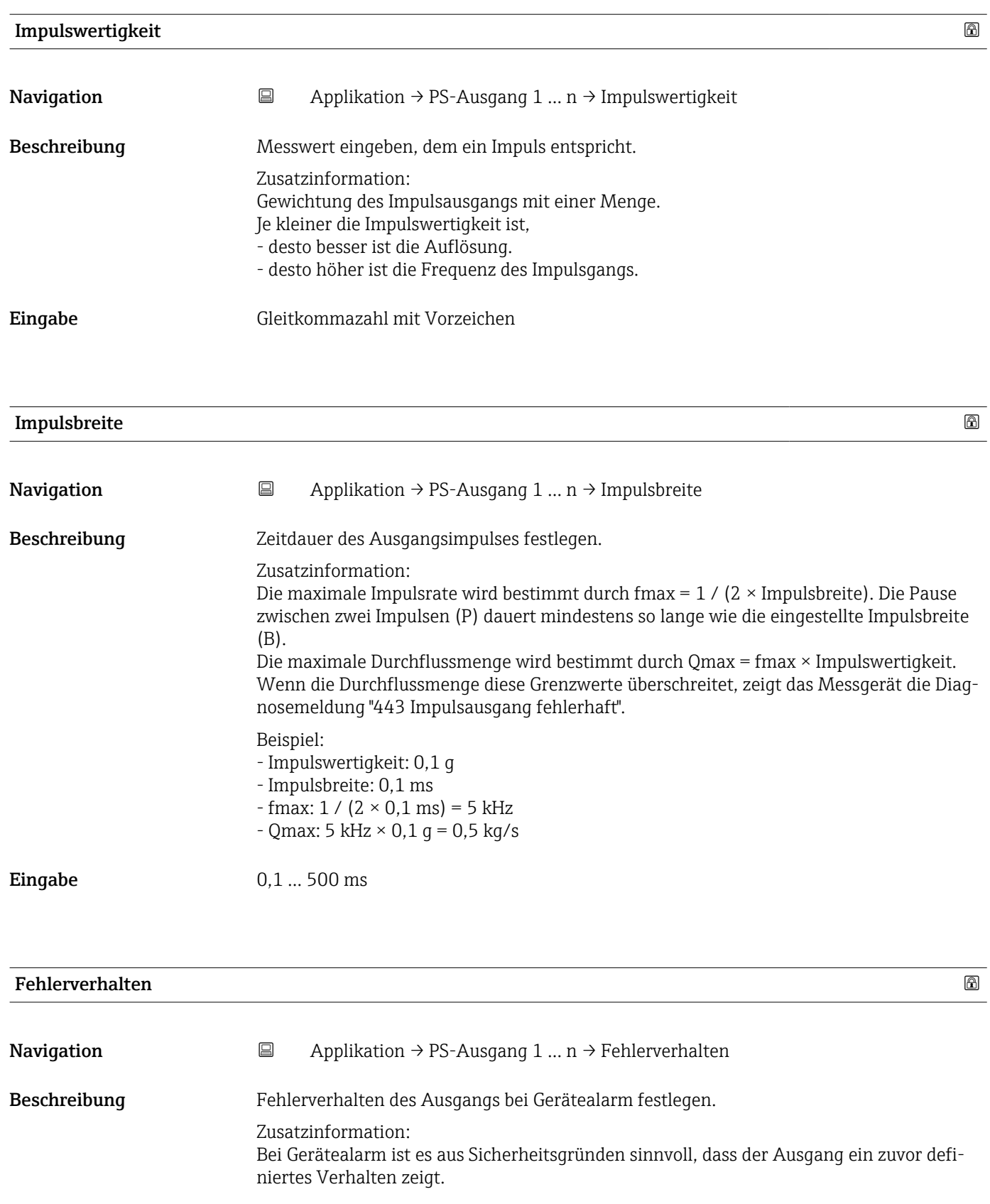

Auswahl • Aktueller Wert

• Keine Impulse

<span id="page-68-0"></span>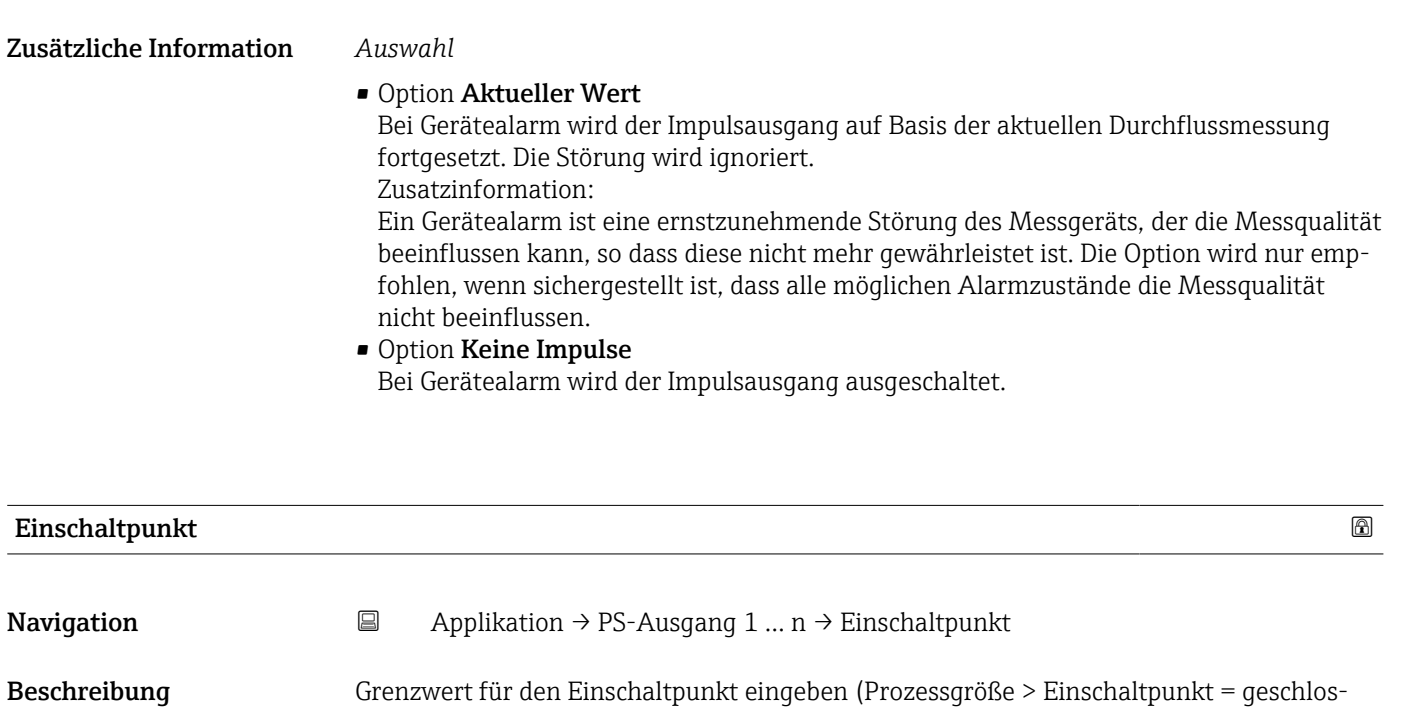

Zusatzinformation: Für die Verwendung einer Hysterese: Einschaltpunkt > Ausschaltpunkt.

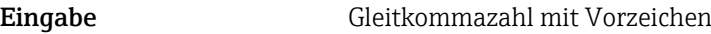

sen, leitend).

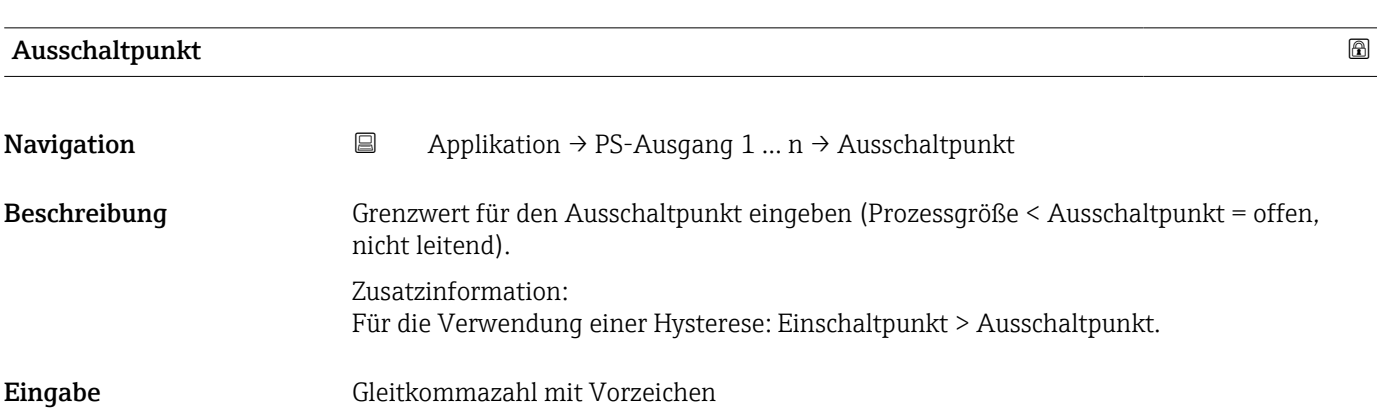

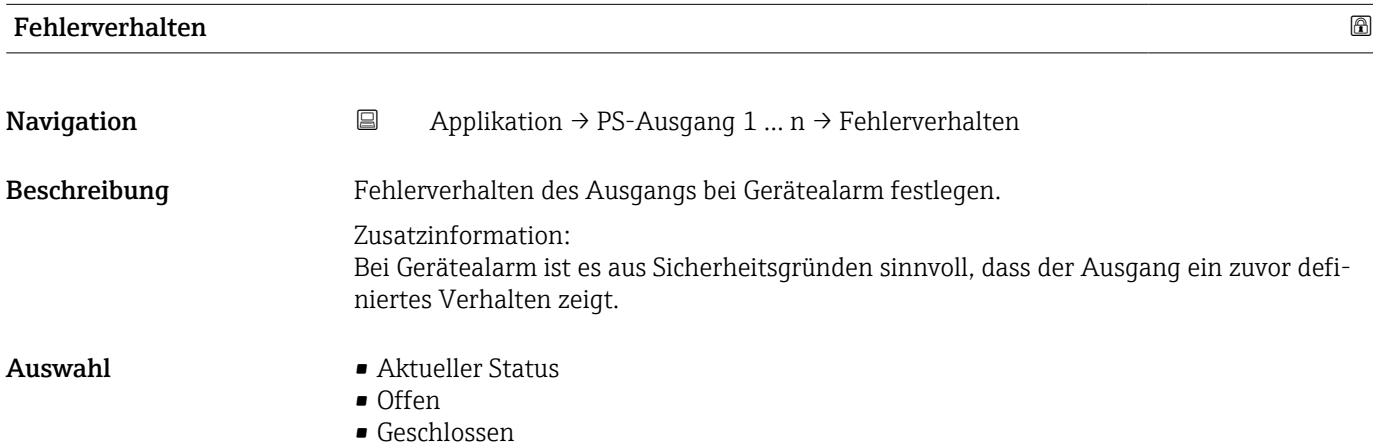

<span id="page-69-0"></span>• Option Aktueller Status

Bei Gerätealarm wird die Störung ignoriert und der Schaltausgang verhält sich wie im Parameter "Funktion Schaltausgang" festgelegt.

• Option Offen

Bei Gerätealarm wird der Transistor des Schaltausgangs auf "nicht leitend" gesetzt.

#### Zuordnung Überwachung Durchflussrichtung

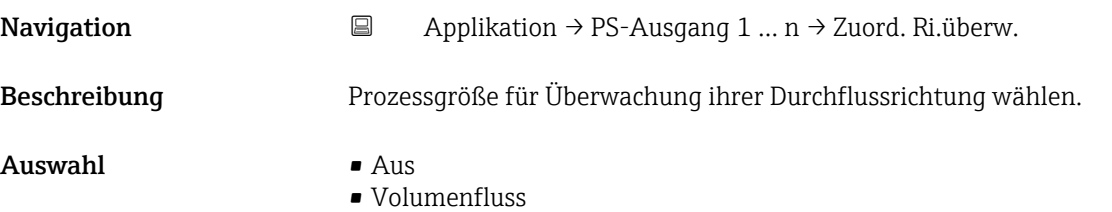

#### Schaltzustand 1 … n

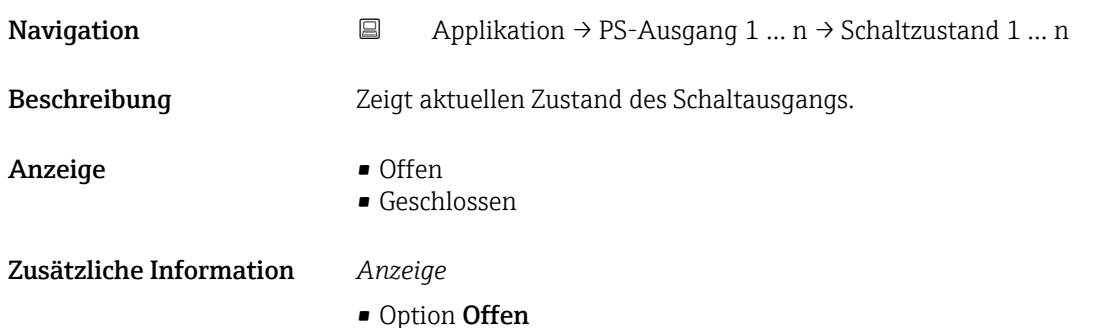

- Der Schaltausgang ist nicht leitend. • Option Geschlossen
- Der Schaltausgang ist leitend.

# 5.7 Untermenü "Kommunikation"

```
Navigation 
■ Applikation → Kommunikation
```
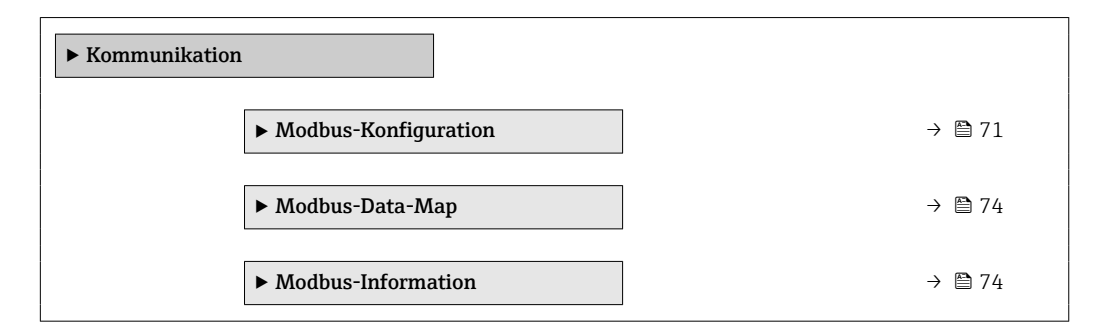

## <span id="page-70-0"></span>5.7.1 Untermenü "Modbus-Konfiguration"

*Navigation* Applikation → Kommunikation → Modbus-Konfig.

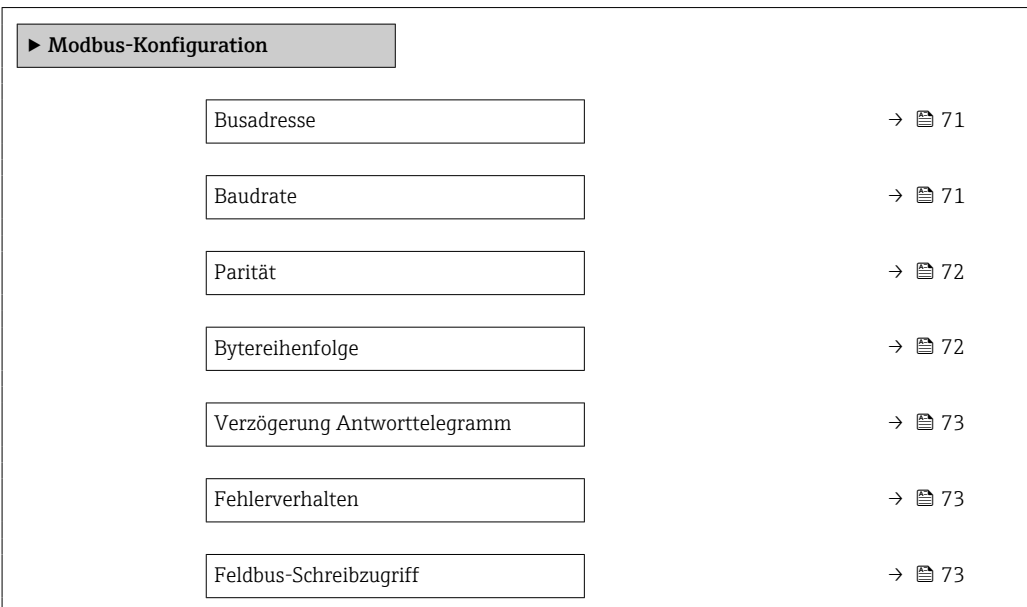

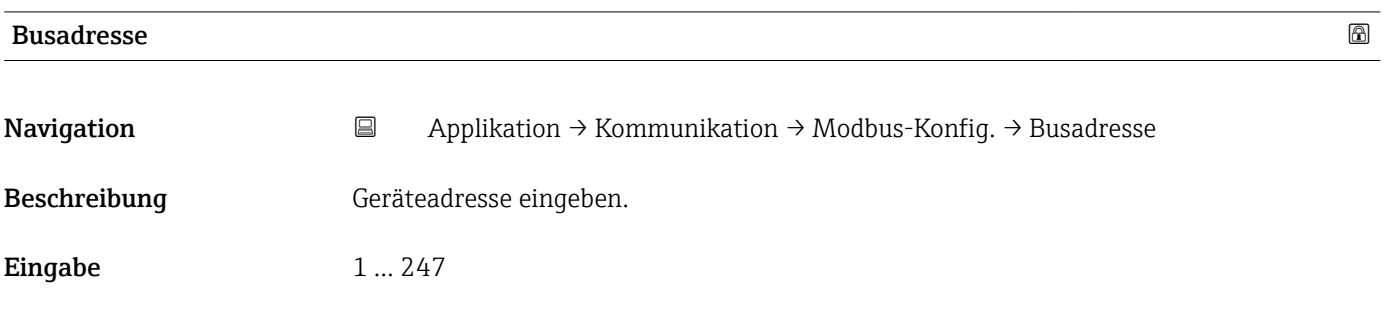

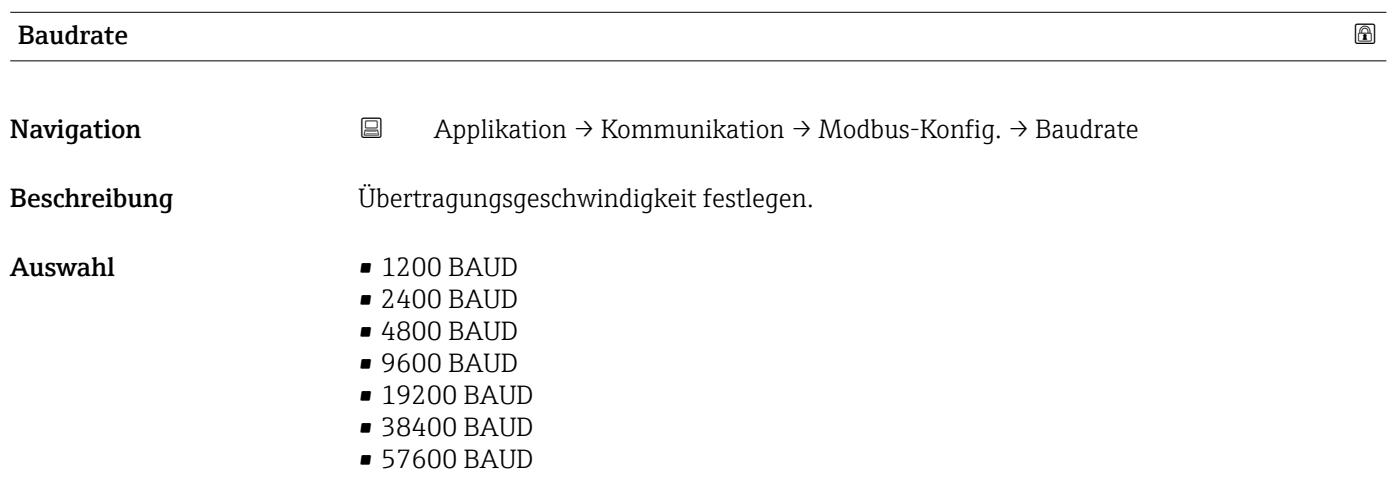

• 115200 BAUD

<span id="page-71-0"></span>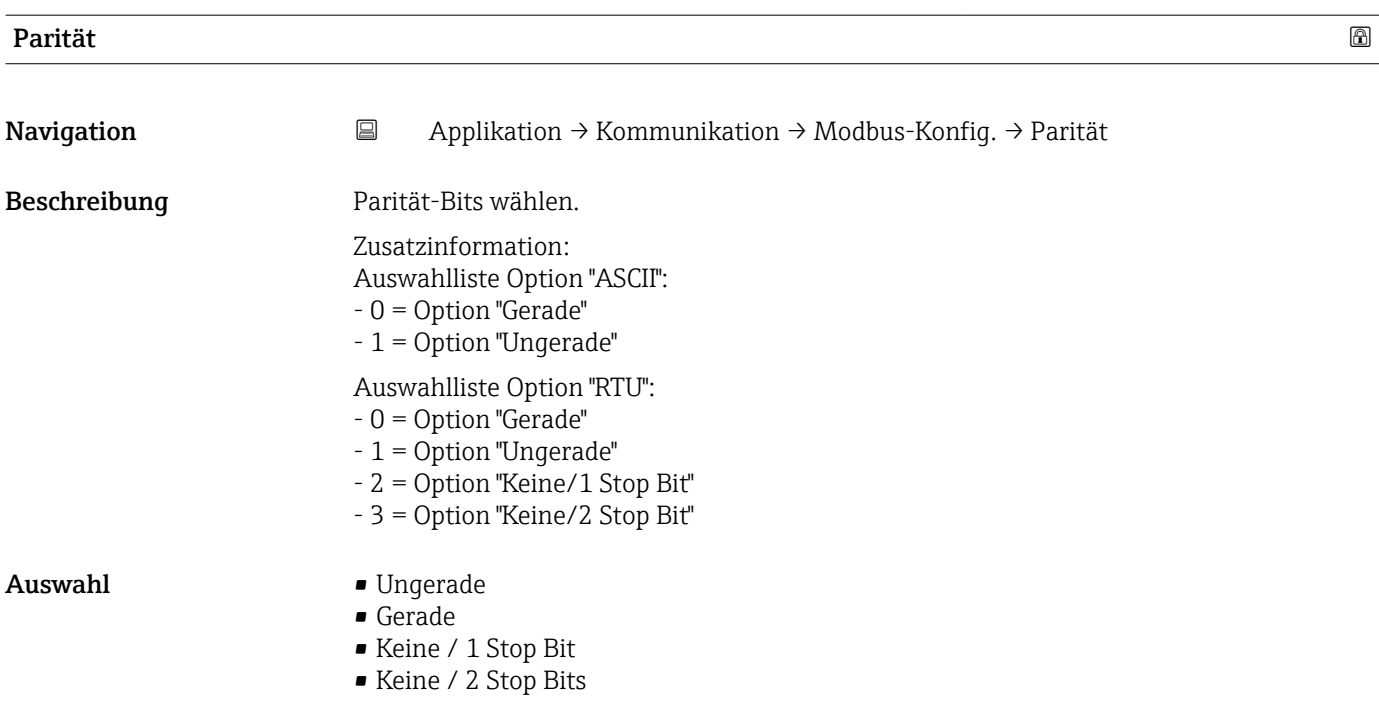

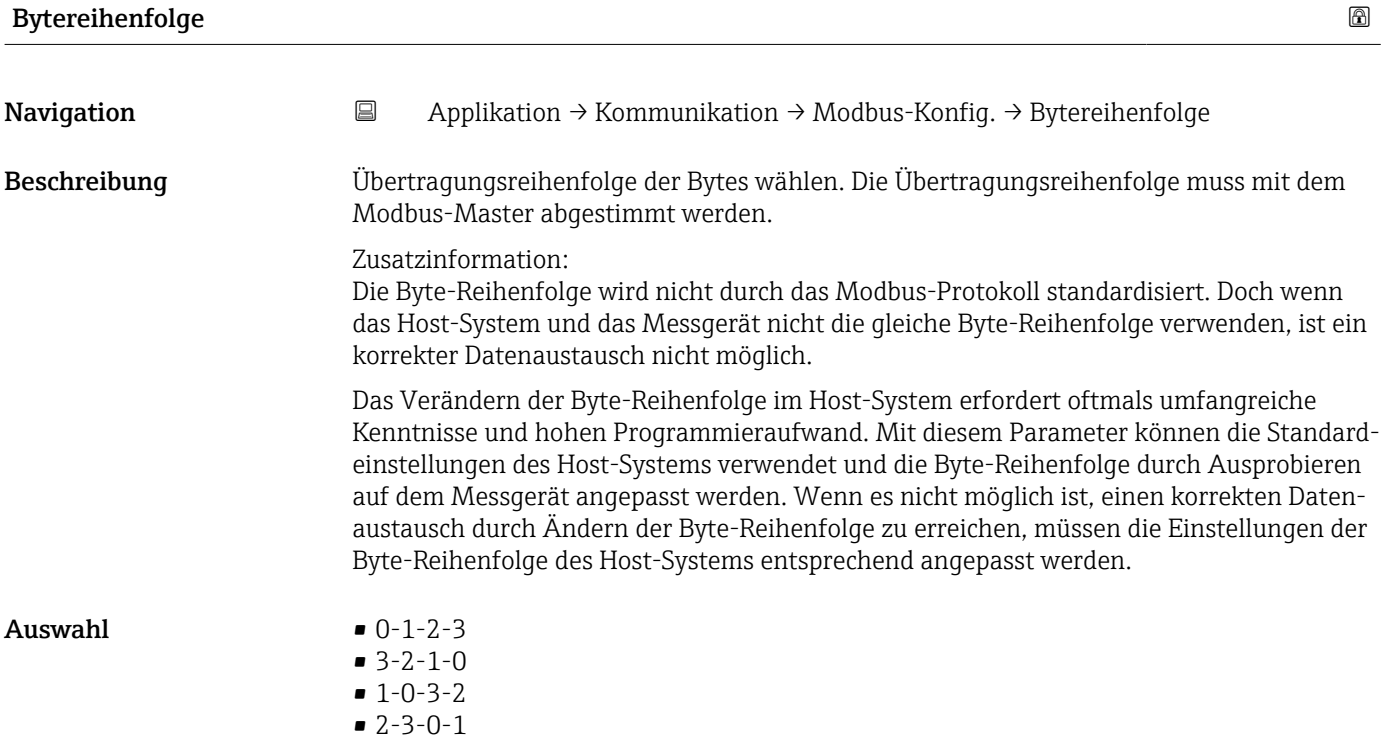
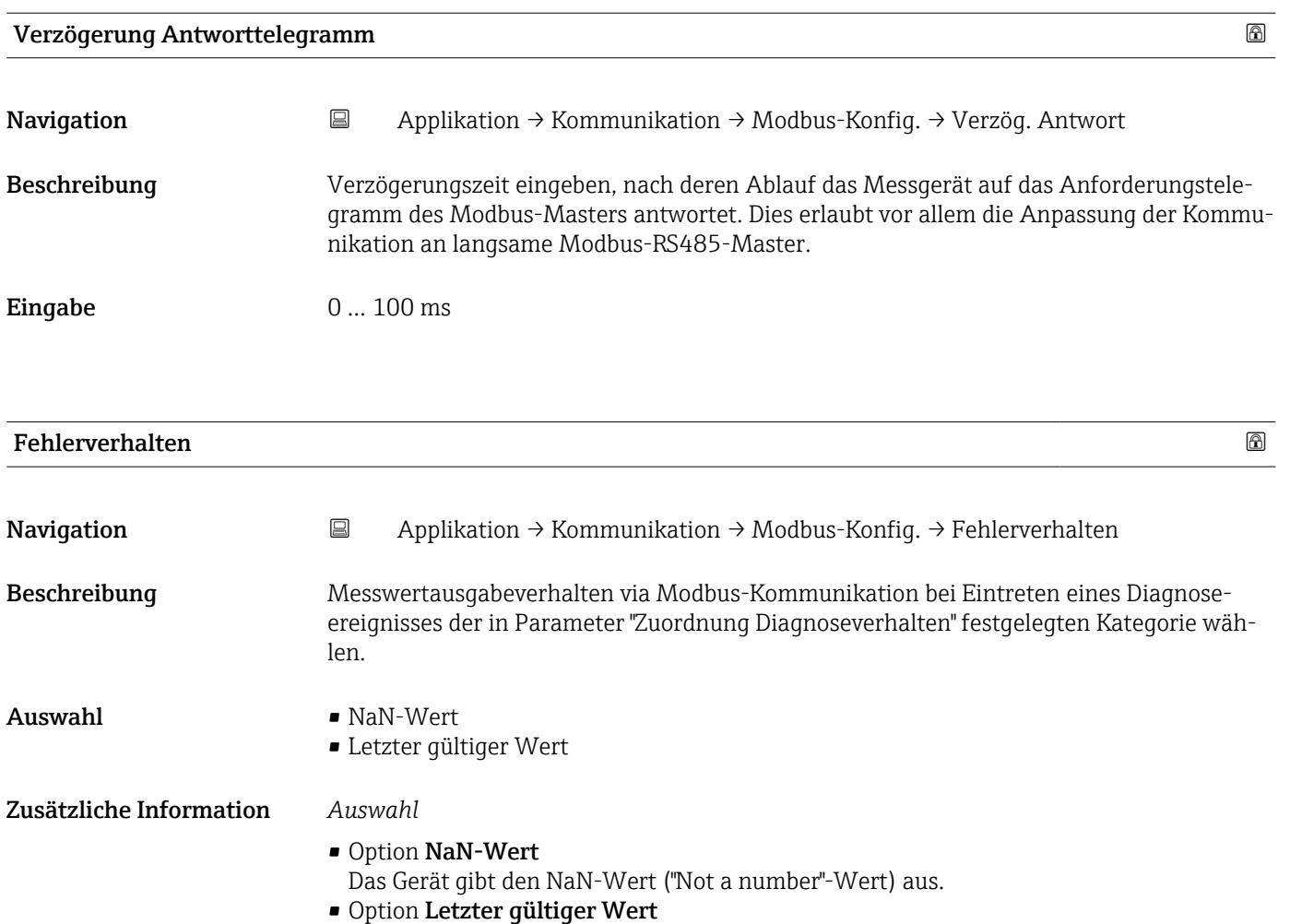

Das Gerät gibt den letzten gültigen Messwert vor Auftreten der Störung aus.

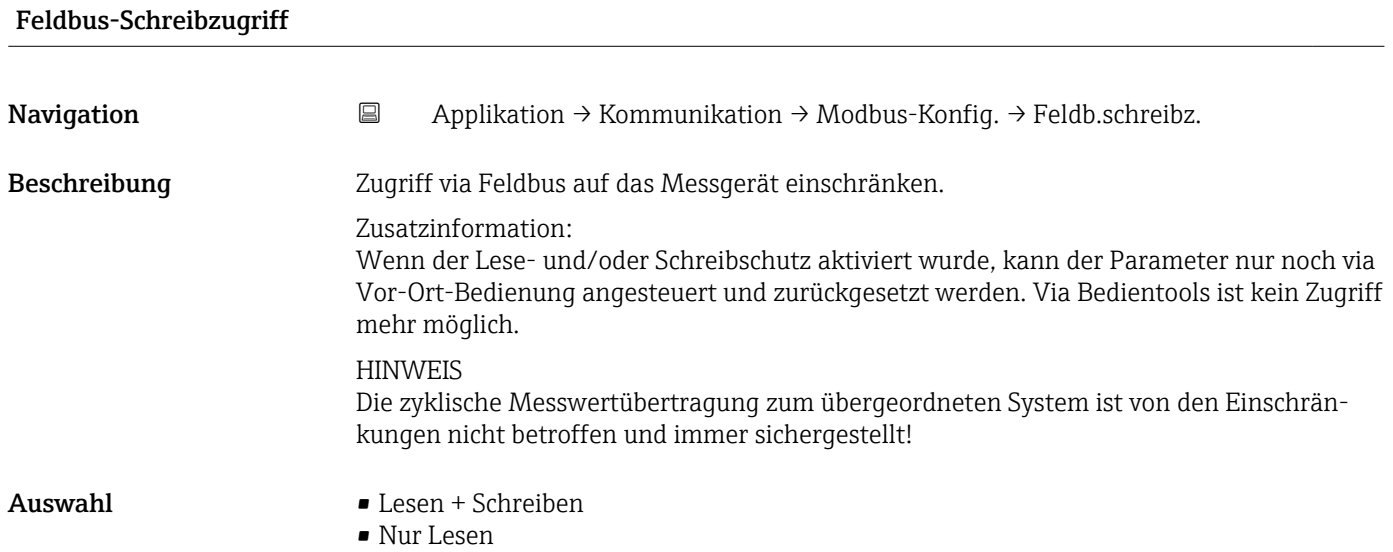

#### 5.7.2 Untermenü "Modbus-Data-Map"

*Navigation* **a** Applikation → Kommunikation → Modbus-Data-Map

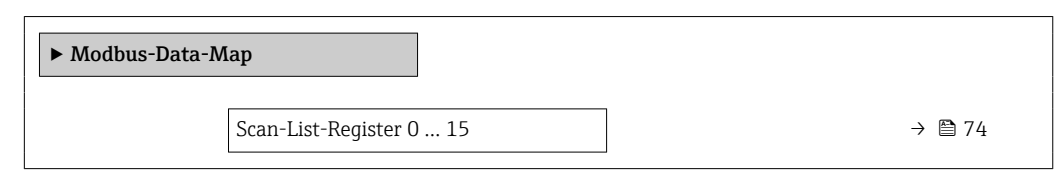

#### Scan-List-Register 0 … 15

Navigation Applikation → Kommunikation → Modbus-Data-Map → ScanListRegist0 … 15 Beschreibung Scan-List-Register eingeben. Zusatzinformation: Durch die Eingabe der Registeradresse (1-basiert) können bis zu 16 Geräteparameter gruppiert werden, in dem sie den Scan-List-Registern 0 bis 15 zugeordnet werden. Das Auslesen der Daten der hier zugeordneten Geräteparameter erfolgt über die Registeradressen 5051…5081. Eingabe 0... 65535

#### 5.7.3 Untermenü "Modbus-Information"

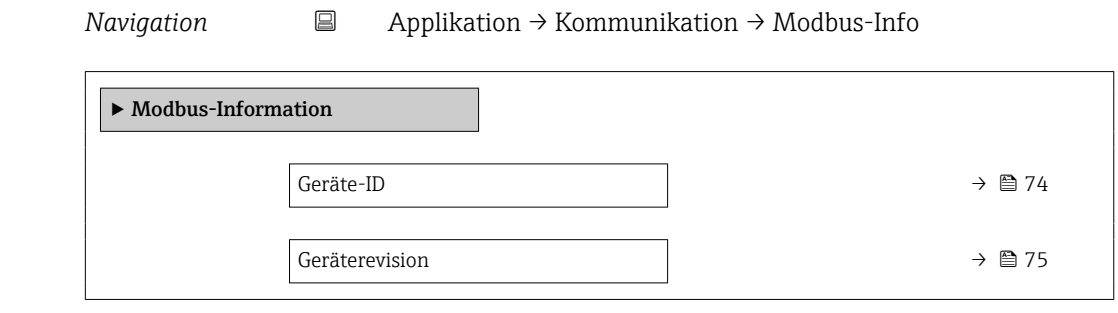

# Geräte-ID

Navigation  $\Box$  Applikation → Kommunikation → Modbus-Info → Geräte-ID

Beschreibung Zeigt Geräte-ID (Device ID) zur Identifizierung des Messgeräts.

Anzeige 0 ... 65535

<span id="page-74-0"></span>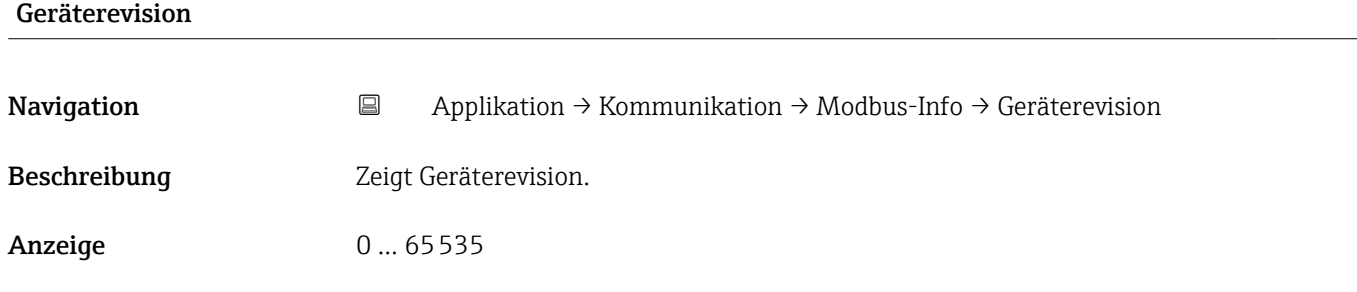

#### 5.8 Untermenü "Eichbetrieb"

Detaillierte Angaben zu den Parameterbeschreibungen zu "Eichbetrieb": Sonderdokumentation zum Gerät

# 5.9 Untermenü "Messwertspeicherung"

*Navigation* ■ Applikation → Messwertspeich.

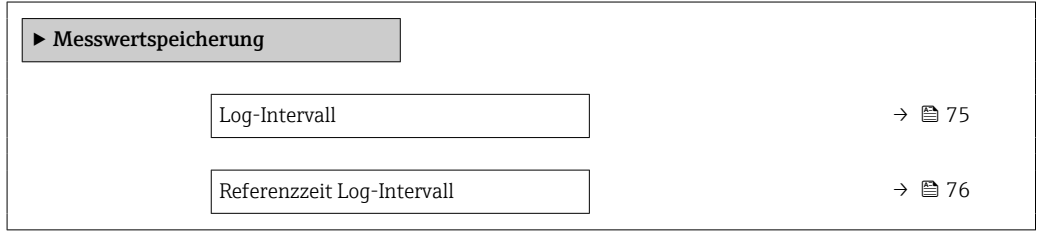

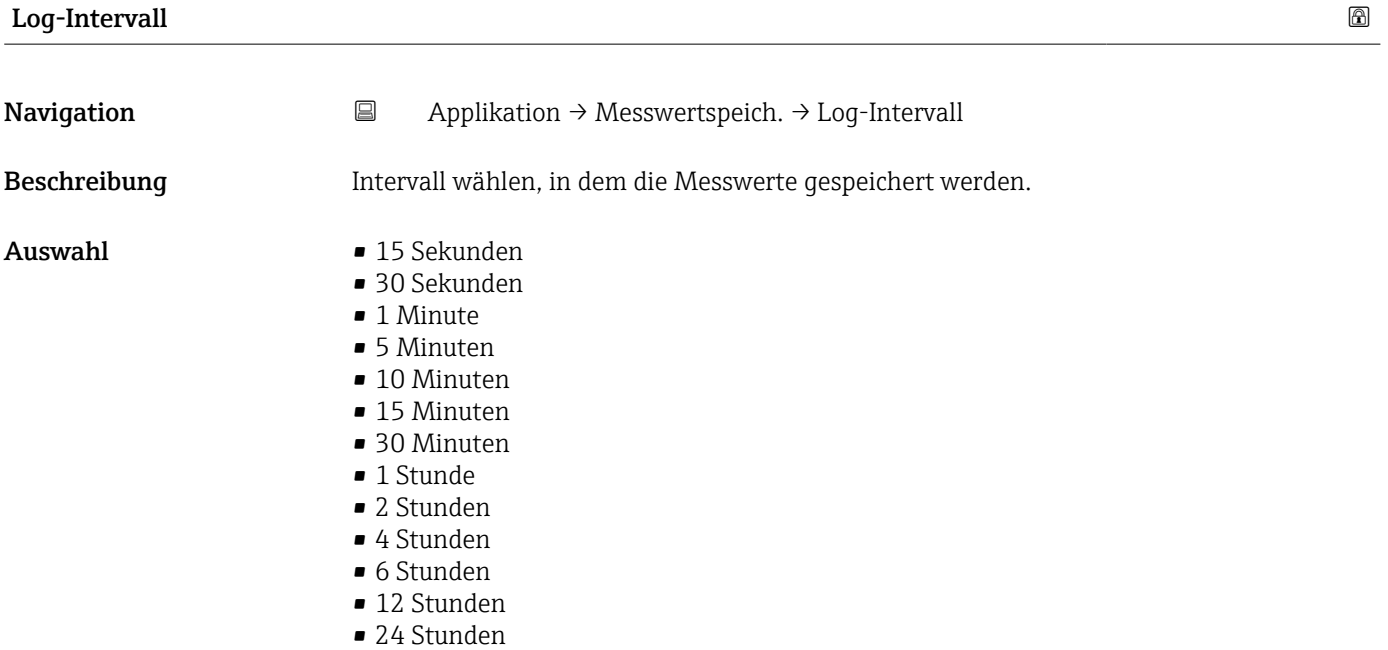

<span id="page-75-0"></span>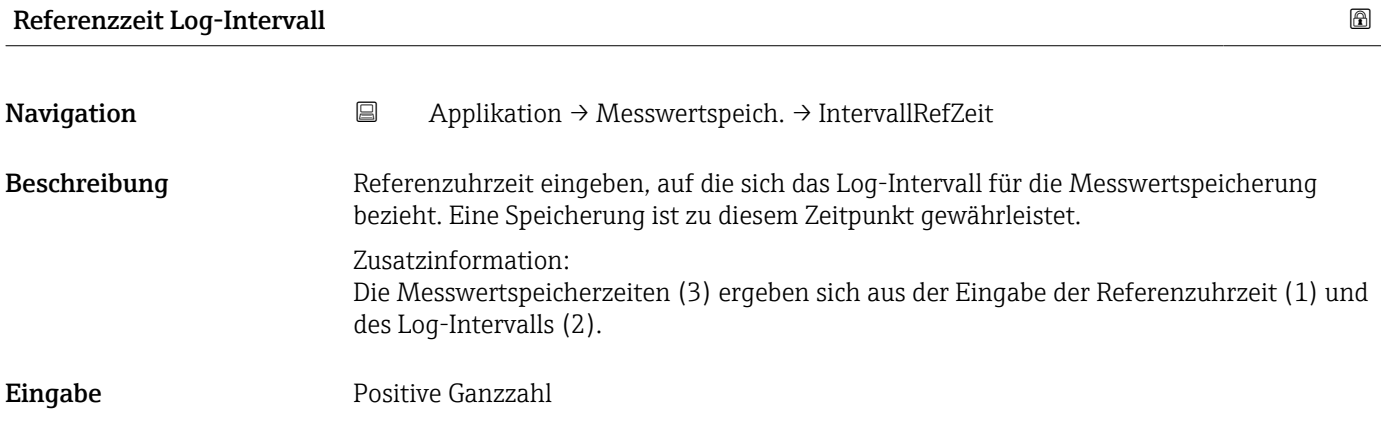

### 5.10 Untermenü "Messwertüberwachung"

*Navigation* 
■ Applikation → Messwertüberw.

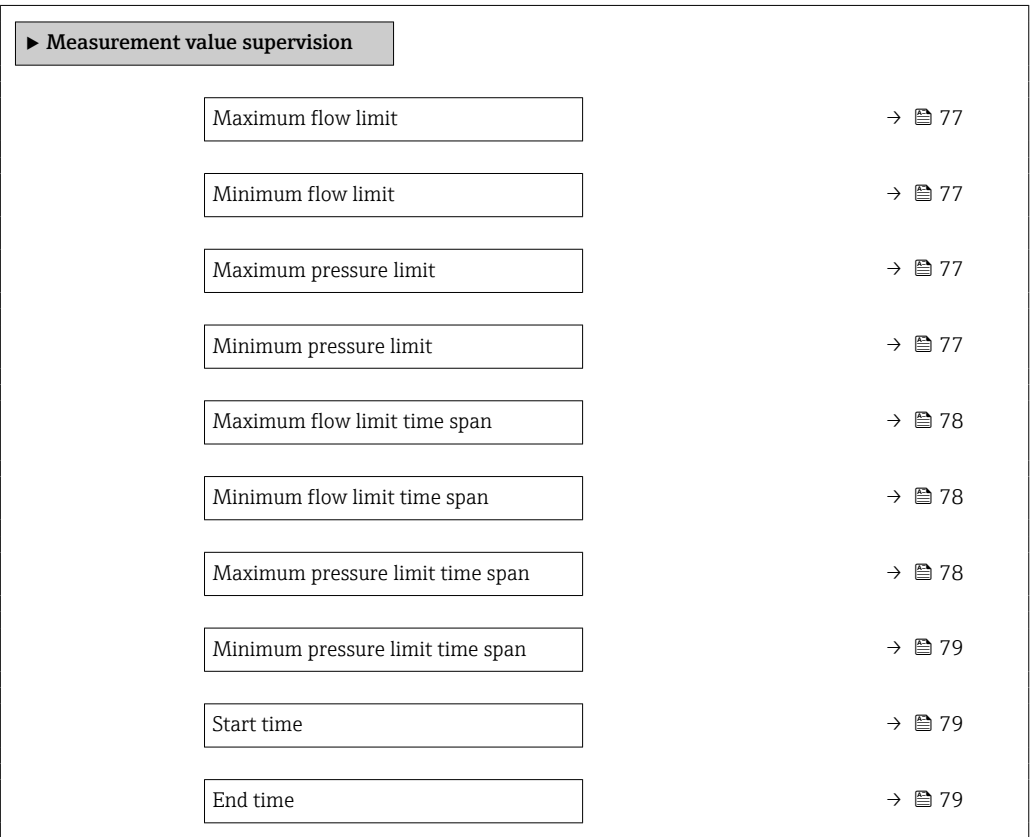

<span id="page-76-0"></span>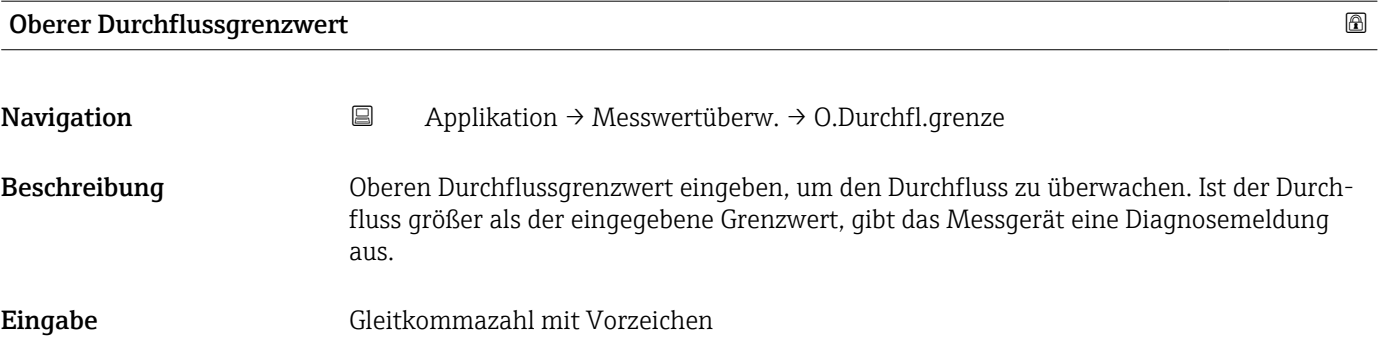

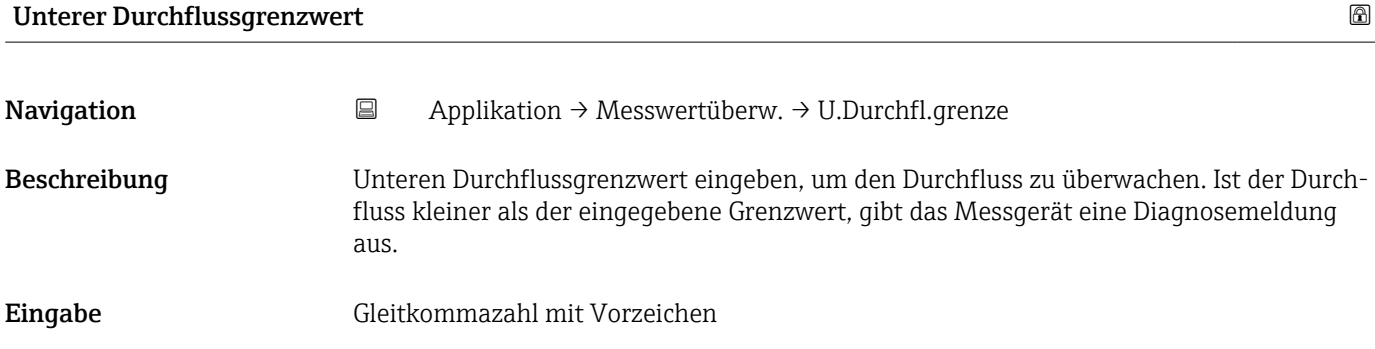

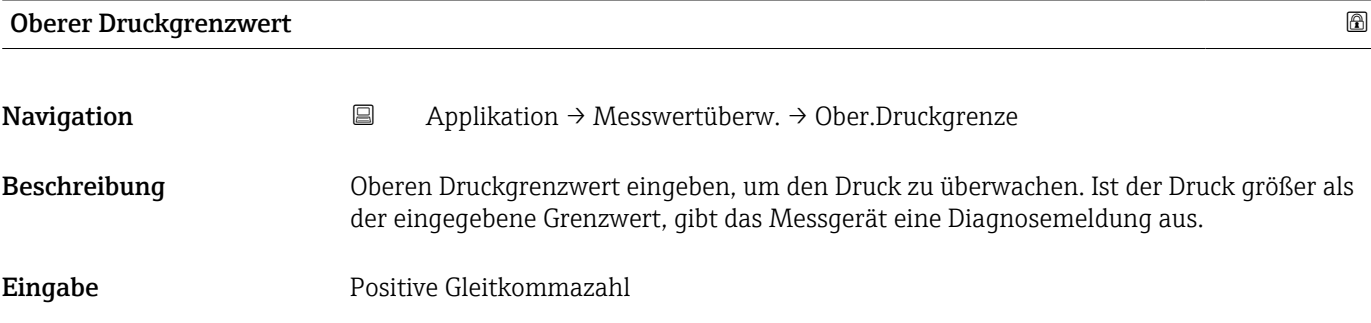

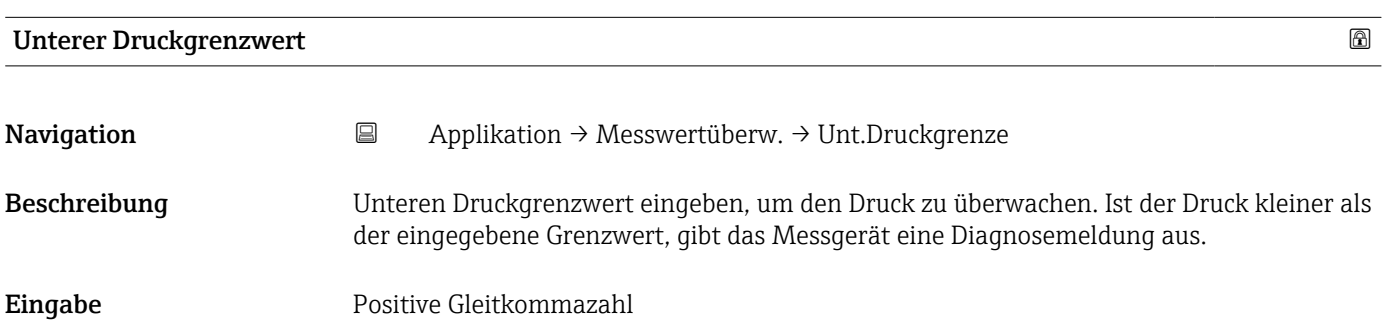

<span id="page-77-0"></span>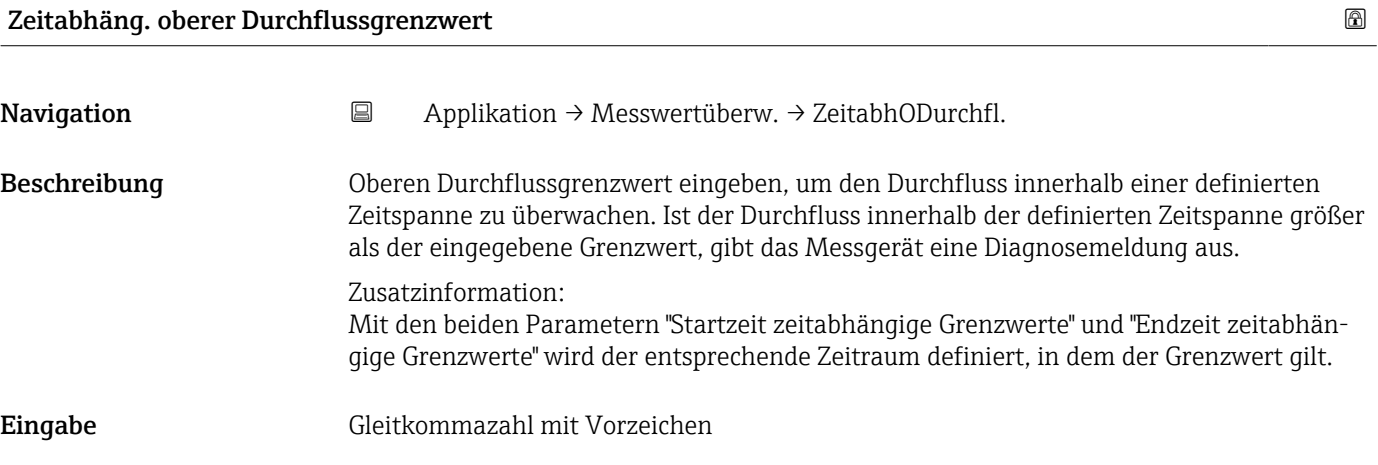

#### Zeitabhäng. unterer Durchflussgrenzwert

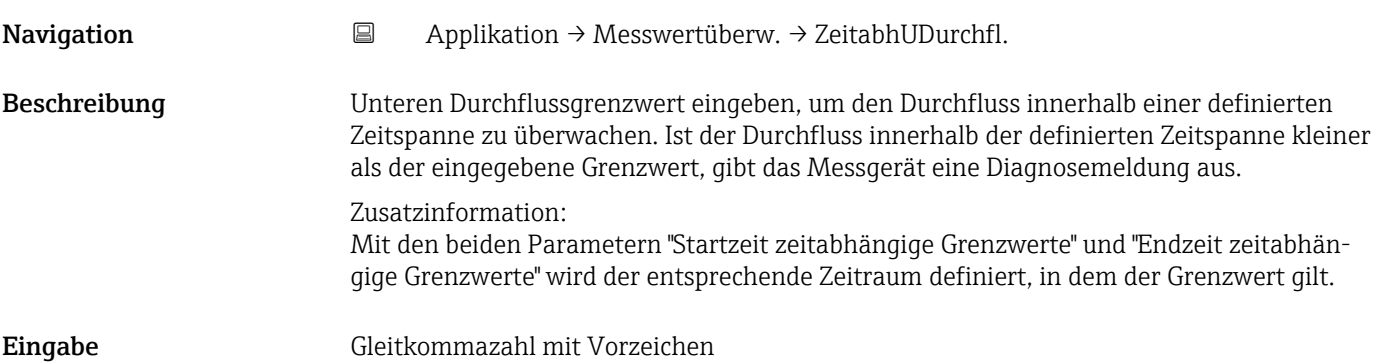

### Zeitabhängiger oberer Druckgrenzwert

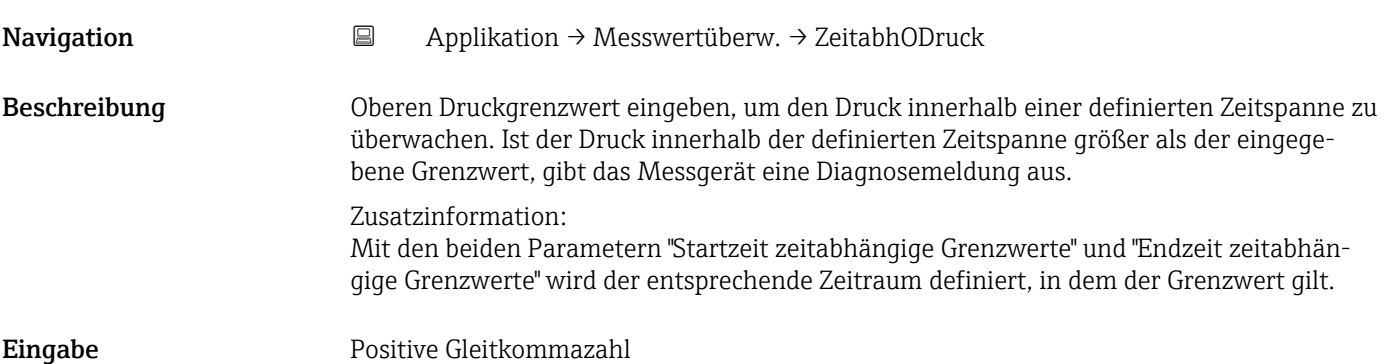

<span id="page-78-0"></span>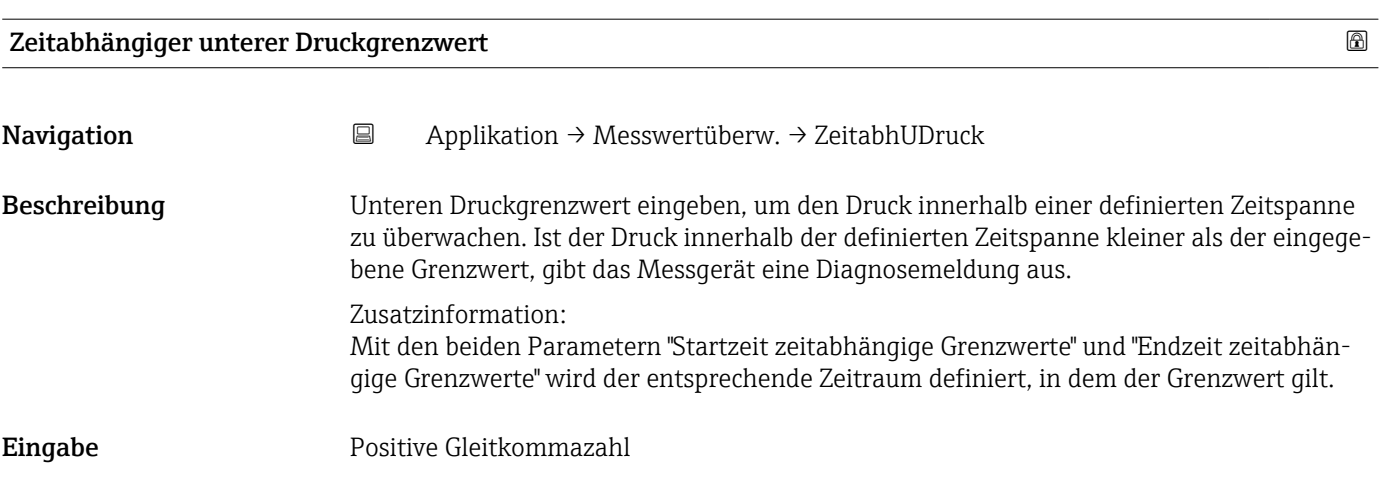

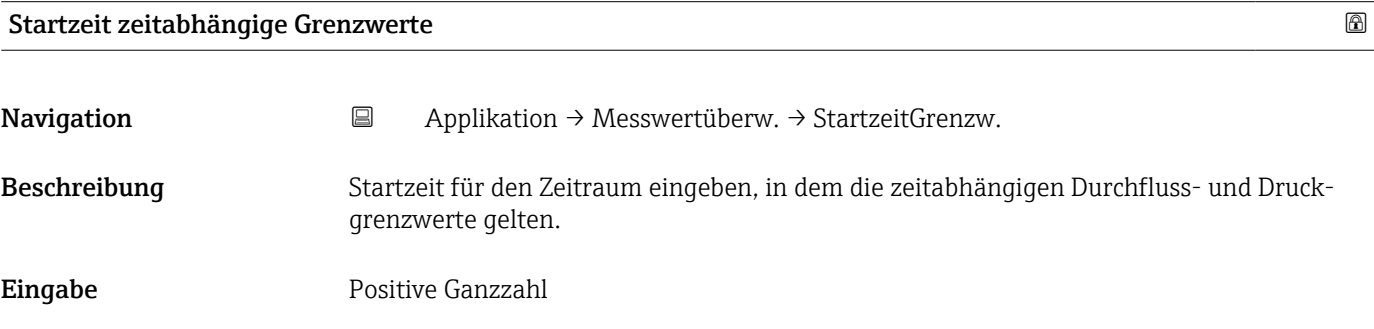

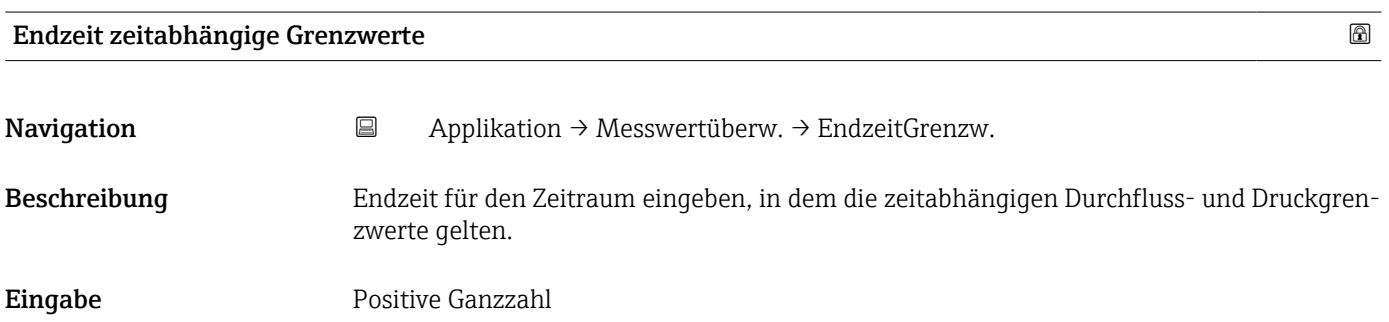

# 6 Menü "System"

Übergreifendes Gerätemanagement und Sicherheitseinstellungen – Verwaltung von Systemeinstellungen und der Anpassung an die Betriebsanforderungen.

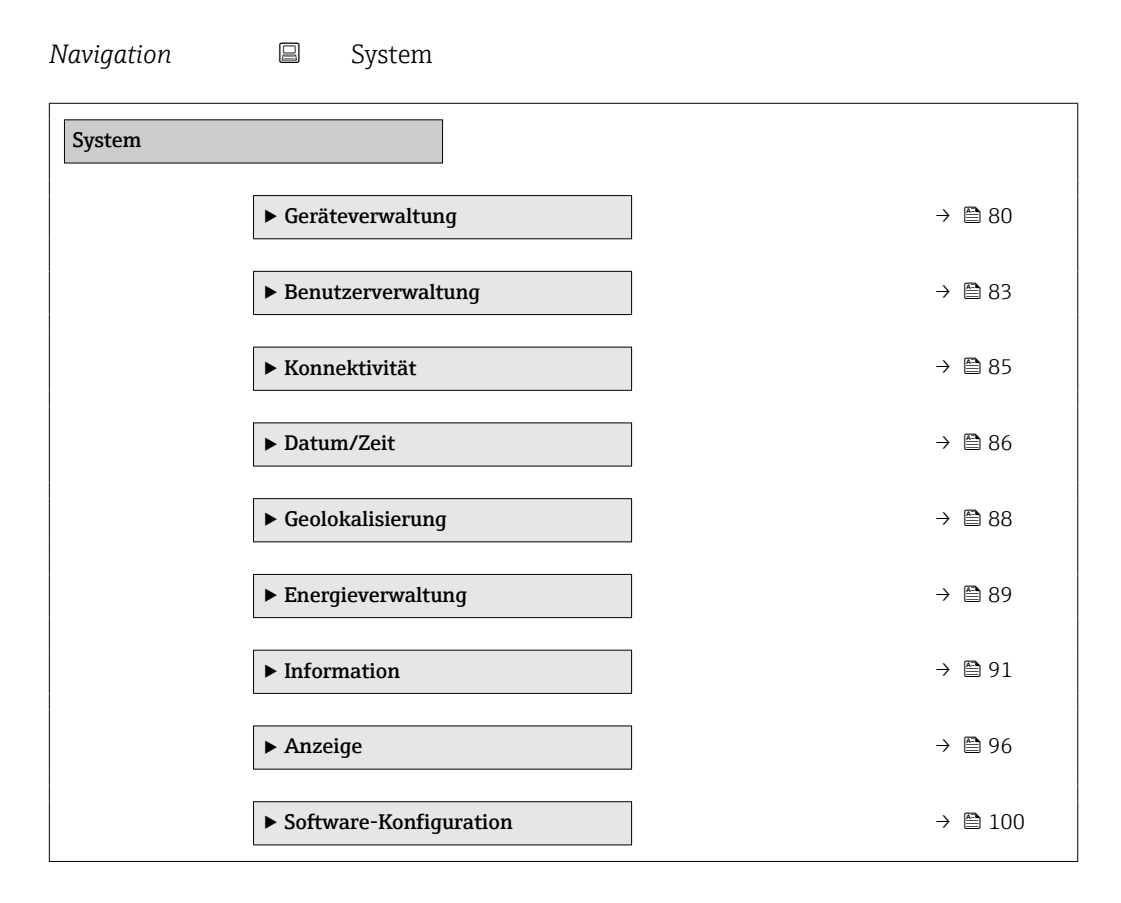

### 6.1 Untermenü "Geräteverwaltung"

- 
- *Navigation* 
 System → Geräteverwaltung

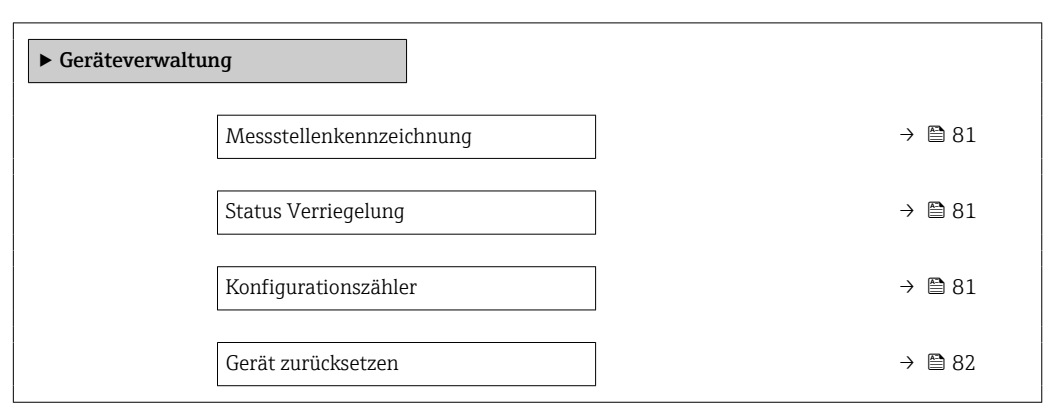

<span id="page-80-0"></span>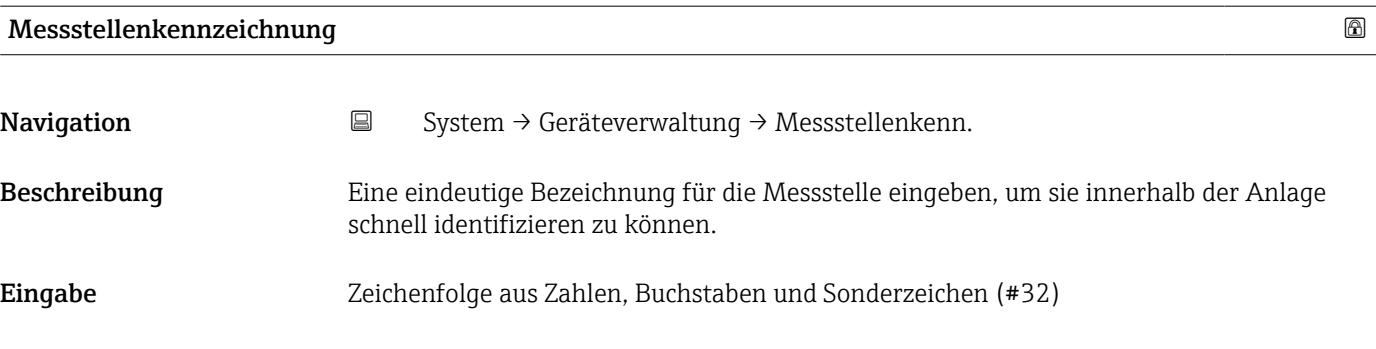

#### Status Verriegelung

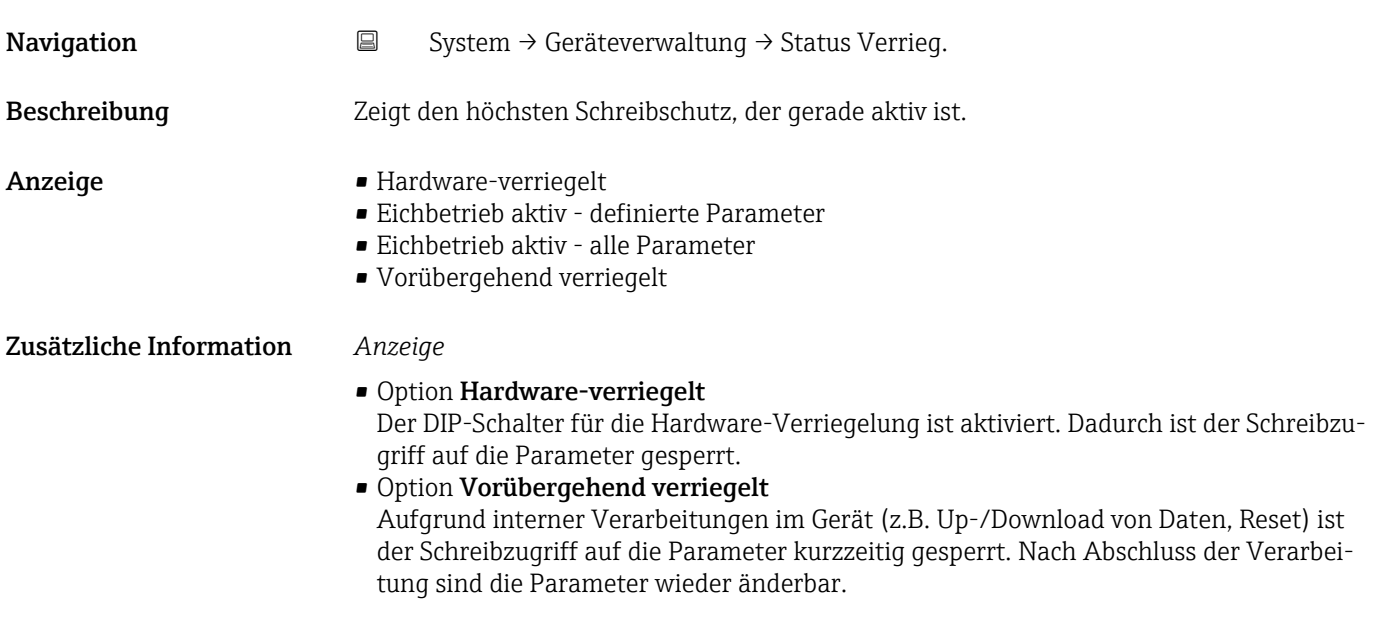

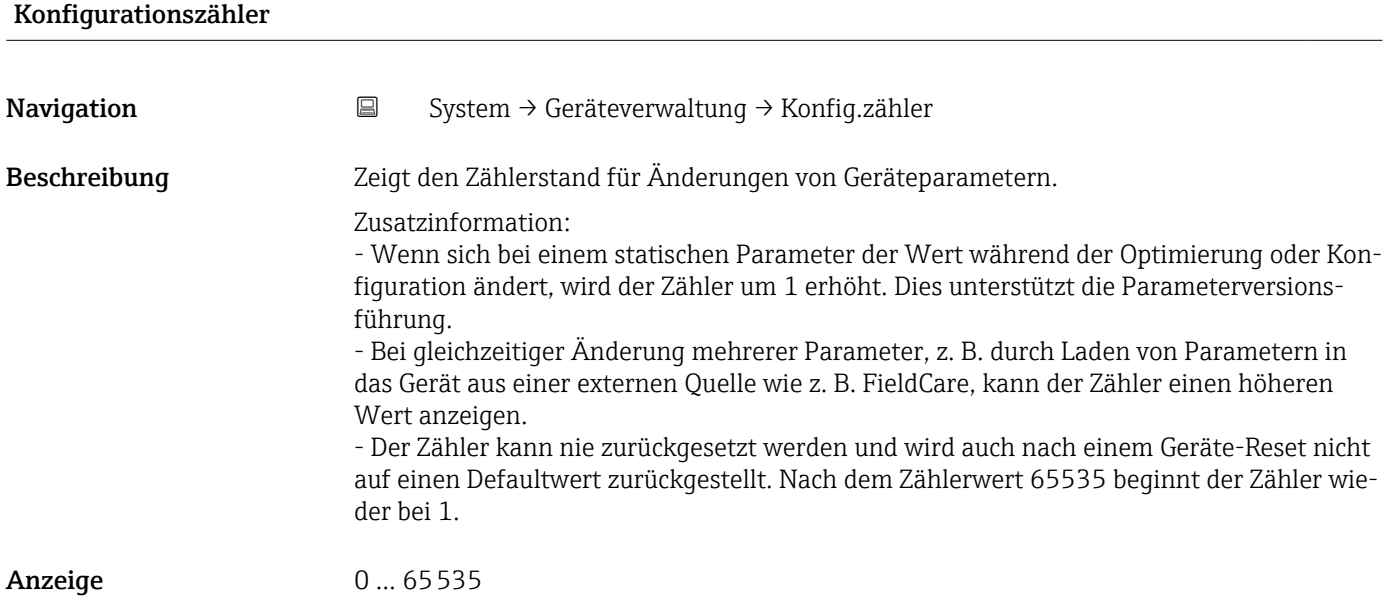

<span id="page-81-0"></span>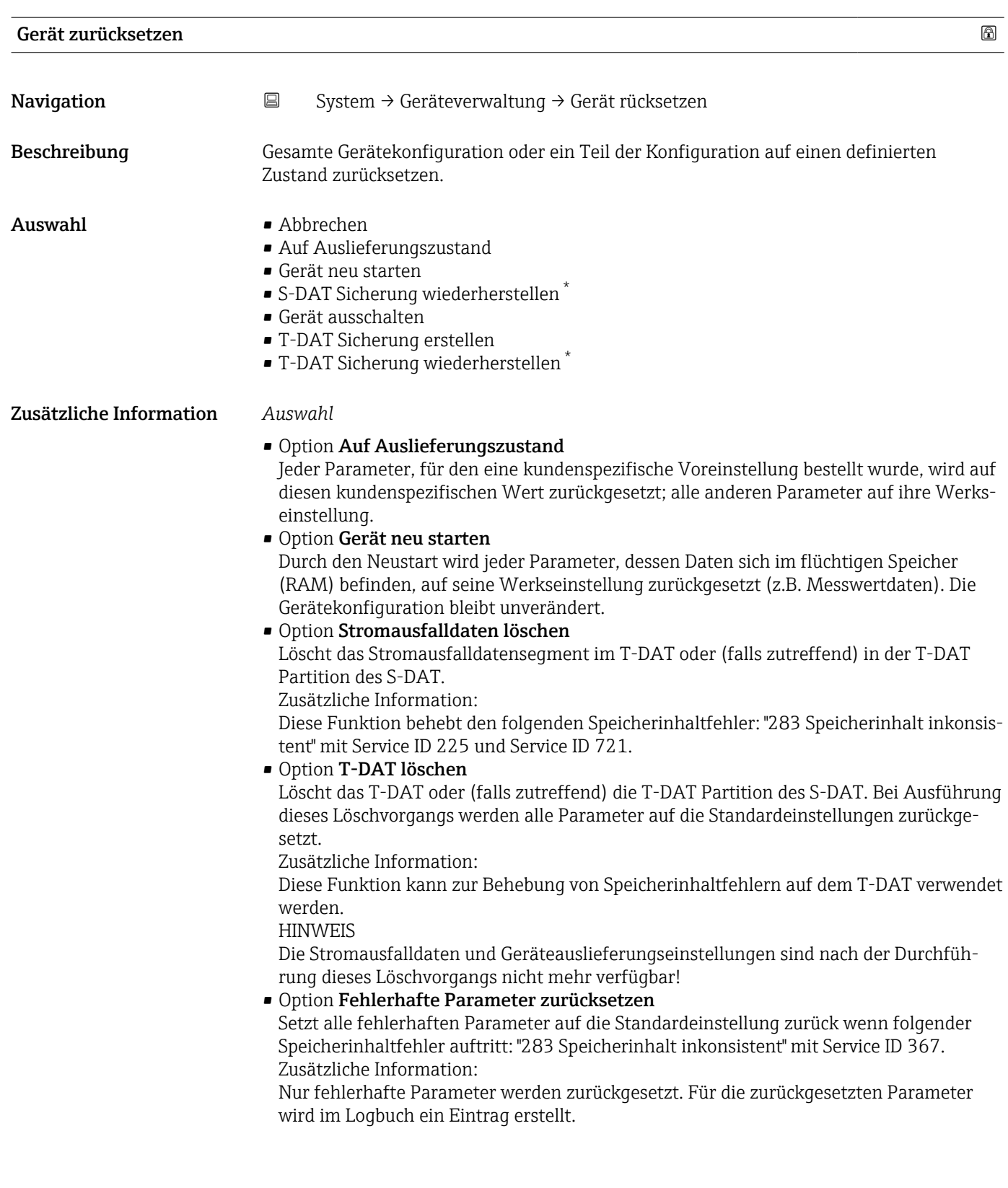

<sup>\*</sup> Sichtbar in Abhängigkeit von Bestelloptionen oder Geräteeinstellungen

#### <span id="page-82-0"></span>• Option Auslieferungseinstellungen löschen

Löscht die Auslieferungseinstellungen auf dem T-DAT oder (falls zutreffend) der T-DAT Partition des S-DAT.

Zusätzliche Information:

Diese Funktion behebt den folgenden Speicherinhaltfehler: "311 Sensorelektronik (ISEM) fehlerhaft" mit Service ID 226.

**HINWEIS** 

Die Auslieferungseinstellungen sind nach der Durchführung dieses Löschvorgangs nicht mehr verfügbar!

- Option S-DAT Sicherung wiederherstellen Wiederherstellung der Daten, die auf dem S-DAT gespeichert sind. Der Datensatz wird aus dem Speicher der Elektronik auf das S-DAT zurückgespielt.
- Option T-DAT Sicherung erstellen T-DAT Sicherung erstellen.

6.2 Untermenü "Benutzerverwaltung"

*Navigation* ■ System → Benutzerverwalt.

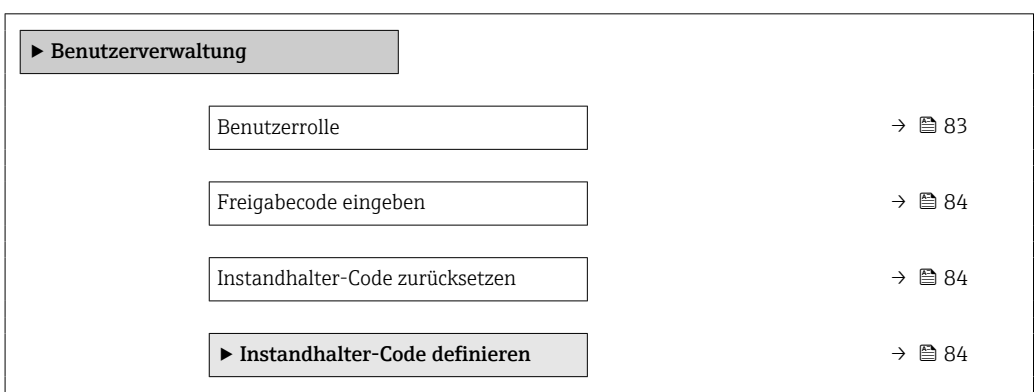

#### Benutzerrolle

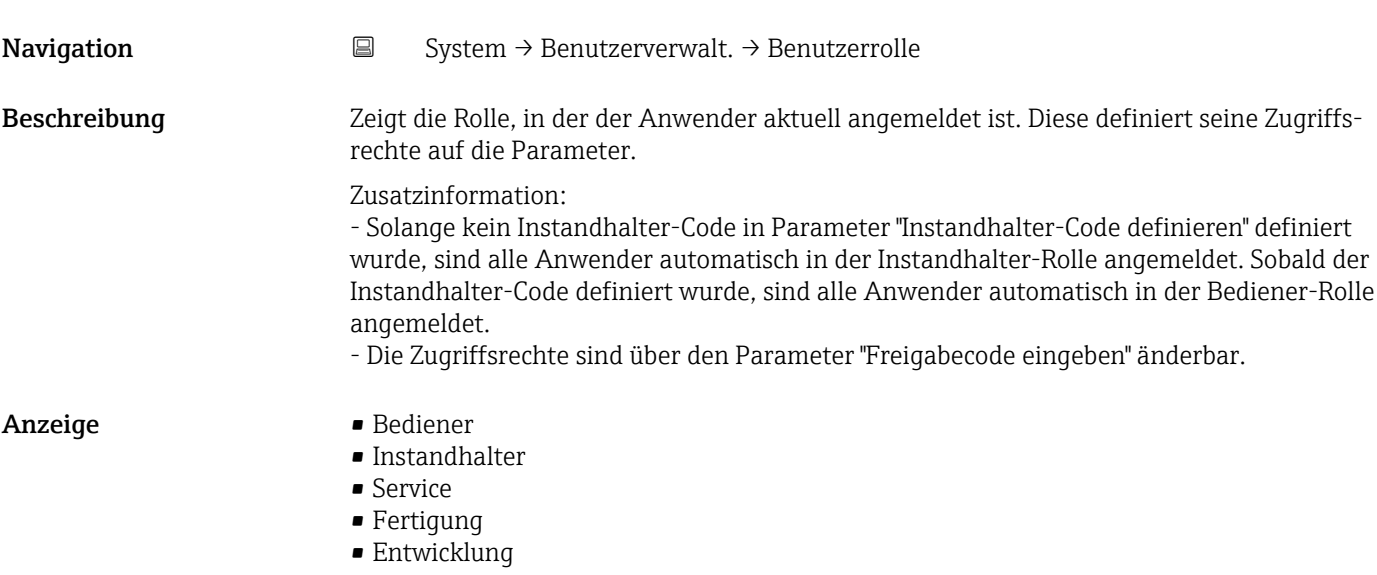

<span id="page-83-0"></span>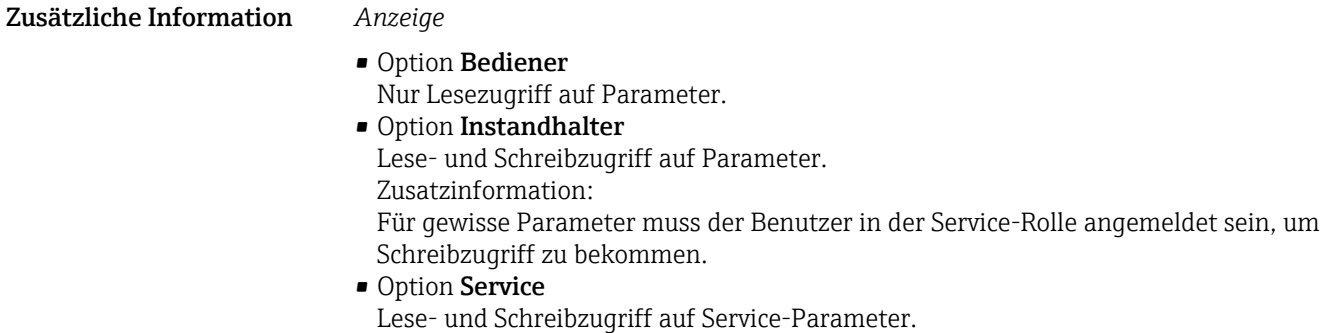

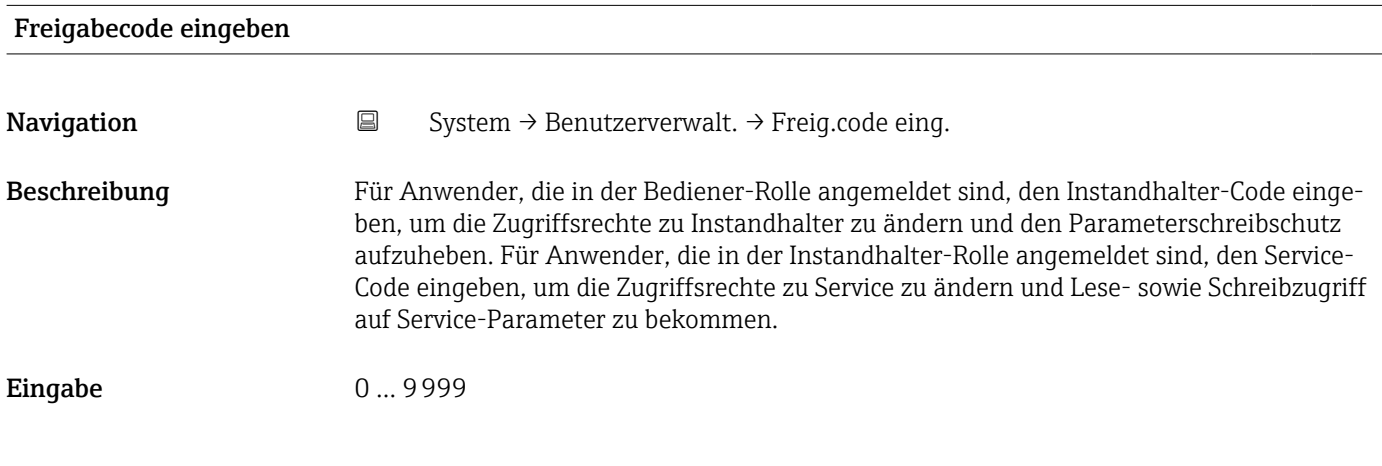

#### Instandhalter-Code zurücksetzen

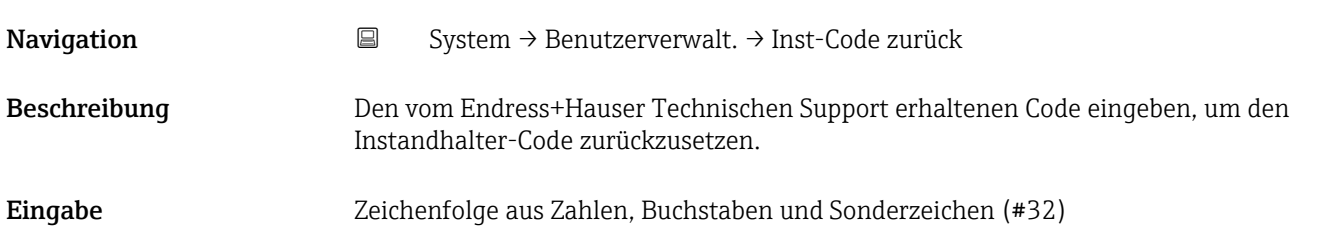

#### 6.2.1 Assistent "Freigabecode definieren"

Führen Sie diesen Assistenten aus, um einen Freigabecode für die Instandhalter-Rolle zu definieren.

*Navigation* **System → Benutzerverwalt. → Freig.code def.** 

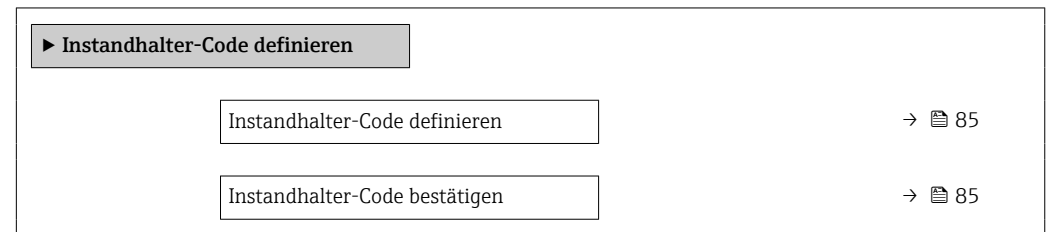

<span id="page-84-0"></span>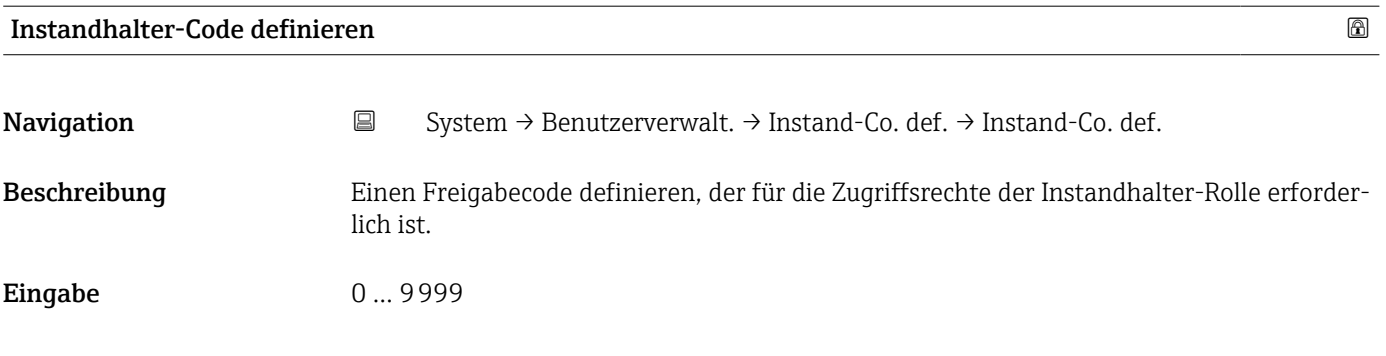

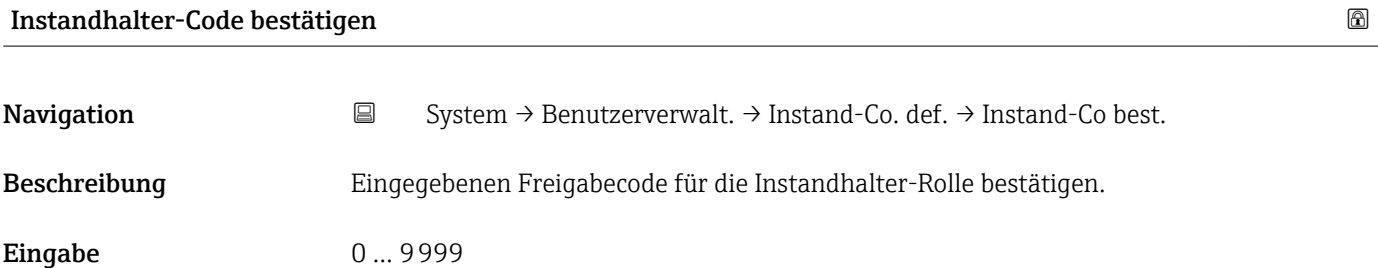

#### 6.3 Untermenü "Konnektivität"

*Navigation* 
■ System → Konnektivität

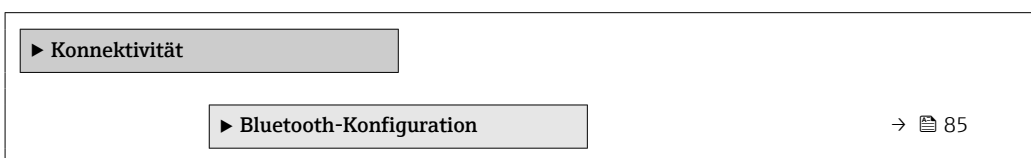

#### 6.3.1 Untermenü "Bluetooth-Konfiguration"

*Navigation* **■** System → Konnektivität → Bluetooth-Konf.

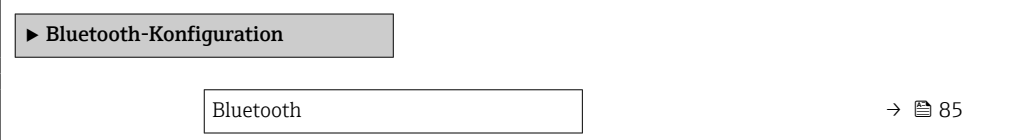

```
Bluetooth 
Navigation  System → Konnektivität → Bluetooth-Konf. → Bluetooth
Beschreibung Bluetooth ein- oder ausschalten.
```
- <span id="page-85-0"></span>Auswahl • Aktivieren
	- On Touch
	- Nicht verfügbar \*

#### 6.4 Untermenü "Datum/Zeit"

*Navigation* ■ System → Datum/Zeit

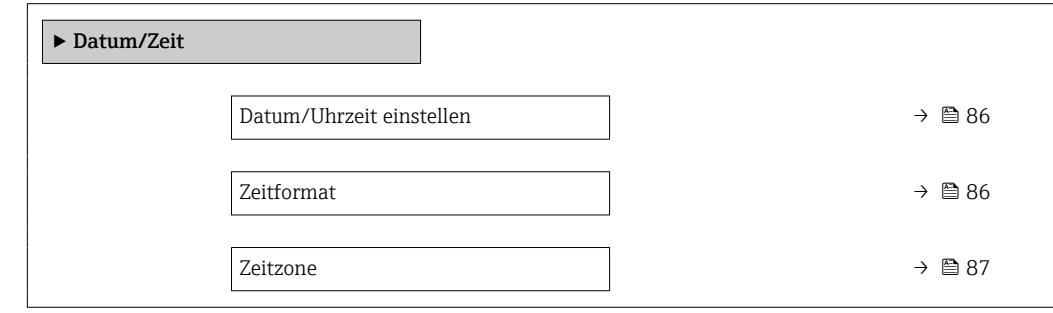

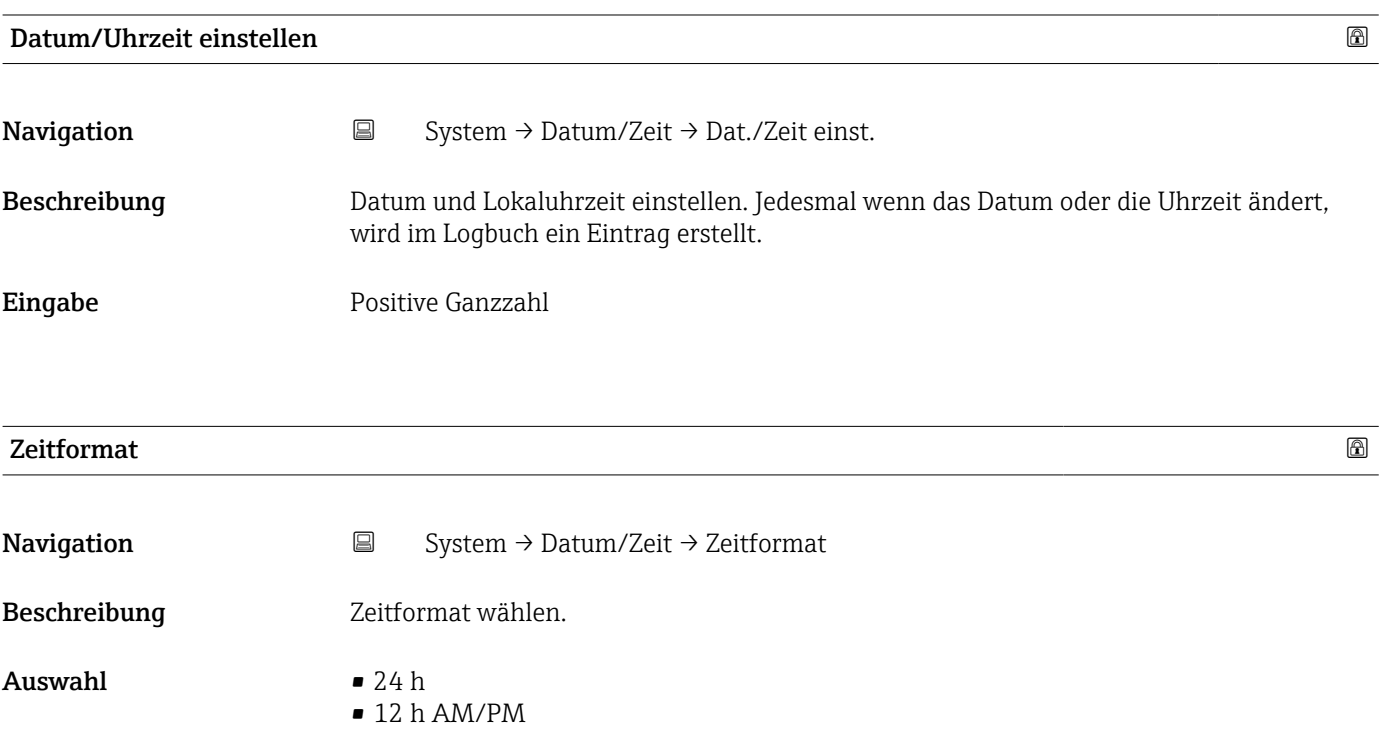

<sup>\*</sup> Sichtbar in Abhängigkeit von Bestelloptionen oder Geräteeinstellungen

<span id="page-86-0"></span>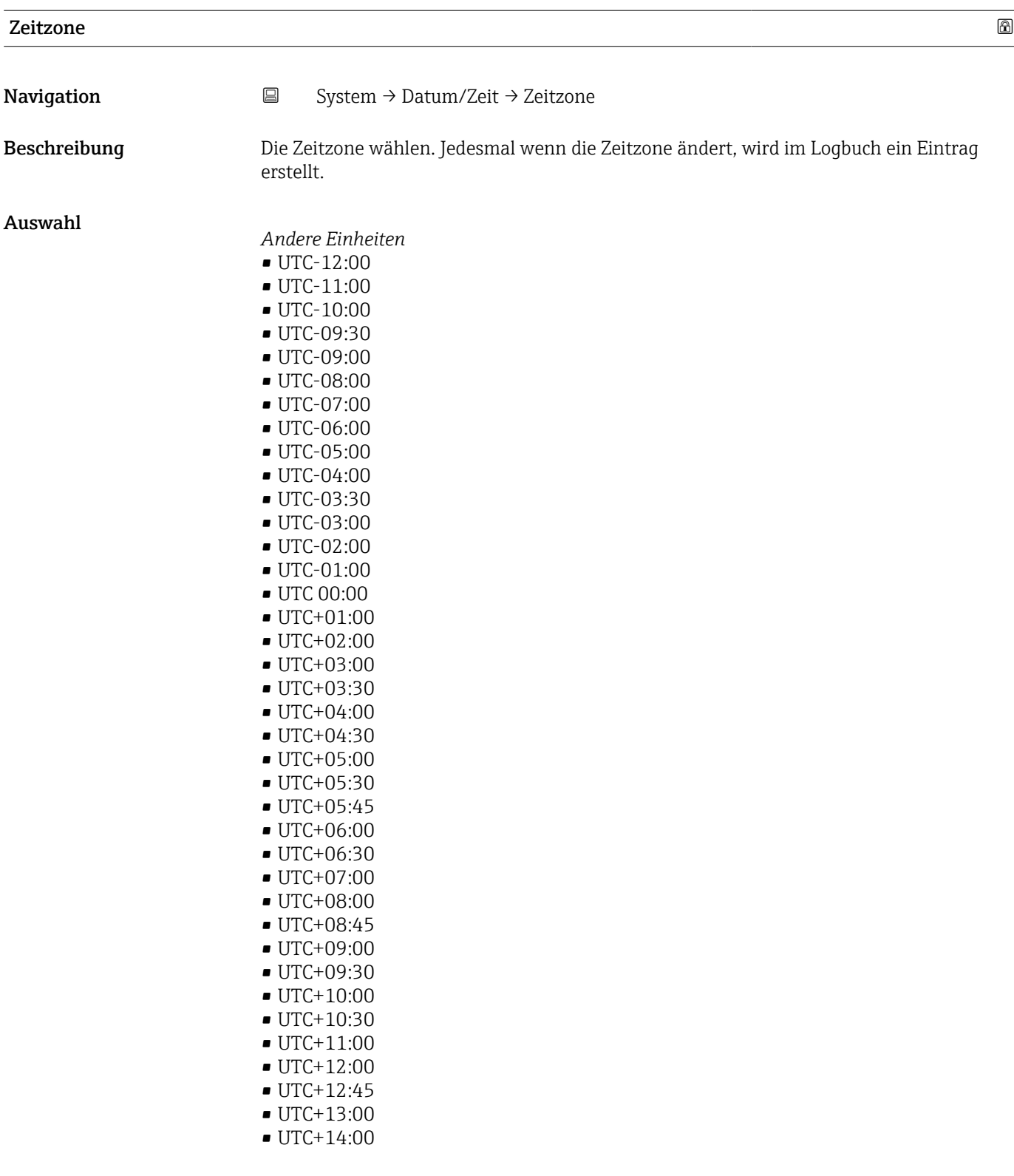

# <span id="page-87-0"></span>6.5 Untermenü "Geolokalisierung"

*Navigation* 
■ System → Geolokalisierung

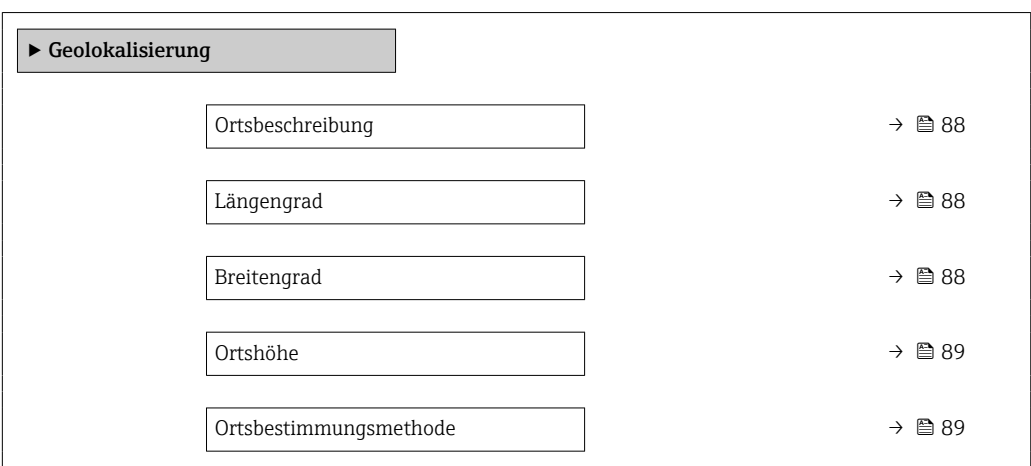

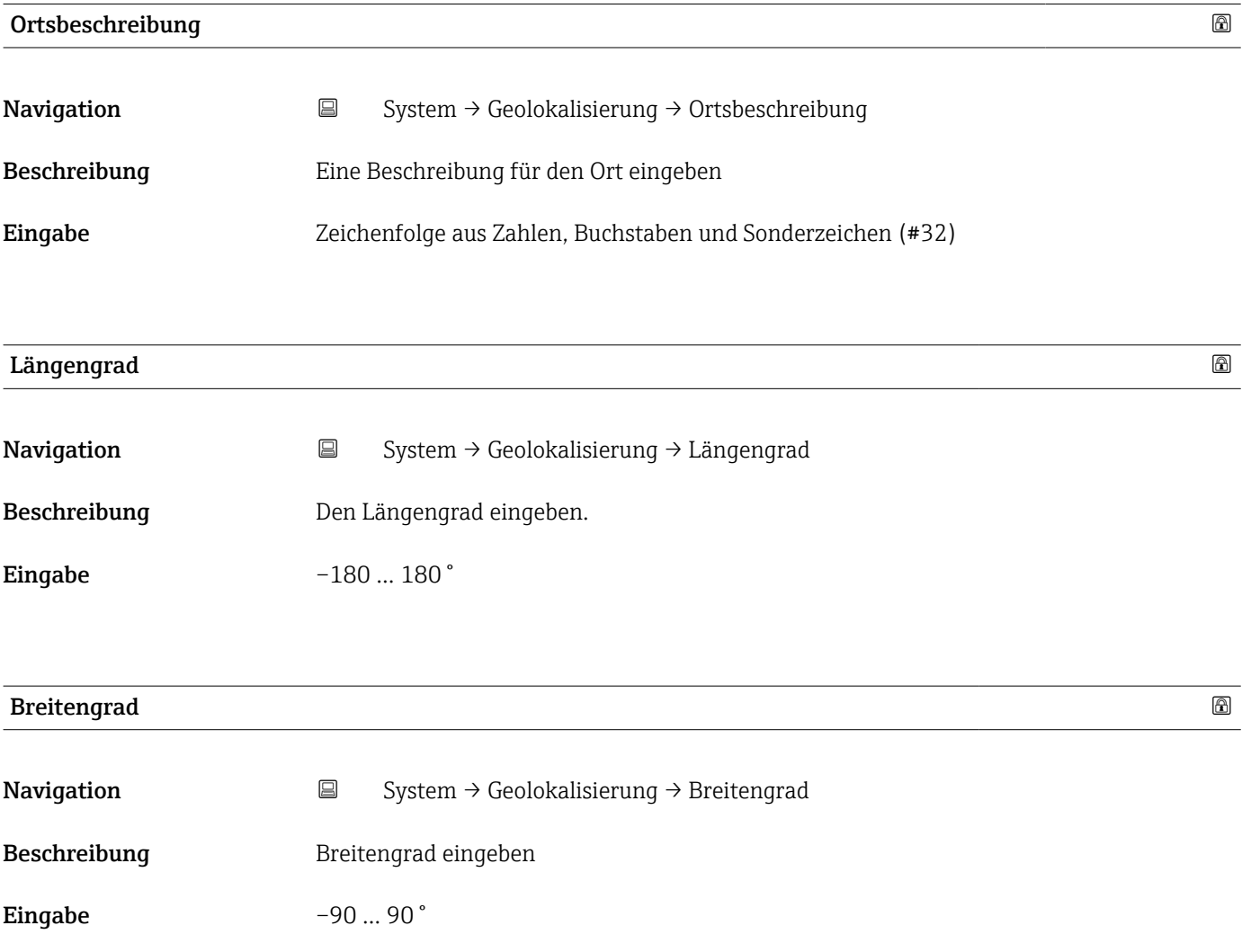

<span id="page-88-0"></span>![](_page_88_Picture_144.jpeg)

#### Ortsbestimmungsmethode

![](_page_88_Picture_145.jpeg)

• Simulation Mode

# 6.6 Untermenü "Energieverwaltung"

*Navigation* 
■ System → Energieverwalt.

![](_page_88_Picture_146.jpeg)

<span id="page-89-0"></span>![](_page_89_Picture_119.jpeg)

![](_page_89_Picture_120.jpeg)

<sup>\*</sup> Sichtbar in Abhängigkeit von Bestelloptionen oder Geräteeinstellungen

<span id="page-90-0"></span>![](_page_90_Picture_164.jpeg)

![](_page_90_Picture_165.jpeg)

### 6.7 Untermenü "Information"

*Navigation* 
■■ System → Information

![](_page_90_Picture_166.jpeg)

#### 6.7.1 Untermenü "Gerätebezeichnung"

*Navigation* **SE** System → Information → Gerätebezeichn.

![](_page_90_Picture_167.jpeg)

<span id="page-91-0"></span>![](_page_91_Picture_128.jpeg)

#### Seriennummer

![](_page_91_Picture_129.jpeg)

![](_page_91_Picture_130.jpeg)

#### Firmware-Version

![](_page_91_Picture_131.jpeg)

<span id="page-92-0"></span>![](_page_92_Picture_120.jpeg)

![](_page_92_Picture_121.jpeg)

![](_page_92_Picture_122.jpeg)

<span id="page-93-0"></span>![](_page_93_Picture_115.jpeg)

#### 6.7.2 Untermenü "Elektronikmodul"

![](_page_93_Picture_116.jpeg)

# Firmware-Version Navigation  $\Box$  System → Information → Elektronikmodul → Firmware-Version Beschreibung Zeigt die Firmware-Version des Moduls.

<span id="page-94-0"></span>Anzeige Positive Ganzzahl

![](_page_94_Picture_127.jpeg)

#### 6.7.3 Untermenü "Anzeigemodul"

*Navigation* 
■ System → Information → Anzeigemodul

‣ Anzeigemodul Softwarerevision  $\rightarrow$  **⊜**Build-Nr. Software  $\rightarrow$ Bootloader-Revision  $\rightarrow$ 

#### Firmware-Version

Navigation System → Information → Anzeigemodul → Firmware-Version Beschreibung Zeigt die Firmware-Version des Moduls.

Anzeige Positive Ganzzahl

<span id="page-95-0"></span>![](_page_95_Picture_147.jpeg)

# Bootloader-Revision

![](_page_95_Picture_148.jpeg)

# 6.8 Untermenü "Anzeige"

*Navigation* ■ System → Anzeige

![](_page_95_Picture_149.jpeg)

<span id="page-96-0"></span>![](_page_96_Picture_151.jpeg)

![](_page_96_Picture_152.jpeg)

| 3. Anzeigewert | $\circledB$                                                                                                    |
|----------------|----------------------------------------------------------------------------------------------------|
| Navigation     | 阊<br>System $\rightarrow$ Anzeige $\rightarrow$ 3. Anzeigewert                                                          |
| Beschreibung   | Messwert wählen, der auf der Vor-Ort-Anzeige an 3. Stelle dargestellt wird.                                             |
|                | Zusatzinformation:<br>Die Einheit des dargestellten Messwerts wird aus dem Untermenü "Systemeinheiten" über-<br>nommen. |
| Auswahl        | $\blacksquare$ Keine<br>• Volumenfluss<br>- Leitfähigkeit $\checkmark$                                                  |

<sup>\*</sup> Sichtbar in Abhängigkeit von Bestelloptionen oder Geräteeinstellungen

![](_page_97_Picture_132.jpeg)

• Summenzähler 3

<span id="page-97-0"></span>![](_page_97_Picture_133.jpeg)

• Summenzähler 3

![](_page_97_Picture_134.jpeg)

![](_page_97_Picture_135.jpeg)

<sup>\*</sup> Sichtbar in Abhängigkeit von Bestelloptionen oder Geräteeinstellungen

<span id="page-98-0"></span>![](_page_98_Picture_116.jpeg)

![](_page_98_Picture_117.jpeg)

![](_page_98_Picture_118.jpeg)

![](_page_98_Picture_119.jpeg)

# <span id="page-99-0"></span>6.9 Untermenü "Software-Konfiguration"

*Navigation* ■ System → Software-Konfig.

![](_page_99_Figure_4.jpeg)

#### SW-Option aktivieren

![](_page_99_Picture_137.jpeg)

#### Software-Optionsübersicht

![](_page_99_Picture_138.jpeg)

# 7 Modbus RS485-Register-Informationen

#### 7.1 Hinweise

#### 7.1.1 Aufbau der Register-Informationen

Im Folgenden werden die einzelnen Bestandteile einer Parameterbeschreibung erläutert:

![](_page_100_Picture_253.jpeg)

#### **HINWEIS**

Wenn nicht flüchtige (non-volatile) Geräteparameter über die Modbus RS485 Funktionscodes 06, 16 oder 23 verändert werden, wird die Änderung im EEPROM des Messgerätes abgespeichert.

Die Anzahl der Schreibzugriffe auf das EEPROM ist technisch bedingt auf maximal 1 Million beschränkt.

- ‣ Diese Grenze unbedingt beachten, da ein Überschreiten dieser Grenze zum Verlust der Daten und zum Ausfall des Messgerätes führt.
- ‣ Ein ständiges Beschreiben der nicht flüchtigen Geräteparameter über den Modbus RS485 unbedingt vermeiden.

#### 7.1.2 Adressmodell

Die Modbus RS485-Registeradressen des Messgeräts sind gemäß der "Modbus Applications Protocol Specification V1.1" implementiert.

Daneben werden auch Systeme eingesetzt, die mit dem Register-Adressmodell "Modicon Modbus Protocol Reference Guide (PI-MBUS-300 Rev. J)" arbeiten.

Abhängig vom verwendeten Funktionscode wird bei dieser Spezifikation die Registeradresse durch eine vorangestellte Zahl erweitert:

- $\blacksquare$  "3"  $\rightarrow$  Zugriffsart "Read (Lesen)"
- "4" → Zugriffsart "Write (Schreiben)"

![](_page_101_Picture_191.jpeg)

# 7.2 Übersicht zum Bedienmenü

Die folgende Tabelle gibt eine Übersicht zur Menüstruktur vom Bedienmenü mit seinen Parametern. Die Seitenzahlangabe verweist auf die zugehörige Beschreibung des Untermenüs oder Parameters.

![](_page_101_Picture_192.jpeg)

![](_page_102_Picture_431.jpeg)

![](_page_103_Figure_2.jpeg)

![](_page_104_Picture_348.jpeg)

![](_page_105_Picture_343.jpeg)

![](_page_106_Picture_357.jpeg)

![](_page_107_Picture_291.jpeg)
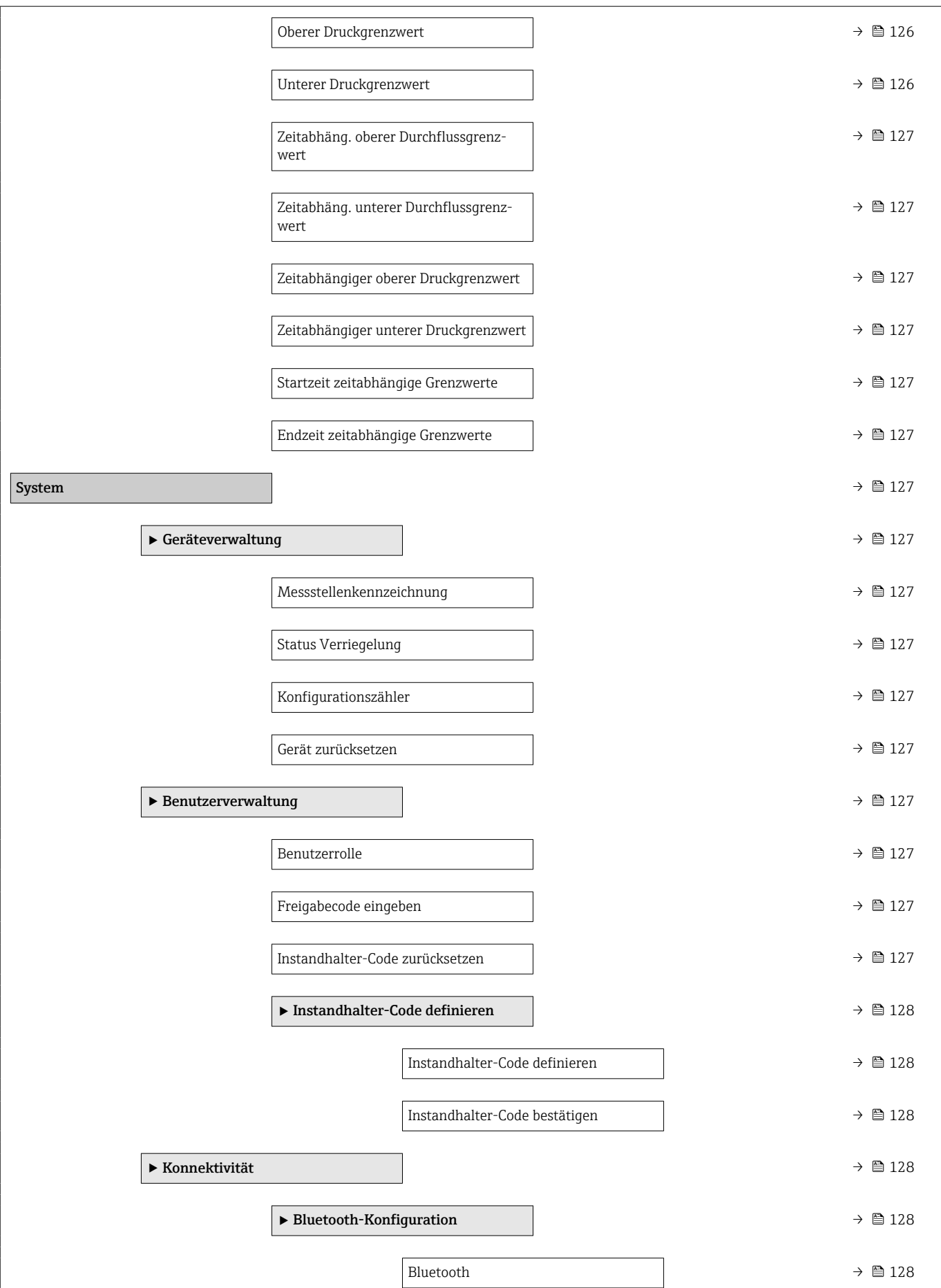

 $\overline{\phantom{a}}$ 

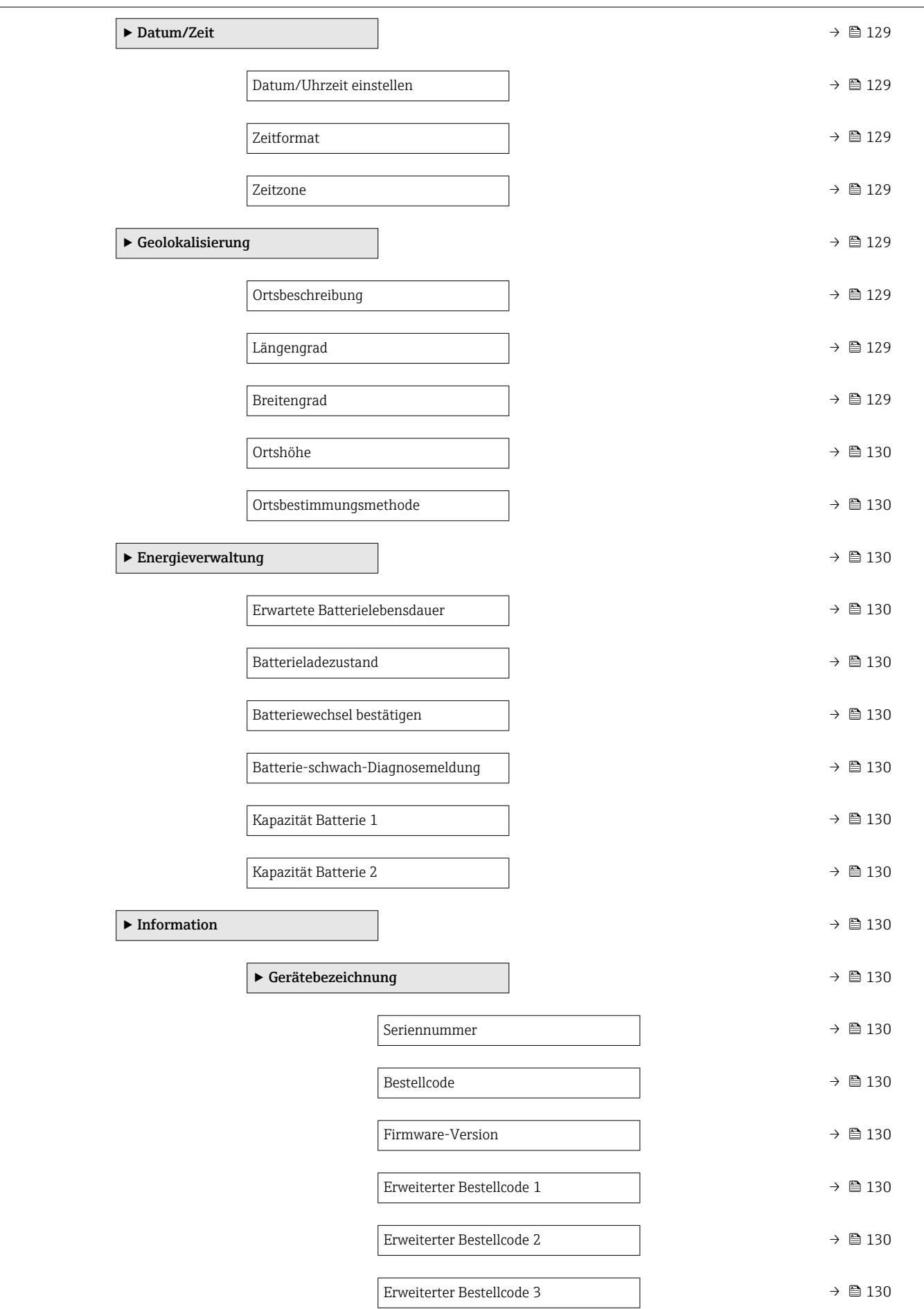

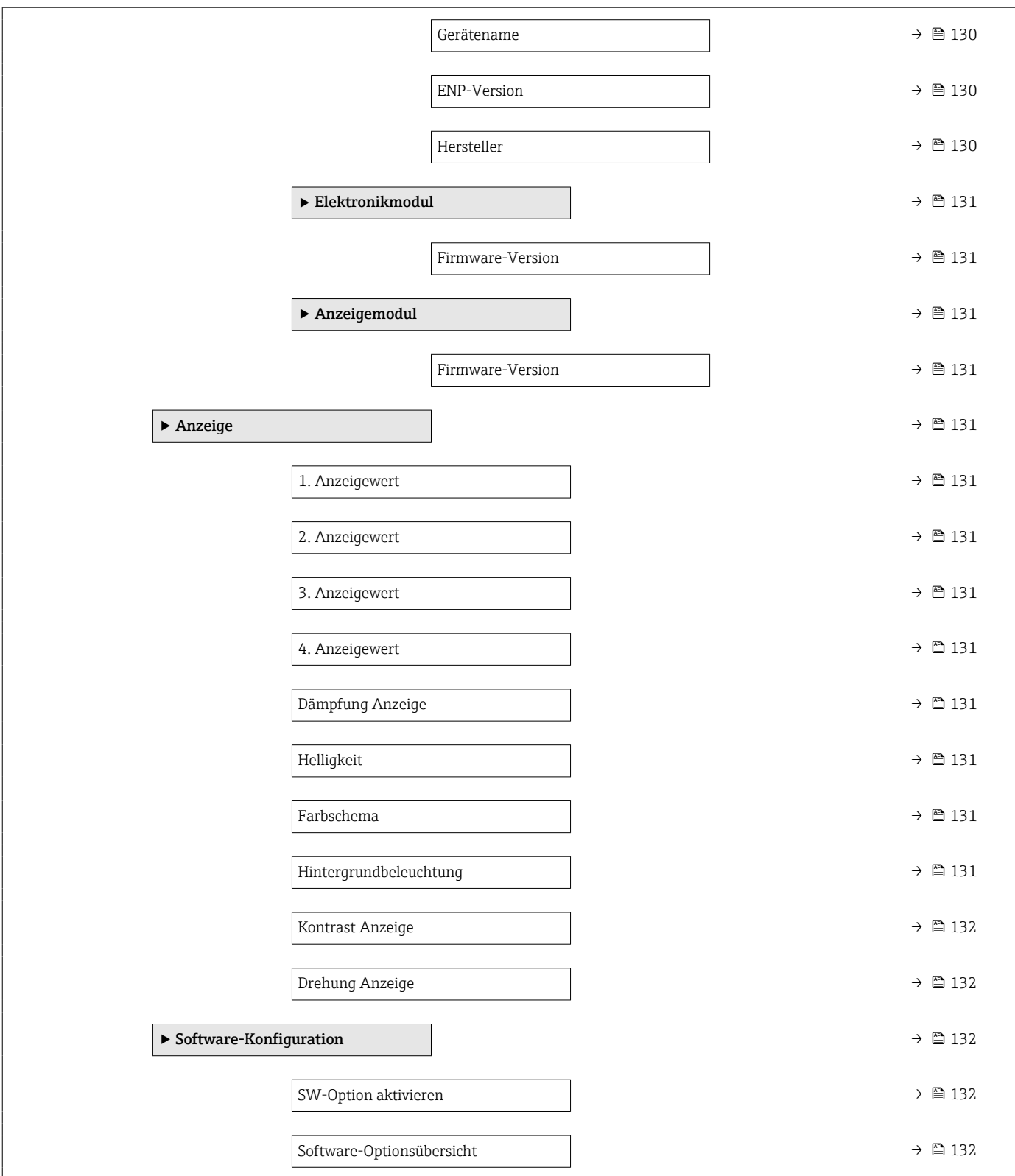

# 7.3 Register-Informationen

# 7.3.1 Menü "Benutzerführung"

### Assistent "Inbetriebnahme"

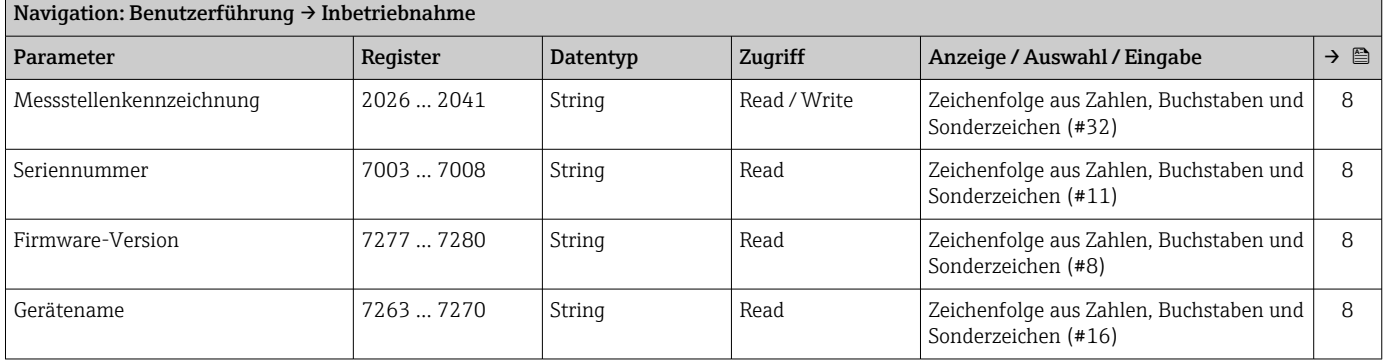

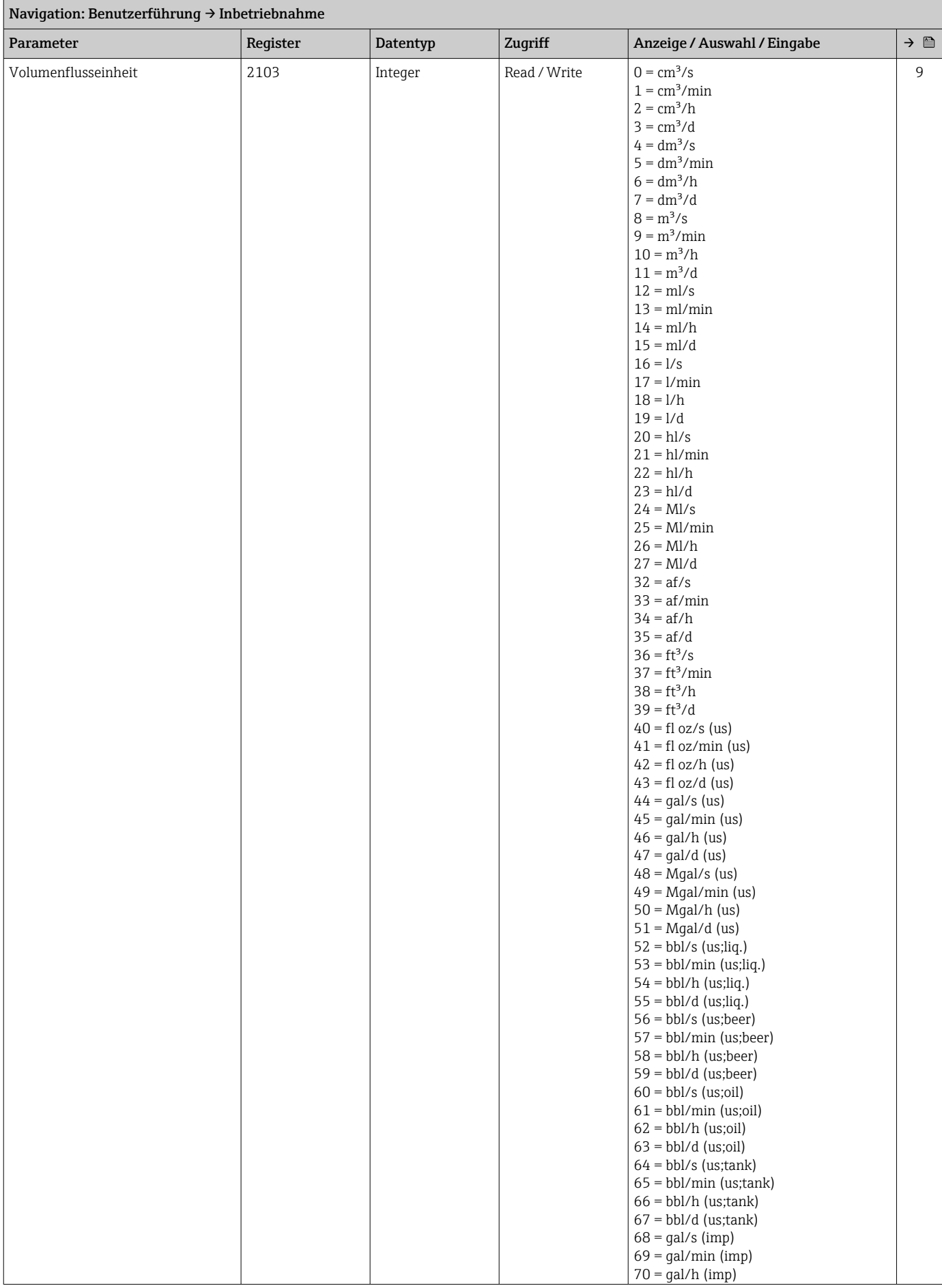

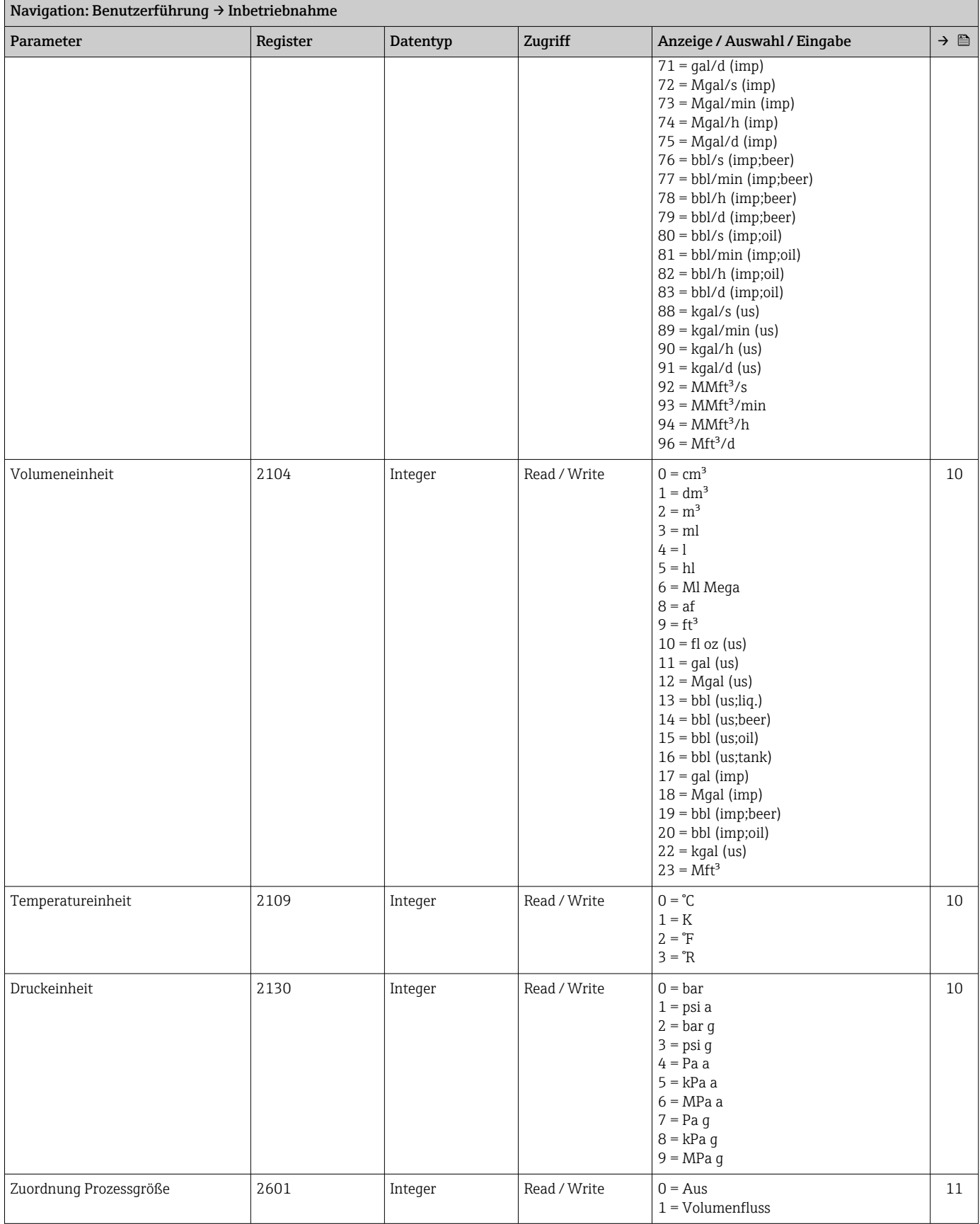

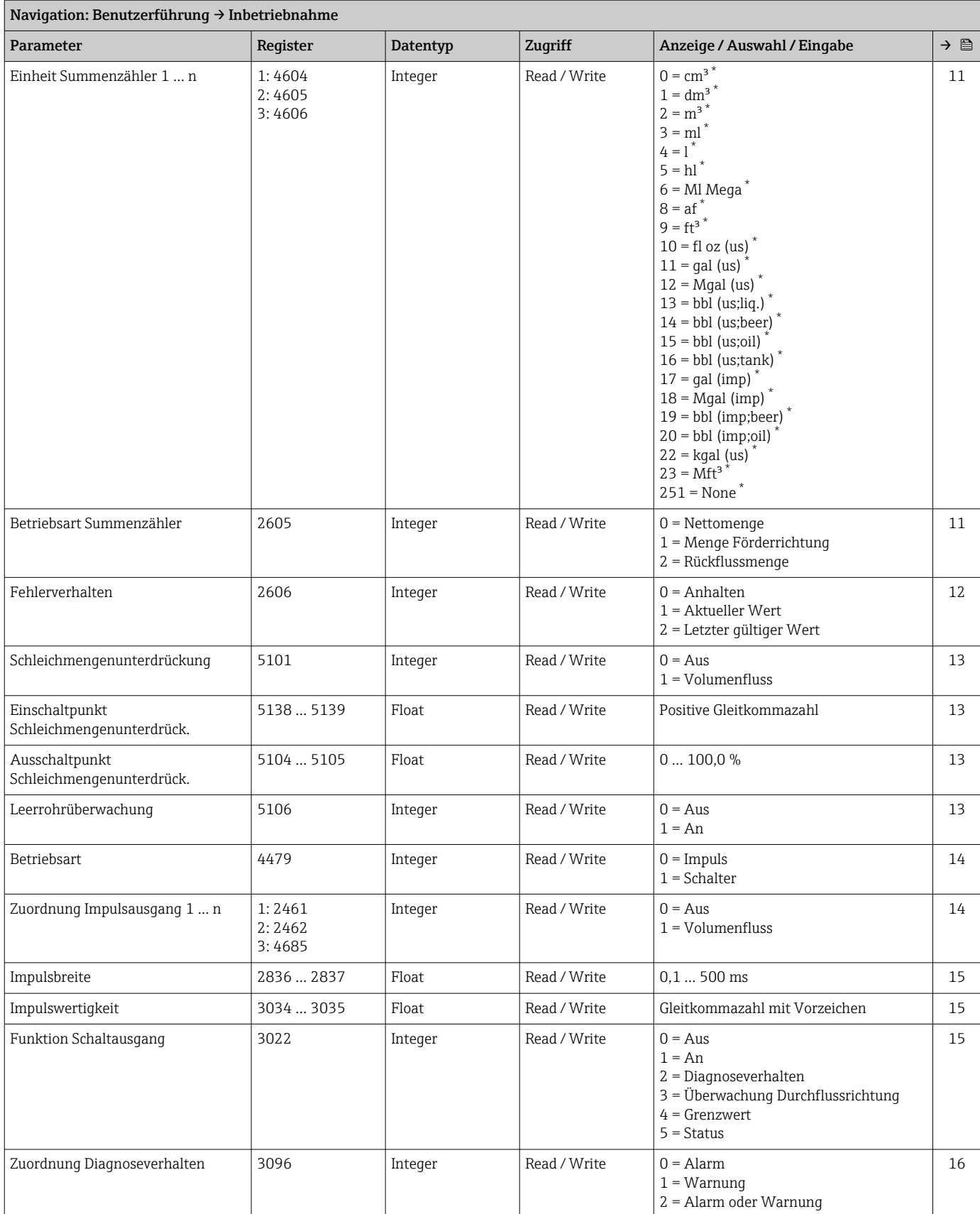

<span id="page-115-0"></span>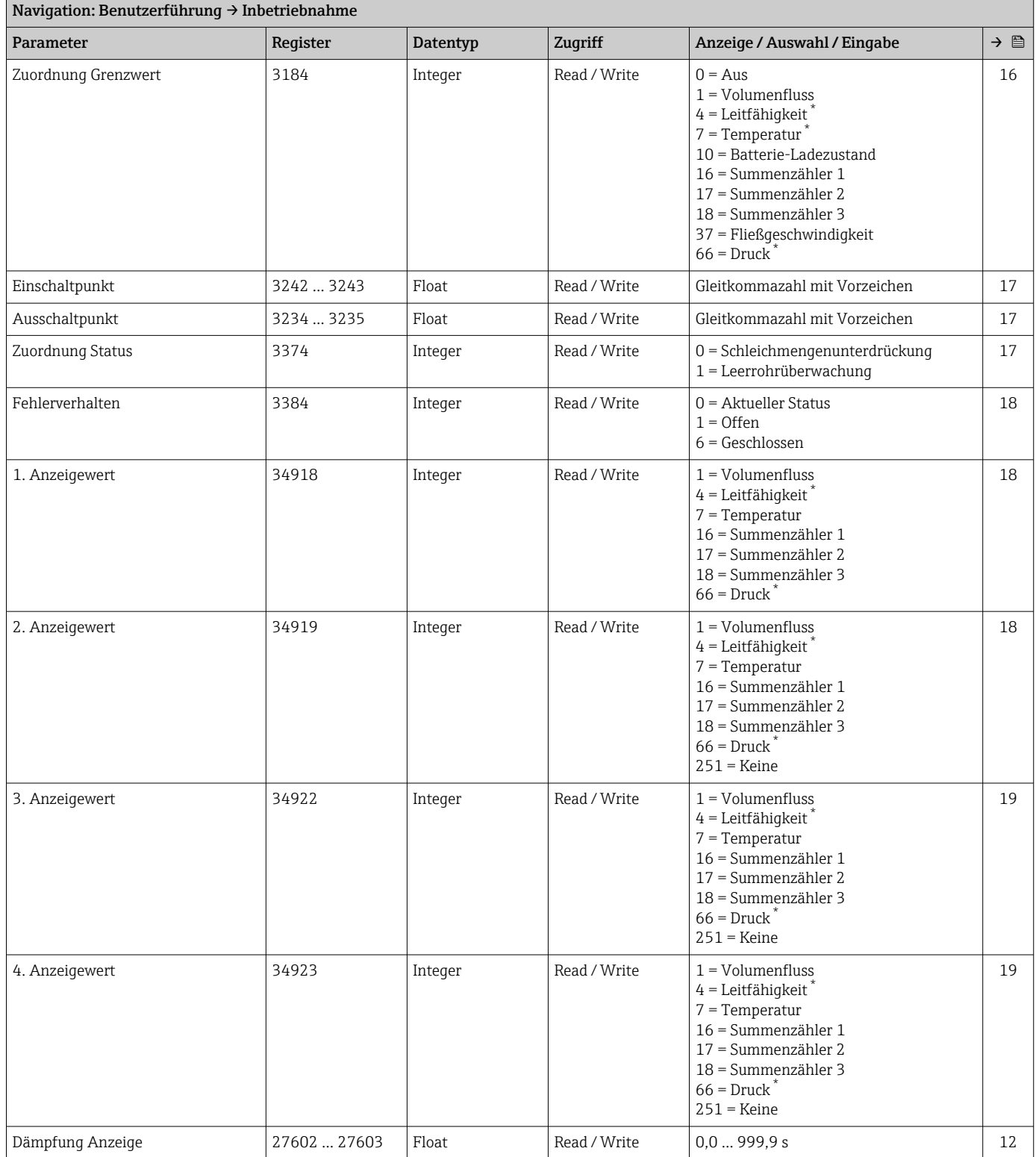

#### Untermenü "Import / Export"

### 7.3.2 Menü "Diagnose"

### Untermenü "Aktive Diagnose"

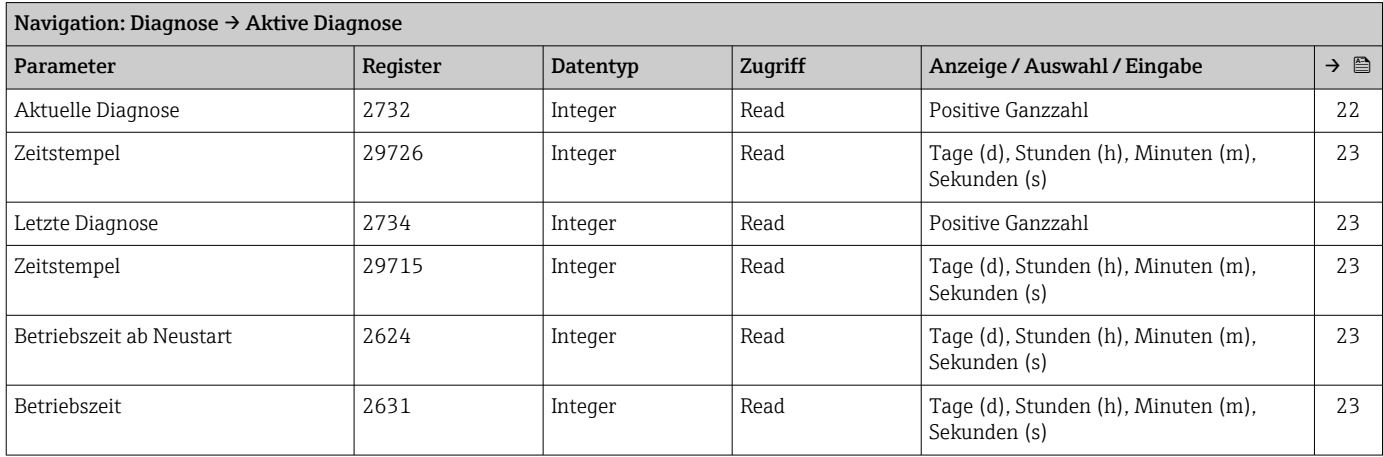

#### Untermenü "Diagnoseliste"

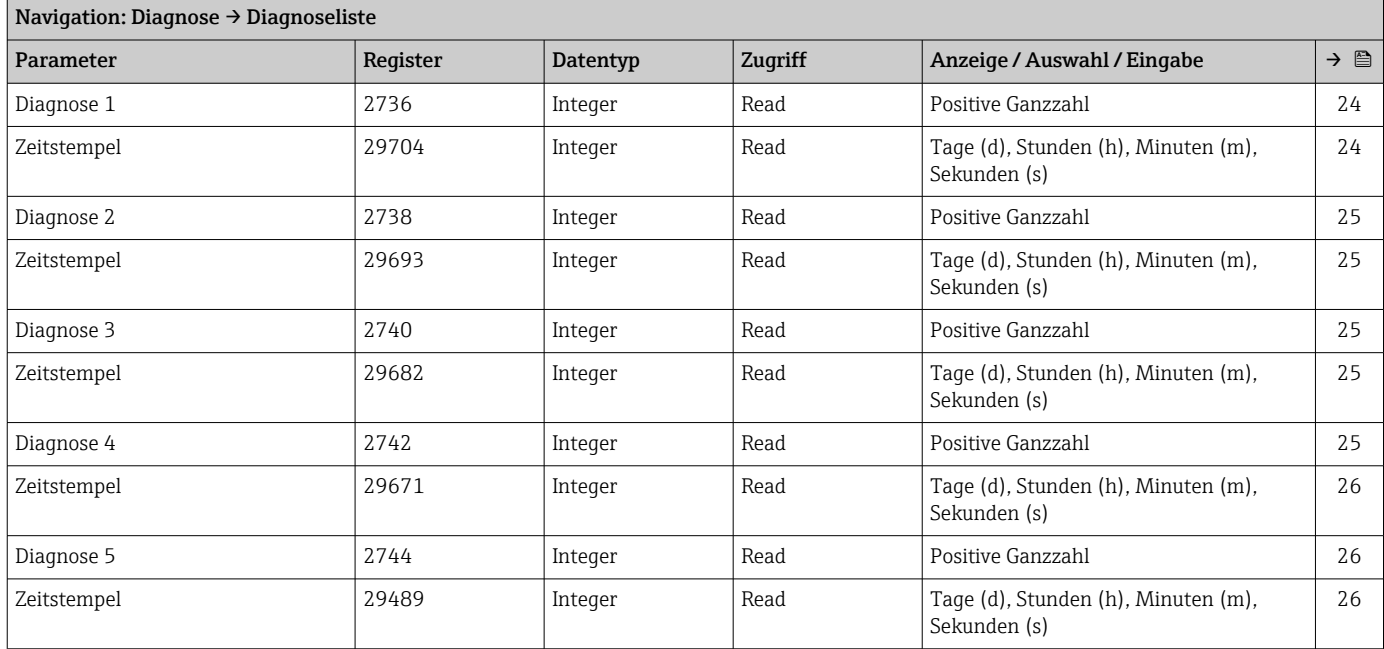

#### Untermenü "Simulation"

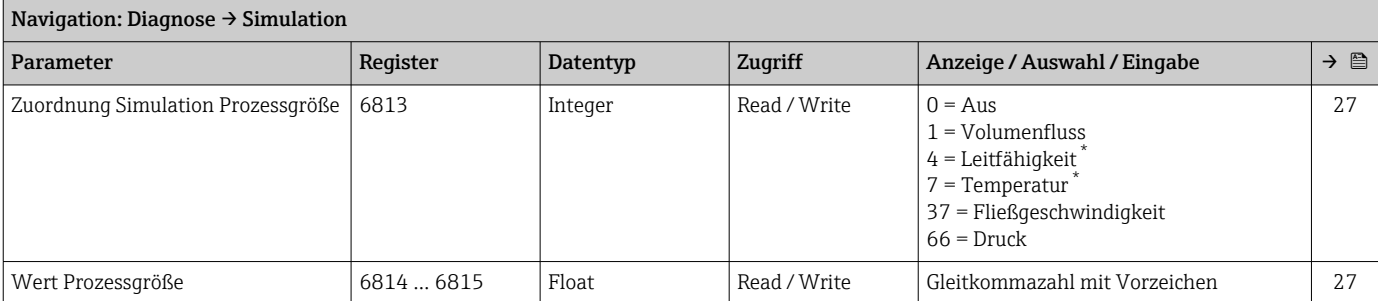

<span id="page-117-0"></span>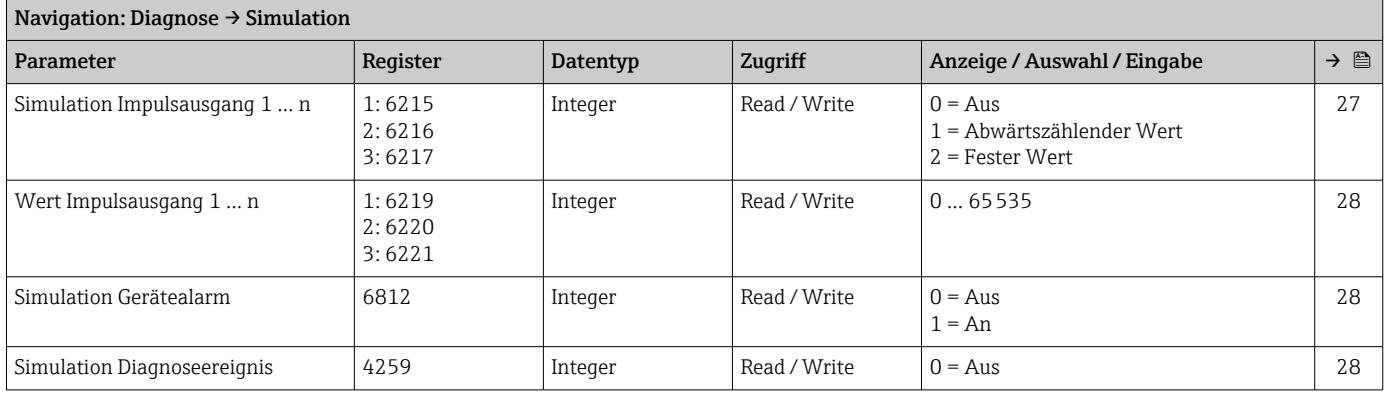

### Untermenü "Diagnoseeinstellungen"

*Untermenü "Eigenschaften"*

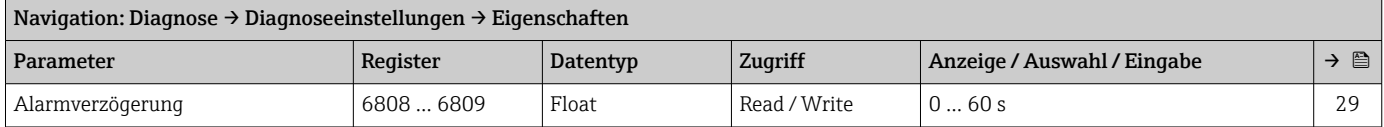

## 7.3.3 Menü "Applikation"

#### Untermenü "Messwerte"

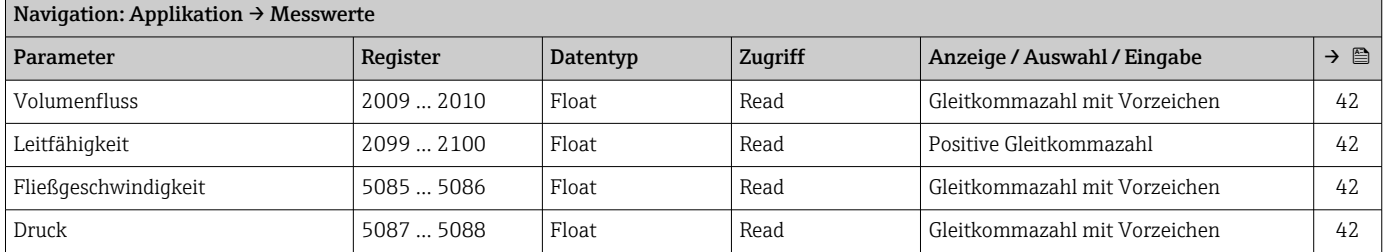

#### *Untermenü "Summenzähler"*

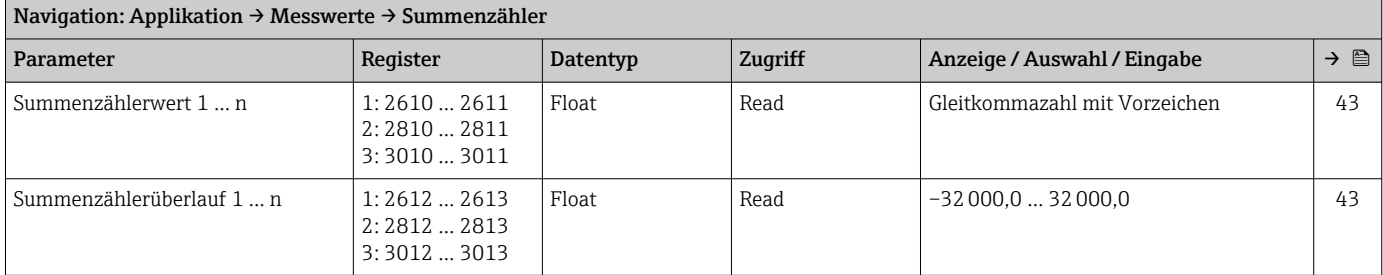

### Untermenü "Systemeinheiten"

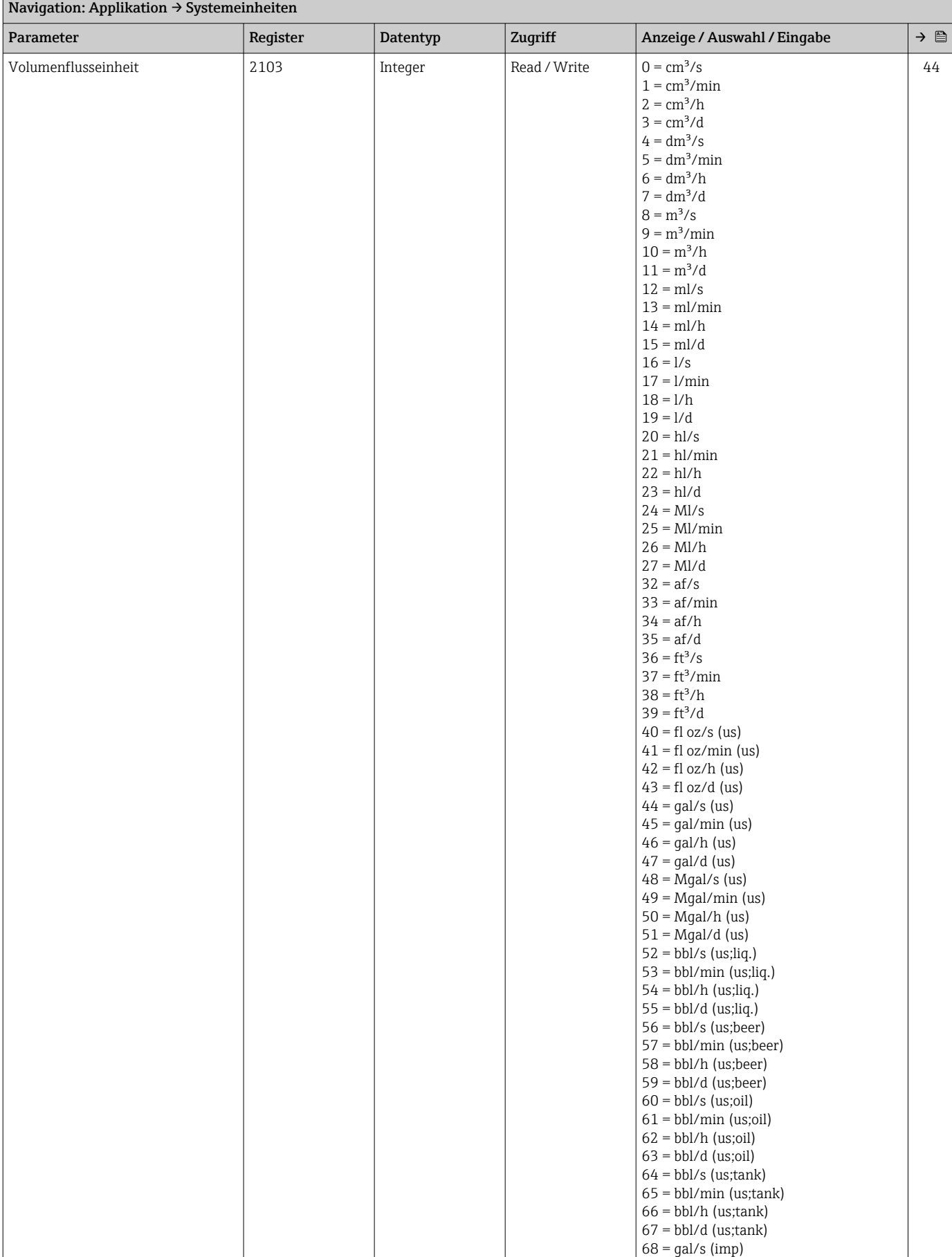

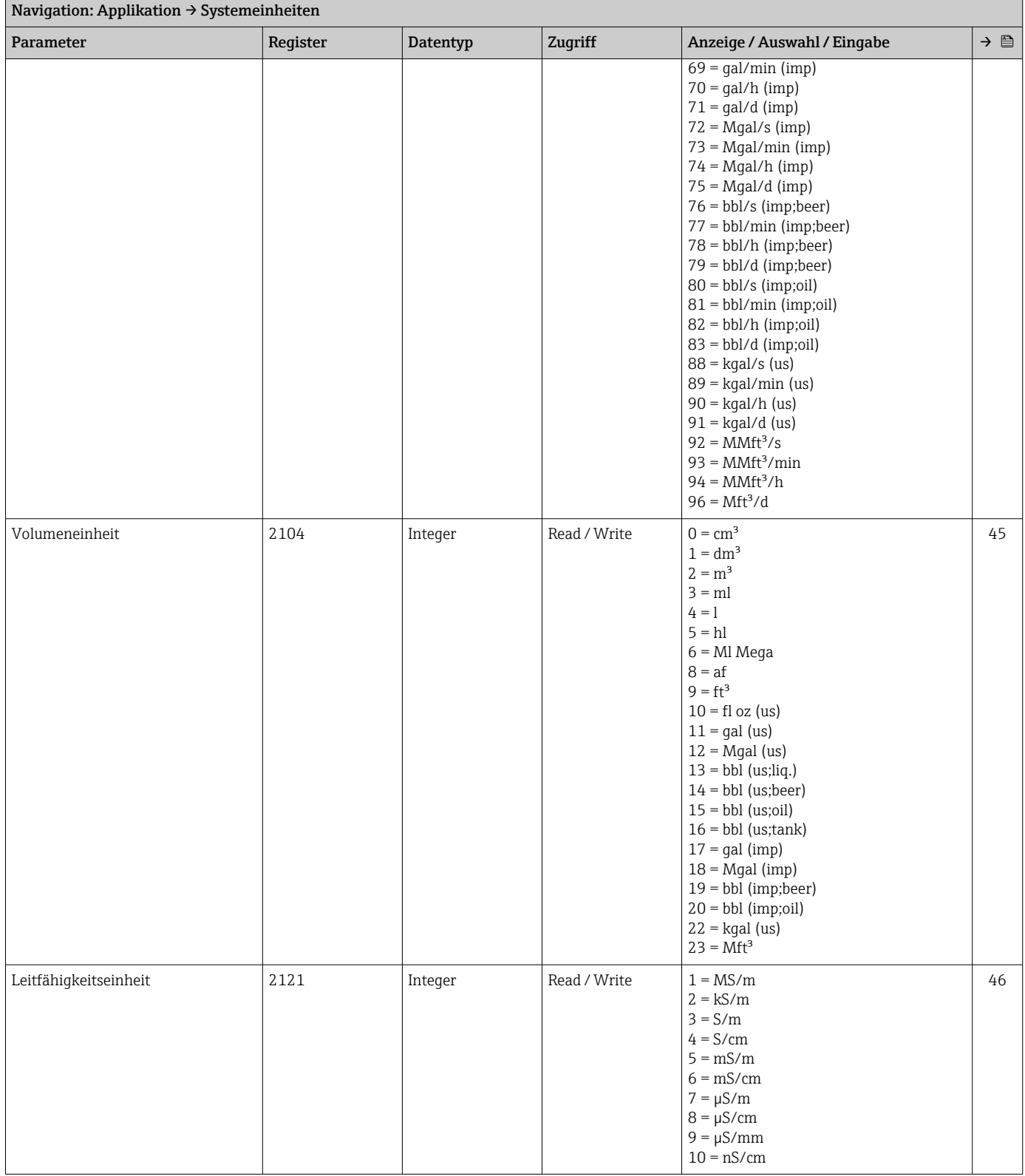

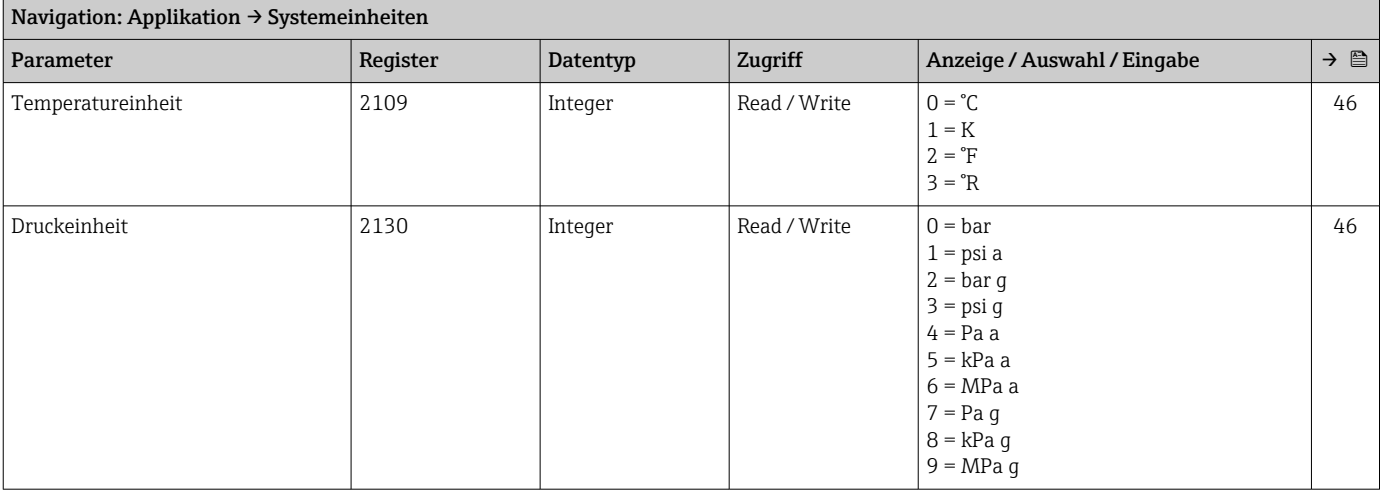

#### Untermenü "Summenzähler"

*Untermenü "Summenzähler-Bedienung"*

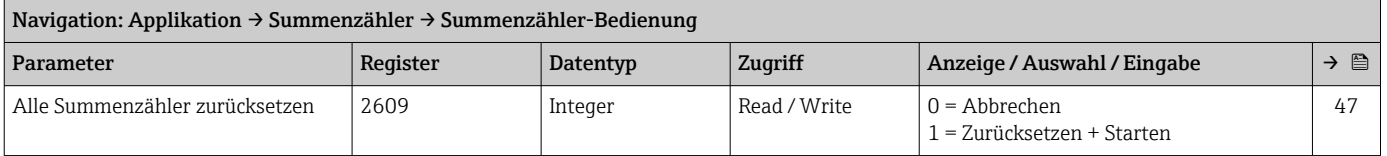

#### *Untermenü "Summenzähler 1 … n"*

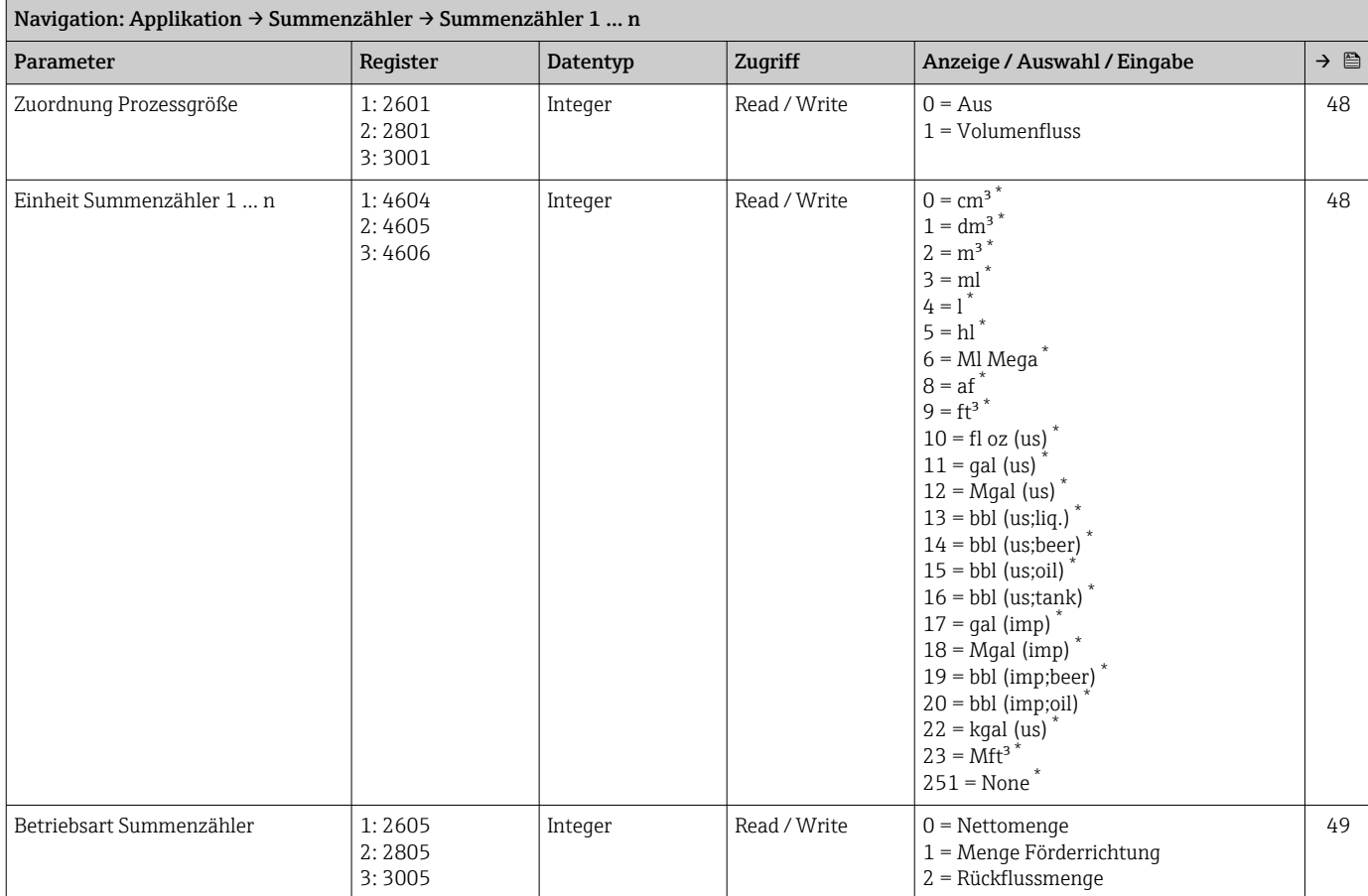

<span id="page-121-0"></span>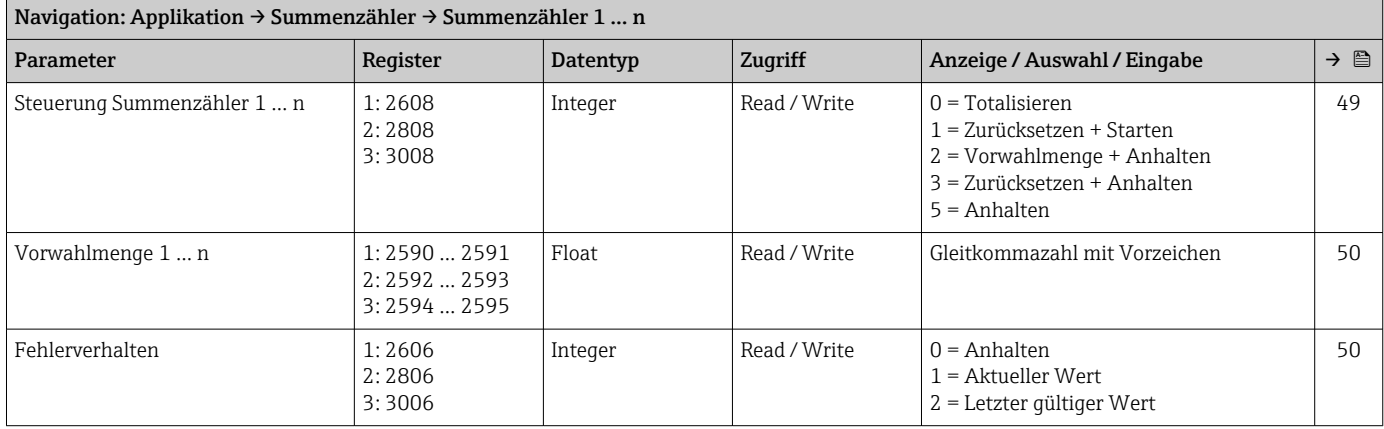

#### Untermenü "Sensor"

*Untermenü "Prozessparameter"*

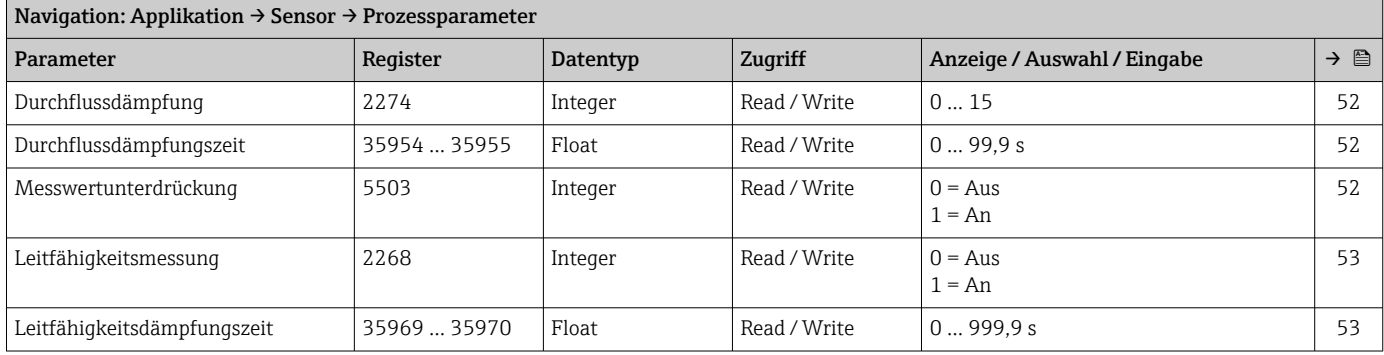

*Untermenü "Schleichmengenunterdrückung"*

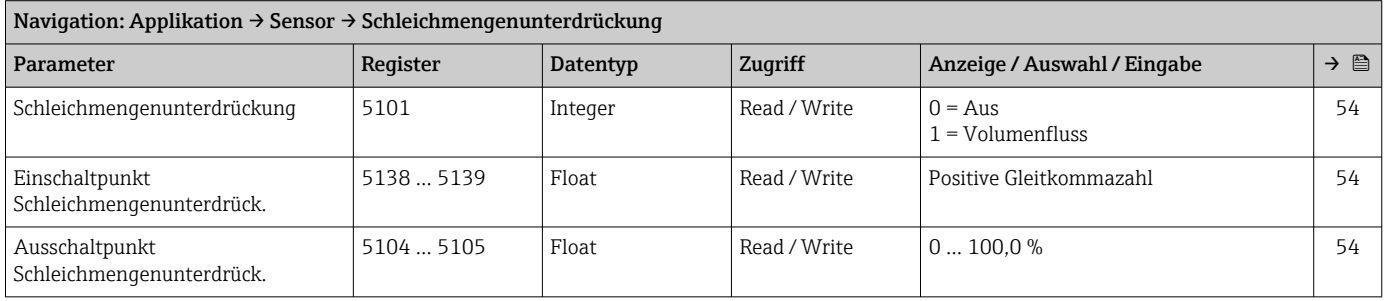

#### *Untermenü "Leerrohrüberwachung"*

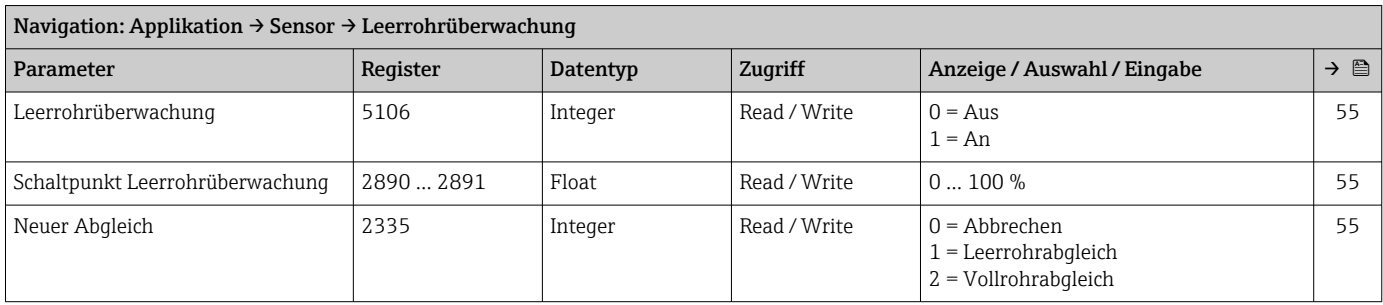

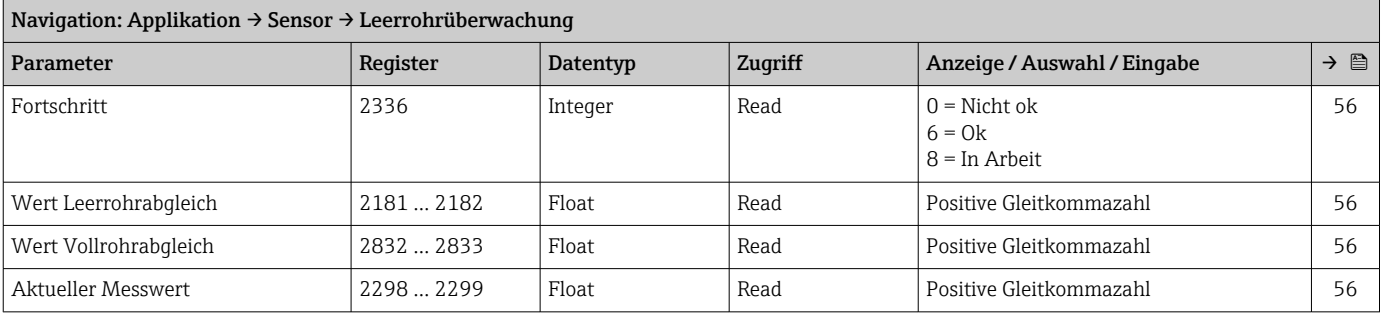

#### *Untermenü "Sensorabgleich"*

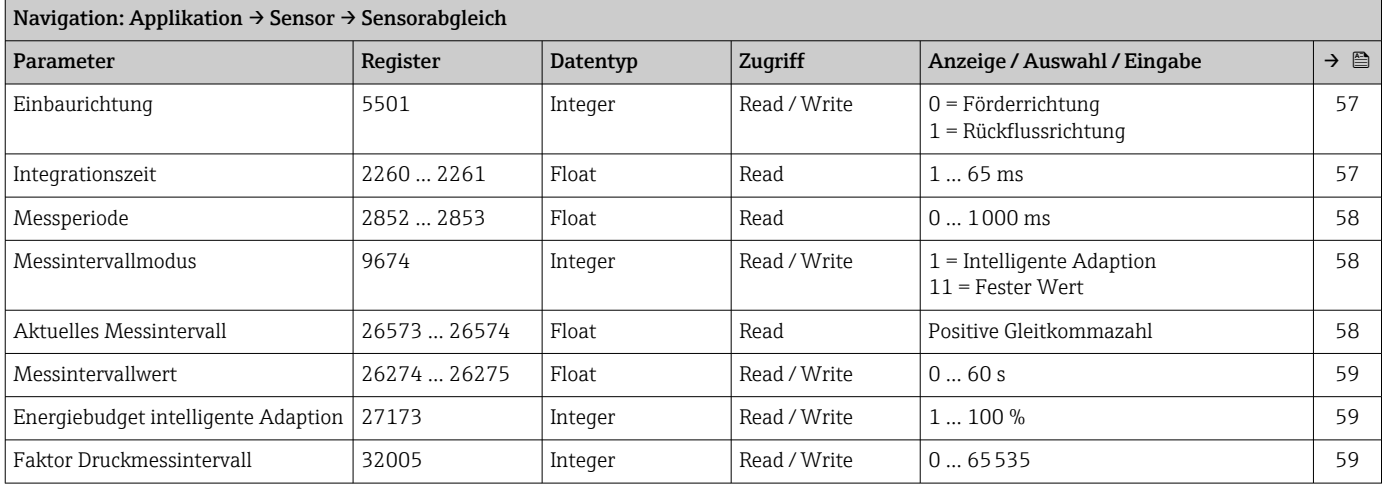

#### *Untermenü "Kalibrierung"*

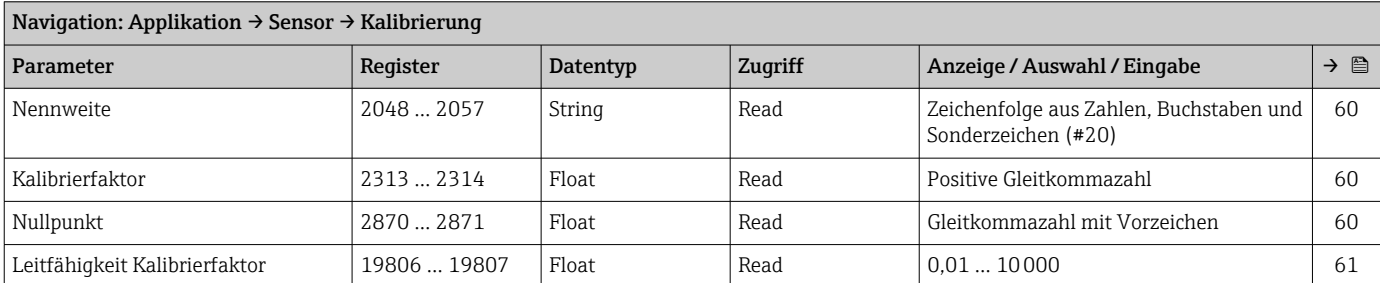

## Untermenü "Statuseingang"

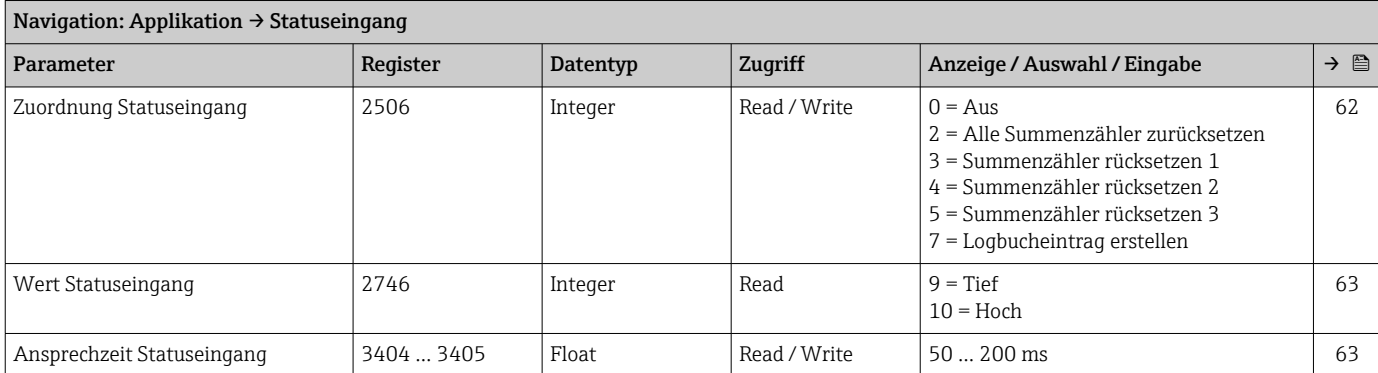

### Untermenü "Impuls-/Schaltausgang 1 … n"

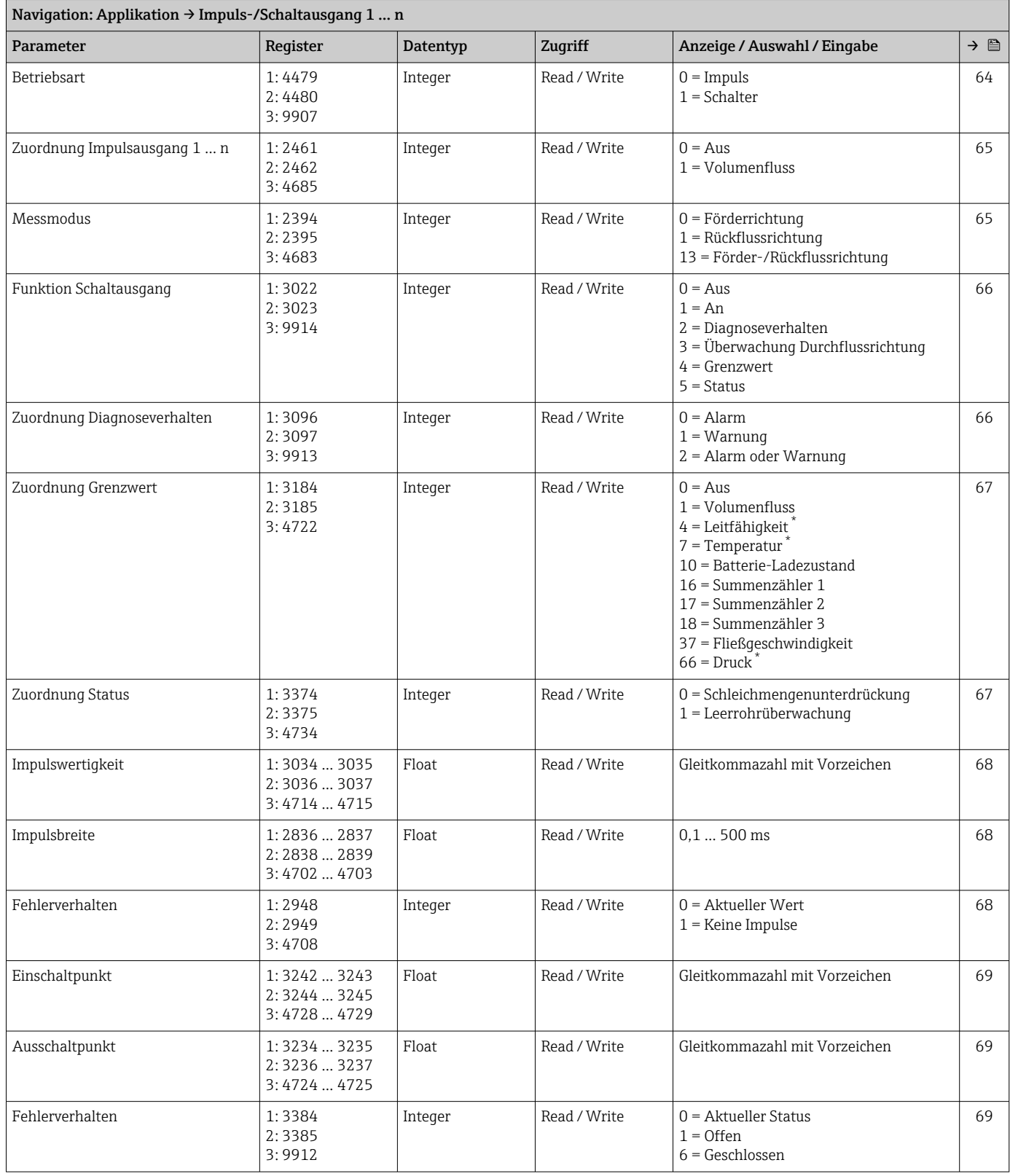

<span id="page-124-0"></span>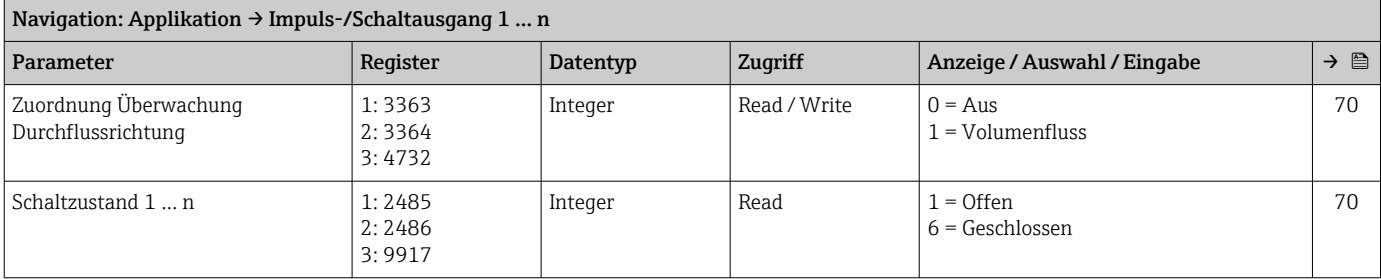

#### Untermenü "Kommunikation"

*Untermenü "Modbus-Konfiguration"*

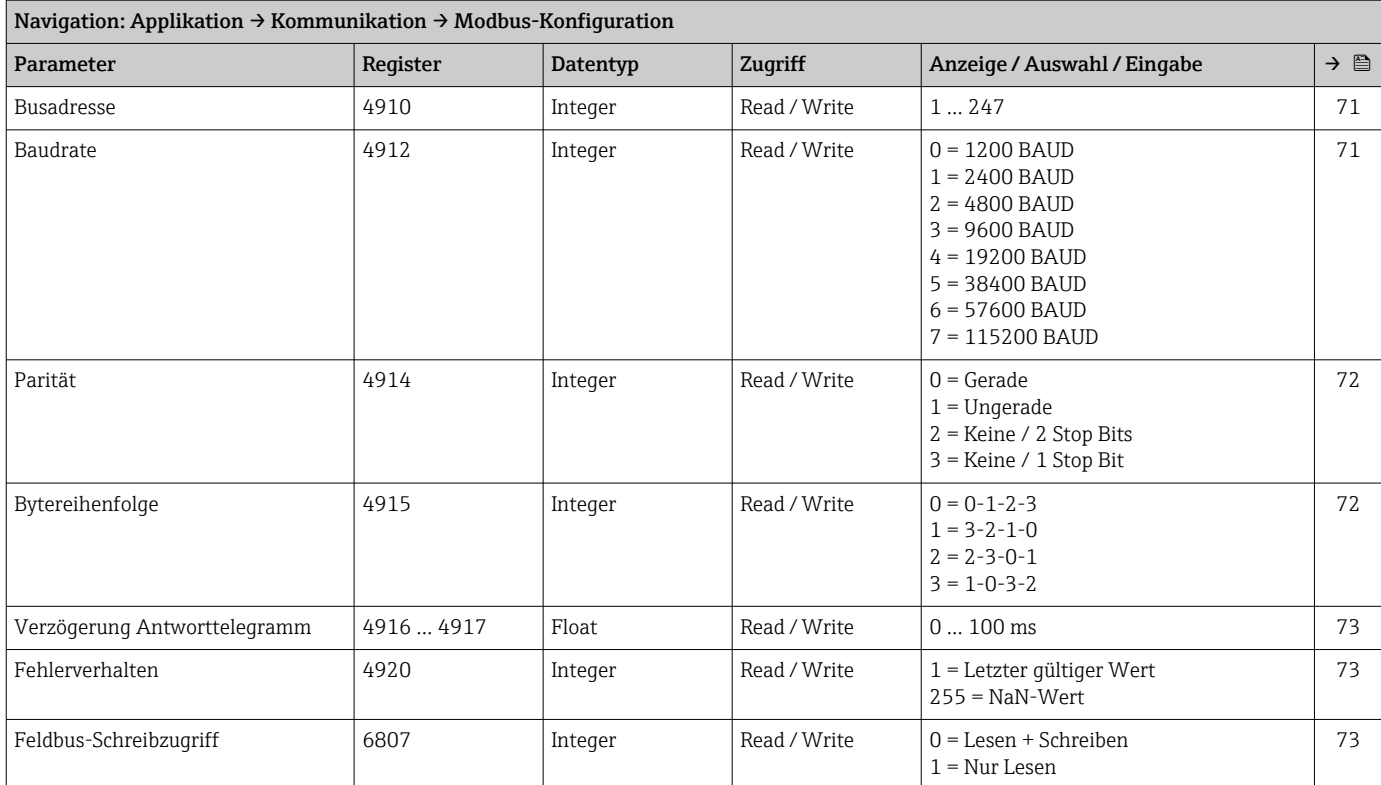

#### *Untermenü "Modbus-Data-Map"*

<span id="page-125-0"></span>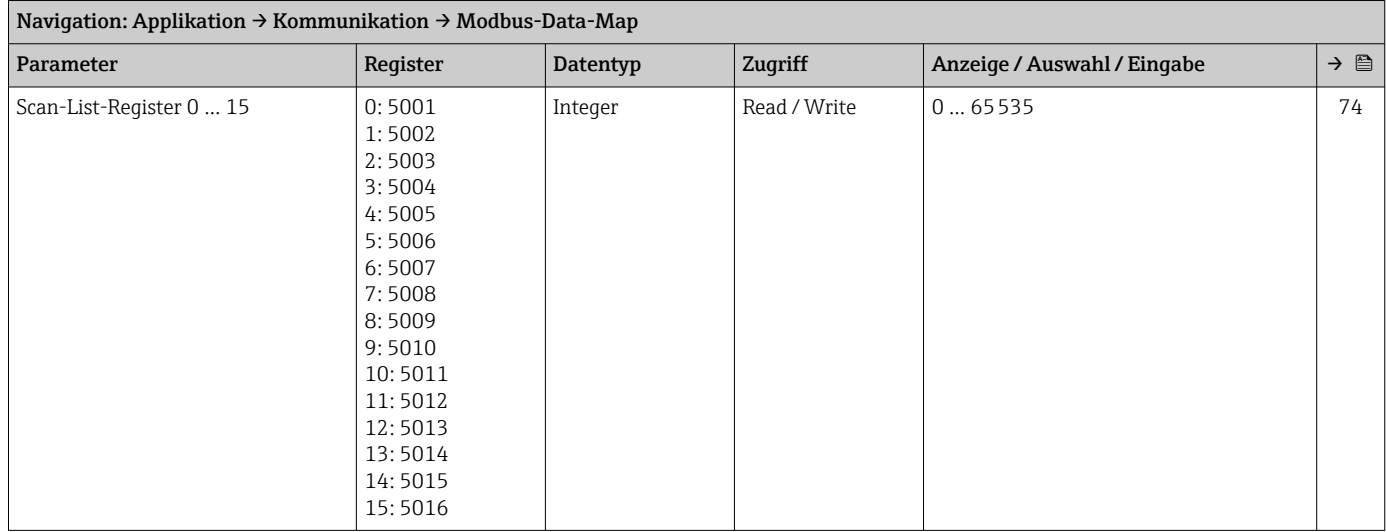

#### *Untermenü "Modbus-Information"*

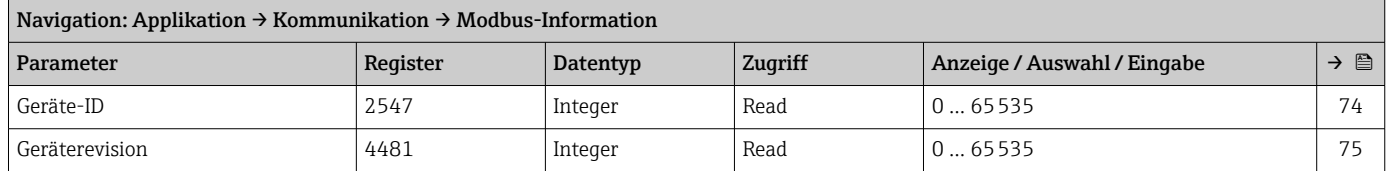

#### Untermenü "Messwertspeicherung"

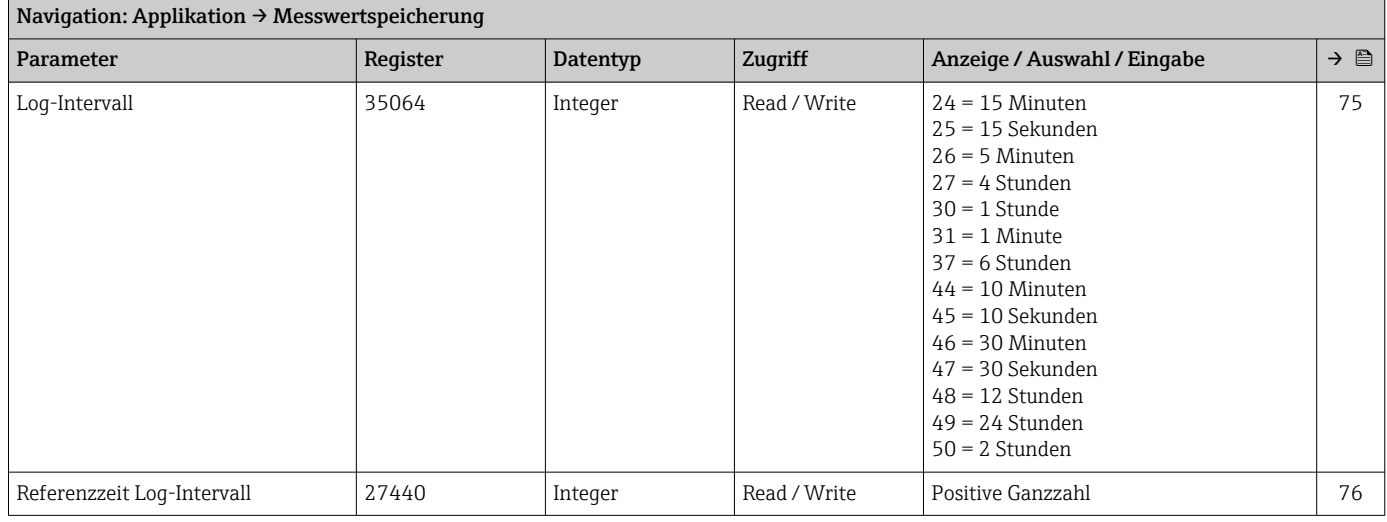

#### Untermenü "Messwertüberwachung"

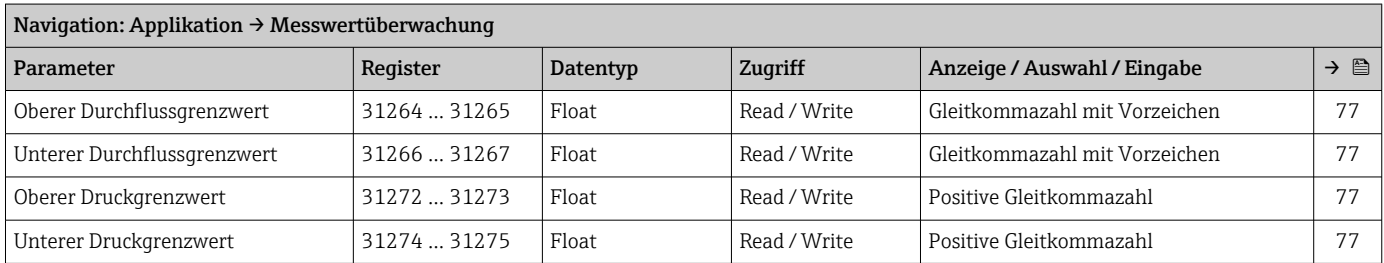

<span id="page-126-0"></span>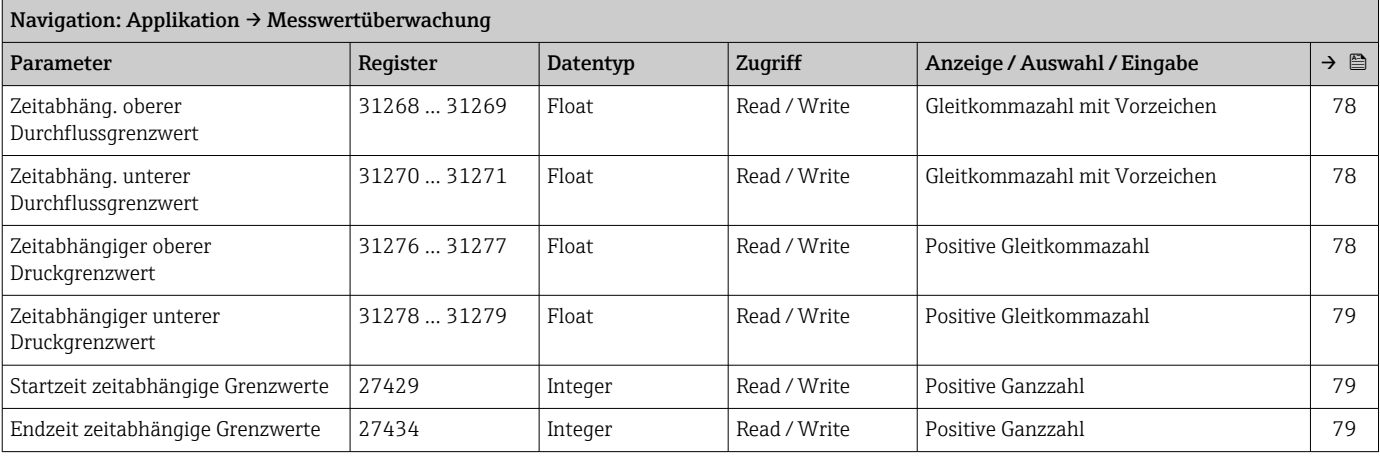

## 7.3.4 Menü "System"

#### Untermenü "Geräteverwaltung"

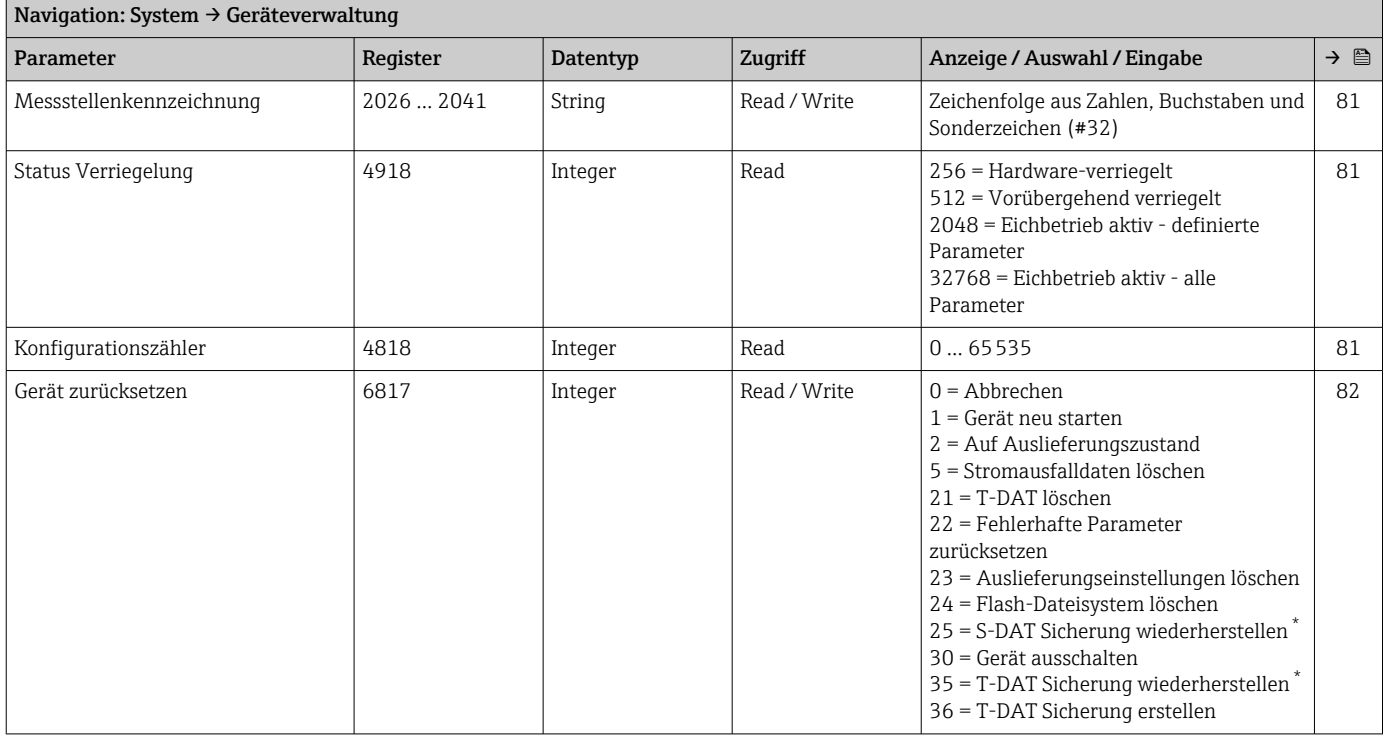

\* Sichtbar in Abhängigkeit von Bestelloptionen oder Geräteeinstellungen

#### Untermenü "Benutzerverwaltung"

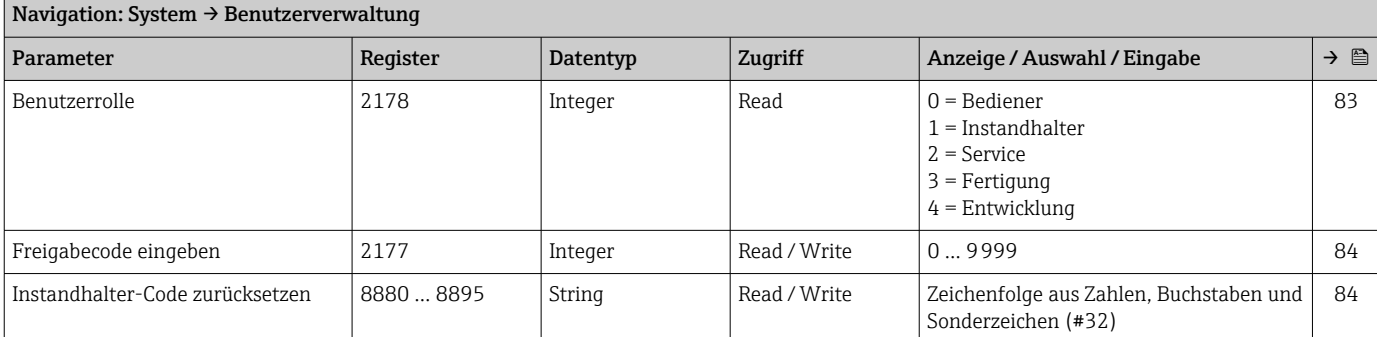

#### *Assistent "Instandhalter-Code definieren"*

<span id="page-127-0"></span>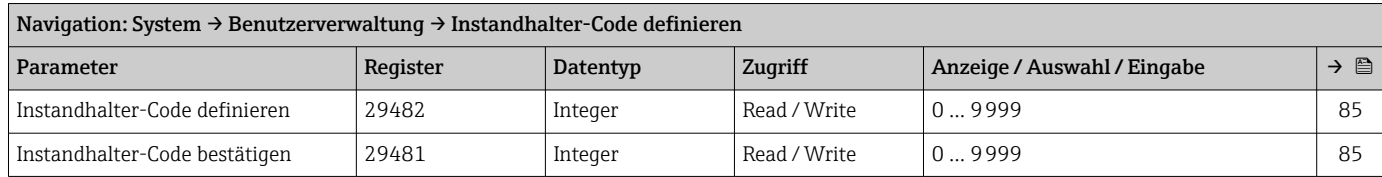

#### Untermenü "Konnektivität"

*Untermenü "Bluetooth-Konfiguration"*

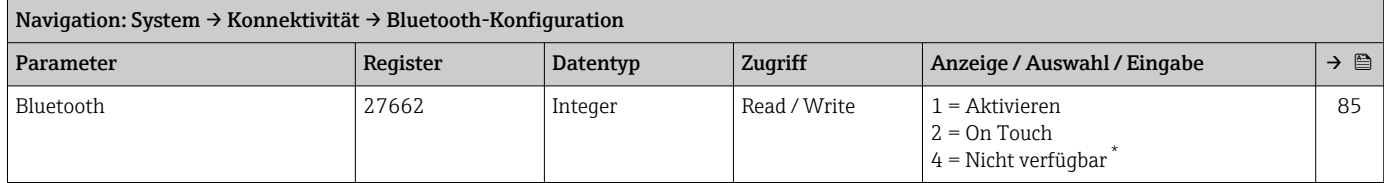

\* Sichtbar in Abhängigkeit von Bestelloptionen oder Geräteeinstellungen

<span id="page-128-0"></span>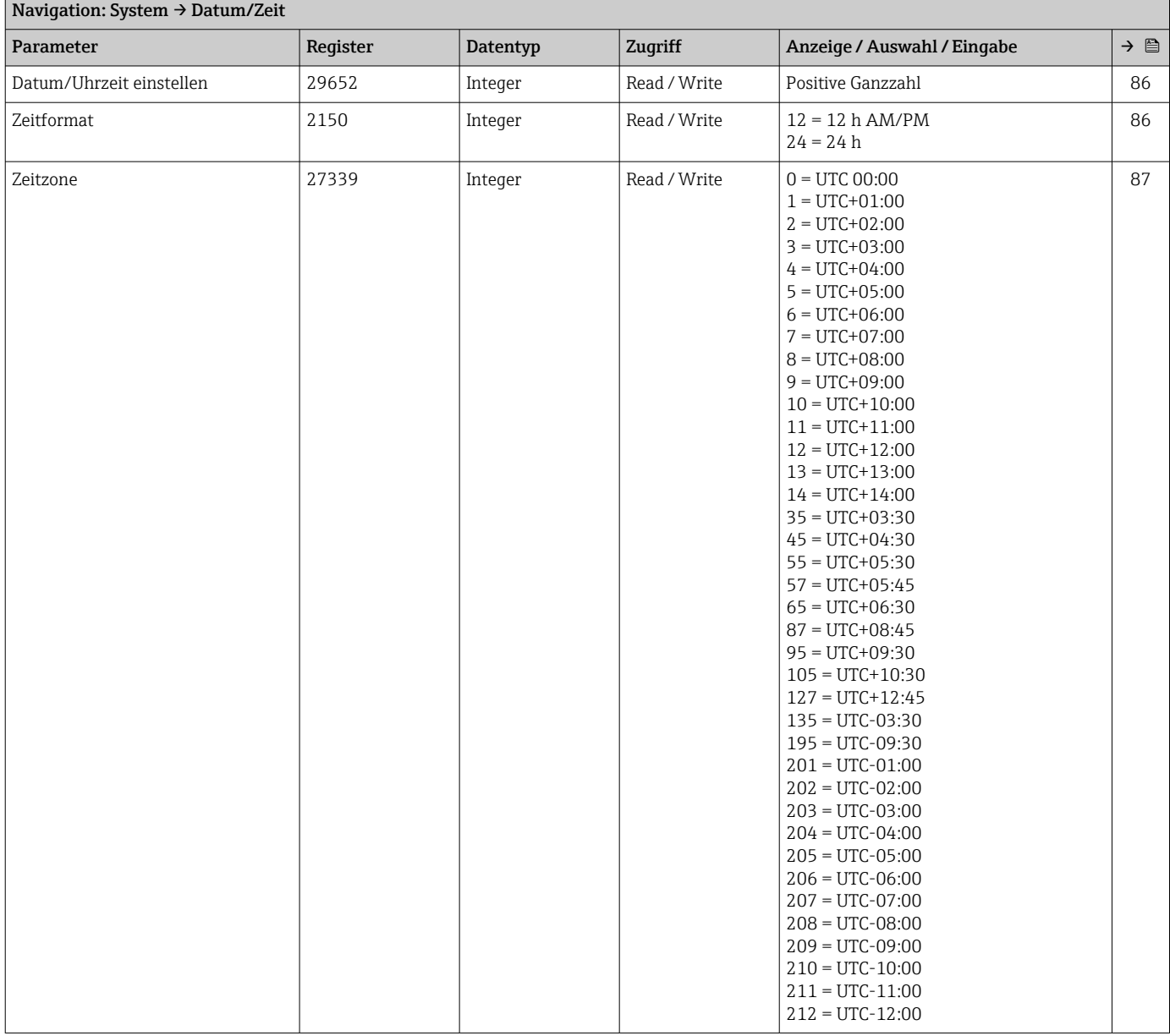

#### Untermenü "Datum/Zeit"

### Untermenü "Geolokalisierung"

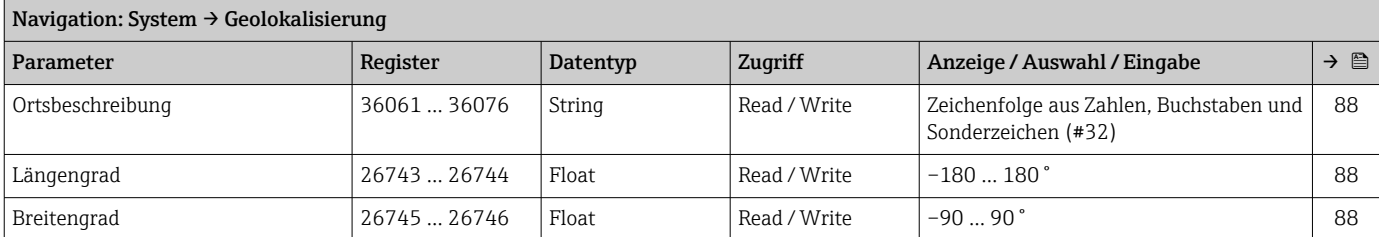

<span id="page-129-0"></span>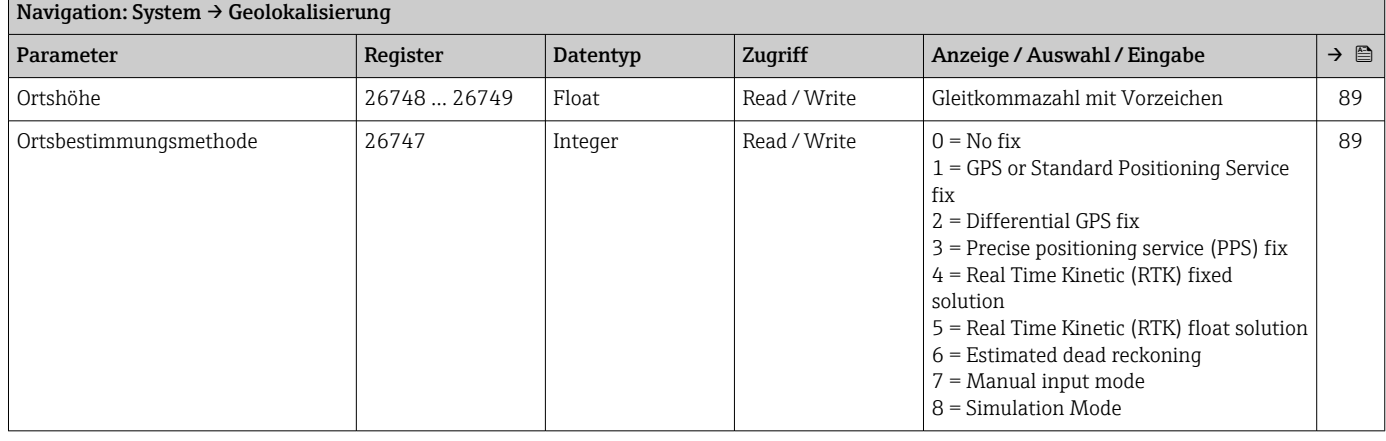

#### Untermenü "Energieverwaltung"

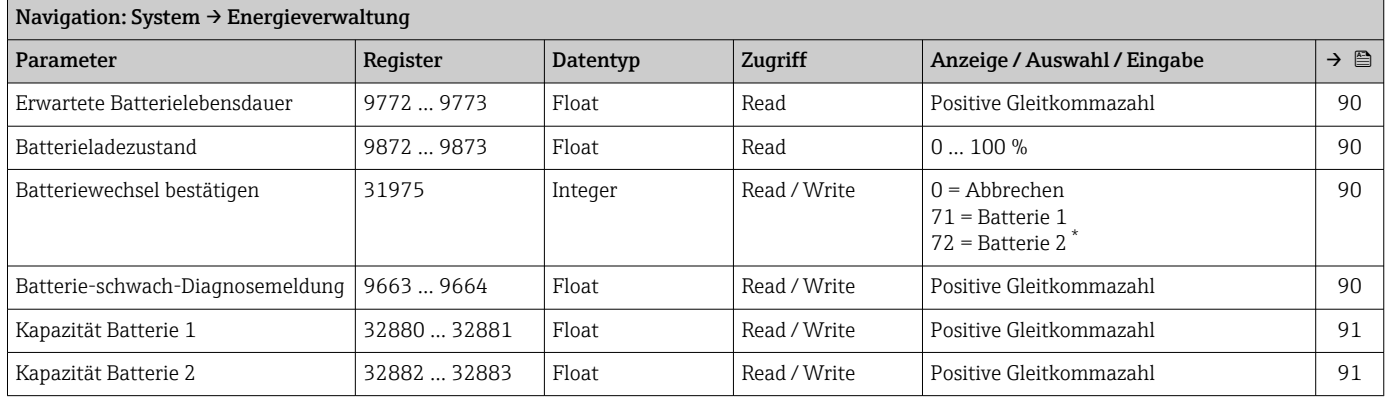

\* Sichtbar in Abhängigkeit von Bestelloptionen oder Geräteeinstellungen

#### Untermenü "Information"

*Untermenü "Gerätebezeichnung"*

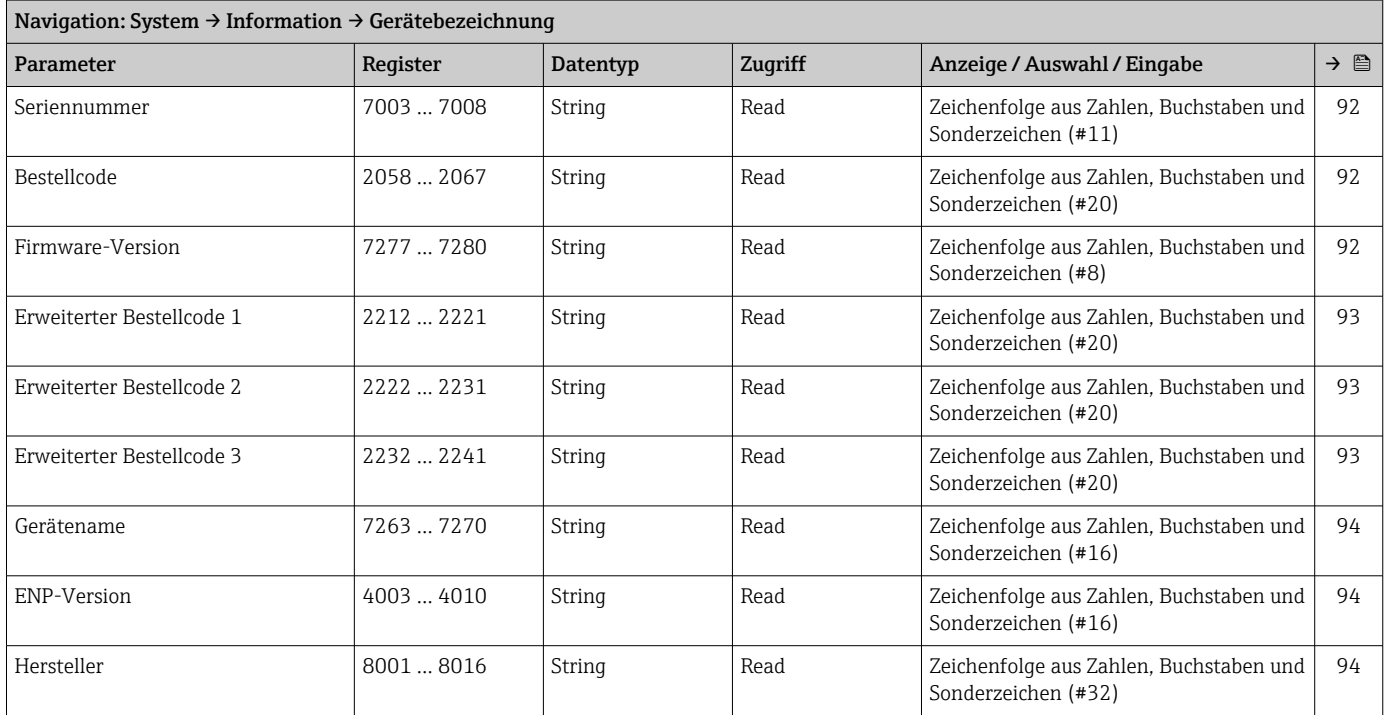

#### *Untermenü "Elektronikmodul"*

<span id="page-130-0"></span>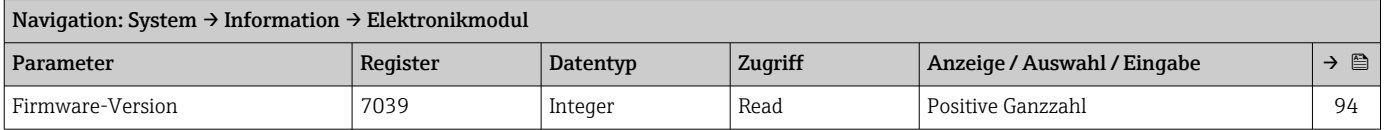

#### *Untermenü "Anzeigemodul"*

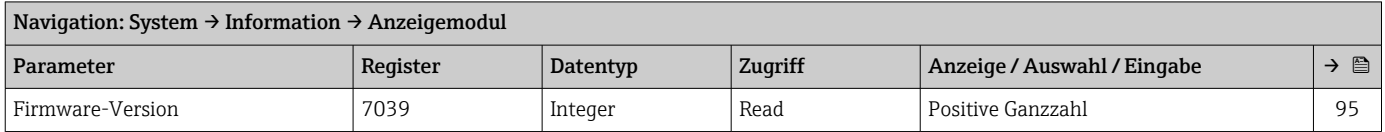

#### Untermenü "Anzeige"

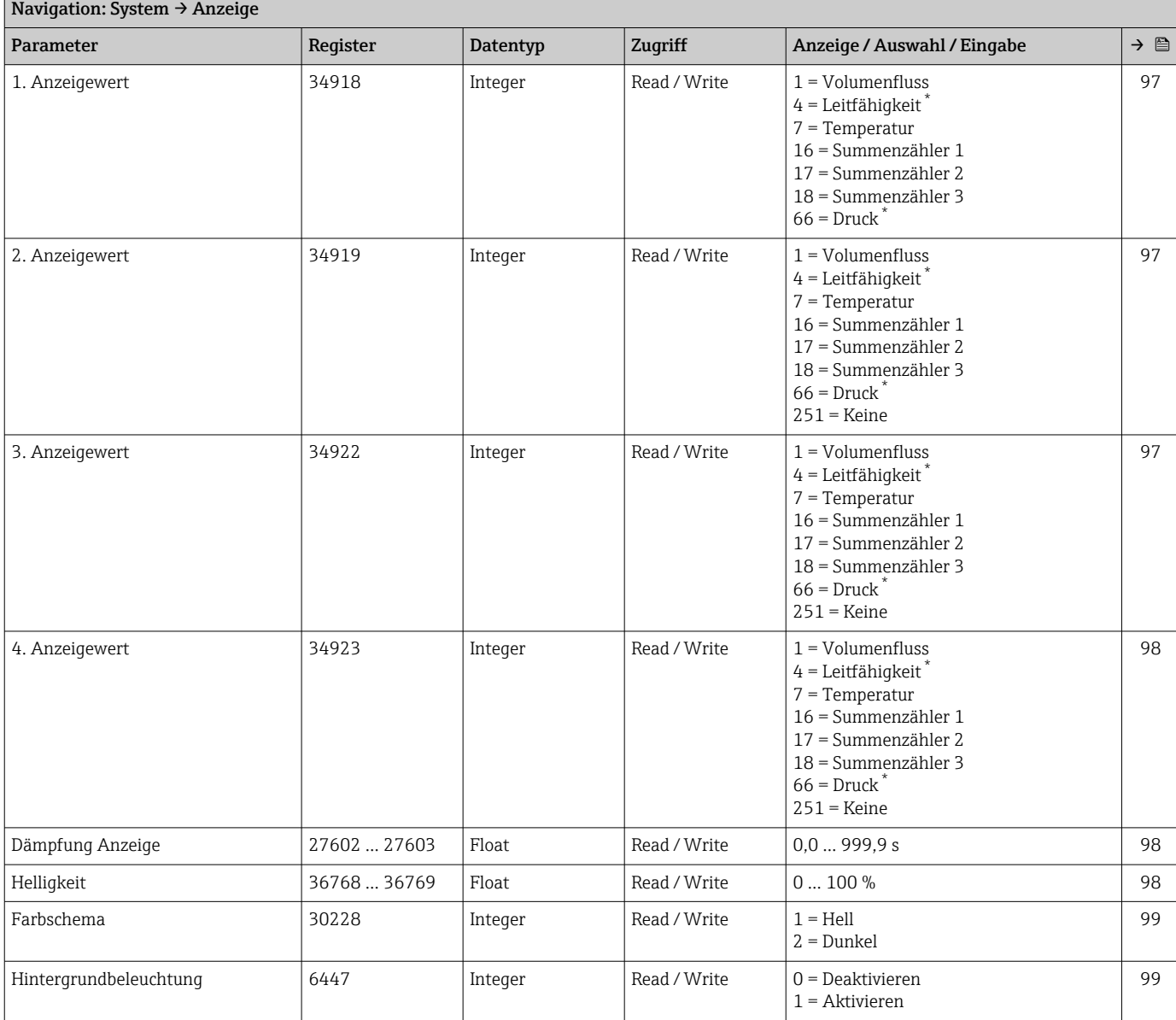

<span id="page-131-0"></span>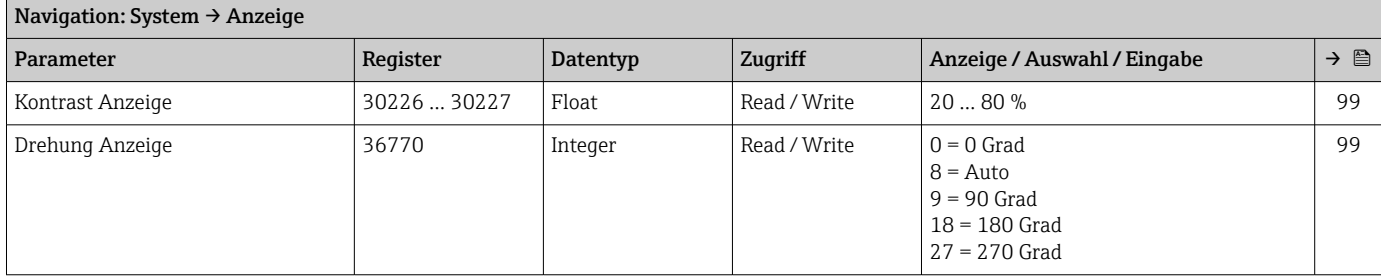

### Untermenü "Software-Konfiguration"

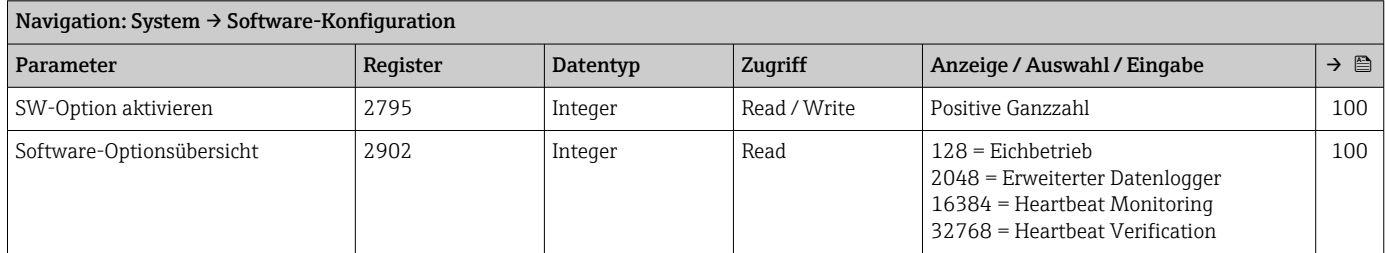

# Stichwortverzeichnis

# 0 … 9

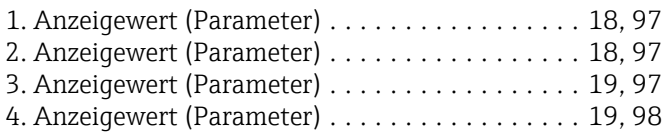

# A

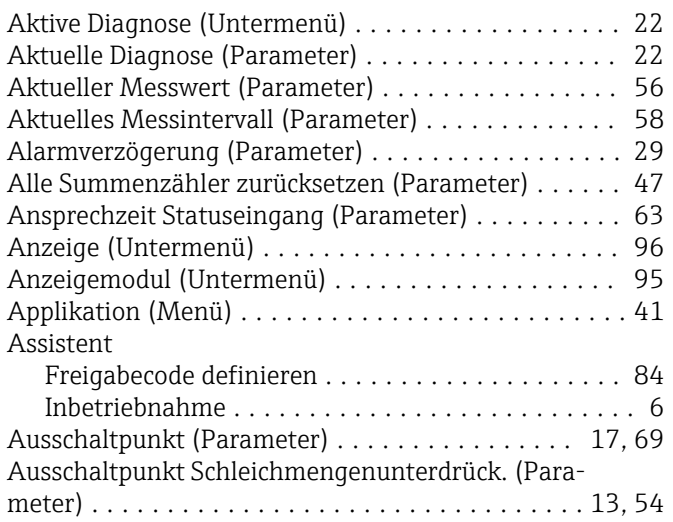

# B

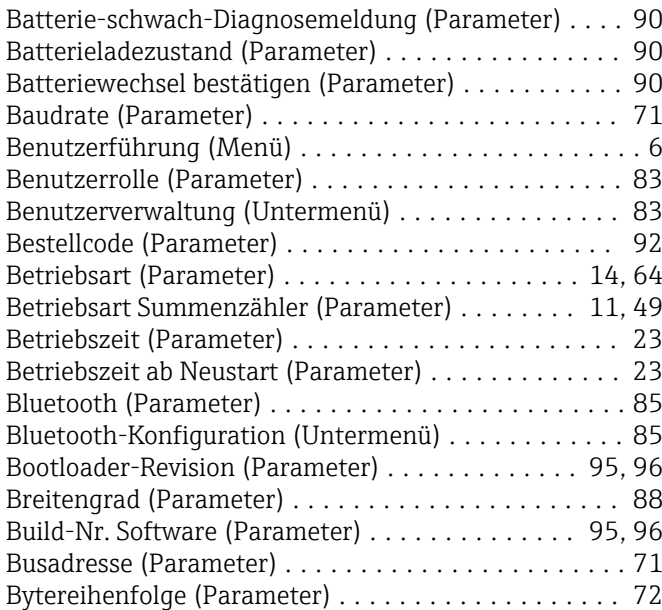

# D

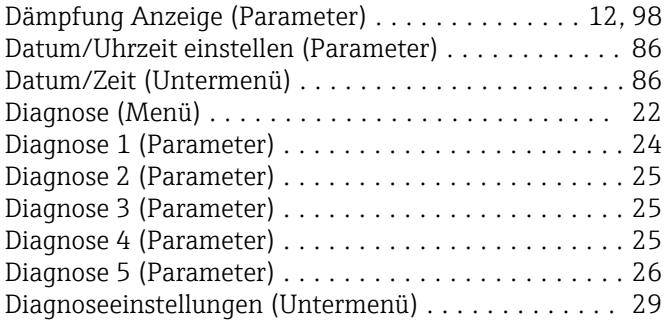

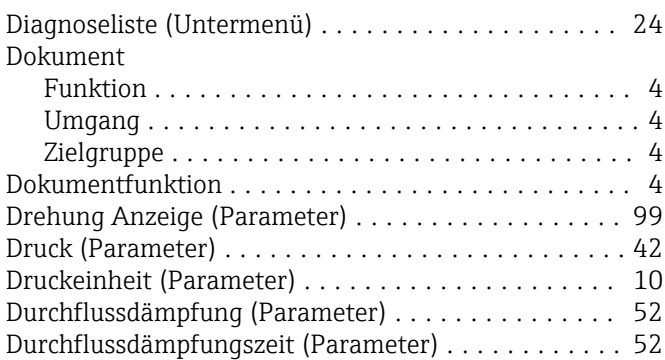

# E

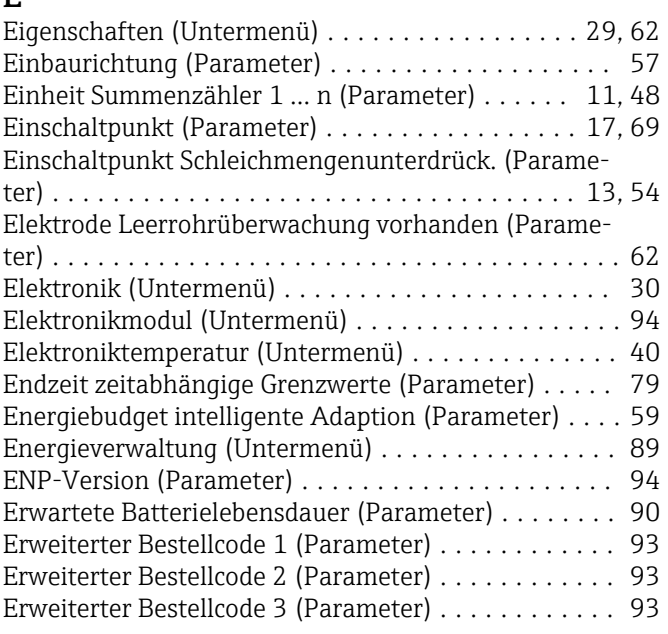

# F

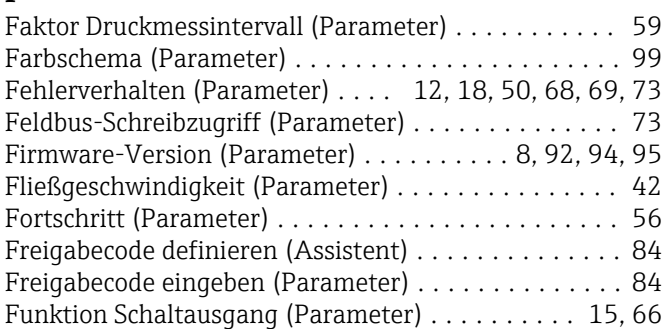

# G

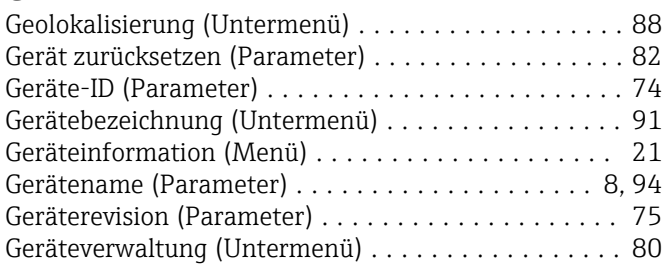

# H

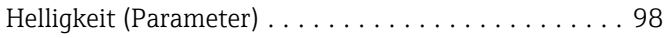

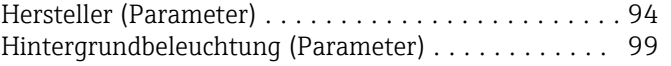

### I

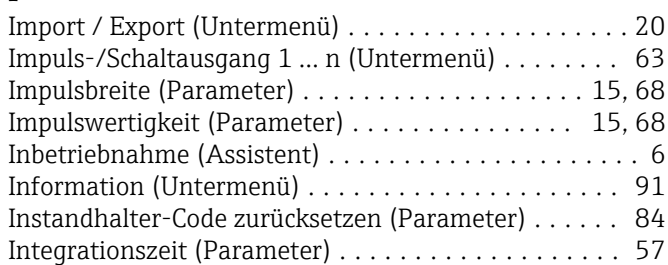

### K

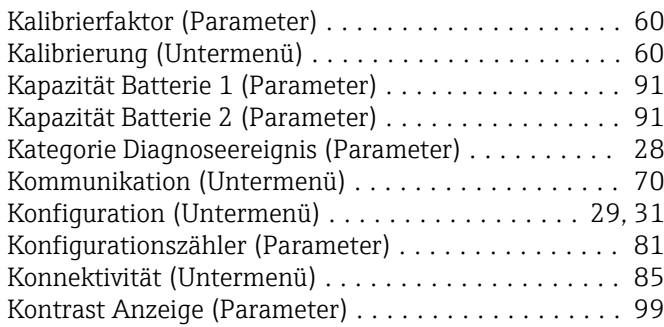

### L

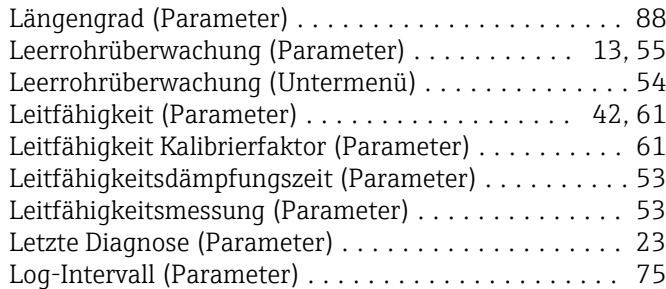

### M

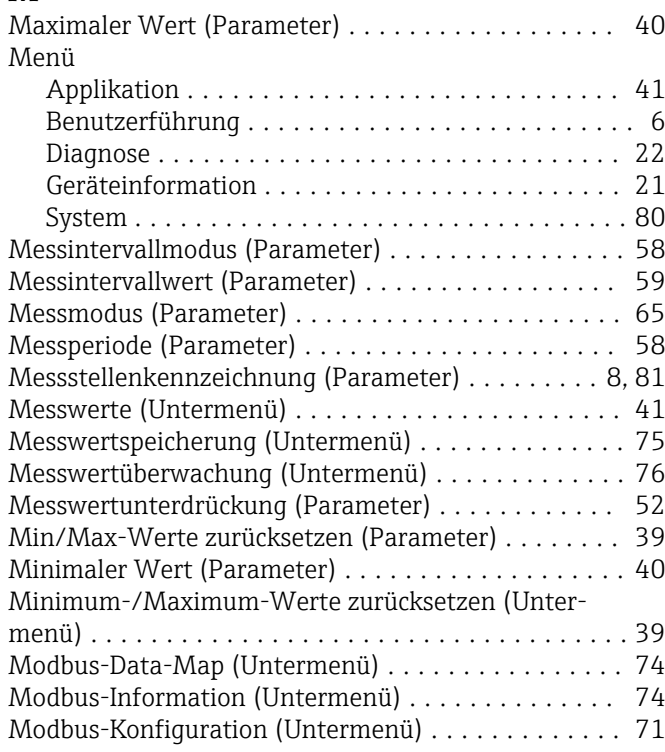

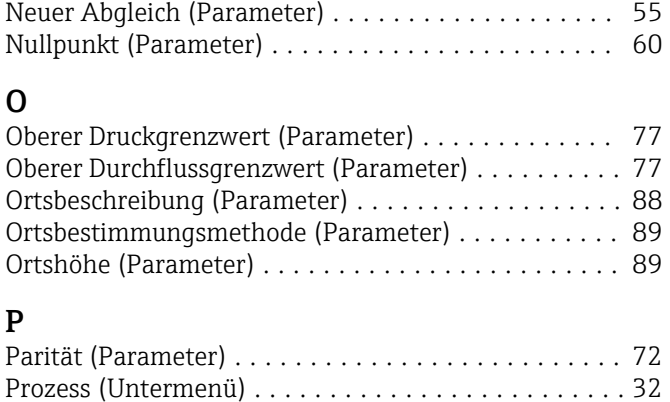

Nennweite (Parameter) ....................... [60](#page-59-0)

# R

N

```
Referenzzeit Log-Intervall (Parameter) ............ 76
```
Prozessdruck (Parameter) ..................... [61](#page-60-0) Prozessparameter (Untermenü) ................. [51](#page-50-0)

### S

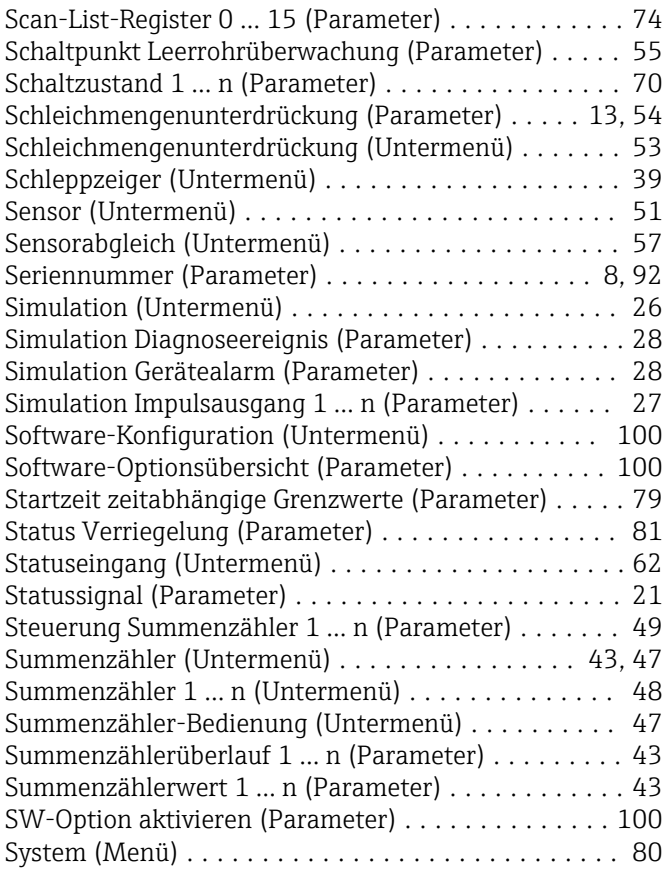

# T

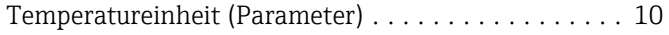

# U<br>Ül

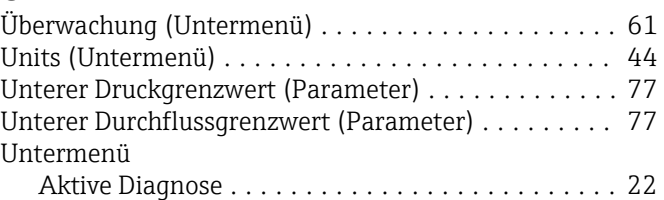

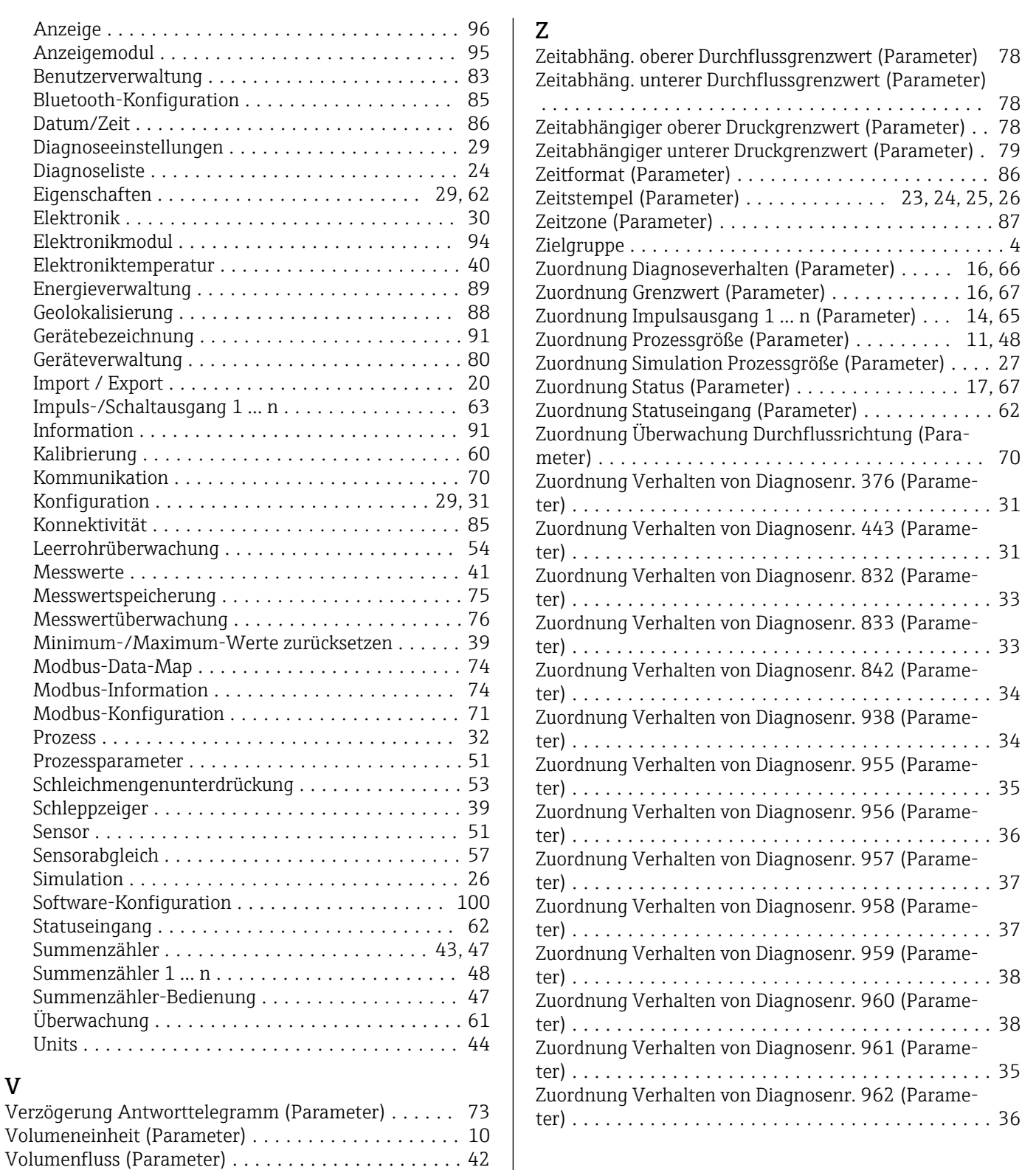

#### W

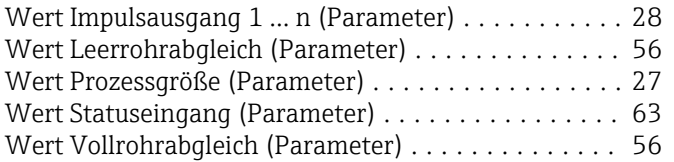

Volumenflusseinheit (Parameter) . . . . . . . . . . . . . . [9](#page-8-0) Vorwahlmenge 1 ... n (Parameter) . . . . . . . . . . . . . . [50](#page-49-0)

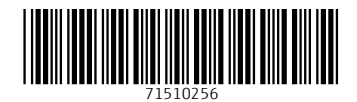

www.addresses.endress.com

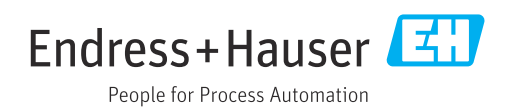